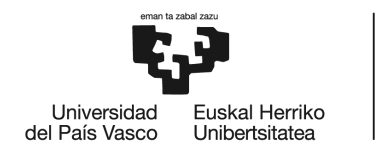

**BILBOKO INGENIARITZA ESKOLA** ESCUELA<br>DE INGENIERÍA<br>DE BILBAO

# GRADO EN INGENIERÍA INFORMÁTICA DE GESTIÓN Y SISTEMAS DE INFORMACIÓN

# **TRABAJO FIN DE GRADO**

# *GESTIÓN DE FANFICS*

**Alumno/Alumna**: de Jaime, de Toro, Paula **Director/Directora:** Blanco, Jauregi, Begoña

**Curso:** 2018-2019

**Fecha:** Bilbao, 17, 06, 2019

## <span id="page-2-0"></span>0. Resumen

Mediante este proyecto se ha conseguido desarrollar una aplicación web que permite gestionar *fanfics* o historias ficticias. Los usuarios podrán llevar la cuenta de los capítulos que han leído y que les quedan por leer de forma sencilla. Se ha utilizado el framework de Python llamado Django, entre otras herramientas.

Se podrán añadir nuevos *fanfics*, simplemente importando estos desde las p´aginas web compatibles debidamente indicadas, y crear listas para organizar aquellas historias en las que se tiene interés.

La aplicación web también cuenta con un sistema de notificaciones en tiempo real, para que los usuarios puedan estar al tanto de las últimas actualizaciones de los *fanfics* y de otros miembros de la aplicación.

Por último, se ha implementado un sistema de recomendaciones para poder ofrecer *fanfics* similares a uno visitado, además de ayudar a visualizar los datos obtenidos de los usuarios para ayudar a tomar decisiones de negocio.

## <span id="page-3-0"></span>1. Laburpena

Proiektu honen bidez web aplikazio bat lortu da, zehazki, fanfics edo fikziozko istorioak kudeatzen laguntzen duena. Aplikazio honen erabiltzaileek irakurritako (eta irakurri gabeko) kapituluak modu erraz batean kontrolatu ditzakete.

Hau lortzeko, besteak beste, Django izeneko framework-a erabili da. Honek, Python-en bidez eginda dago.

Bestalde, erabiltzaileek fanfic berriak gehitu ditzakete adierazitako bateragarri diren web orrietatik hauek inportatuz, besterik ez. Gainera, arreta deitzen dieten istorioek zerrendetan antolatzeko aukera izango dute ere.

Web aplikazio honek bi sistema garrantzitsu ditu barne: abisuak denbora errealean jasotzeko sistema eta gomendio sistema bat. Lehenengoa erabiltzaileek azken aktualizazioen eta beste erabiltzaileen mugimenduen berri izan ditzaten burutu egin da. Eta, bigarrenaren inplementazioaren bitartez, bakoitzak irakurritako kapituluen antzekoak diren beste fanfic-ak errazago aurki ditzakete.

Amaitzeko, azken sistema honek lortutako datuak erakuzten ditu negozio erabakiak hartzen laguntzeko.

# <span id="page-4-0"></span>2. Abstract

The aim of this project was to develop a web application for the users to manage the fanfics or fiction stories they liked. Users can see the chapters they have read and the ones they have not yet. And for the development of this application, the Django framework has been used.

Users are able to import fanfics too. The site hosting the story they want to import has to be one of the specified ones. In other words, not all the stories can be added. Lists can also be created to organize the fanfics a user is interested in.

Users are notified in real time of their fanfics updates and other users actions.

They can get similar stories thanks to the recommendation system implemented inside the application. Lastly, graphs will be generated to visualize user data.

# **Índice**

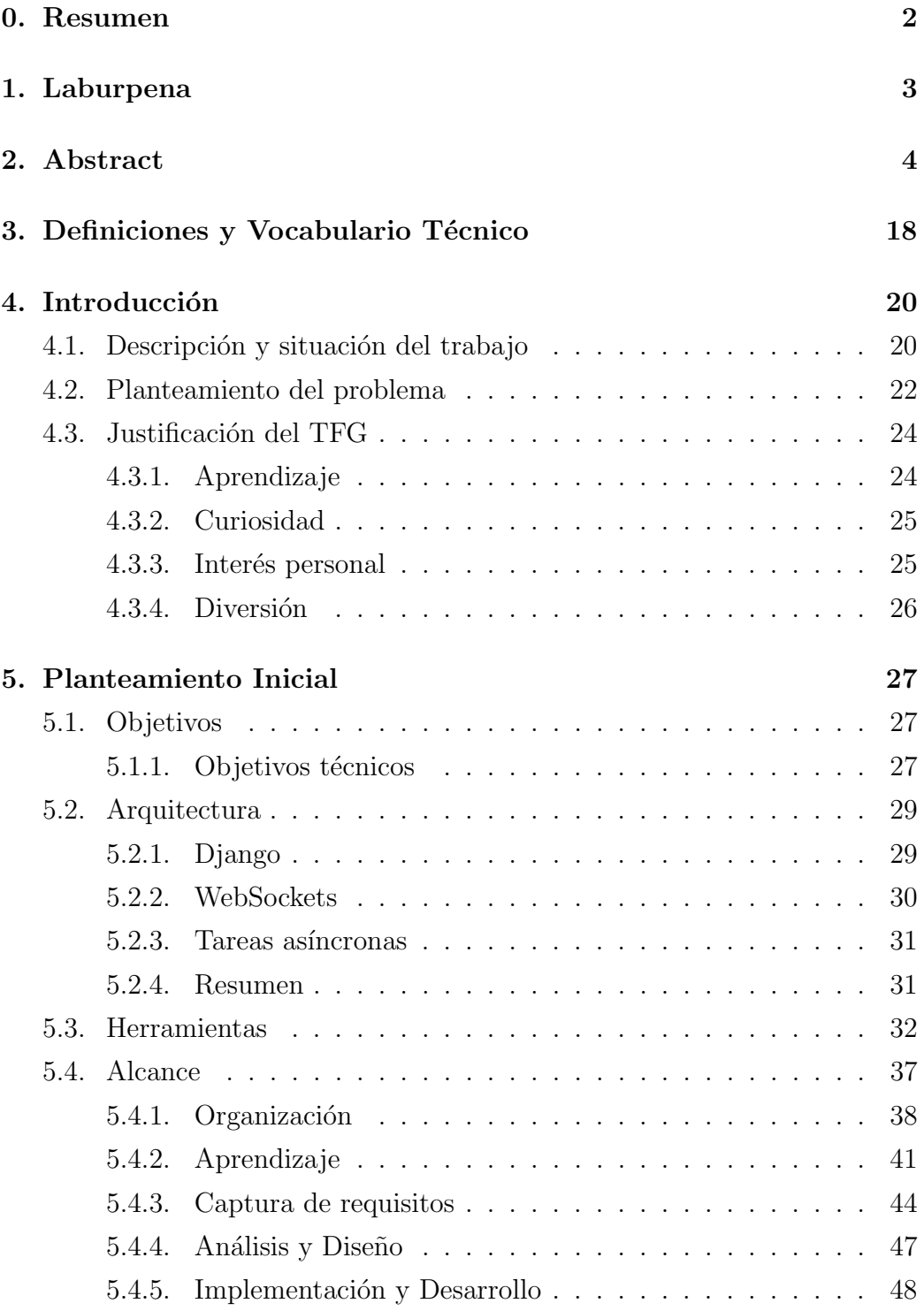

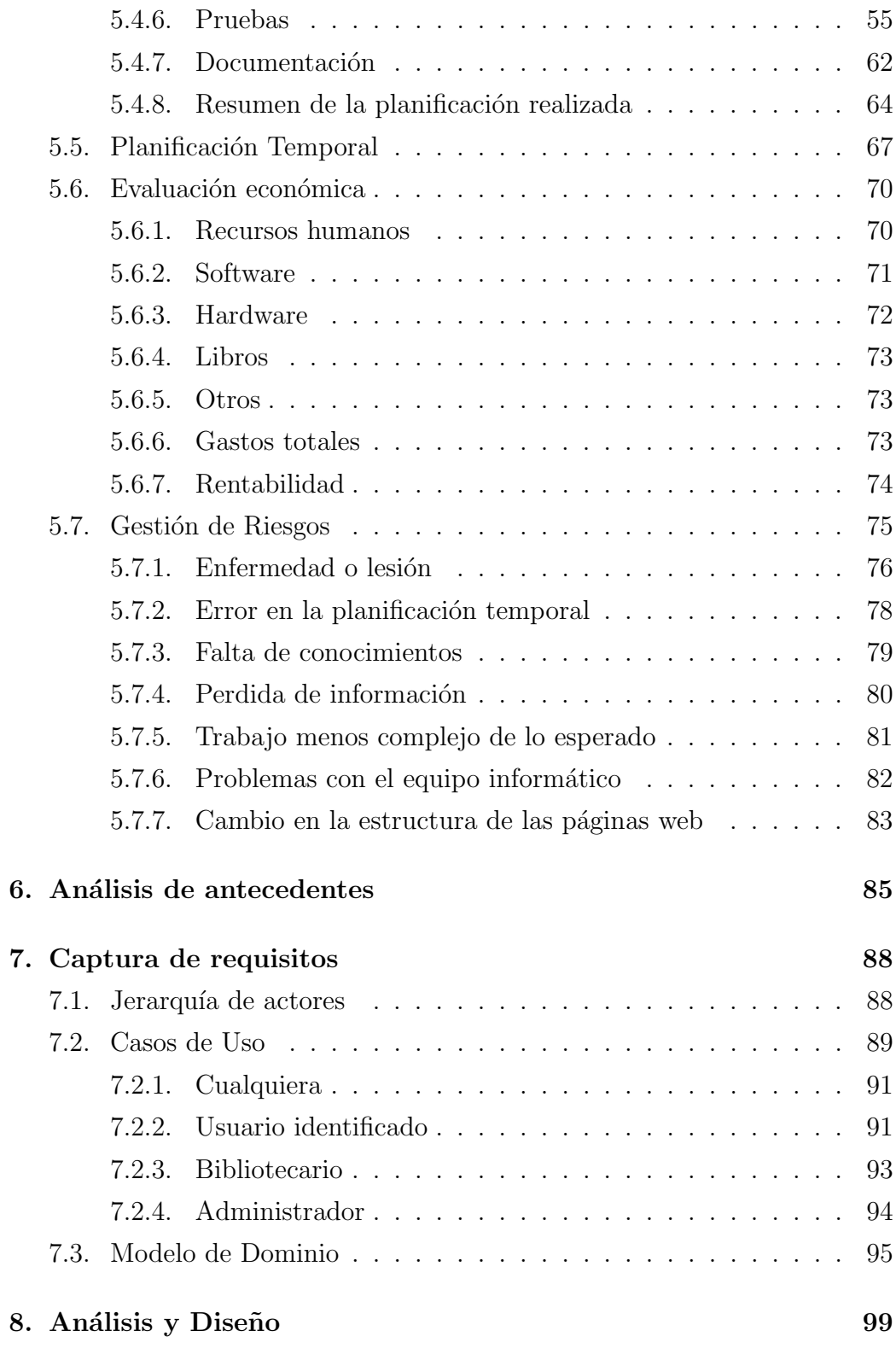

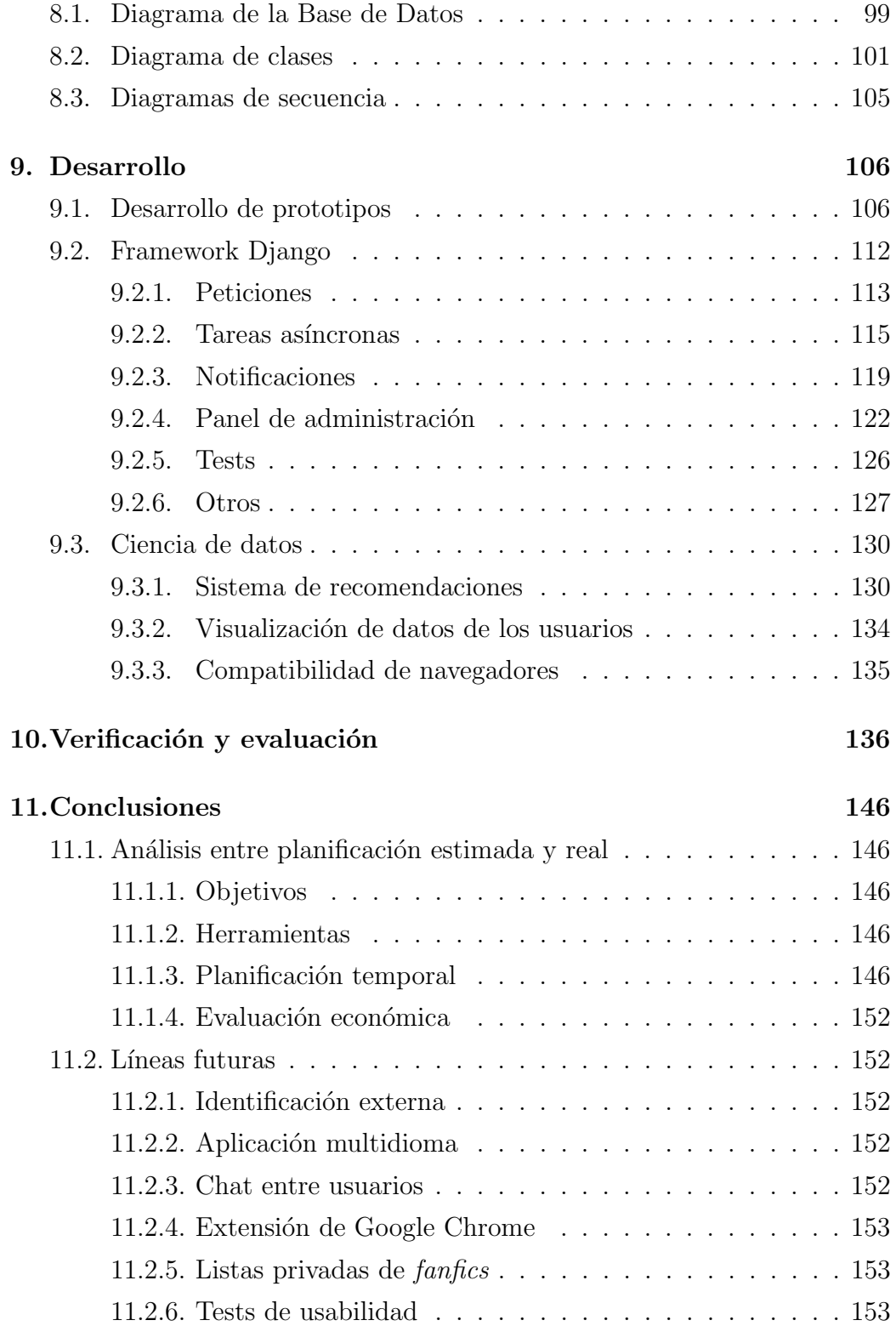

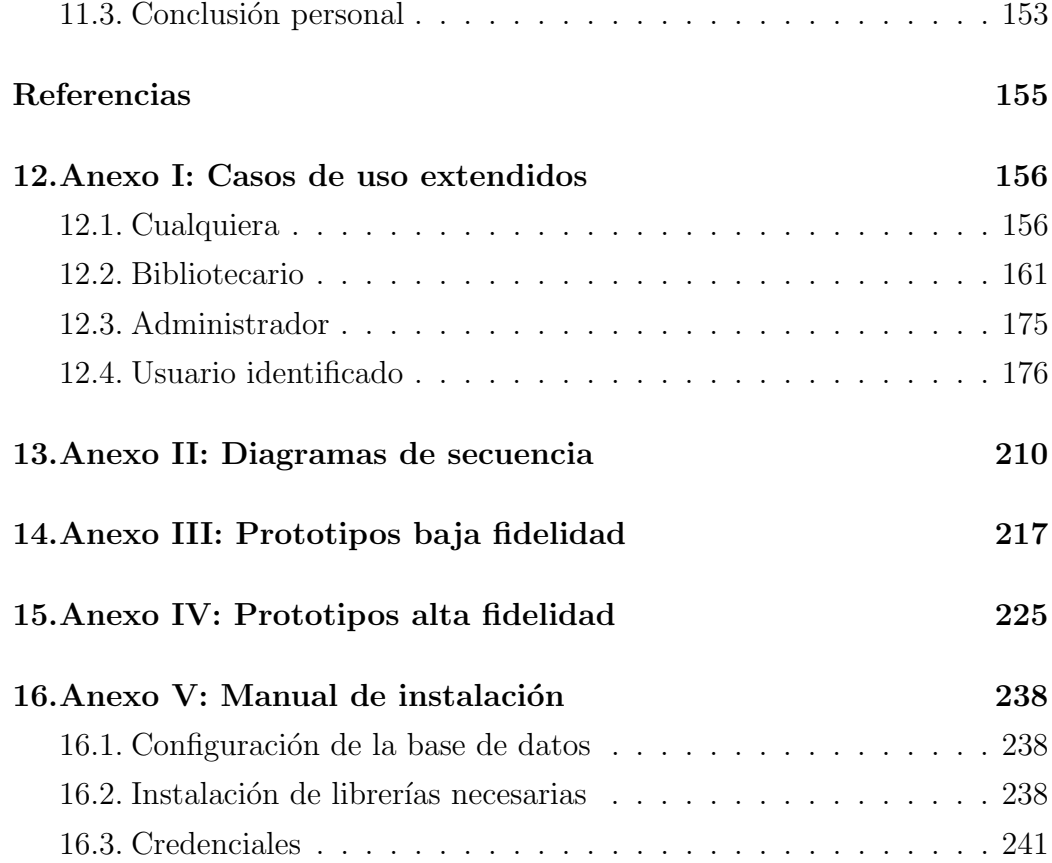

# $\rm{Índice}$  de figuras

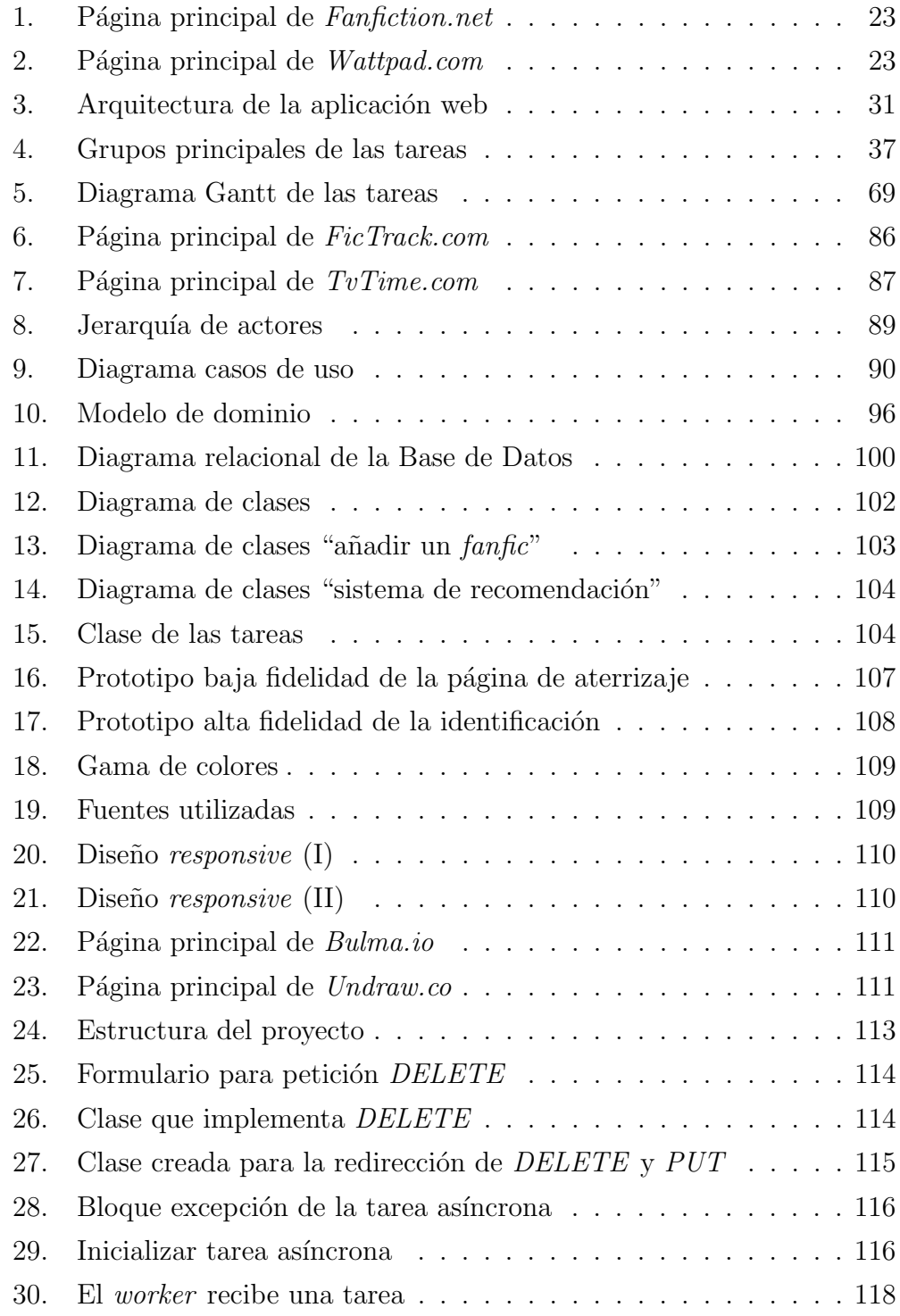

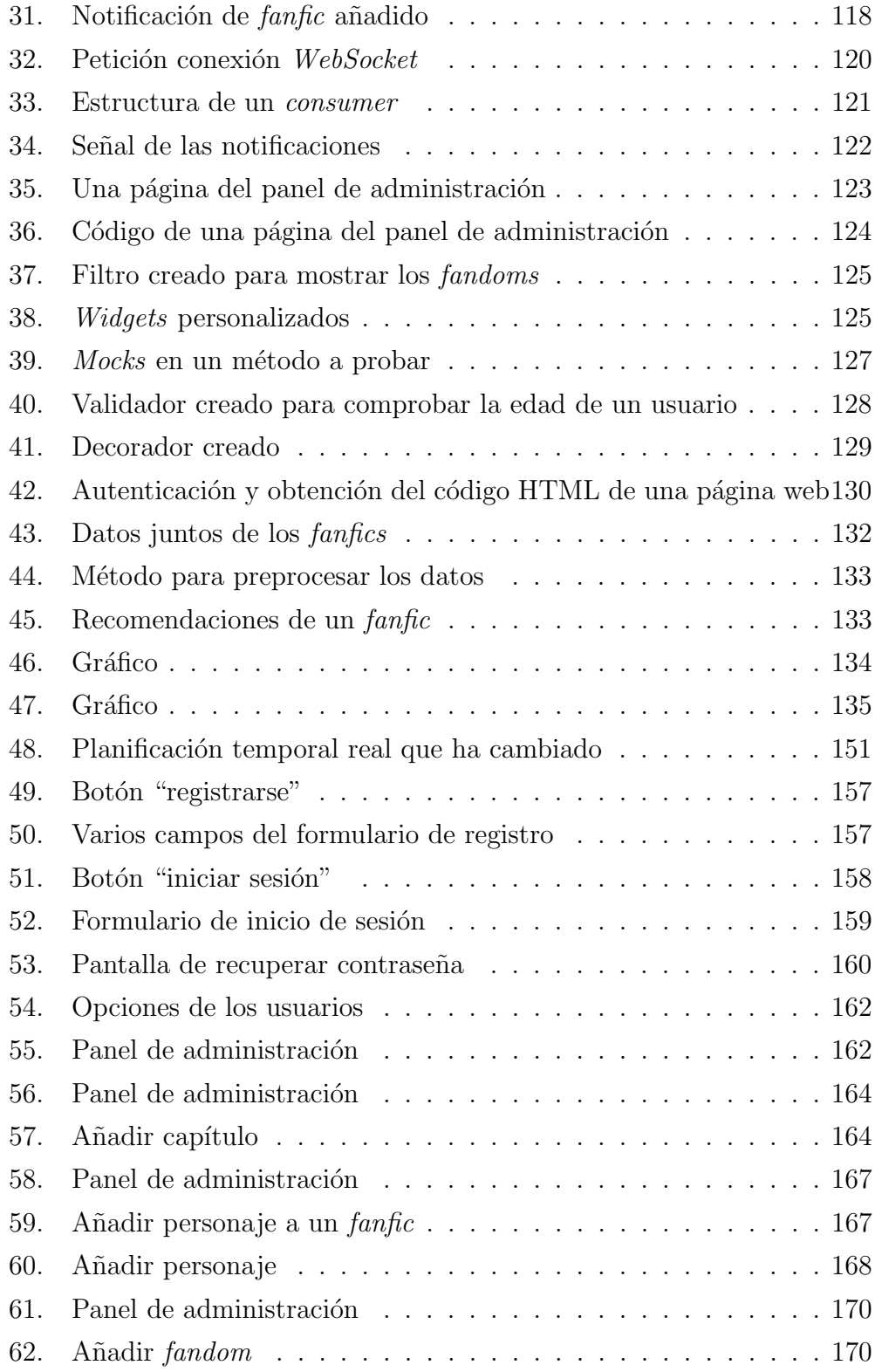

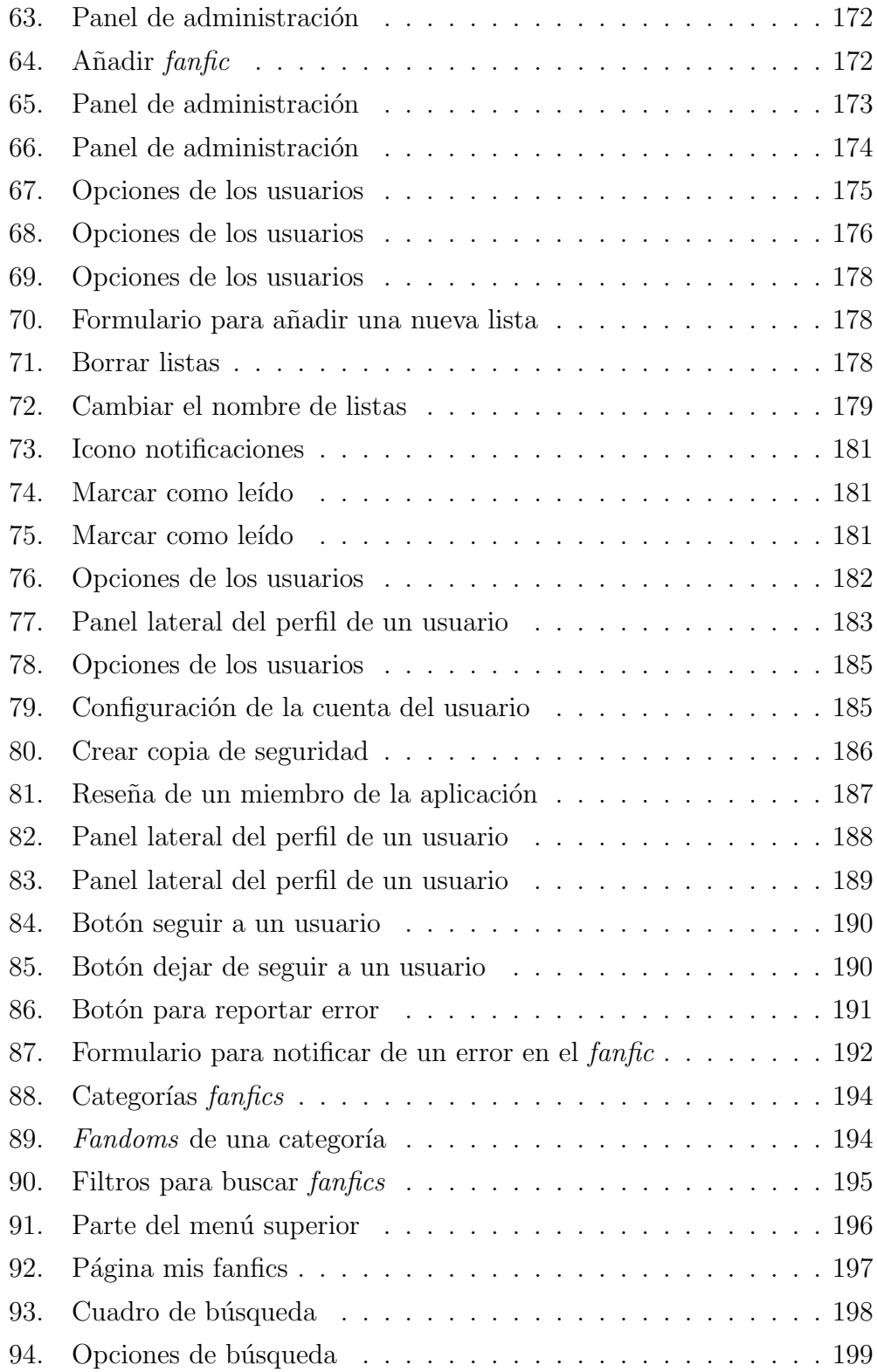

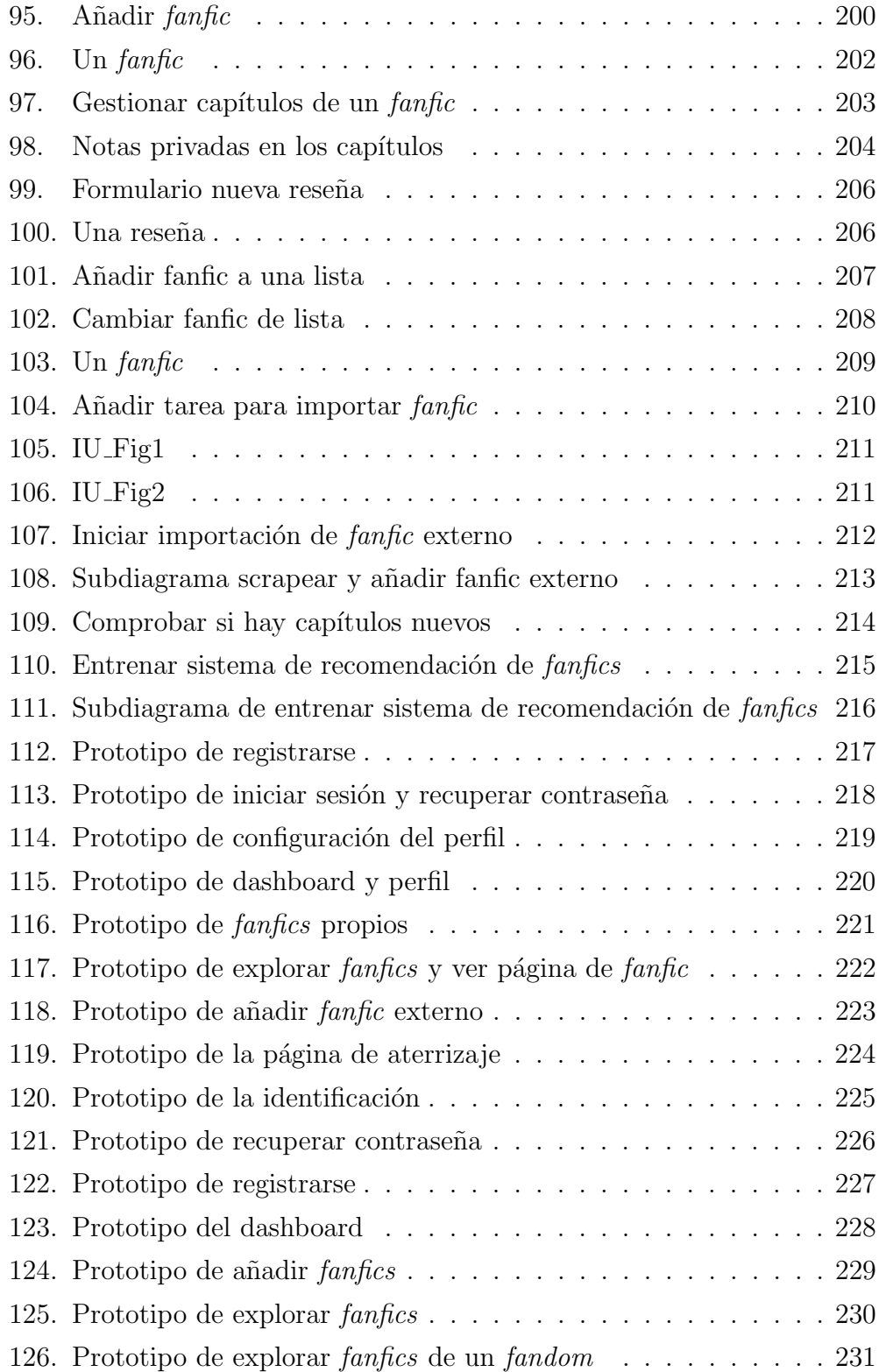

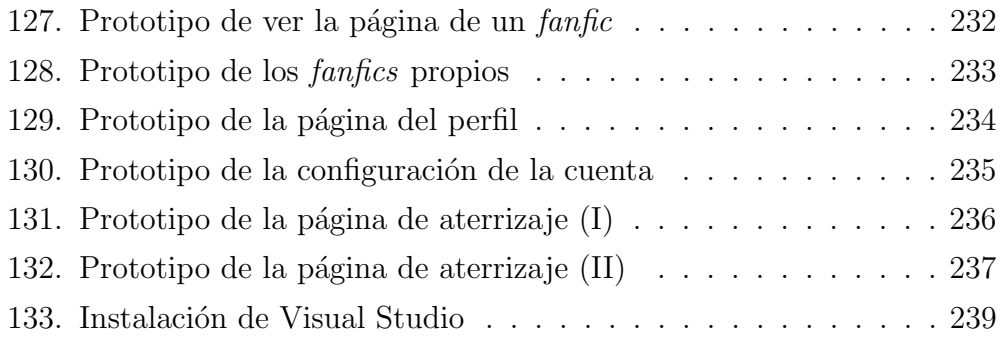

# Índice de tablas

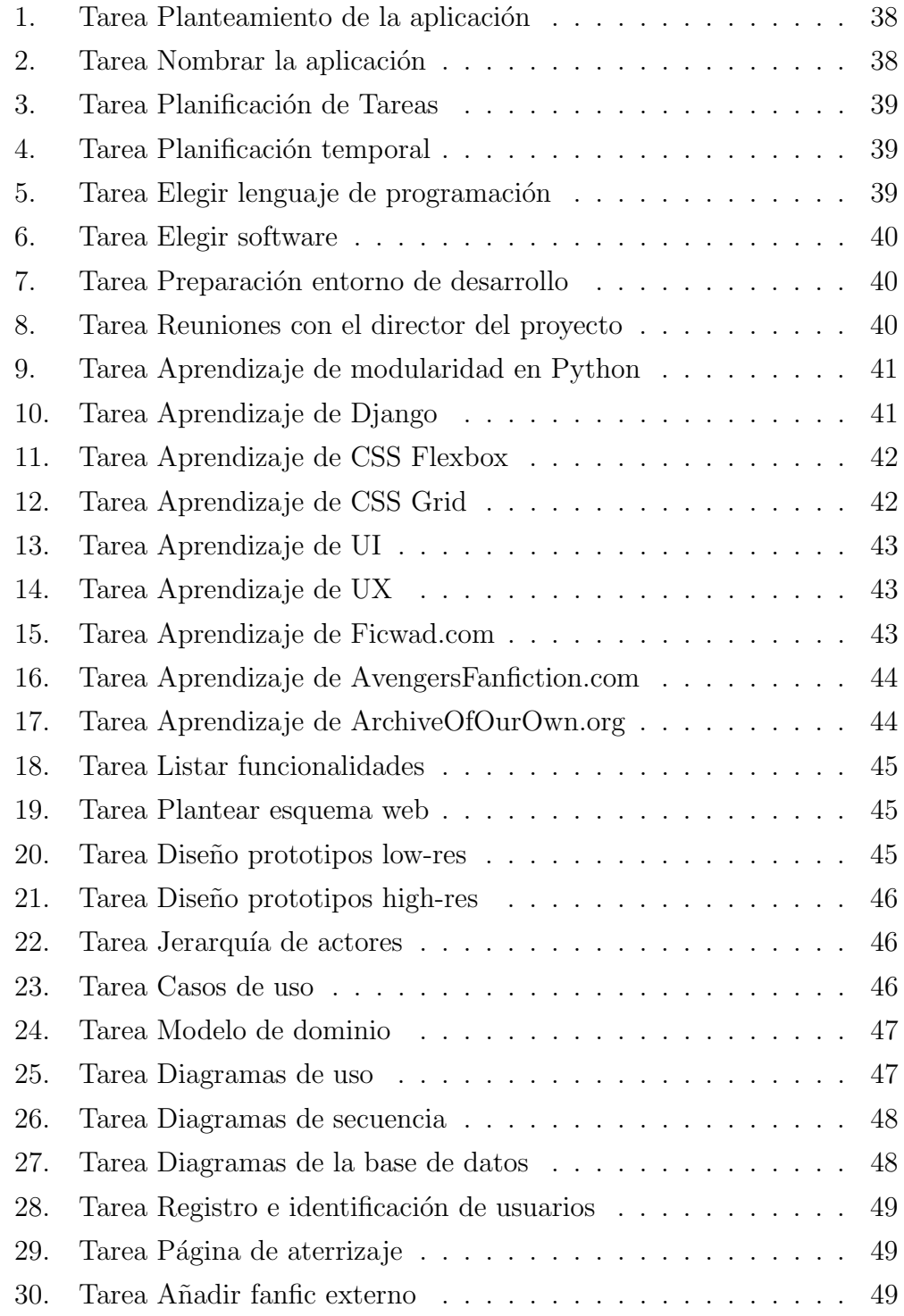

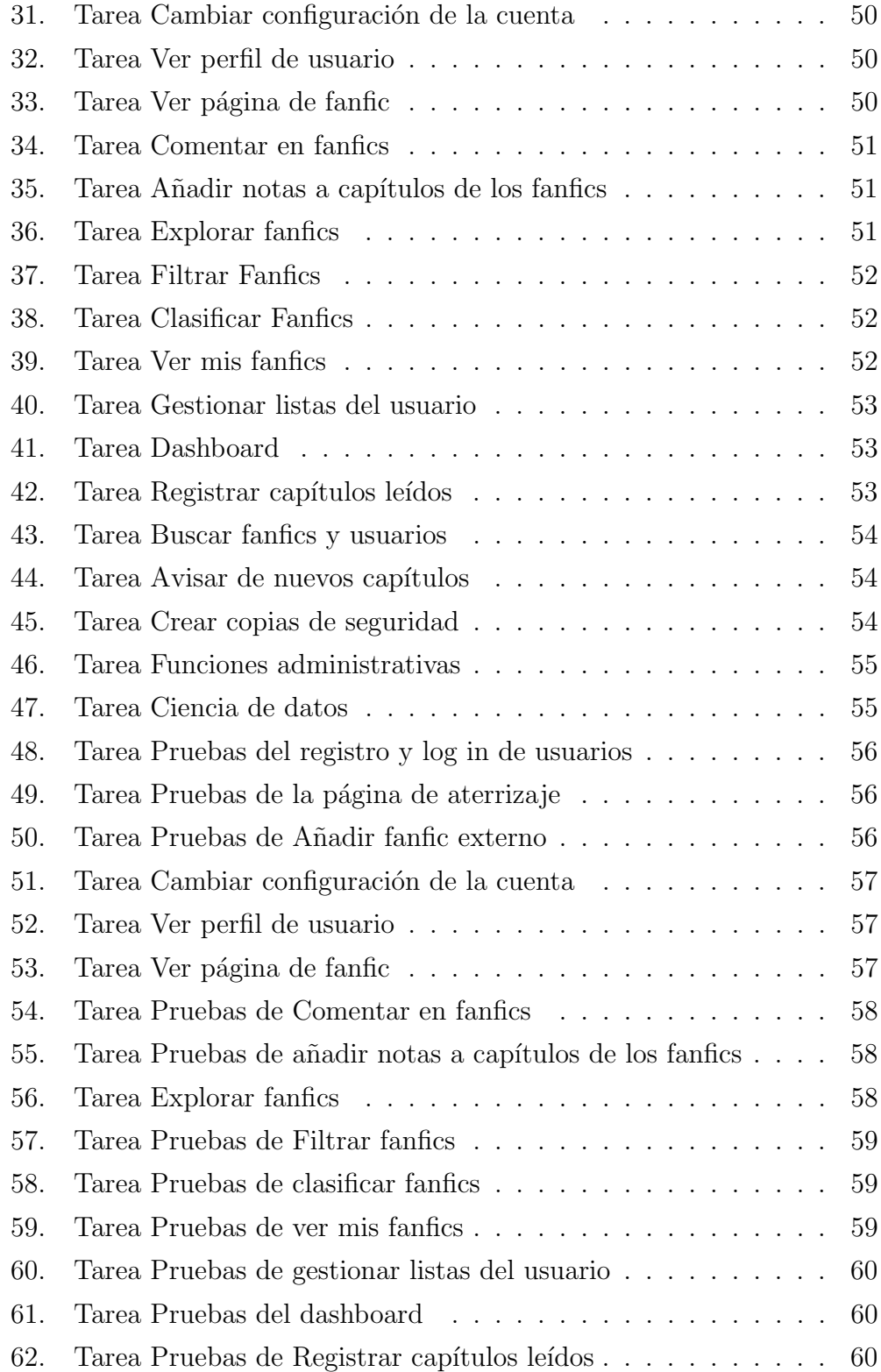

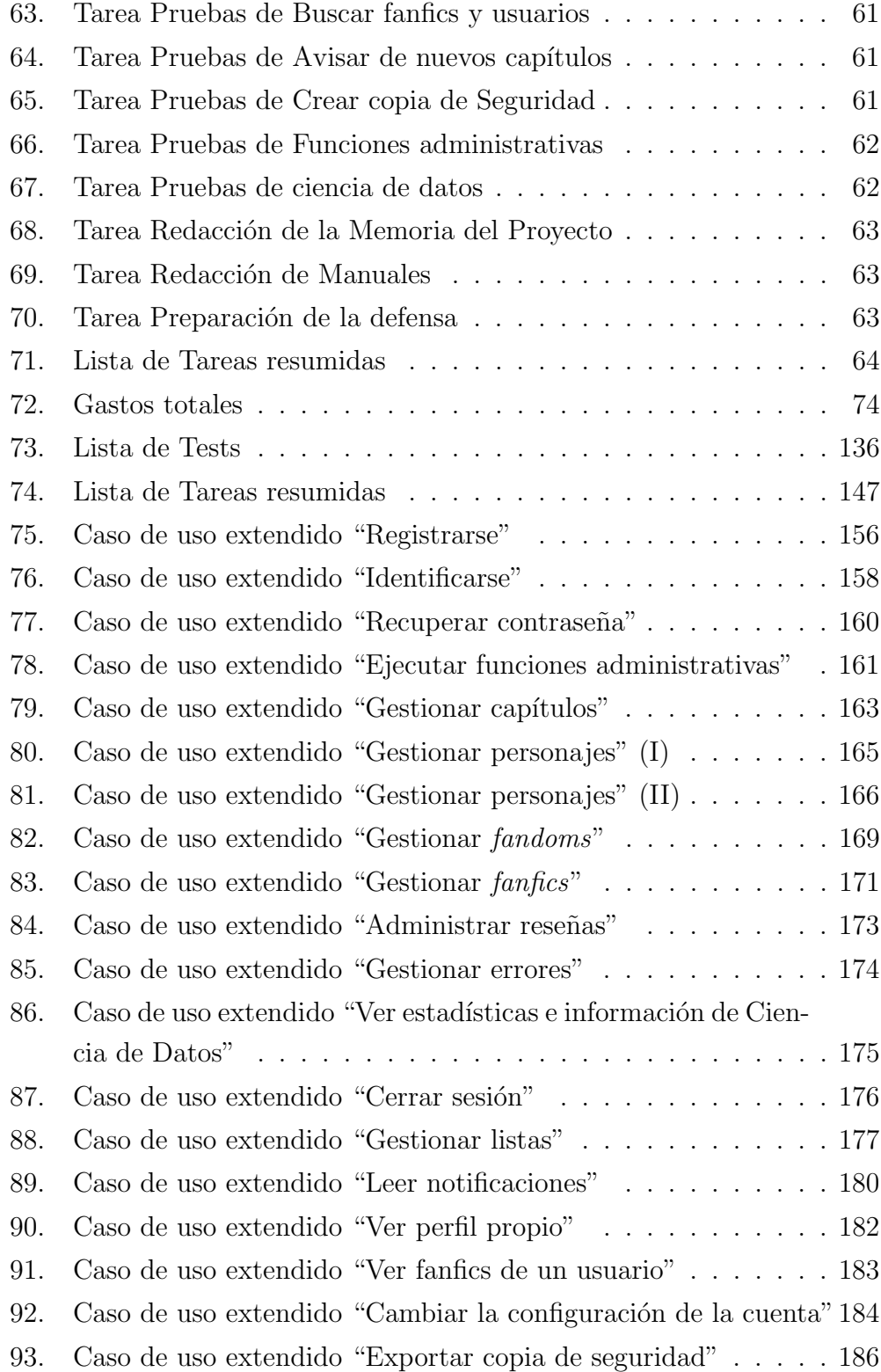

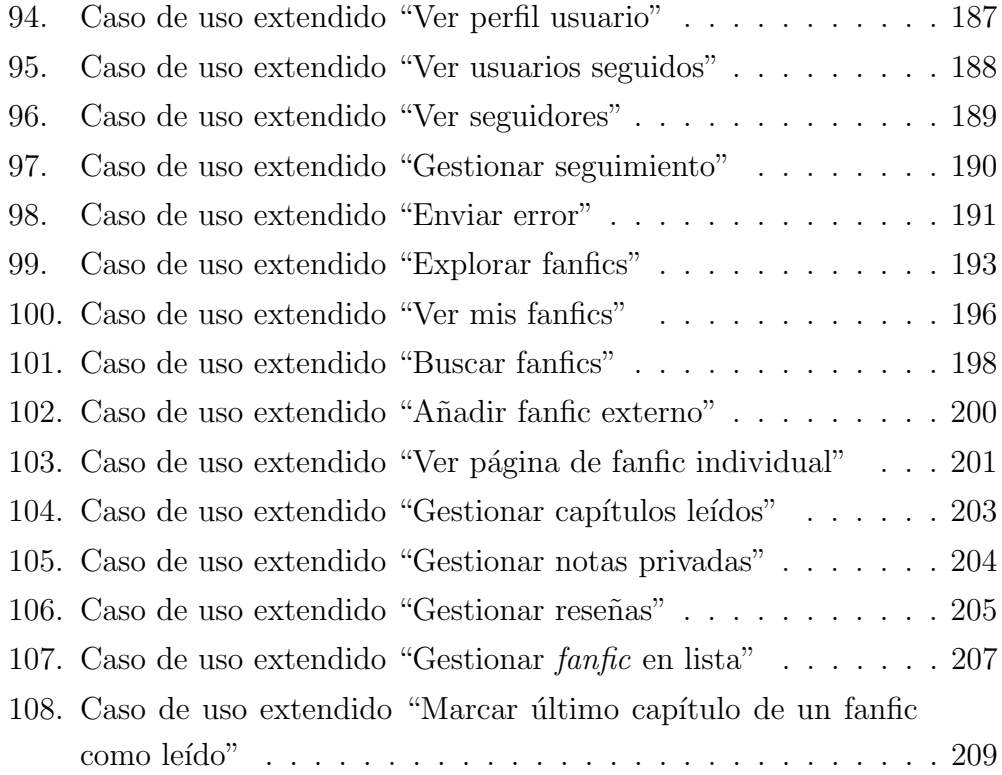

## <span id="page-18-0"></span>3. Definiciones y Vocabulario Técnico

- **Fanfic o Fanfiction:** Historias creadas a partir de obras de ficción, es decir, historias que se centran en los personajes y mundos de otras novelas. Este tipo de historias suelen estar escritas por seguidores de la obra original, que desean darle un giro a la trama, o explorar el mundo creado.
- Fandom: Representa la obra original en la que está basado el fanfic. Harry Potter y El señor de los anillos son ejemplos de fandom.
- Crossover: Fanfic que cuenta con elementos de distintos fandoms. Ejemplo: historia sobre Harry Potter en Narnia.
- $\blacksquare$  Pairing: Se refiere a la relación amorosa o de amistad entre dos personajes de un fanfic.
- **Framework:** Estructura básica implementada sobre un lenguaje de programaci´on para facilitar el desarrollo de aplicaciones.
- $\blacksquare$  Ciencia de datos o data science: La habilidad de obtener datos, entenderlos, procesarlos, visualizarlos y extraer información de ellos.
- **Reseña:** Opinión de un usuario respecto de un producto, en este caso, los fanfics.
- Scrape or Scraping: Proceso de extraer datos de las páginas web utilizando su código fuente.
- Panel de administración: Página web que cuenta con todas las herramientas de administración centralizadas.
- Business Intelligence: Proceso que ayuda a analizar e interpretar datos históricos y a tomar decisiones de negocio.
- **HTTP:** También *Hyper Text Transfer Protocol*, es un protocolo de comunicación entre clientes y servidores.
- $\overline{A}$ jax: Técnica que permite que una página web se actualice de forma asíncrona intercambiando información con el servidor en segundo plano. Su acrónimo significa "Asynchronous JavaScript and Xml".
- Websocket: Protocolo que permite crear un canal bidireccional de comunicación entre un servidor y cliente. El servidor podrá enviar datos al cliente sin que este último haya enviado nada.
- Editor WYSIWYG: También What You See Is What You Get, se refiere a aquellos editores que permiten ver el resultado final de lo escrito.
- Diseño responsive: Una manera de diseñar para que las páginas web sean fácilmente vistas y usadas en cualquier tipo de dispositivo sin importar el tamaño de la pantalla [\[6\]](#page-155-1).
- Rating: Sistema de clasificación por edad para conocer la audiencia recomendada para ver o leer cierta obra.
- UI: También conocido como "User Interface", hace referencia a la parte gráfica de la aplicación.
- $\bullet$  UX: También "User Experience", se refiere a la experiencia que tiene el usuario al interactuar con la aplicación web.

## <span id="page-20-0"></span>4. Introducción

El Trabajo de Fin de Grado (también llamado TFG) aquí presentado fue una idea propia. La falta de interés en el resto de trabajos disponibles propició la elección de un TFG distinguido, además de útil en lo que se refiere al ámbito personal.

Mediante este proyecto se planea unir dos elementos que aparentemente solo tienen el *entretenimiento* en común, cómo bien son la lectura y la tecnología. La tecnología puede aplicarse a la lectura de formas impredecibles. Por ejemplo, un uso predecible serían los libros electrónicos  $(e_i)$ . Amazon Kindle, Nook,...) como medio para leer.

La realización de este proyecto supone una forma de ampliar exponencialmente lo estudiado durante el Grado en Ingeniería Informática de Gestión y Sistemas de Información respecto al diseño de aplicaciones web, y ver de forma práctica el resultado de aplicar conceptos relacionados con la *ciencia* de datos.

## <span id="page-20-1"></span>4.1. Descripción y situación del trabajo

Los fanfics son historias creadas a partir de obras de ficción, es decir, son historias que se centran en los personajes y mundos de otras novelas. Este tipo de historias suelen estar escritas por seguidores de la obra original, que desean darle un giro a la trama, o explorar el mundo creado.

Conociendo el significado de esta palabra, el objetivo principal de este trabajo consiste en crear una aplicación web donde los usuarios puedan realizar un seguimiento de los fanfics que planean leer, que han terminado de leer o están leyendo actualmente entre otros. Se dispondrá de listas en las que poder clasificar éstos para una mejor organización.

Los usuarios serán avisados de nuevos capítulos de sus *fanfics* favoritos en una sola p´agina sin tener que visitar historia por historia. Es decir, la información de los relatos estará centralizada a disposición de los miembros del sitio web.

Los *fanfics* podrán ser organizados según la obra literaria en la que estén basados y los personajes en los que estén centrados. Se tendrá la posibilidad de añadir notas privadas a los capítulos, y los usuarios tendrán conocimiento en cada momento de los capítulos que les faltan por leer o cual fue el último que leyeron. Además, se podrá opinar dejando comentarios o reseñas, y puntuando.

Se recuerda que dichas historias no se encontrarán almacenadas en la aplicación web pensada, sino que ésta actuará de gestor. Por lo que se utilizarán técnicas como el *scraping* para recolectar la información de los *fanfics* que los usuarios añadan y planeen seguir. Se obtendrán datos como el título y el autor de las historias; el n´umero y nombre de los cap´ıtulos actuales; y el nombre de los personajes que forman parte. Asimismo, esta técnica será de utilidad en la posterior comprobación de la existencia de nuevos capítulos.

Cuando un nuevo capítulo esté disponible, se avisará al usuario, siempre y cuando tenga la historia añadida en una de sus listas. También se usarán notificaciones para alertar al usuario de la ocurrencia de ciertas acciones.

Toda la información de lectura aportada por el usuario podrá ser exportada fácilmente de modo que en ningún momento se tema la pérdida de datos.

Los administradores y un grupo especial de bibliotecarios contarán con acciones extra que les permitirán editar ciertos aspectos de la aplicación no disponibles para los miembros normales. Estos usuarios tendrán acceso a un panel administrativo en el que poder aplicar estas acciones extra mencionadas.

Y por último, se usarán técnicas de la *Ciencia de Datos* para ofrecer recomendaciones de *fanfics* similares a los usuarios, así como para explorar los datos recolectados y poder ofrecer:

- Estimaciones de los *fandoms* más populares del momento.
- Estimaciones de los *fandoms* más populares del momento según el género.

Dichos análisis de datos hacen un guiño al campo Business Inteligence y serán de utilidad para todas aquellas personas que les interese conocer cual es la "moda" del momento.

### <span id="page-22-0"></span>4.2. Planteamiento del problema

Con tanto contenido multimedia a disposición del público es cada vez más difícil controlar las series que se han visto, los libros pendientes de leer y los que se han leído.

A consecuencia de esto, en las últimas décadas han aparecido herramientas como Tvtime.com que posibilitan el poder gestionar contenido multimedia, permitiendo marcar como vistos los episodios de las series. De esta forma se consigue un mayor control sobre lo que se ve.

Con este aumento de contenido multimedia se ha hecho más popular la aparición del *fanfic* o *fanfiction*. Estos relatos ficticios suelen encontrarse en p´aginas como Fanfiction.net (Figura [1\)](#page-23-0) y Wattpad.com (Figura [2\)](#page-23-1) aunque no existe ninguna centralización de las historias. Administrar y estar al tanto de su actualización puede ser más que complicado si el volumen seguido de fanfics es alto.

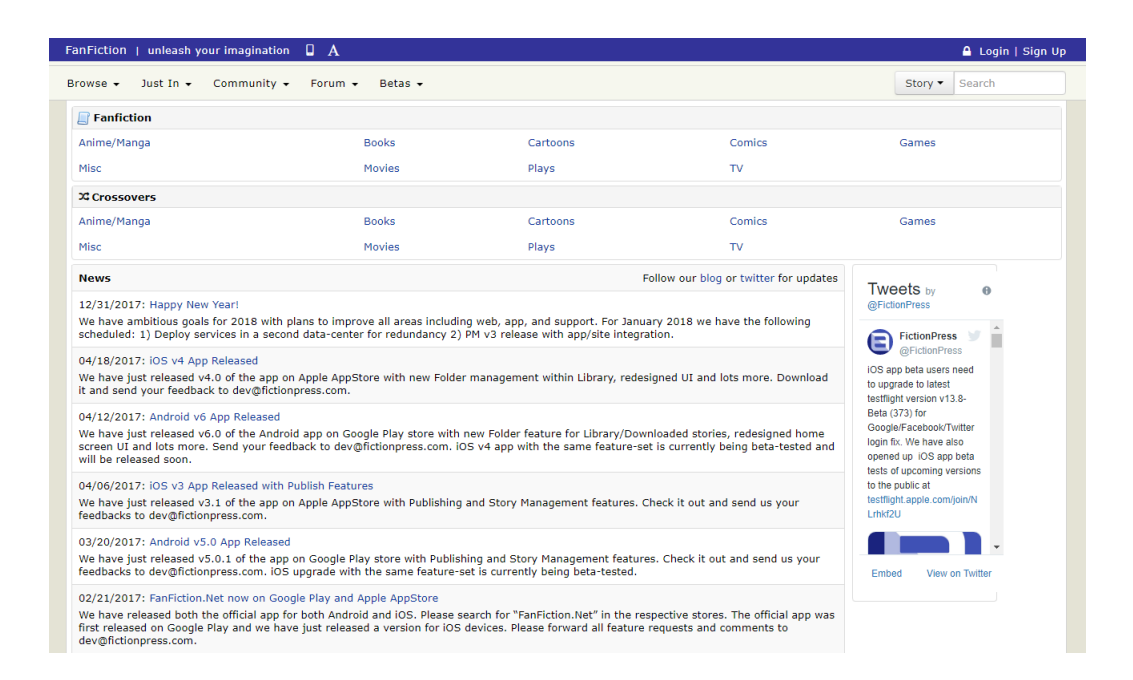

Figura 1: Página principal de Fanfiction.net

<span id="page-23-0"></span>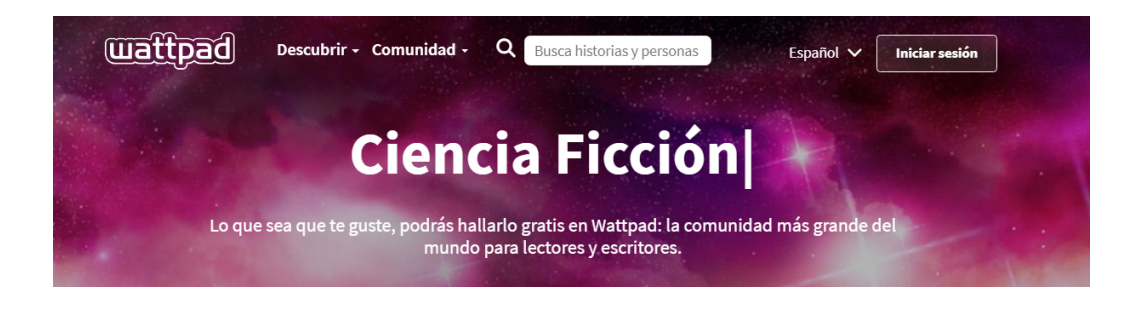

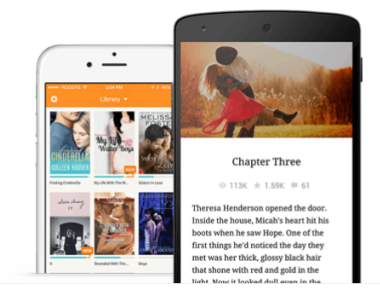

#### Lee desde cualquier sitio con tu teléfono

Wattpad tiene todas las historias que necesitas, y hacemos que leer sea fácil -directo en tu teléfono. Ya sea que estés conectado o desconectado. puedes leer de corrido sin preocuparte en descargar archivos PDF.

<span id="page-23-1"></span>Figura 2: Página principal de Wattpad.com

Desde notebooks hasta listas en editores de texto pasando por el uso de la p´agina de favoritos en los navegadores. Cualquier herramienta sirve para apuntar las historias ficticias que planeamos leer o estamos leyendo, pero en grandes cantidades y sin ninguna herramienta específica para ello, esto se puede volver abrumador.

## <span id="page-24-0"></span>4.3. Justificación del TFG

Han sido varias las razones que me han llevado a elegir este proyecto como Trabajo de Fin de Grado.

#### <span id="page-24-1"></span>4.3.1. Aprendizaje

Es una oportunidad tener tiempo suficiente dentro del año escolar universitario para aprender nuevas tecnologías como bien son Python y Django. Este proyecto me permite lo anterior sin albergar ning´un sentimiento de culpa respecto al uso de tiempo en su realización.

Por otro lado, este trabajo se va a realizar de forma paralela a unas prácticas de empresa en las que utilizaré  $Python \, y \, Django$ . El haber elegido estas tecnologías será beneficioso a lo largo de la realización del proyecto, ya que todas las mañanas se pasarán al menos 4 horas utilizando dicho framework.

También es un paso importante en la adquisición de nuevos conocimientos hasta ahora no dados o vistos muy brevemente. Además de demostrar la capacidad de aprendizaje sin la necesidad constante de un docente.

#### <span id="page-25-0"></span>4.3.2. Curiosidad

Siempre he tenido curiosidad por los frameworks porque me han parecido herramientas sofisticadas y complejas. Después de investigar en internet las distintas posibilidades *(ej. Django, Laravel, Ruby On Rails,...)* me empecé a hacer preguntas: ¿Puedes programar tareas en un framework? Y la base de datos, ¿cómo funciona? ¿Se pueden enviar mensajes específicamente a un usuario?

Después de decantarme por Django realicé una breve investigación que solo consiguió que me surgieran más preguntas y más ganas de comprender esta herramienta.

#### <span id="page-25-1"></span>4.3.3. Interés personal

Esta no es una aplicación que planee dejar en el cajón una vez terminada. Es más, es probable que la termine utilizando día a día y la propague por ciertos grupos de Internet para que personas con las mismas necesidades puedan beneficiarse de ella.

Ahora mismo utilizo los marcadores del navegador Google Chrome para realizar un seguimiento de los *fanfics* que leo. La situación se está volviendo insostenible debido al gran volumen de historias que sigo y que he seguido.

Es imposible realizar una comprobación diaria de las historias para ver si han sido actualizadas, por dos razones: falta de tiempo, no se puede estar como m´ınimo una hora comprobando si los autores han publicado nuevos capítulos; y de ganas, después de un día ajetreado no apetece ponerse a buscar qué *fanfics* puedes leer por la existencia de nuevos capítulos.

## <span id="page-26-0"></span>4.3.4. Diversión

Realizar una aplicación web siempre me ha parecido divertido. Juntando eso con la lectura, una actividad que realizo diariamente; y el aprendizaje de nuevas tecnologías, se podría decir que es el proyecto perfecto para mi.

# <span id="page-27-0"></span>5. Planteamiento Inicial

En esta sección del documento se expondrán los objetivos, se mostrará el alcance, la planificaci´on temporal, las herramientas a usar, la arquitectura a seguir, la gestión de riesgos y la evaluación económica.

## <span id="page-27-1"></span>5.1. Objetivos

El objetivo principal del proyecto consiste en diseñar e implementar una aplicación web que permita al usuario organizar fanfics y visualizar de forma sencilla la existencia de nuevos capítulos publicados.

Otros objetivos son:

- Ampliar los conocimientos sobre redes y sistemas web obtenidos a lo largo de la carrera.
- Aprender a desarrollar aplicaciones web mediante el uso de frameworks como Django.
- Coger soltura en el uso de Python como lenguaje de programación.
- Obtener un conocimiento b´asico sobre los mecanismos de dise˜no de interfaces (UI - User Interface) y diseño de experiencias de usuario (UX - User Experience).
- Aprender a analizar de forma práctica un conjunto de datos mediante el uso de herramientas de Ciencia de Datos.

### <span id="page-27-2"></span>5.1.1. Objetivos técnicos

Los objetivos técnicos principales serán los siguientes:

- Contar con la opción de ser bibliotecario para poder ejecutar funciones administrativas que ayuden a una buena gestión y organización de la información de la aplicación.
- Posibilidad de añadir, modificar y eliminar elementos como capítulos, personajes, fanfics y fandoms, entre otros, siempre y cuando se cuente con el rango de bibliotecario.
- Ver estadísticas e información a través de los datos recopilados por la aplicación haciendo uso de herramientas de *ciencia de datos*.
- Poder crear, modificar y eliminar listas para mantener los *fanfics* seguidos bien organizados.
- Recibir notificaciones cada vez que se de un evento relacionado con el usuario.
- Posibilidad de cambiar el nivel de privacidad desde la configuración de la cuenta.
- Proporcionar una manera de realizar copias de seguridad de los datos del usuario.
- Posibilidad de explorar los distintos *fandoms* y *fanfics*, además de poder visualizar estos junto con sus correspondientes reseñas. También se podrá llevar un seguimiento de los capítulos leídos, así como añadir notas personales a estos.
- Automatizar la importación de *fanfics* al sistema, así como la comprobación de nuevos capítulos.
- Implementar un sistema de recomendación de *fanfics* que permita a usuario descubrir de forma sencilla *fanfics* similares a los leídos.

## <span id="page-29-0"></span>5.2. Arquitectura

En este apartado, se explica cómo es la arquitectura que usará la aplicación web, y el proceso que se lleva a cabo desde que un cliente realiza una petición hasta que recibe una respuesta.

Antes de nada, es necesario saber que se ha utilizado un framework de Python llamado Django, y herramientas como Celery y Django Channels. Este conjunto de herramientas afectará notablemente a la arquitectura final del sistema.

Cuando un usuario intenta acceder a una de las páginas de la aplicación, un servidor de tipo **ASGI** interceptará la petición. ASGI (Asynchronous Server Gateway Interface) es una interfaz posicionada entre un servidor, y una aplicación de Python, que permite manejar diferentes tipos de protocolos (HTTP, HTTP2 y WebSocket). [\[3\]](#page-155-2)

#### <span id="page-29-1"></span>5.2.1. Django

El usuario al intentar acceder a una página estará usando el protocolo HTTP, y Django será el encargado de gestionar y procesar las peticiones con este protocolo.

Este *framework* utiliza el patrón  $MTV$  (Modelo-Plantilla-Vista), "un patrón de software, similar en estilo a MVC (Modelo-Vista-Controlador), pero una mejor descripción de la forma en que Django funciona."[\[2\]](#page-155-3)

El anterior patrón explicado:

El término **Modelo** (*Model* en inglés), hace referencia a los datos persistentes de la aplicación. Esta capa permite añadir, modificar y eliminar información de una base de datos de forma sencilla.

- El segundo término Plantilla (Template en inglés), se refiere a los archivos en formato HTML utilizados para mostrar una respuesta al cliente. Estos ficheros pueden contener código en formato Python, gracias al soporte de Django.
- Por último, el término Vista (*View* en inglés), se encarga de ejecutar la lógica correspondiente asignada a cada URL, de decidir la plantilla a utilizar, así como los datos a mostrar en esta. En resumen, actúa de enlace entre el Modelo y la Plantilla.

El primer paso que realiza  $D$ *jango*, es traducir la dirección web pedida para saber que funcionalidad debe ejecutar. Aquí entrará el módulo url resolver, encargado de leer las URLs y llamar a la Vista correspondiente.

#### <span id="page-30-0"></span>5.2.2. WebSockets

Anteriormente se ha comentado la existencia de un sistema de notificaciones en nuestra aplicación. Hasta ahora era común realizar este tipo de funcionalidad mediante llamadas  $A$ jax y un método llamado Long-Polling que consiste en realizar peticiones cada cierto tiempo a un servidor para comprobar si se han producido cambios.

Se va a intercambiar ese método por el uso de WebSockets. Este protocolo permite mantener abierta una conexión entre un servidor y un cliente, consintiendo una conexión bidireccional, en la que un servidor puede enviar datos a un cliente, y viceversa.

Las peticiones de tipo *WebSocket* recibidas por el servidor ASGI serán gestionadas por la librería Django Channels, a través de consumers. La equivalencia de un consumer son las vistas en Django. Responden a peticiones, o envían datos, puesto que la conexión es bidireccional.

#### <span id="page-31-0"></span>5.2.3. Tareas asíncronas

Las tareas que se quieran ejecutar de forma asíncrona serán inicializadas por alguna vista, y después serán gestionadas por un broker. Un broker es simplemente una cola. Además, los *workers* serán los encargados de seleccionar las tareas del broker a ejecutar, y ejecutarlas.

La librería Celery implementa el proceso anterior, asimismo permite programar las tareas asíncronas para que se ejecuten a cierta hora, y permite tareas periódicas.

#### <span id="page-31-1"></span>5.2.4. Resumen

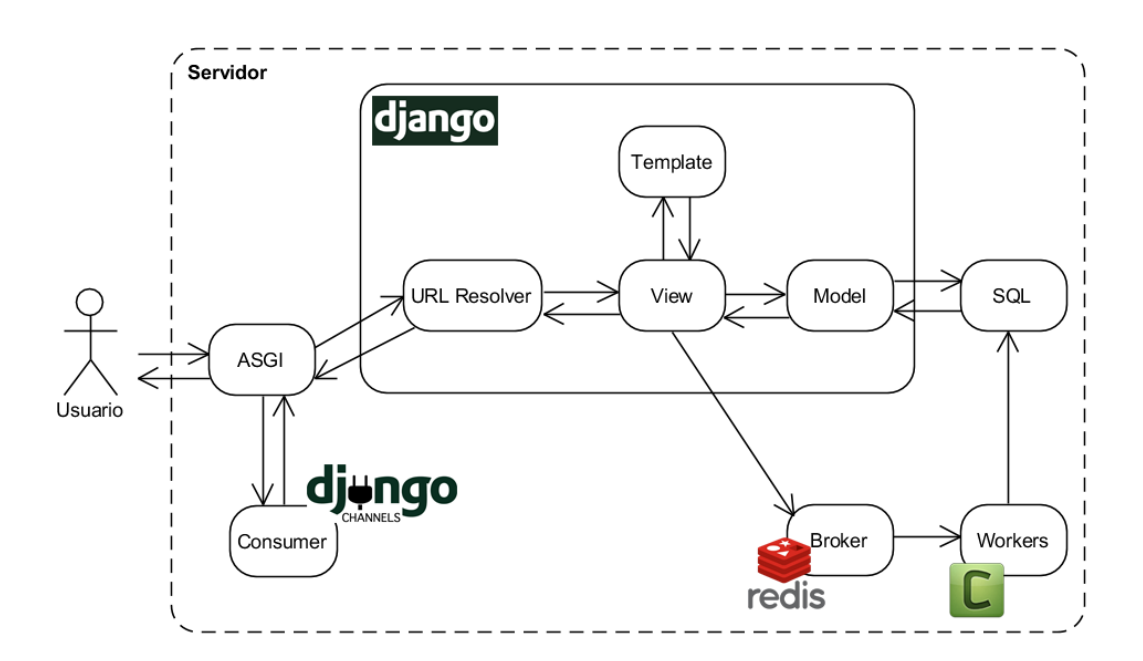

Lo comentado a lo largo de este apartado se puede resumir en la Figura [3.](#page-31-2)

<span id="page-31-2"></span>Figura 3: Arquitectura de la aplicación web

## <span id="page-32-0"></span>5.3. Herramientas

En este apartado se detallan las herramientas a usar en el proyecto, así como una breve descripción del lugar donde se utilizarán.

- GitLab: Herramienta online que implementa el sistema de control de versiones, además de permitir la creación de repositorios privados gratuitos. Se creará un repositorio privado para almacenar el código del proyecto. Página oficial: <https://gitlab.com/>
- GitHub Desktop: Interfaz gráfica para "comunicarse" con  $GitLab$ , y poder guardar cambios en el código. Página oficial: [https://desktop.](https://desktop.github.com/) [github.com/](https://desktop.github.com/)
- Django: Es un *framework* de *Python* creado para simplificar la implementación de aplicaciones web. Usa el patrón de diseño conocido como Modelo-Plantilla-Vista (MTV). La aplicación web se realizará con la versión 2.2 de esta herramienta. Página oficial: [https:](https://www.djangoproject.com/) [//www.djangoproject.com/](https://www.djangoproject.com/)
- Python: Lenguaje de programación de alto nivel en el que está basado el framework de Django. Se usará a lo largo de la implementación.
- $\blacksquare$  Django Channels: Librería adicional de  $D$ *jango* que acepta peticiones de tipo WebSocket. Se utilizará para la implementación del sistema de notificaciones de la aplicación. Página oficial: [https://channels.](https://channels.readthedocs.io/en/latest/) [readthedocs.io/en/latest/](https://channels.readthedocs.io/en/latest/)
- $\blacksquare$  Django Extensions: Librería adicional de *Django* que incluye varias funcionalidades útiles, como poder ver todas las URLs en activo de la aplicación. Página oficial: [https://django-extensions.](https://django-extensions.readthedocs.io/en/latest/) [readthedocs.io/en/latest/](https://django-extensions.readthedocs.io/en/latest/)
- Django Countries: Extensión creada para Django que facilita un listado de países. Se usará en varios formularios de la aplicación. Página oficial: <https://github.com/SmileyChris/django-countries>
- Widget Tweaks: Permite la manipulación de los campos que  $D$ *jango* genera automáticamente para los formularios. Se podrán añadir estilos y atributos a elementos HTML. Página oficial: [https://github.com/](https://github.com/jazzband/django-widget-tweaks) [jazzband/django-widget-tweaks](https://github.com/jazzband/django-widget-tweaks)
- Celery: Esta herramienta permite poner en cola múltiples tareas, para que sean ejecutadas de forma automática y asíncrona respecto de los usuarios. Es interesante para ser capaces de ejecutar ciertas acciones de forma periódica. Página oficial: Página oficial: [http://www.](http://www.celeryproject.org/) [celeryproject.org/](http://www.celeryproject.org/)
- Redis: Estructura de datos utilizada como base de datos, caché y "message broker". Se utilizará junto con Celery para poder ejecutar tareas asíncronas. Página oficial: <https://redis.io/>
- Django Celery Results: Extensión que permitirá guardar y visualizar el resultado de las tareas asíncronas realizadas. Página oficial: <https://github.com/celery/django-celery-results>
- WSL (Windows Subsystem for Linux): Este subsistema permite ejecutar herramientas de GNU/Linux mediante una consola de comandos directamente desde Windows. Se utilizará para instalar Redis. Página oficial: <https://docs.microsoft.com/es-es/windows/wsl>
- **HTML:** También llamado *Hyper Text Markup Language*, es un lenguaje estándar para la creación de páginas web. Mediante etiquetas o tags se forman elementos que son interpretados por los navegadores. Este lenguaje se usará para la creación de las distintas páginas que formarán la aplicación final.
- **CSS:** Su nombre completo es *Cascading Style Sheets*. Permite describir como los elementos creados en HTML son visualizados, es decir, define sus estilos y su apariencia en pantalla.
- Bulma: Framework de CSS basado en Flexbox utilizado para dar estilo a componentes HTML. Página oficial: <https://bulma.io/>
- FontAwesome: Paquetería de iconos usada para obtener iconos de libre uso. Los iconos se utilizarán en varios elementos HTML. Página oficial: <https://fontawesome.com/>
- unDraw: Aplicación web que contiene un gran número de ilustraciones de libre uso. Página oficial: <https://undraw.co/illustrations>
- **jQuery:** Librería de *Javascript* utilizada en varios archivos del frontend. Página oficial: <https://jquery.com/>
- **Javascript:** Lenguaje de programación usado en el lado del cliente. Se utilizará junto con la librería j $Query.$
- **jQuery SlimScroll:** Componente realizado con jQuery que permite transformar el estilo de una barra de desplazamiento. Se usará en el contenedor de las notificaciones. Página oficial: [https://github.com/](https://github.com/rochal/jQuery-slimScroll) [rochal/jQuery-slimScroll](https://github.com/rochal/jQuery-slimScroll)
- Pell: Simple editor WYSIWYG web para la creación y edición de reseñas de un *fanfic*. Página oficial: [https://github.com/jaredreich/](https://github.com/jaredreich/pell) [pell](https://github.com/jaredreich/pell)
- Selectize.js: Librería que permite personalizar los elementos select de HTML, permitiendo así realizar búsquedas. Se utilizará en varios puntos del panel de administración, así como en múltiples formularios de la aplicación. Página oficial: [https://selectize.github.io/](https://selectize.github.io/selectize.js/) [selectize.js/](https://selectize.github.io/selectize.js/)
- **Tippy:** Librería que proporciona *tooltips* y *popovers*. Se usará para aportar información adicional al usuario cuando este coloque el ratón en ciertas partes de la aplicación. Página oficial: [https://atomiks.](https://atomiks.github.io/tippyjs/) [github.io/tippyjs/](https://atomiks.github.io/tippyjs/)
- **Toastr:** Librería usada para generar mensajes emergentes por pantalla. Usada generalmente para mostrar feedback al usuario en respuesta a llamadas  $A$ jax. Página oficial: <https://codeseven.github.io/toastr/>
- Sklearn: Librería que contiene múltiples herramientas para la realización de tareas de *data science*. Se utilizará en la realización del sistema de recomendaciones de *fanfics*. Página oficial: [https://scikit-learn.](https://scikit-learn.org/stable/) [org/stable/](https://scikit-learn.org/stable/)
- Pandas: Facilita la manipulación de datos mediante estructuras llamadas *dataframes* y series. Se utilizará en la realización del sistema de recomendaciones de *fanfics*. Página oficial: [https://pandas.pydata.](https://pandas.pydata.org/) [org/](https://pandas.pydata.org/)
- **MatplotLib:** Librería de *Python* que permite generar gráficos. Se usará para visualizar la información sobre los datos recogidos de los usuarios. Página oficial: <https://codeseven.github.io/toastr/>
- Beautiful Soup: Librería de Python que permite scrapear páginas web. Se usará para obtener impotar *fanfics* y comprobar la existencia de nuevos capítulos. Página oficial: [https://www.crummy.com/software/](https://www.crummy.com/software/BeautifulSoup/bs4/doc/) [BeautifulSoup/bs4/doc/](https://www.crummy.com/software/BeautifulSoup/bs4/doc/)
- Gantt Project: Programa usado para generar la planificación de las tareas. También se usará para llevar un control de lo que se ha hecho, lo que se está haciendo y lo que queda por hacer. Página oficial: [https:](https://www.ganttproject.biz/) [//www.ganttproject.biz/](https://www.ganttproject.biz/)
- Google Drive: Aplicación web de almacenamiento online que permite realizar sincronizaciones de datos con archivos locales. Se usará para almacenar todo lo que tenga que ver con la documentación del trabajo. Página oficial: [https://www.google.com/intl/es\\_ALL/drive/](https://www.google.com/intl/es_ALL/drive/)
- Adobe XD: Herramienta del paquete de Adobe especializada en la creación de prototipos de aplicaciones. Los prototipos se realizarán con este programa. Página oficial: [https://www.adobe.com/es/products/](https://www.adobe.com/es/products/xd.html) [xd.html](https://www.adobe.com/es/products/xd.html)
- JetBrains Pycharm: Entorno de desarrollo que se usará para todo lo relacionado con la parte de la implementación del proyecto. Página oficial: <https://www.sublimetext.com/>
- XAMPP: Varios servicios combinados que permitirán crear una base de datos local, además de poder acceder ella mediante una consola de comandos integrada. Página oficial: [https://www.apachefriends.](https://www.apachefriends.org/es/index.html) [org/es/index.html](https://www.apachefriends.org/es/index.html)
- **HeidiSQL:** Programa que permite ver, editar, insertar y borrar datos de forma visual en una base de datos. Se usará junto con XAMPP para editar los datos de las bases de datos locales. Página oficial: [https:](https://www.heidisql.com/) [//www.heidisql.com/](https://www.heidisql.com/)
- Visual Paradigm: Herramienta de modelado de diagramas usada en varias zonas del proyecto. Se han realizado diagramas de flujo y de clases entre otros. Página oficial: <https://www.visual-paradigm.com/>
- Overleaf: Aplicación web que usa la tecnología latex para la edición de la memoria del trabajo. Página oficial: <https://www.overleaf.com>
- Clockify: Herramienta online que permite registrar la cantidad de horas dedicadas a una tarea. Se usará para poder comparar las horas estimadas de cada tarea con las horas reales finalmente empleadas. Página oficial: <https://clockify.me>
- **Jupyter Notebook:** Libreta que permite mezclar texto con código de Python ejecutable. Se ha utilizado para realizar comprobaciones internas en el proceso de creación del sistema de recomendaciones de fanfics. Página oficial: <https://jupyter.org/>
- SendGrid: Servidor de correo electrónico utilizado en la recuperación de la contraseña de los usuarios de la aplicación. Página oficial: [https:](https://sendgrid.com/) [//sendgrid.com/](https://sendgrid.com/)
- **Coverage:** Librería de *Python* que permite conocer el porcentaje de código cubierto por los tests realizados.

# 5.4. Alcance

El alcance del proyecto se ha definido gracias al uso de un diagrama EDT. Se han definido las tareas necesarias para llevar a cabo el proyecto, y a continuación, se han establecido siete grupos principales que se pueden observar en la Figura [4.](#page-37-0)

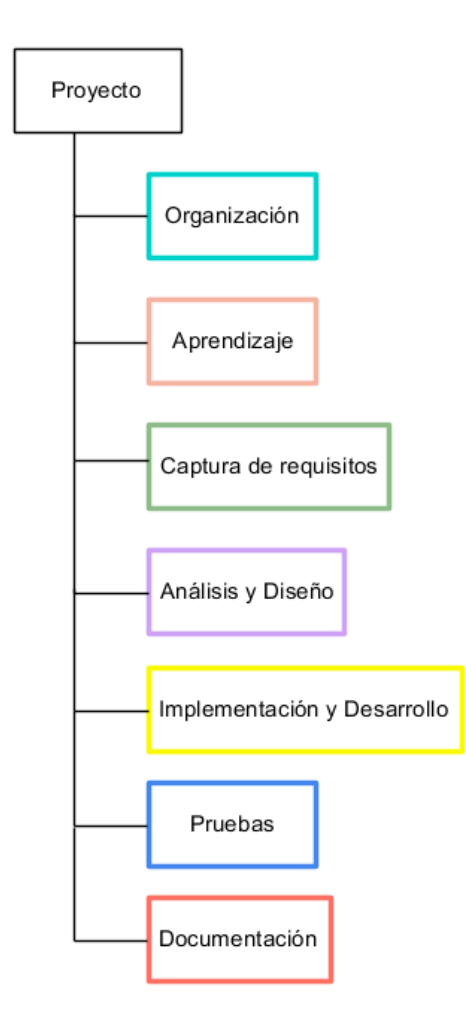

<span id="page-37-0"></span>Figura 4: Grupos principales de las tareas

La descripción de las tareas se encuentra en las siguientes hojas.

# 5.4.1. Organización

El paquete de organización contendrá aquellas tareas que sirvan para hacerse una mejor de idea de la aplicación, así $\,$ como todas las que tengan relación con la gestión del proyecto.

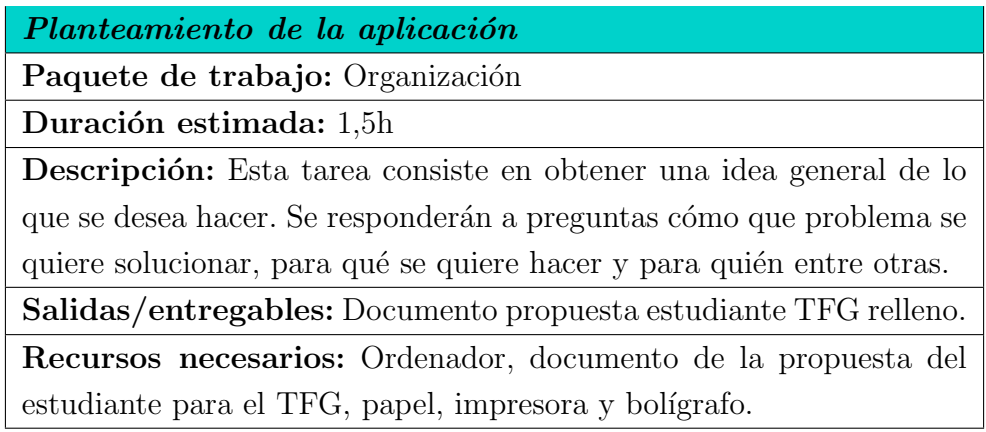

Tabla 1: Tarea Planteamiento de la aplicación

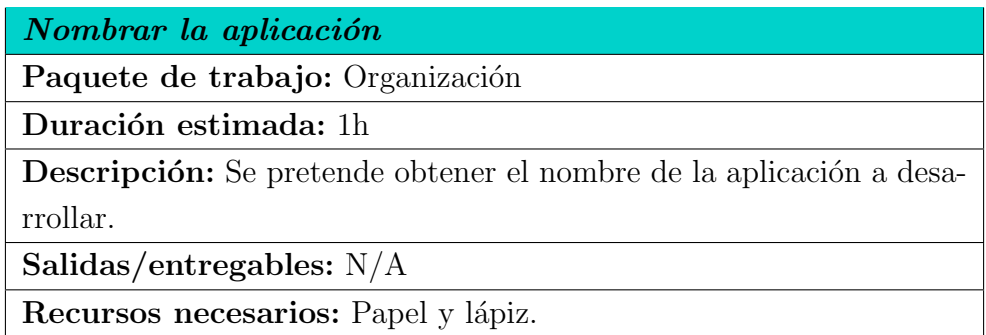

Tabla 2: Tarea Nombrar la aplicación

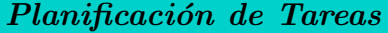

Paquete de trabajo: Organización

Duración estimada: 8h

Descripción: Identificar las tareas que componen el proyecto y redactar una descripción de cada una de ellas.

Salidas/entregables: EDT y hoja con las descripciones de las tareas. Recursos necesarios: Visual Paradigm, papel y lápiz.

Tabla 3: Tarea Planificación de Tareas

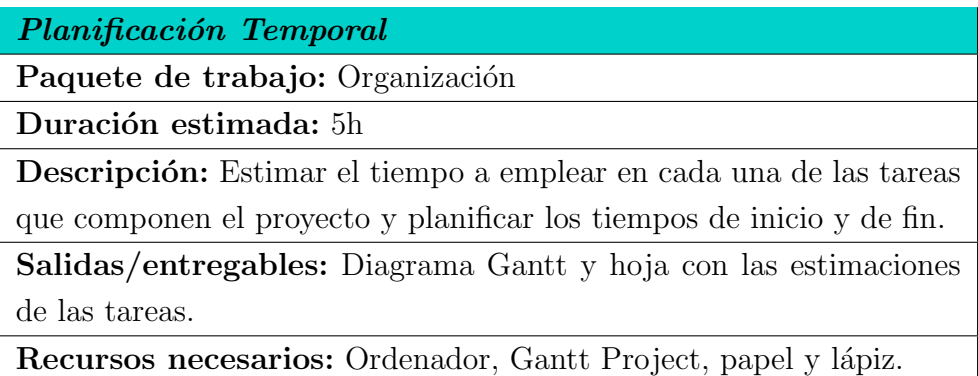

Tabla 4: Tarea Planificación temporal

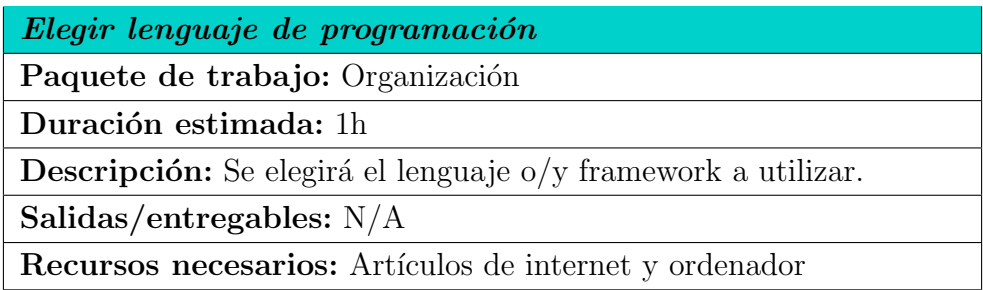

Tabla 5: Tarea Elegir lenguaje de programación

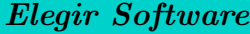

Paquete de trabajo: Organización

Duración estimada: 2,5h

Descripción: Se elegirán las herramientas software a utilizar durante el proyecto.

Salidas/entregables: Hoja con las herramientas a usar.

Recursos necesarios: Papel, lápiz y ordenador.

Tabla 6: Tarea Elegir software

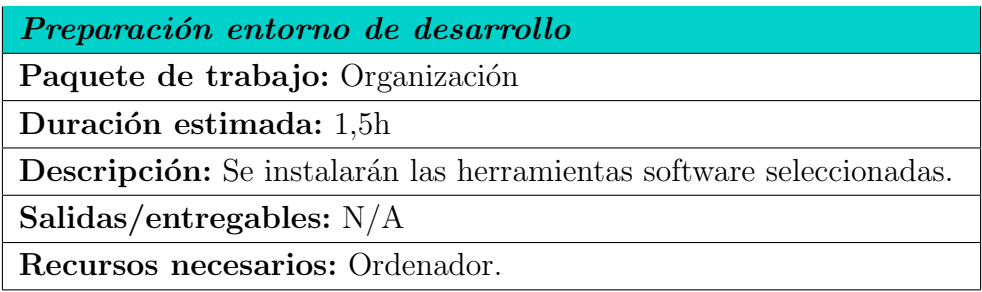

Tabla 7: Tarea Preparación entorno de desarrollo

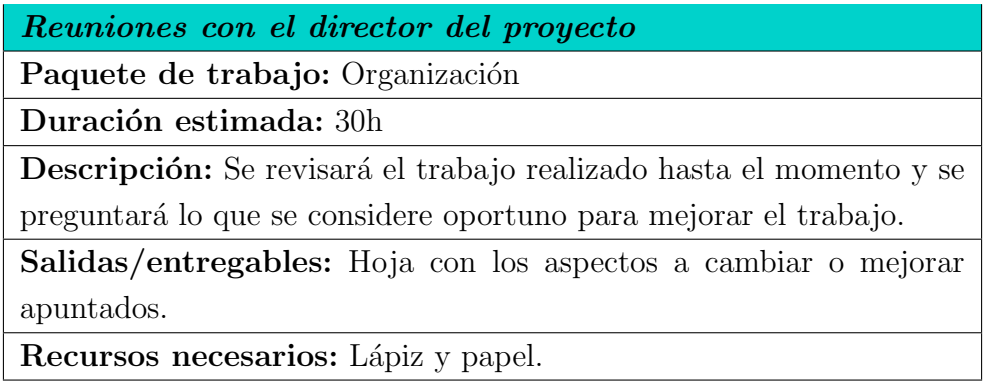

Tabla 8: Tarea Reuniones con el director del proyecto

# 5.4.2. Aprendizaje

El paquete de aprendizaje contendrá aquellas tareas que contribuyan a adquirir conocimientos sobre el lenguaje y las herramientas elegidas.

| Aprendizaje de modularidad en Python                                              |  |  |  |  |
|-----------------------------------------------------------------------------------|--|--|--|--|
| Paquete de trabajo: Aprendizaje                                                   |  |  |  |  |
| Duración estimada: 1h                                                             |  |  |  |  |
| <b>Descripción:</b> Estudio y repaso del lenguaje de programación <i>Python</i> . |  |  |  |  |
| Se centrará en estudiar la orientación de objetos.                                |  |  |  |  |
| Salidas/entregables: $N/A$                                                        |  |  |  |  |
| Recursos necesarios: Ordenador y tutoriales de internet.                          |  |  |  |  |

Tabla 9: Tarea Aprendizaje de modularidad en Python

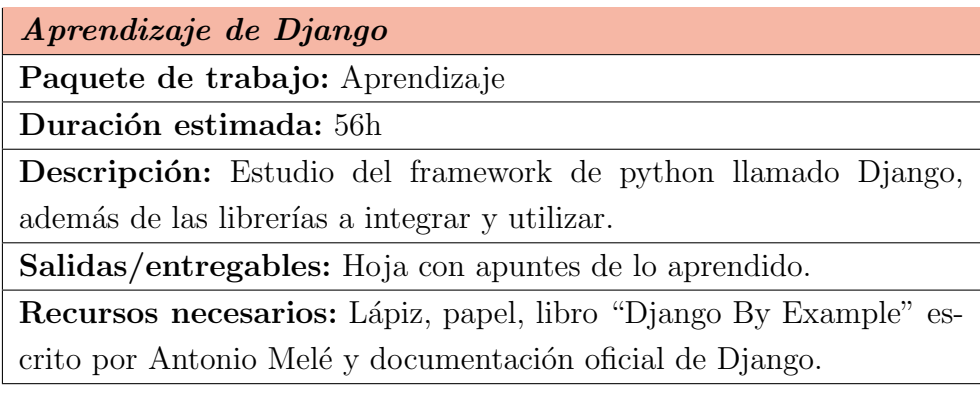

Tabla 10: Tarea Aprendizaje de Django

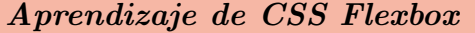

Paquete de trabajo: Aprendizaje

Duración estimada: 10h

Descripción: Aprendizaje de la herramienta CSS Flexbox para lograr un diseño *responsive* mediante la manipulación de contenedores.

Salidas/entregables: Hoja con apuntes de lo aprendido.

Recursos necesarios: Lápiz, papel y libro "Flexbox in CSS" escrito por Estelle Weyl.

Tabla 11: Tarea Aprendizaje de CSS Flexbox

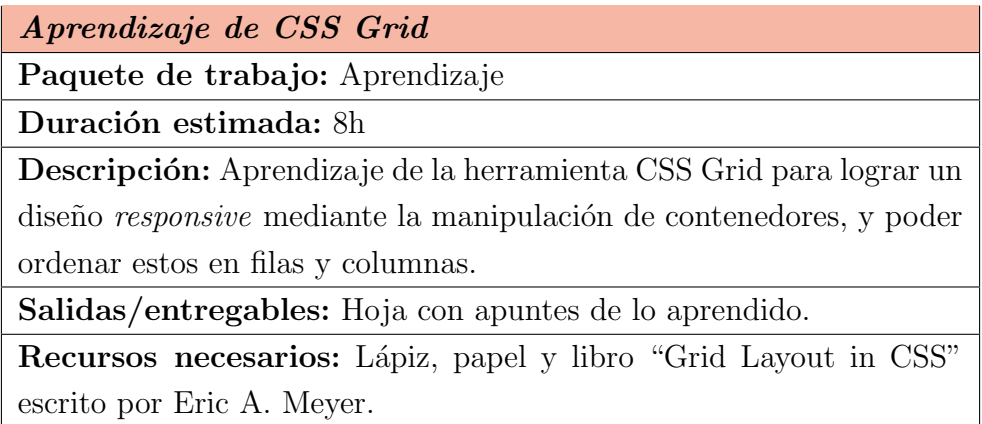

Tabla 12: Tarea Aprendizaje de CSS Grid

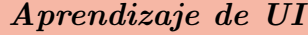

Paquete de trabajo: Aprendizaje

Duración estimada: 9h

Descripción: Estudiar las técnicas básicas de diseño de interfaces para satisfacer las necesidades del usuario en cuanto a la interacción con el diseño elaborado. El objetivo será lograr que los usuarios se sientan cómodos para que permanezcan el mayor tiempo posible en el sitio web.

Salidas/entregables: Hoja con apuntes de lo aprendido.

Recursos necesarios: Lápiz, papel, material.io y Learn UI Design Blog.

Tabla 13: Tarea Aprendizaje de UI

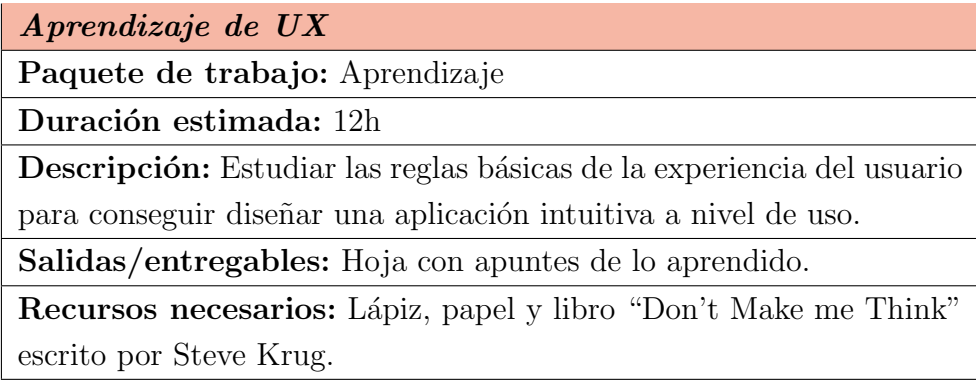

Tabla 14: Tarea Aprendizaje de UX

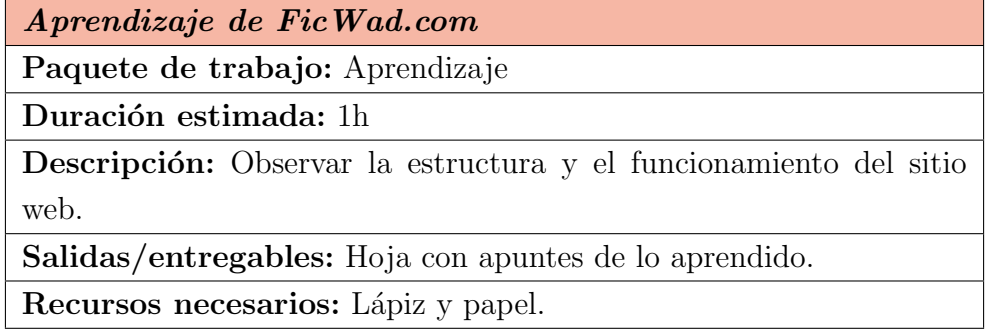

Tabla 15: Tarea Aprendizaje de Ficwad.com

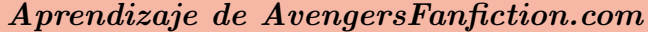

Paquete de trabajo: Aprendizaje

Duración estimada: 1h

Descripción: Observar la estructura y el funcionamiento del sitio web.

Salidas/entregables: Hoja con apuntes de lo aprendido.

Recursos necesarios: Lápiz y papel.

Tabla 16: Tarea Aprendizaje de AvengersFanfiction.com

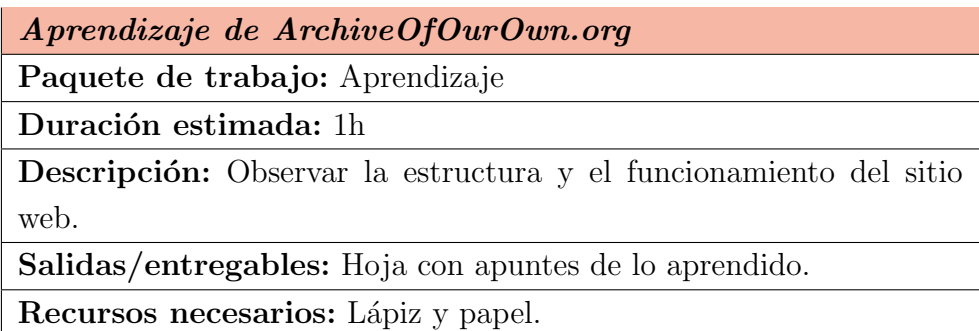

Tabla 17: Tarea Aprendizaje de ArchiveOfOurOwn.org

# 5.4.3. Captura de requisitos

Paquete que contiene las tareas que ayudarán a realizar un reconocimiento de las funcionalidades que hacen falta.

Listar funcionalidades

Paquete de trabajo: Captura de requisitos

Duración estimada: 4h

Descripción: Pensar en todas las funcionalidades que incluirá la aplicación.

Salidas/entregables: Papel con lista de funcionalidades.

Recursos necesarios: Lápiz y papel.

Tabla 18: Tarea Listar funcionalidades

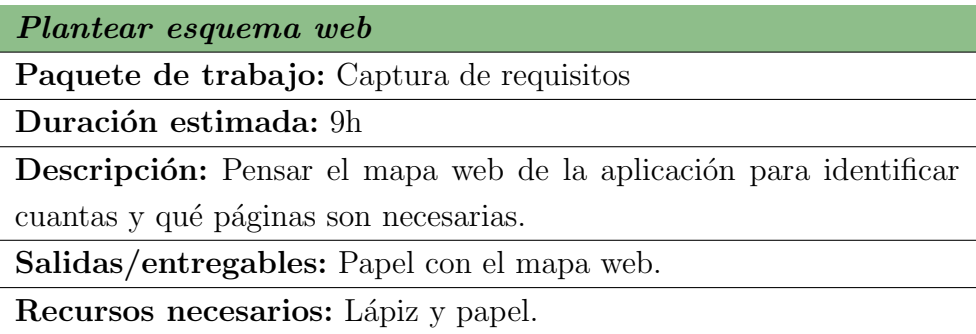

Tabla 19: Tarea Plantear esquema web

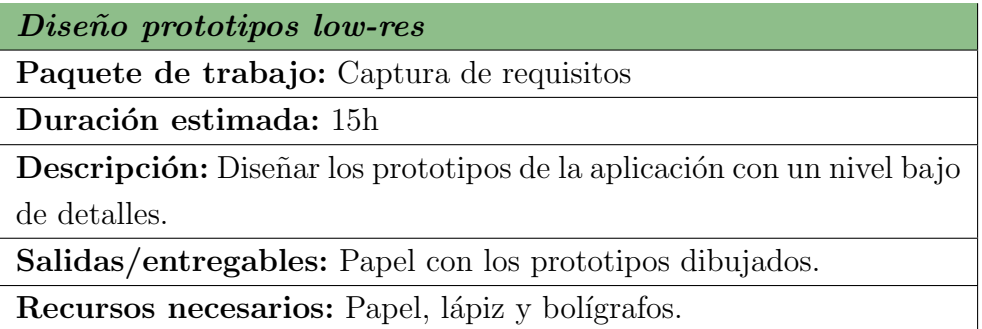

Tabla 20: Tarea Diseño prototipos low-res

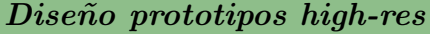

Paquete de trabajo: Captura de requisitos

Duración estimada: 28h

Descripción: Diseñar los prototipos de la aplicación con un nivel alto de detalles teniendo en cuenta colores y tipografía.

Salidas/entregables: Ficheros de Adobe XD e imágenes.

Recursos necesarios: Ordenador y Adobe XD.

Tabla 21: Tarea Diseño prototipos high-res

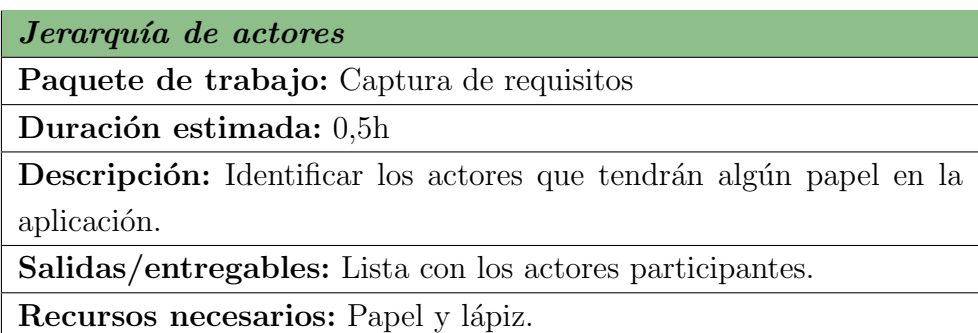

Tabla 22: Tarea Jerarquía de actores

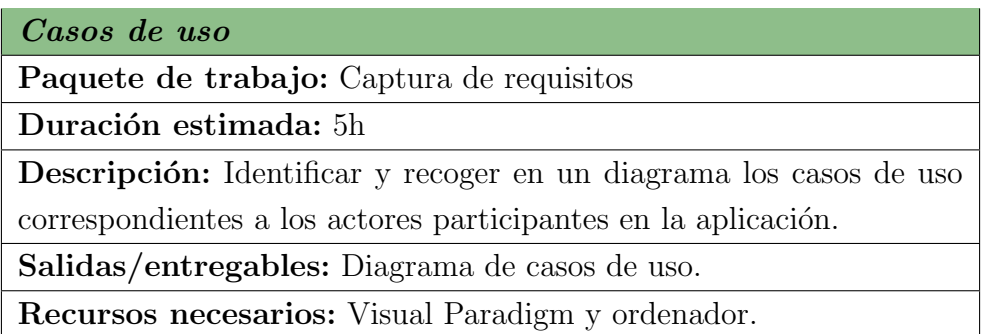

Tabla 23: Tarea Casos de uso

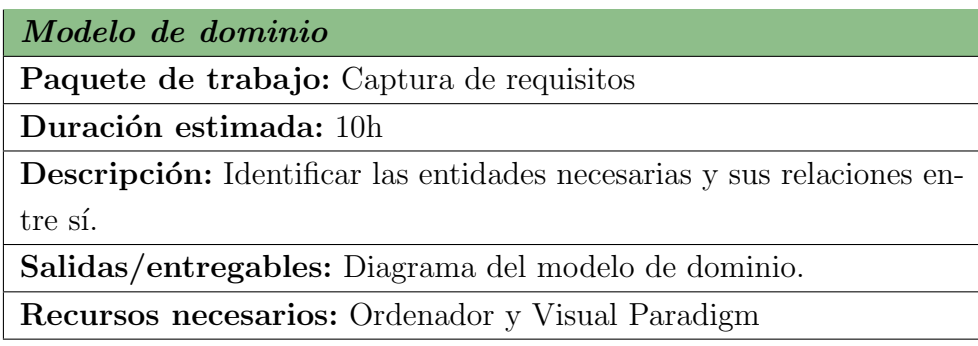

Tabla 24: Tarea Modelo de dominio

# 5.4.4. Análisis y Diseño

Paquete que contiene las tareas dedicadas a visualizar el código de la aplicación de forma gráfica. $\,$ 

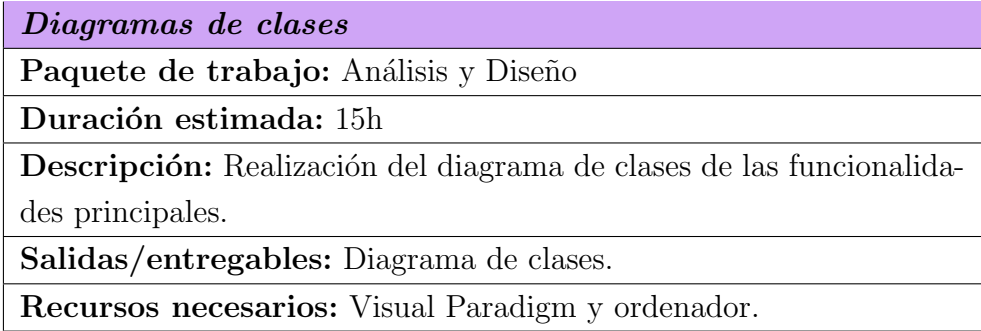

Tabla 25: Tarea Diagramas de uso

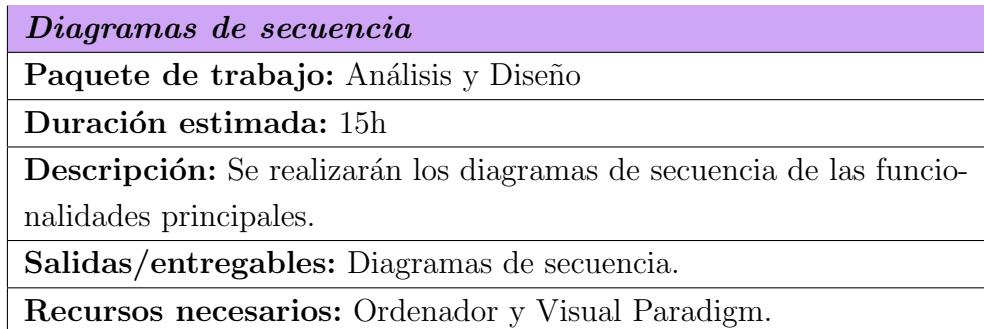

Tabla 26: Tarea Diagramas de secuencia

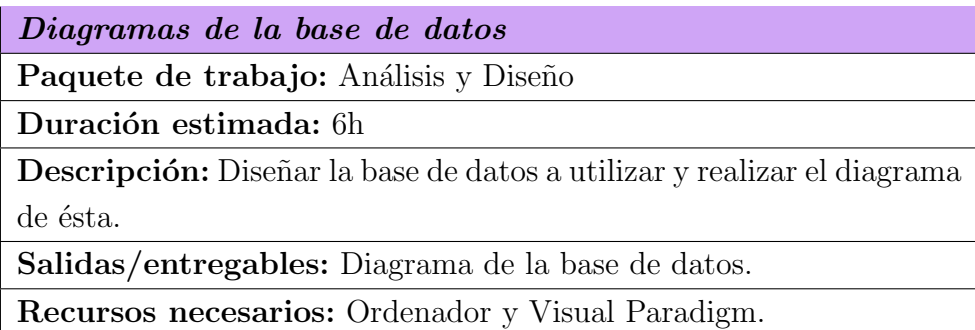

Tabla 27: Tarea Diagramas de la base de datos

# 5.4.5. Implementación y Desarrollo

Este paquete contiene cualquier tarea que consista en escribir código para la programación de la aplicación y sus funcionalidades.

Registro e identificación de usuarios

Paquete de trabajo: Implementación y Desarrollo

Duración estimada: 12h

Descripción: Implementación del código necesario para el registro e identificación de los usuarios.

Salidas/entregables: Ficheros .py, .css y .js que contienen el código necesario para el buen funcionamiento de esta funcionalidad.

Recursos necesarios: Ordenador, JetBrains Pycharm y Django.

Tabla 28: Tarea Registro e identificación de usuarios

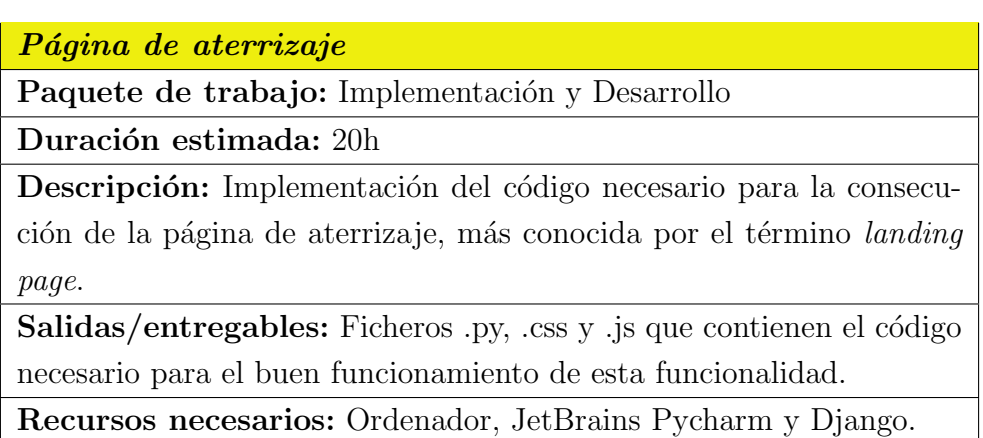

Tabla 29: Tarea Página de aterrizaje

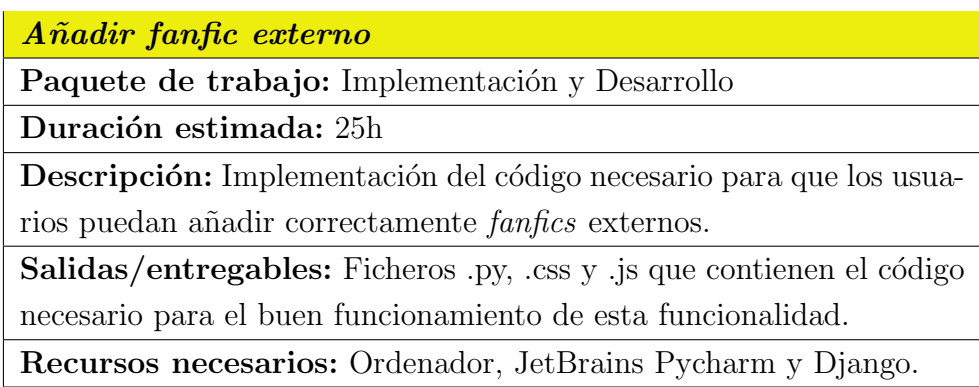

Tabla 30: Tarea A˜nadir fanfic externo

Cambiar configuración de la cuenta

Paquete de trabajo: Implementación y Desarrollo

Duración estimada: 9h

Descripción: Desarrollar la funcionalidad que permite al usuario poder cambiar diversos aspectos de su cuenta.

Salidas/entregables: Ficheros .py, .css y .js que contienen el código necesario para el buen funcionamiento de esta funcionalidad.

Recursos necesarios: Ordenador, JetBrains Pycharm y Django.

Tabla 31: Tarea Cambiar configuración de la cuenta

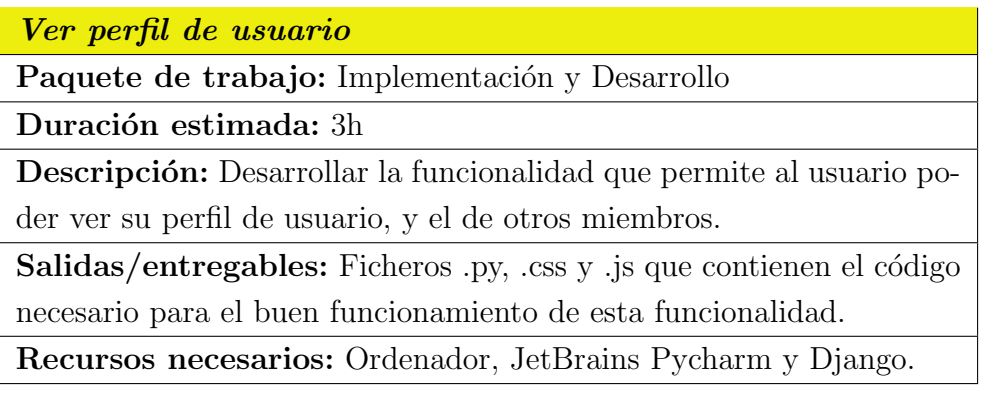

Tabla 32: Tarea Ver perfil de usuario

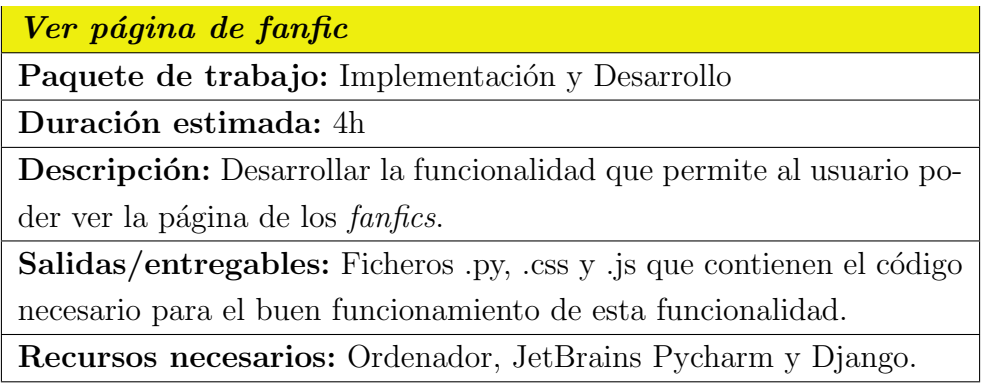

Tabla 33: Tarea Ver página de fanfic

Comentar en fanfics

Paquete de trabajo: Implementación y Desarrollo

Duración estimada: 9h

Descripción: Desarrollar la funcionalidad que permite al usuario poder comentar en los fanfics.

Salidas/entregables: Ficheros .py, .css y .js que contienen el código necesario para el buen funcionamiento de esta funcionalidad.

Recursos necesarios: Ordenador, JetBrains Pycharm y Django.

Tabla 34: Tarea Comentar en fanfics

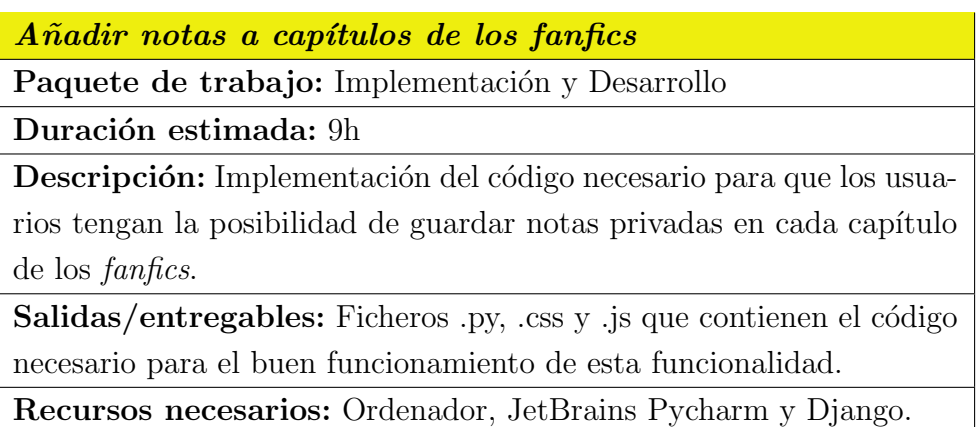

Tabla 35: Tarea Añadir notas a capítulos de los fanfics

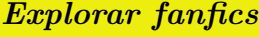

Paquete de trabajo: Implementación y Desarrollo

Duración estimada: 10h

Descripción: Desarrollar la funcionalidad que permite al usuario poder explorar los *fanfics* según la categoría que seleccionen (películas, series, etc.).

Salidas/entregables: Ficheros .py, .css y .js que contienen el código necesario para el buen funcionamiento de esta funcionalidad.

Recursos necesarios: Ordenador, JetBrains Pycharm y Django.

Tabla 36: Tarea Explorar fanfics

## Filtrar Fanfics

Paquete de trabajo: Implementación y Desarrollo

Duración estimada: 15h

Descripción: Implementación del código necesario para que los usuarios puedan buscar en la base de datos los fanfics según diversos criterios.

Salidas/entregables: Ficheros .py, .css y .js que contienen el código necesario para el buen funcionamiento de esta funcionalidad.

Recursos necesarios: Ordenador, JetBrains Pycharm y Django.

### Tabla 37: Tarea Filtrar Fanfics

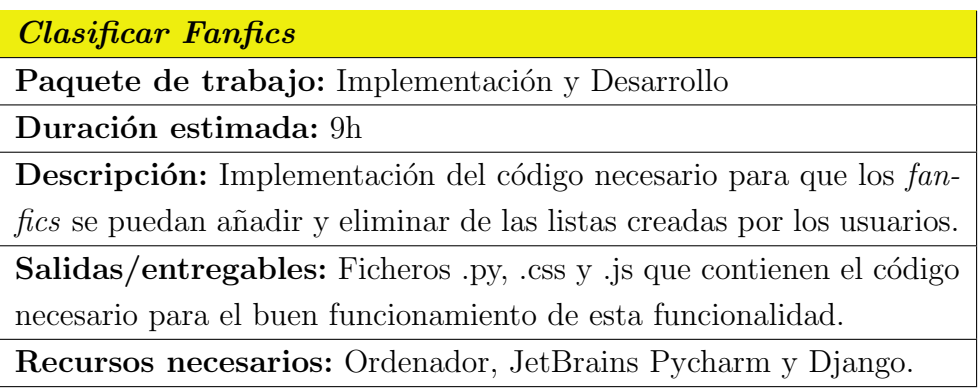

Tabla 38: Tarea Clasificar Fanfics

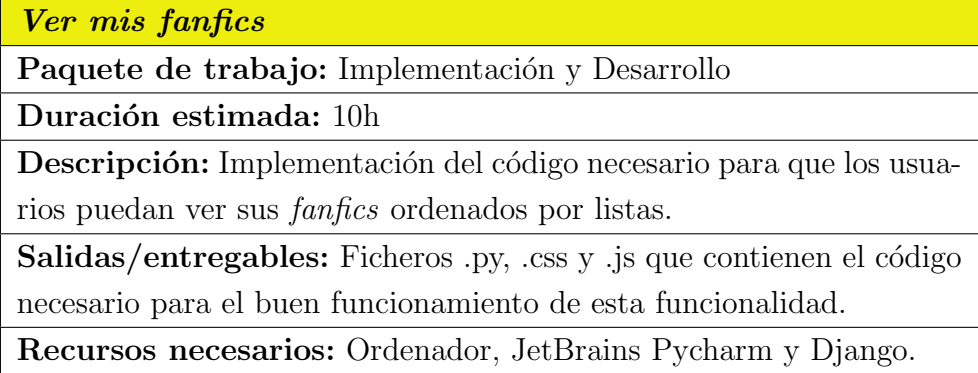

Tabla 39: Tarea Ver mis fanfics

Gestionar listas del usuario

Paquete de trabajo: Implementación y Desarrollo

Duración estimada: 5h

Descripción: Implementación del código necesario para que los usuarios puedan añadir, modificar y eliminar sus listas de fanfics.

Salidas/entregables: Ficheros .py, .css y .js que contienen el código

necesario para el buen funcionamiento de esta funcionalidad.

Recursos necesarios: Ordenador, JetBrains Pycharm y Django.

Tabla 40: Tarea Gestionar listas del usuario

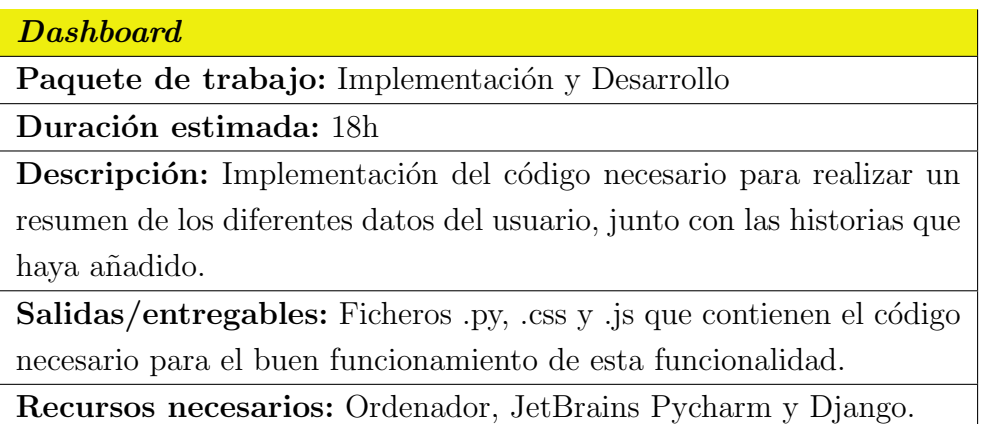

Tabla 41: Tarea Dashboard

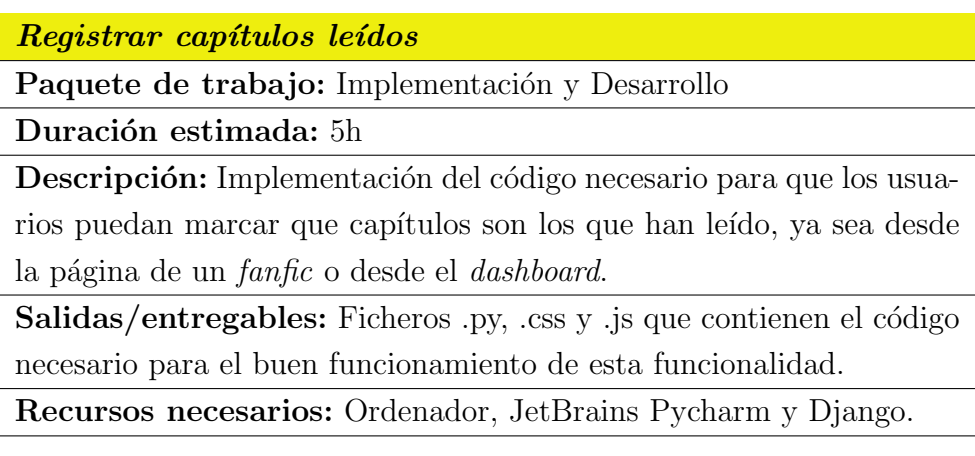

Tabla 42: Tarea Registrar capítulos leídos

Buscar fanfics y usuarios

Paquete de trabajo: Implementación y Desarrollo

Duración estimada: 6h

Descripción: Implementación del código necesario para que los usua-

rios puedan buscar tanto fanfics como usuarios en la base de datos.

Salidas/entregables: Ficheros .py, .css y .js que contienen el código

necesario para el buen funcionamiento de esta funcionalidad.

Recursos necesarios: Ordenador, JetBrains Pycharm y Django.

Tabla 43: Tarea Buscar fanfics y usuarios

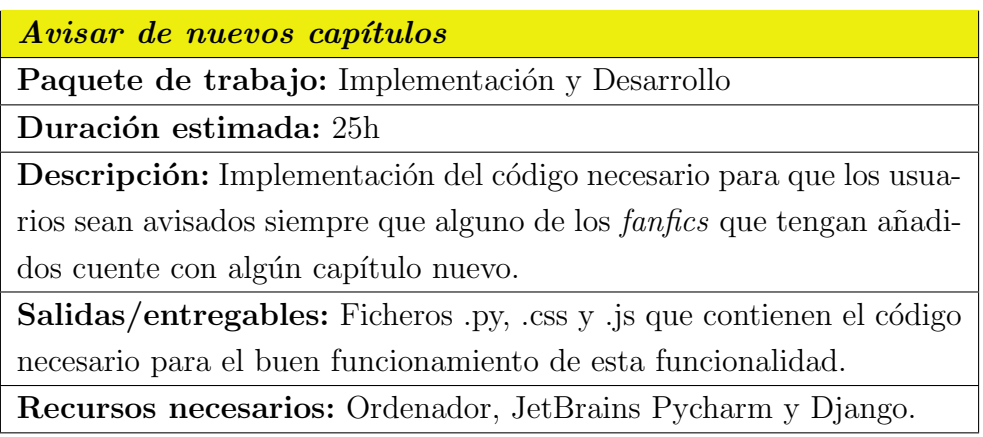

Tabla 44: Tarea Avisar de nuevos capítulos

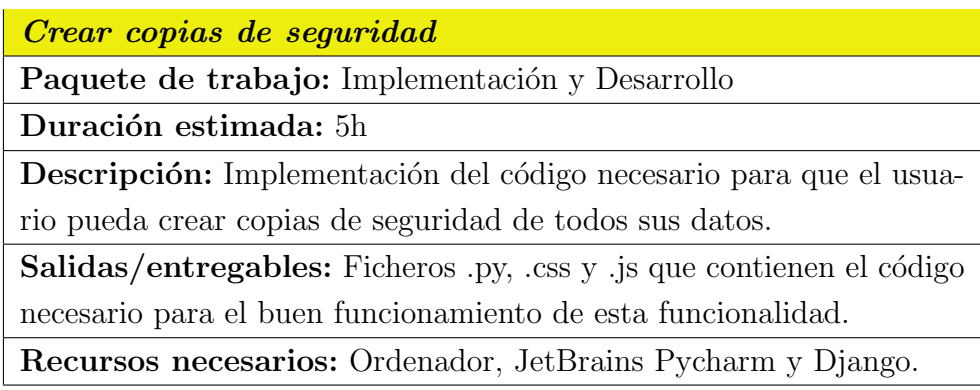

Tabla 45: Tarea Crear copias de seguridad

### Funciones administrativas

Paquete de trabajo: Implementación y Desarrollo

Duración estimada: 9h

Descripción: Implementación del código necesario para que el administrador y el grupo de bibliotecarios cuente con funcionalidades administrativas, como bien pueden ser editar y borrar fanfics.

Salidas/entregables: Ficheros .py, .css y .js que contienen el código necesario para el buen funcionamiento de esta funcionalidad.

Recursos necesarios: Ordenador, JetBrains Pycharm y Django.

#### Tabla 46: Tarea Funciones administrativas

Ciencia de datos Paquete de trabajo: Implementación y Desarrollo Duración estimada: 25h Descripción: Implementación del código necesario para que los usuarios puedan visualizar *fanfics* similares a los añadidos y tener la posibilidad de ver diferentes gráficos de la información recolectada. Salidas/entregables: Ficheros .py, .css y .js que contienen el código necesario para el buen funcionamiento de esta funcionalidad. Recursos necesarios: Ordenador, JetBrains Pycharm y Django.

Tabla 47: Tarea Ciencia de datos

### 5.4.6. Pruebas

El paquete de pruebas recoge las tareas que se encargan de comprobar el buen funcionamiento de las funcionalidades desarrolladas previamente para el proyecto.

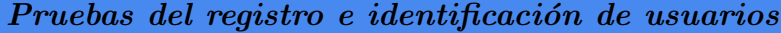

Duración estimada: 2h

Descripción: Comprobación del correcto funcionamiento del registro e identificación de los usuarios.

Salidas/entregables: Hoja con los posibles errores que pueden surgir al realizar esta funcionalidad.

Recursos necesarios: Ordenador, JetBrains Pycharm y Django.

Tabla 48: Tarea Pruebas del registro y log in de usuarios

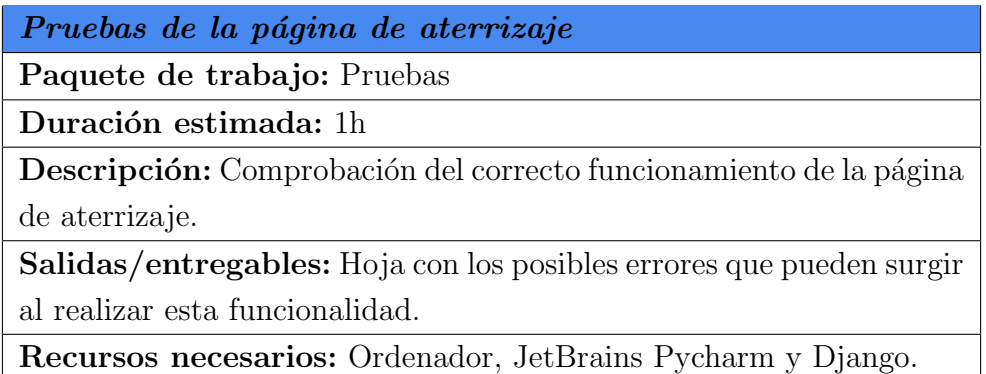

Tabla 49: Tarea Pruebas de la página de aterrizaje

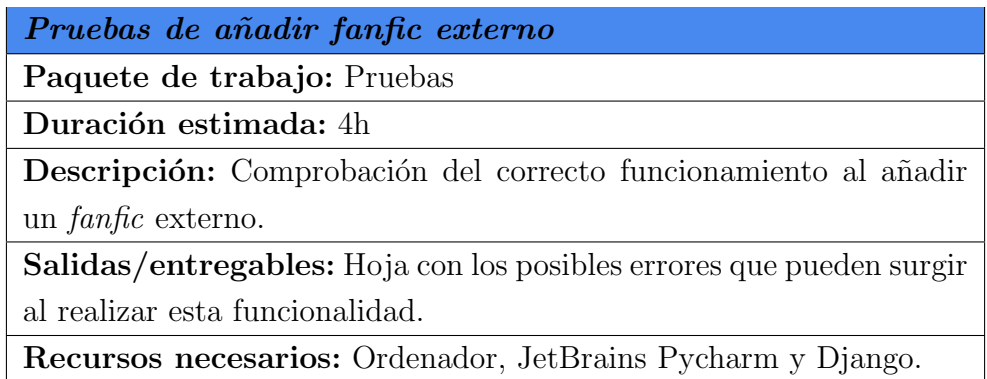

Tabla 50: Tarea Pruebas de Añadir fanfic externo

Pruebas de cambiar configuración de la cuenta

Paquete de trabajo: Pruebas

Duración estimada: 4h

Descripción: Comprobación del correcto funcionamiento de cambiar la configuración de la cuenta de un usuario.

Salidas/entregables: Hoja con los posibles errores que pueden surgir al realizar esta funcionalidad.

Recursos necesarios: Ordenador, JetBrains Pycharm y Django.

Tabla 51: Tarea Cambiar configuración de la cuenta

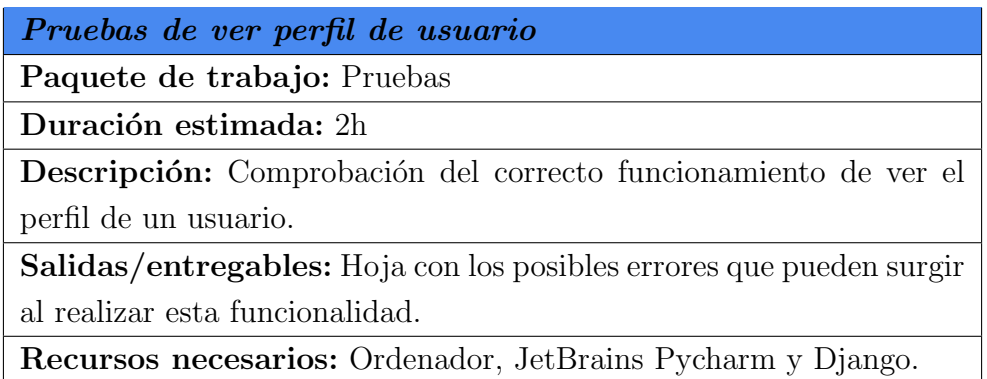

Tabla 52: Tarea Ver perfil de usuario

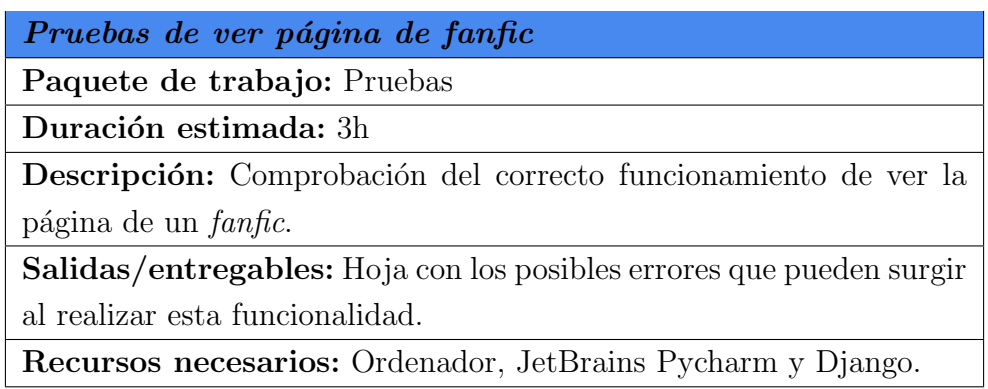

Tabla 53: Tarea Ver página de fanfic

Pruebas de comentar en fanfics

Paquete de trabajo: Pruebas

Duración estimada: 1h

Descripción: Comprobación del correcto funcionamiento al comentar en fanfics.

Salidas/entregables: Hoja con los posibles errores que pueden surgir al realizar esta funcionalidad.

Recursos necesarios: Ordenador, JetBrains Pycharm y Django.

Tabla 54: Tarea Pruebas de Comentar en fanfics

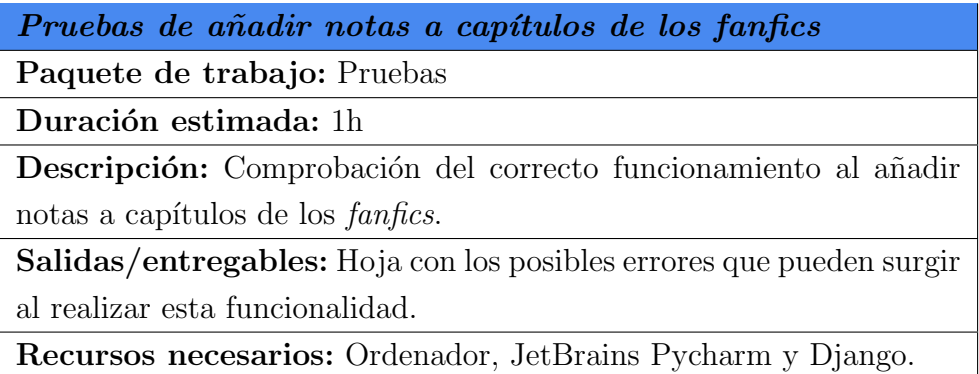

Tabla 55: Tarea Pruebas de añadir notas a capítulos de los fanfics

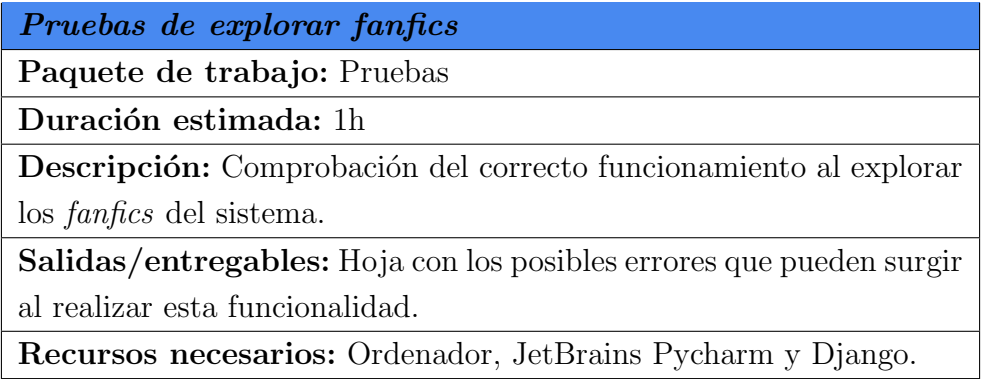

Tabla 56: Tarea Explorar fanfics

Pruebas de filtrar fanfics

Paquete de trabajo: Pruebas

Duración estimada: 3h

Descripción: Comprobación del correcto funcionamiento de buscar  $fanfics$  según distintos parámetros.

Salidas/entregables: Hoja con los posibles errores que pueden surgir al realizar esta funcionalidad.

Recursos necesarios: Ordenador, JetBrains Pycharm y Django.

Tabla 57: Tarea Pruebas de Filtrar fanfics

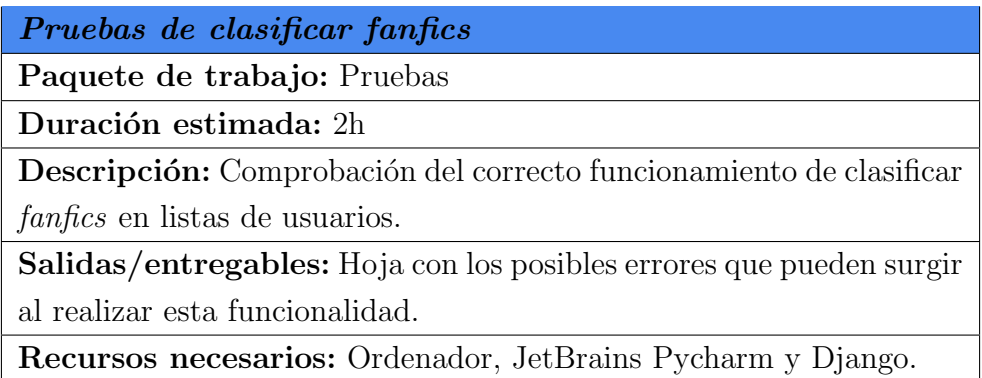

Tabla 58: Tarea Pruebas de clasificar fanfics

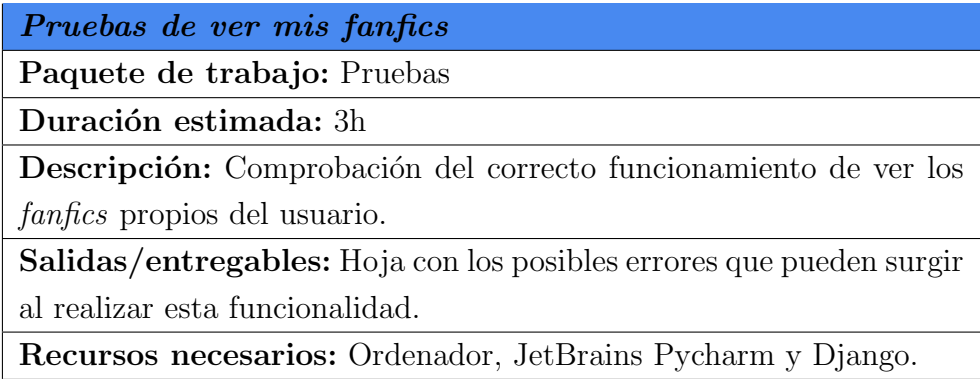

Tabla 59: Tarea Pruebas de ver mis fanfics

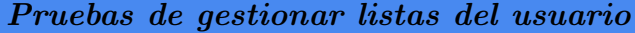

Duración estimada: 1h

Descripción: Comprobación del correcto funcionamiento de gestionar las listas del usuario.

Salidas/entregables: Hoja con los posibles errores que pueden surgir al realizar esta funcionalidad.

Recursos necesarios: Ordenador, JetBrains Pycharm y Django.

Tabla 60: Tarea Pruebas de gestionar listas del usuario

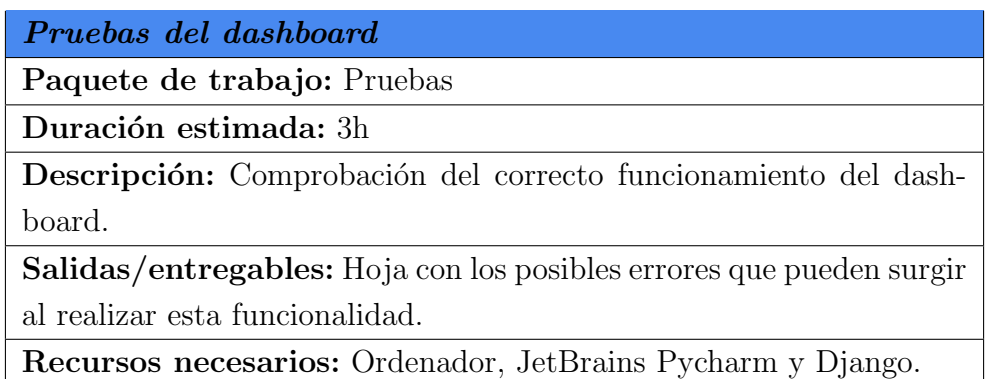

Tabla 61: Tarea Pruebas del dashboard

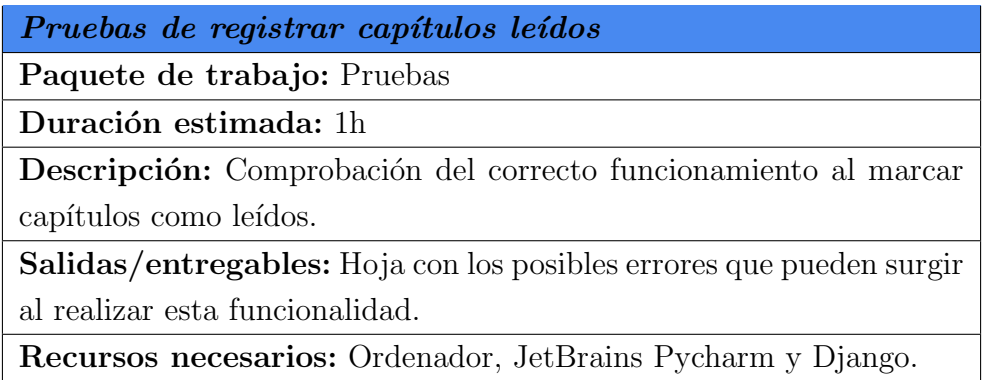

Tabla 62: Tarea Pruebas de Registrar capítulos leídos

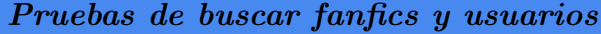

Duración estimada: 2h

Descripción: Comprobación del correcto funcionamiento de buscar fanfics y usuarios.

Salidas/entregables: Hoja con los posibles errores que pueden surgir al realizar esta funcionalidad.

Recursos necesarios: Ordenador, JetBrains Pycharm y Django.

Tabla 63: Tarea Pruebas de Buscar fanfics y usuarios

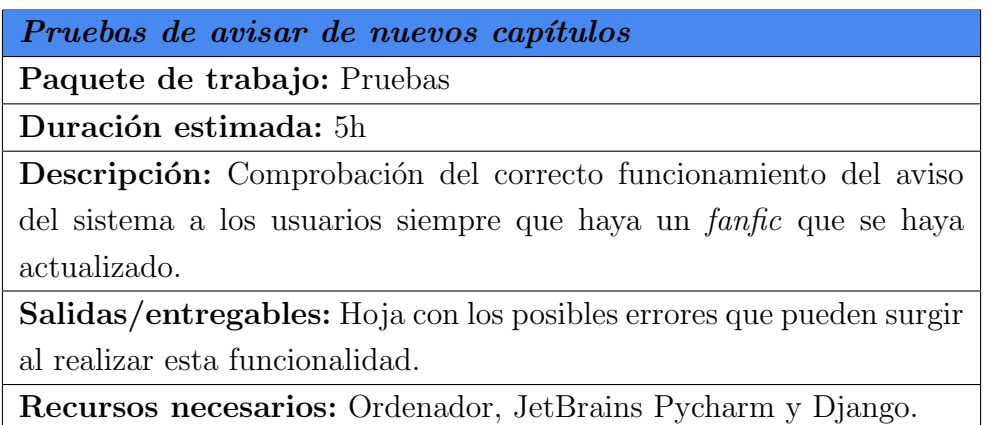

Tabla 64: Tarea Pruebas de Avisar de nuevos capítulos

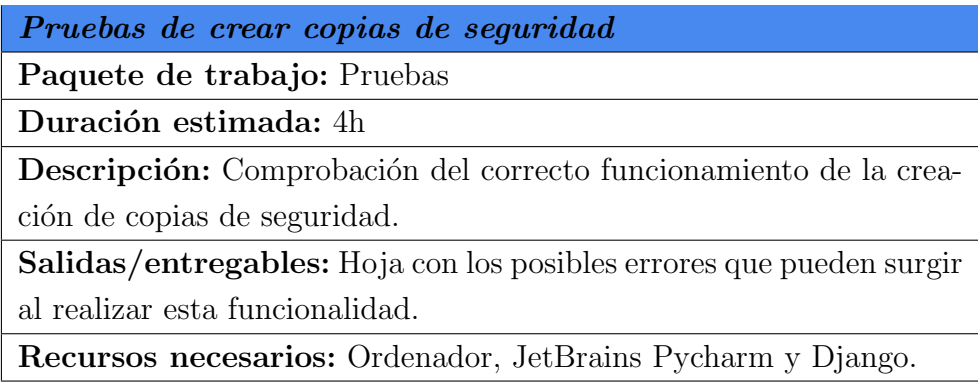

Tabla 65: Tarea Pruebas de Crear copia de Seguridad

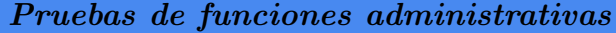

Duración estimada: 2h

Descripción: Comprobación del correcto funcionamiento de las herramientas administrativas que posee el administrador.

Salidas/entregables: Hoja con los posibles errores que pueden surgir al realizar esta funcionalidad.

Recursos necesarios:Ordenador, JetBrains Pycharm y Django.

Tabla 66: Tarea Pruebas de Funciones administrativas

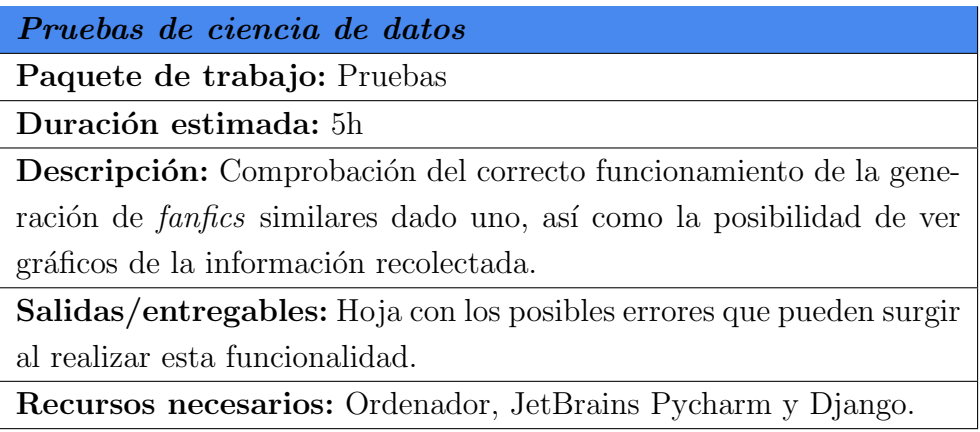

Tabla 67: Tarea Pruebas de ciencia de datos

## 5.4.7. Documentación

Paquete que contiene aquellas tareas que conlleven la escritura de la información del proyecto.

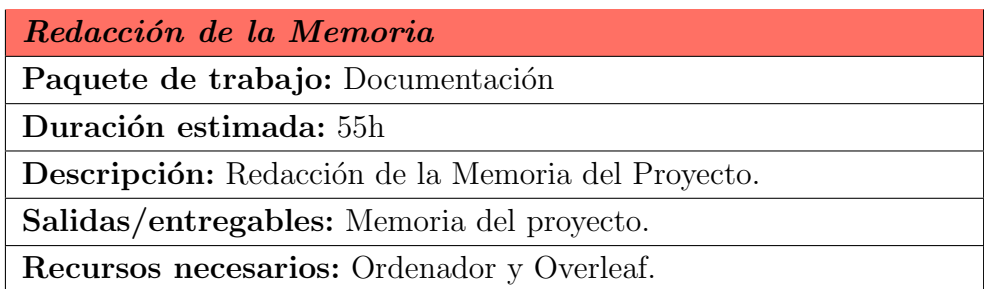

Tabla 68: Tarea Redacción de la Memoria del Proyecto

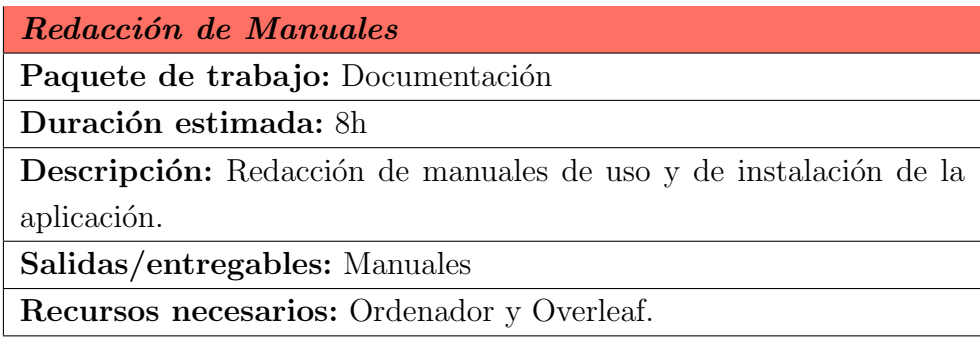

Tabla 69: Tarea Redacción de Manuales

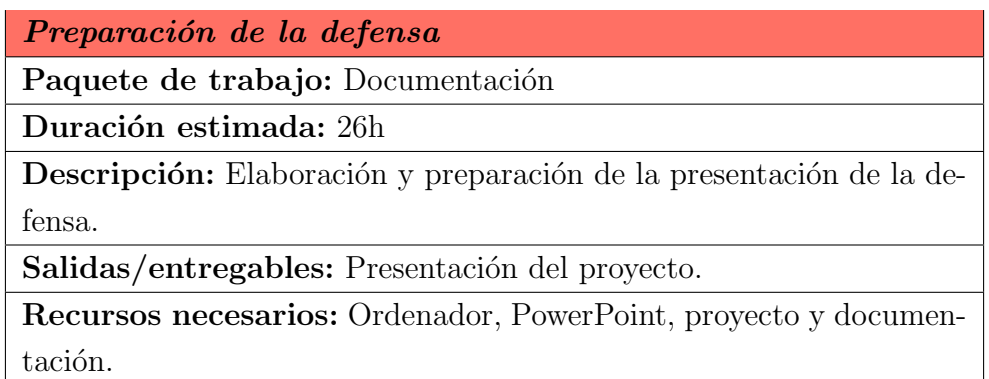

Tabla 70: Tarea Preparación de la defensa

### 5.4.8. Resumen de la planificación realizada

Tras detectar las tareas que componen el proyecto y aportar información sobre cada una de ellas, en la Tabla [71](#page-64-0) se muestra el nombre, las dependencias y la duración de cada una de ellas.

En la última fila de la tabla se puede observar como el número de horas previstas para la completitud del proyecto asciende a 604 horas.

<span id="page-64-0"></span>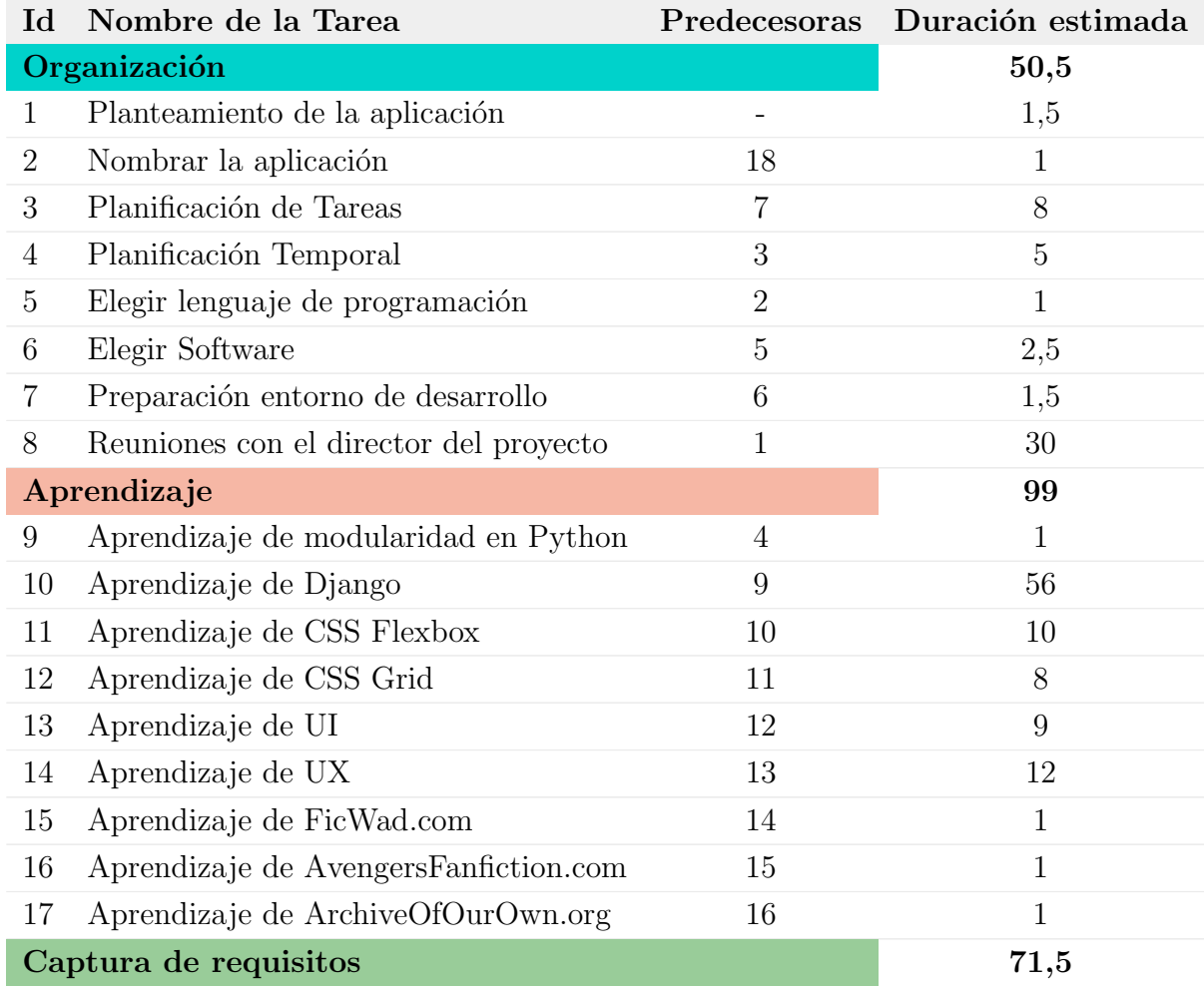

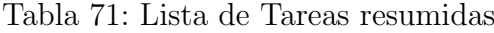

| Id                      | Nombre de la Tarea                      |              | Predecesoras Duración estimada |
|-------------------------|-----------------------------------------|--------------|--------------------------------|
| 18                      | Listar Funcionalidades                  | $\mathbf{1}$ | 4                              |
| 19                      | Plantear esquema web                    | 17           | 9                              |
| 20                      | Diseño prototipos low-res               | 19           | 15                             |
| 21                      | Diseño prototipos high-res              | 20           | 28                             |
| 22                      | Jerarquía de actores                    | 21           | 0,5                            |
| 23                      | Casos de uso                            | 22           | $\overline{5}$                 |
| 24                      | Modelo de dominio                       | 23           | 10                             |
| Análisis y Diseño<br>36 |                                         |              |                                |
| 25                      | Diagramas de clases                     | 24           | 15                             |
| 26                      | Diagramas de secuencia                  | 25           | 15                             |
| 27                      | Diagramas de la base de datos           | 26           | $\,$ 6 $\,$                    |
|                         | Implementación y Desarrollo             |              | 208                            |
| 28                      | Registro e identificación de usuarios   | 27           | 12                             |
| 29                      | Página de aterrizaje                    | 28           | 20                             |
| 30                      | Añadir fanfic externo                   | 29           | 25                             |
| 31                      | Cambiar configuración de la cuenta      | 30           | 9                              |
| 32                      | Ver perfil del usuario                  | 31           | 3                              |
| 33                      | Ver página de fanfic                    | 32           | $\overline{4}$                 |
| 34                      | Comentar en fanfics                     | 33           | 9                              |
| 35                      | Añadir notas a capítulos de los fanfics | 34           | 9                              |
| 36                      | Explorar fanfics                        | 35           | 10                             |
| 37                      | Filtrar Fanfics                         | 36           | 15                             |
| 38                      | Clasificar Fanfics                      | 37           | 9                              |
| 39                      | Ver mis fanfics                         | 38           | 10                             |
| 40                      | Gestionar listas del usuario            | $39\,$       | 5                              |
| 41                      | Dashboard                               | 40           | 18                             |
| 42                      | Registrar capítulos leídos              | 41           | $\mathbf 5$                    |
| 43                      | Buscar fanfics y usuarios               | 42           | 6                              |
| 44                      | Avisar de nuevos capítulos              | 43           | 25                             |
| 45                      | Crear copias de seguridad               | $44\,$       | $\mathbf 5$                    |
| $46\,$                  | Funciones administrativas               | 45           | $\boldsymbol{9}$               |

Continuación de la Tabla 71

| Id            | Nombre de la Tarea                      |              | Predecesoras Duración estimada |
|---------------|-----------------------------------------|--------------|--------------------------------|
| 47            | Ciencia de datos                        | 46           | 25                             |
|               | Pruebas                                 |              | 50                             |
| 48            | Pruebas del registro e identificación   | 47           | $\overline{2}$                 |
|               | de usuarios                             |              |                                |
| 49            | Pruebas de la página de aterrizaje      | 48           | $\mathbf{1}$                   |
| 50            | Pruebas de añadir fanfic externo        | 49           | 4                              |
| $51\,$        | Pruebas de cambiar configuración        | 50           | 4                              |
|               | de la cuenta                            |              |                                |
| 52            | Pruebas de ver perfil de usuario        | 51           | $\overline{2}$                 |
| 53            | Pruebas de ver página de fanfic         | 52           | 3                              |
| 54            | Pruebas de comentar en fanfics          | 53           | $\mathbf{1}$                   |
| 55            | Pruebas de añadir notas a capítulos de  | 54           | $\mathbf{1}$                   |
|               | los fanfics                             |              |                                |
| 56            | Pruebas de explorar fanfics             | 55           | $\mathbf{1}$                   |
| 57            | Pruebas de filtrar fanfics              | 56           | 3                              |
| 58            | Pruebas de clasificar fanfics           | 57           | $\overline{2}$                 |
| 59            | Pruebas de ver mis fanfics              | 58           | 3                              |
| 60            | Pruebas de gestionar listas del usuario | 59           | $\mathbf 1$                    |
| 61            | Pruebas del dashboard                   | 60           | 3                              |
| 62            | Pruebas de registrar capítulos leídos   | 61           | $\mathbf{1}$                   |
| 63            | Pruebas de buscar fanfics y usuarios    | 62           | $\overline{2}$                 |
| 64            | Pruebas de avisar de nuevos capítulos   | 63           | 5                              |
| 65            | Pruebas de crear copias de seguridad    | 64           | 4                              |
| 66            | Pruebas de funciones administrativas    | 65           | $\overline{2}$                 |
| 67            | Pruebas de ciencia de datos             | 66           | 5                              |
| Documentación |                                         |              | 89                             |
| 68            | Redacción de la Memoria                 | $\mathbf{1}$ | 55                             |
| 69            | Redacción de Manuales                   | 67           | 8                              |
| 70            | Preparación de la defensa               | 68, 69       | 26                             |
|               | <b>Horas Totales</b>                    |              | 604                            |

Continuación de la Tabla 71

# 5.5. Planificación Temporal

Una vez que se tienen las tareas necesarias para la completitud del proyecto, junto con su estimación de tiempo, es necesaria una organización para poder ejecutar éstas de forma ordenada.

Se hará uso de los diagramas Gantt para estructurar las tareas mediante fechas de inicio y de fin. Una vez realizado el anterior diagrama, se tendrá acceso visual al flujo y orden de la ejecución de las tareas.

Antes de realizar el diagrama Gantt visto en la Figura [5](#page-69-0) se han tenido en cuenta los bloques de tiempo libres de los que se dispone de forma semanal.

Este trabajo se realizará de forma concurrente a los estudios del grado y las prácticas escogidas. Dichas prácticas ocupan cuatro horas diarias de lunes a viernes. Se han distinguido cinco etapas a lo largo del curso:

- La primera etapa hace referencia al primer cuatrimestre (septiembrediciembre). En esta etapa se dispondrán semanalmente alrededor de 20 horas libres.
- La segunda etapa constituirá el periodo de vacaciones de Navidad (diciembre-enero). Al no tener ni clase ni práctica, el periodo libre aumentará considerablemente a 30 horas libres por semana.
- La tercera etapa corresponde al segundo cuatrimestre (enero-mayo). El horario será similar al de la primera etapa, por lo que el número de horas libres semanales estimadas es el mismo.
- La cuarta etapa hace referencia a las vacaciones de Semana Santa (abril). Como ha ocurrido anteriormente, este periodo equivale al de la segunda etapa, estimándose así el mismo número de horas.
- La quinta y última etapa empezará a mediados de mayo y terminará a finales de junio. El tiempo libre disponible rondará alrededor de las 63 horas semanales.

En cualquier etapa se ha de tener en cuenta de que el número de horas no será el mismo todos los días de la semana.

Para estimar de forma rápida la cantidad de horas mínimas de las que se dispondrá se va a suponer que:

- Se tienen nueve meses (octubre junio).
- Los meses tienen cuatro semanas.
- Se disponen de 20 horas semanales libres, es decir, el m´ınimo del que se dispondrá.

En la Fórmula [1](#page-68-0) se ha calculado el tiempo mínimo del que se dispondrá, sin tener en cuenta que el número de horas libres varía durante el año escolar.

<span id="page-68-0"></span>
$$
9 \text{ meses} * 4 \text{ semantics} * 20 \text{ horas} \text{ semantics} = 720 \text{ horas} \tag{1}
$$

Como se puede apreciar, el número de horas libres estimadas (720 horas) es mayor al n´umero de horas de trabajo estimadas (604 horas). Esto implica que el proyecto podrá estar terminado a finales de junio.

Utilizando los datos de la Tabla [71,](#page-64-0) construimos un diagrama de Gantt (Figura [5\)](#page-69-0), para visualizar el tiempo a dedicar a cada tarea.

<span id="page-69-0"></span>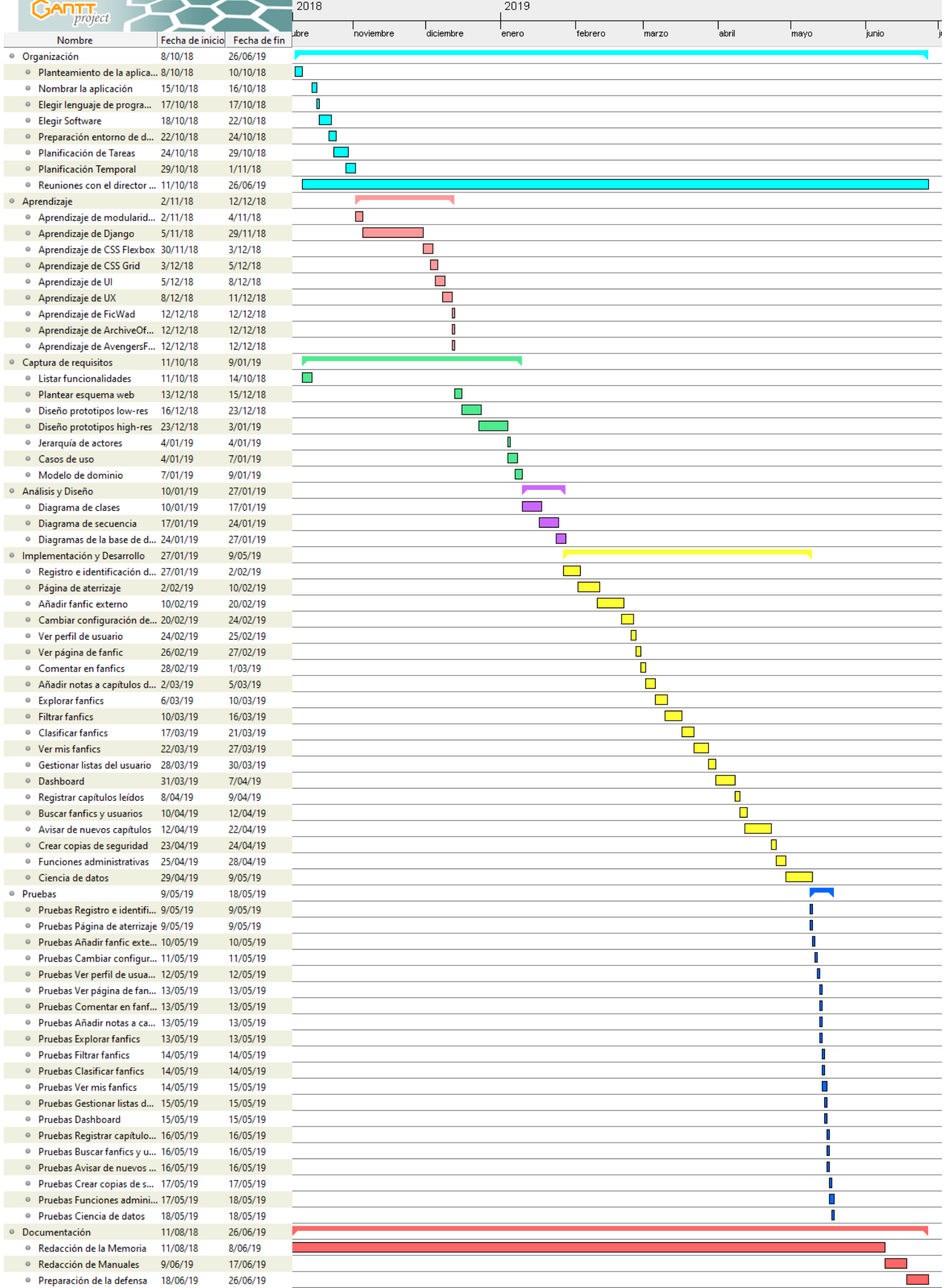

# 5.6. Evaluación económica

En esta sección se calcularán los gastos que conlleva la realización de este proyecto, además de proponer una estrategia para conseguir que la aplicación web a desarrollar sea rentable.

#### 5.6.1. Recursos humanos

Para calcular el coste de los recursos humanos, se ha tenido en cuenta el salario de un graduado superior en empresas de servicios de informática. Este salario se ha obtenido del BOE [\[4\]](#page-155-0), y es de unos  $25.189,02\epsilon$  anuales. Por lo tanto, la cantidad mensual (30 días) será de 2.099,085 $\in$ .

Se ha supuesto que de media se trabajarán unas 30 horas semanales, que corresponde a  $4,28$  horas por día, y a  $128,4$  horas mensuales.

Mediante el uso de la siguiente fórmula conseguimos obtener el sueldo por hora.

$$
Salario/hora = \frac{2099,085}{128,4} = 16,34
$$
 (2)

Se cobrarán  $16,34\in$  por hora trabajada.

$$
Salario total ganado = 16,34 * 604 = 9874
$$
 (3)

El gasto económico en lo referente a la mano de obra sería de  $9.874\epsilon$ .

#### 5.6.2. Software

En este proyecto solo se utilizan dos programas de pago: Visual Paradigm y JetBrains Pycharm.

#### 5.6.2.1. Visual Paradigm

La página oficial ofrece una suscripción mensual de 19 $\in$ . Dicha suscripción solo será contratará durante los meses de trabajo, que son nueve. El coste se calcula de la siguiente manera:

$$
Coste\ total = 19 \times 9 = 171\tag{4}
$$

El coste total es de 171 $\in$ .

#### 5.6.2.2. JetBrains Pycharm

La página oficial de este producto también ofrece una suscripción mensual, en esta ocasión de 8,90 $\epsilon$ . Dicha suscripción, al igual que en el caso anterior, solo será contratará durante los meses de trabajo, que son nueve. El coste se calcula de la siguiente manera:

$$
Coste total = 8,90 * 9 = 80,1
$$
\n(5)

El coste total es de 80,1 $\in$ .
#### 5.6.3. Hardware

#### 5.6.3.1. Ordenador portátil HP bs-129ns

La vida útil que se estima para este portátil es de unos 5 años, y su coste fue de aproximadamente unos  $750\epsilon$ . Se calcula la amortización mensual:

$$
Amortización \text{ mensual} = \frac{\frac{750}{5 \text{ años}}}{12 \text{ meses}} = 12,5 \tag{6}
$$

El resultado es  $12.5 \in \mathfrak{p}$ or mes, y como el ordenador va a ser utilizado durante todo el proyecto (9 meses):

$$
Amortización total = Amort. mensual * No Meses = 12, 5 * 9 = 112, 5 (7)
$$

La amortización total del ordenador es de unos 112,5 $\epsilon$ .

#### 5.6.3.2. Monitor DELL S2319H

La vida útil que se estima para este monitor es de unos 6 años, y su coste fue de aproximadamente unos 190 $\epsilon$ . Se calcula la amortización mensual:

$$
Amortización \text{ mensual} = \frac{\frac{190}{6 \text{ años}}}{12 \text{ meses}} = 2,63 \tag{8}
$$

El resultado es  $2,63 \in \mathbf{p}$ or mes, y como el monitor va a ser utilizado durante todo el proyecto (9 meses):

$$
Amortización total = Amort.~ mensual * No~Meses = 2,63 * 9 = 23,67 (9)
$$

La amortización total del monitor es de unos  $23,67 \in$ .

#### 5.6.4. Libros

En el aprendizaje de las herramientas y lenguajes de programación, se han utilizado una serie de libros que se han tenido que comprar. Los libros con sus costes correspondientes se indican en los siguientes puntos:

- "Django By Example", por Antonio Melé: Se ha comprado en formato Kindle y su coste ha sido de 27,94€.
- "Flexbox in CSS", por Estelle Weyl: Se ha comprado en formato Kindle y su coste ha sido de  $9,19\in$ .
- "Grid Layout in CSS", por Eric A. Meyer: Se ha comprado en formato Kindle y su coste ha sido de 7,47 $\in$ .
- "Don't Make Me Think", por Steve Krug: Se ha comprado en formato físico y su coste ha sido de 26,93 $\in$ .

El coste total de los libros ha sido de 71,53 $\in$ .

#### 5.6.5. Otros

Los gastos comunes del proyecto (luz, papel, internet, etc.) constarán el 5 % del coste total del proyecto.

## 5.6.6. Gastos totales

Los gastos totales son  $10.849,44 \in \mathcal{Y}$  el desglose se puede apreciar en la Tabla [72.](#page-74-0)

| Tipo             | Cantidad    |  |
|------------------|-------------|--|
| Recursos humanos | $9.874 \in$ |  |
| Software         | $251,1 \in$ |  |
| Hardware         | 136,17€     |  |
| Libros           | 71,53€      |  |
| Total            | 10.332,8€   |  |
| Otros            | 516,64€     |  |
| <b>Total</b>     | 10.849,44€  |  |

<span id="page-74-0"></span>Tabla 72: Gastos totales

## 5.6.7. Rentabilidad

Según la Ley de Propiedad Intelectual, "para que una persona pueda realizar un relato o una obra gráfica basada en un personaje o una historia cuyos derechos pertenecen a un tercero, ella deberá solicitar la preceptiva autorización al titular de derechos para que permita la transformación de su obra."  $[5]$ 

Esto implica que no se puede asegurar, si los autores de los fanfics han obtenido consentimiento alguno para escribir dichas historias. Por esta razón, no se considera que sea ético obtener una recompensa económica por permitir gestionar y/o difundir historias que posiblemente no tengan permisos legales.

En un caso hipotético en el que se comercializara para sufragar los costes generados, se propondría convertir el producto desarrollado en un producto freemium. Ofreciendo de esta manera funcionalidades básicas de forma gratuita, y otras como la notificación de nuevos capítulos, con un cierto coste. Se ofrecería una suscripción mensual de  $2\epsilon$  y una anual, de  $22\epsilon$ .

Con 500 usuarios que hayan contratado el plan mensual durante un año:

$$
Beneficios = 500 \times 2 \times 12 = 12000 \tag{10}
$$

Si han contratado el plan anual:

$$
Beneficios = 500 * 22 = 11000 \tag{11}
$$

Con cualquiera de estos dos cálculos anteriores se obtendrían beneficios de unos  $1.150,56 \in \text{y } 150,56 \in$ , respectivamente.

Aunque estos números anteriores no se pueden asegurar, si que ofrecen una idea de lo rentable que podría ser la aplicación web si el paquete de pago fuera lo suficientemente atractivo para que un volumen considerable de usuarios lo comprara.

## 5.7. Gestión de Riesgos

En cualquier proyecto siempre es posible que surjan ciertos imprevistos. Estos imprevistos son los llamados *riesgos*, y en este apartado se identificarán algunos, junto con su plan de prevención y la probabilidad de que estos suceda.

Además también se formularán planes de contingencia, para que en caso de que no se pueda evitar que ocurran algunos de estos riegos, se pueda retomar la continuidad del proyecto lo antes posible.

Para calcular el impacto se ha estipulado cuatro horas como la cantidad de tiempo diaria dedicada al trabajo.

La asignación de la *probabilidad* ha sido la siguiente:

- $\blacksquare$  Muy baja (10 %): El evento puede ocurrir solo en circunstancias excepcionales.
- Baja  $(30\%)$ : El evento puede ocurrir en algún momento.
- $\blacksquare$  Media (60%): El evento podría ocurrir en algún momento.
- Alta  $(80\%)$ : El evento probablemente ocurrirá en varias circunstancias.
- $\blacksquare$  Muy alta (100 %): Se espera que el evento ocurra en la mayoría de las circunstancias.

Y el *impacto* se ha clasificado en niveles según la cantidad de horas repecurtidas por el riesgo.

- $\blacksquare$  Muy bajo: retraso  $\lt 1$  hora
- Bajo: 1 hora  $\leq$  retraso  $<$  3 horas
- Normal: 3 horas  $\le$  retraso  $<$  5 horas
- Alto: 5 horas  $\le$  retraso  $<$  7 horas
- $\blacksquare$  Muy Alto: 7 horas  $\leq$  retraso

## 5.7.1. Enfermedad o lesión

Los imprevistos que puedan surgir relacionados con la salud de uno mismo. Se incluye la imposibilidad de continuar con el proyecto por tener la vista cansada, dolores de espalda y de muñecas.

## Prevención

#### Derivadas del Trabajo:

- Mantener siempre una distancia adecuada de la pantalla. No se debe acercarse ni alejarse demasiado.
- Sentarse con una buena postura, es decir, con la espalda recta. No hay que sentarse de forma encorvada.
- Hacer los descansos recomendados de diez minutos cada hora para no forzar la vista.
- $\bullet$  En todo momento hay que ser consciente del estado físico de nuestro cuerpo.
- Poner las manos en una postura adecuada mientras se escribe para evitar lesiones de muñeca.

## No derivadas del Trabajo:

- Dormir las horas necesarias para que nuestro cuerpo y mente estén en buen estado.
- Tener cuidado con las muñecas y las manos, al ser estas las partes físicas más importantes y necesarias para terminar este proyecto.

## Plan de contingencia

- Si los ojos están cansados se parará lo que se esté haciendo con el ordenador y se realizar´an actividades que no requieran de una pantalla digital para descansar los ojos.
- Si se tiene dolor de espalda, se entiende que no se ha sido capaz de mantener una buena postura a lo largo del trabajo, entonces se arreglará esta inmediatamente.
- Si se percibe un dolor constante en las muñecas que impide continuar con el trabajo, se dar´a un margen de 30 minutos.
- Si se contrae alguna enfermedad, se aplicarán los métodos de cura especificados por el médico.

## Probabilidad

- Contraer una enfermedad. Muy baja:  $10\%$
- Dolor de espalda o vista cansada. Baja:  $30\%$
- Dolor de muñecas. Muy baja:  $10\%$

## Impacto

- Contraer una enfermedad. 0, 10  $\ast$  6 días = 2, 4 *horas*. Impacto bajo.
- Dolor de espalda o vista cansada.  $0, 30 * 1$  día = 1,2 *horas*. Impacto bajo.
- Dolor de muñecas.  $0, 10 * 1$  día = 0, 4 *horas*. Impacto muy bajo.

## 5.7.2. Error en la planificación temporal

Al no tener mucha experiencia estimando tiempos es probable que la planificación temporal no se ajuste a la realidad.

## Prevención

### Derivadas del Trabajo:

- Cuando se estimen las horas de las tareas tener en cuenta un amplio margen de error siempre aumentando las horas necesarias.
- Intentar llevar la ejecución de las tareas al día y no dejarlo para más tarde.
- No derivadas del Trabajo:
	- $\bullet$  Llevar las asignaturas del  $\emph{grado}$  cursado al día para tener un flujo constante de trabajo durante todo el proyecto, y no intervalos.

## Plan de contingencia

Si el número de horas estimadas ha sido menor al real, se ajustará el diagrama de las tareas cuanto antes para poder continuar de forma ordenada.

 $\blacksquare$  Si el número de horas estimadas ha sido mayor al real, decidir si merece la pena utilizar ese margen de tiempo para avanzar con la documentación de forma más dedicada.

## Probabilidad

- Subestimación de las horas a necesitar. Alta:  $80\,\%$
- Sobreestimación de las horas a necesitar. Alta:  $80\%$

### Impacto

- Falta de tiempo para completar las tareas.  $0.80 * 4$  días = 12, 8 horas. Impacto muy alto.
- Sobra tiempo para completar las tareas.  $0, 80 * 0$  día = 0 *horas*. No hay impacto porque es favorecedor.

### 5.7.3. Falta de conocimientos

Se utilizarán herramientas y lenguajes que nunca se han usado y esto puede generar situaciones en las que no se sepa realizar una acción necesaria para la realización del proyecto.

### Prevención

- Aprovechar la tareas de aprendizaje para conseguir el máximo conocimiento de lo que se quiere instruirse.
- Poner marcadores, ya sea en material digital o libros, de los apartados que posteriormente se podrían llegar a utilizar.
- Prestar atención a lo que se está aprendiendo y no hacer por hacer sin realmente escuchar.

## Plan de contingencia

- Utilizar los marcadores anteriormente señalados para un acceso rápido a la información previamente procesada.
- Usar google como medio de respuesta a preguntas que no se encuentren en el material de aprendizaje usado.

## Probabilidad

Encontrar un problema que no se sepa resolver con el conocimiento actual y recursos de aprendizaje. Alta: 80 %

#### Impacto

Buscar una solución al problema.  $0, 80 * 2$  días = 6, 4 *horas*. Impacto alto.

## 5.7.4. Perdida de información

La información y algunos aspectos más del proyecto se crearán y guardarán en algunas herramientas online. Estos sitios web parecen bastante fiables respecto a la disponibilidad de los datos, pero nunca se puede estar demasiado seguro en lo que concierne a la pérdida de un trabajo cuyo impacto de pérdida sería extremadamente alto.

## Prevención

Realizar una copia de seguridad cada semana de toda la información que se encuentre en cualquier herramienta online.

## Plan de contingencia

Si la aplicación web ha dejado de estar disponible se buscará una alternativa en la que importar los datos de la copia de seguridad.

## Probabilidad

Fallo de una herramienta online utilizada. Muy baja:  $10\%$ 

### Impacto

■ Pérdida de datos y búsqueda de una nueva herramienta.  $0, 10*1$  días = 0, 4 horas. Impacto muy bajo.

## 5.7.5. Trabajo menos complejo de lo esperado

Si la realización del proyecto es más simple de lo que se esperaba en un momento inicial, se añadirán nuevas funcionalidades para lograr una mayor complejidad.

## Prevención

- Realizar un diseño de la aplicación que permita, en la medida posible, a˜nadir nuevas funcionalidades.
- Realizar una planificación de las tareas flexible donde sea moderadamente fácil incluir otras más.

## Plan de contingencia

Formular nuevas funcionalidades en forma de tareas y añadir éstas a la planificación ya realizada.

## Probabilidad

Complejidad baja del proyecto. Baja:  $30\%$ 

#### Impacto

■ Incorporación y realización de nuevas funcionalidades.  $0, 30 * 30$  días = 36 horas. Impacto muy alto.

#### 5.7.6. Problemas con el equipo informático

El trabajo se elaborará y producirá en el ordenador personal que se posee, por lo que cualquier fallo de hardware o software puede ser determinante en la continuidad del proyecto.

## Prevención

- Instalar las actualizaciones sugeridas por el sistema operativo y no dejarlas para más tarde.
- Tener cuidado en el transporte del equipo, y procurar no golpearlo.
- Realizar una imagen del sistema cada dos semanas, para en caso de fallo, tener disponibles el sistema operativo, los programas y los ficheros.

### Plan de contingencia

- Si el problema ha sido de *software*, solo habrá que restaurar la última imagen del sistema para recuperar todos los datos. A continuación, se proceder´a a sincronizar los ficheros que se tengan en la nube con sus correspondientes copias en el ordenador.
- Por el contrario, si es un error de *hardware*, se procederá a utilizar otro ordenador restaurando nuestro entorno mediante la imagen del sistema previamente creada. Como en el caso anterior, se continuará sincronizando los ficheros almacenados en herramientas online, con sus correspondientes copias de seguridad en el ordenador nuevo.

## Probabilidad

- Error de software. Muy baja:  $10\%$
- Error de hardware. Muy baja:  $10\%$

### Impacto

■ Carga de la imagen del sistema.  $0.10 * 2$  días = 0,8 horas. Impacto muy bajo.

### 5.7.7. Cambio en la estructura de las páginas web

Los *fanfics* estarán alojados en páginas web, y se utilizarán técnicas de scraping para obtener los datos correspondientes. Cualquier cambio en su estructura puede ocasionar que ciertas funcionalidades, como la comprobación de la existencia de nuevos capítulos y la importación de *fanfics* externos no funcionen.

## Prevención

No se puede prevenir.

## Plan de contingencia

- Si el problema se produce antes de la fecha de entrega del proyecto, se cambiará rápidamente la forma de obtener la información de los *fanfics*.
- Por el contrario, si se produce después, no habrá solución, y las funcionalidades nombradas anteriormente no funcionarán.

## Probabilidad

Cambio de estructura. Muy baja:  $10\%$ 

Es muy improbable que este riesgo se produzca debido a que en más de cuatro años, las páginas web protagonistas no han sufrido cambio alguno.

## Impacto

■ Modificar la forma de *scrapear*  $0, 10*2$  días = 0,8 *horas*. Impacto muy bajo.

## 6. Análisis de antecedentes

En la actualidad solo se ha encontrado una aplicación similar a la que se pretende desarrollar,  $FicTrack$  (Figura [6\)](#page-86-0). Esta aplicación cuenta con varias funcionalidades base de nuestro proyecto, como bien son: registrar capítulos como leídos, gestionar listas y obtener recomendaciones. Y uno de sus problemas, es que la última actualización es del 2017, por lo que se piensa que la aplicación ha sido abandonada.

Las funcionalidades que se han añadido a estas anteriores nombradas, han sido las siguientes:

- Sistema de notificaciones para que el usuario esté al tanto en todo momento de lo que sucede en la aplicación.
- Filtrado de *fanfics* específico para explorar los *fanfics* del sistema, permitiendo elegir el idioma, personajes a incluir, etc.
- Los usuarios también podrán realizar un filtrado cuando estén viendo sus listas y fanfics.
- Los miembros pueden seguir a otros usuarios del sistema.
- Los usuarios pueden elegir si otros miembros pueden ver sus fanfics a˜nadidos.
- Los usuarios podrán escribir reseñas en los *fanfics*.
- Se podrán añadir notas privadas a cada capítulo de un fanfic.
- Existencia de un grupo de bibliotecarios con acceso a un panel de control, para que puedan contribuir a la gestión de los *fanfics* que los usuarios añaden.
- Los usuarios tendrán disponible un enlace directo a cada capítulo de un fanfic.
- Permitir exportar los datos de un usuario para realizar copias de seguridad.
- $\blacksquare$  Se podrán buscar tanto usuarios como *fanfics*.
- Generar gráficos respecto de los datos del usuario, para saber que  $fan$ dom es el más popular en todo momento.
- Comprobación periódica de nuevos capítulos de los *fanfics*.

Por otra parte, también se planea trabajar el diseño y la usabilidad, ya que la página mostrada en la Figura [6](#page-86-0) no aparenta ser una página seria de confianza. Una de las razones es la tipografía, ya que aparenta ser una de las que suelen usarse por defecto, contribuyendo a este efecto de diseño poco cuidado.

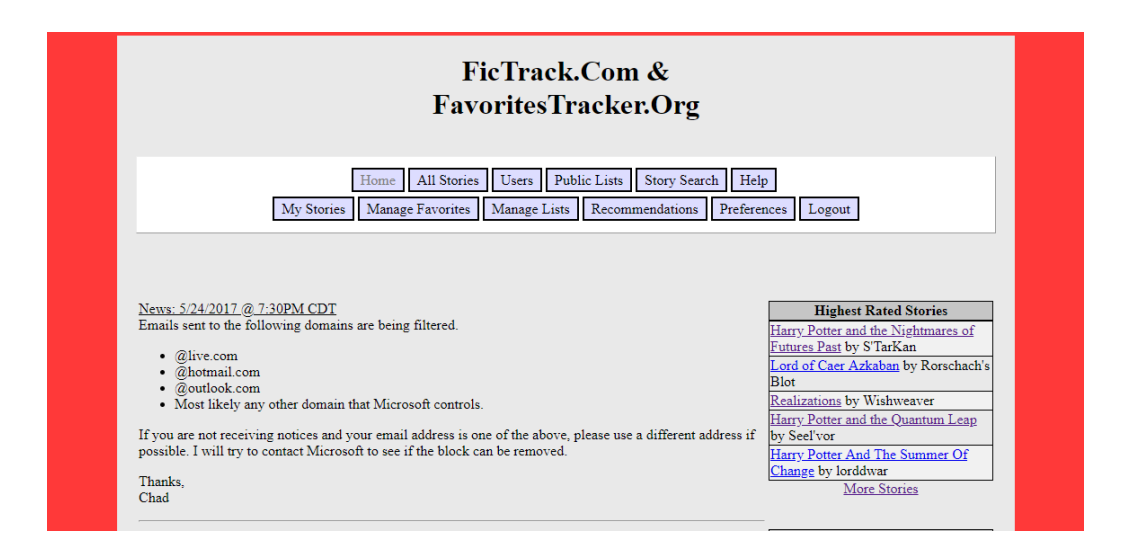

<span id="page-86-0"></span>Figura 6: Página principal de FicTrack.com

Se han tenido en cuenta dos aplicaciones web para creación del proyecto: TvTime y GoodReads.

Se ha utilizado  $TvTime$  como inspiración para el diseño de la página individual de un fanfic. TvTime es una aplicación web que se encarga de gestionar las series que los usuarios ven. En la Figura [7](#page-87-0) se puede apreciar que por cada temporada, se tienen una serie de episodios que el usuario puede ir marcando a medida que va viendo. Se planea realizar algo similar para los capítulos de un *fanfic*.

|                |                    |             | SEASON 2 $\vee$  |
|----------------|--------------------|-------------|------------------|
|                |                    |             |                  |
| 1              | One Year In        | 2017-09-27  | $\bullet$        |
| $\overline{2}$ | Sting of the Tail  | 2017-10-04  | $\bullet$        |
| 3              | Outbreak           | 2017-10-11  | $\mathbf \Theta$ |
| 4              | Equilibrium        | 2017-10-18  | $\bullet$        |
| 5              | <b>Suckers</b>     | 2017-10-25  | $\mathbf \Theta$ |
| 6              | <b>Two Ships</b>   | 2017-11-01  | $\bullet$        |
| 7              | <b>Family Ties</b> | 2017-11-15  | ⊙                |
| ÷              | $\mathbf{r}$       | OCHEZ 44 OC |                  |

<span id="page-87-0"></span>Figura 7: Página principal de  $TvTime.com$ 

Por otra parte, GoodReads se encarga de llevar un registro de lo que se ha leído y se planea leer mediante el uso de estanterías. Este sistema estará presente mediante listas que el usuario podrá crear, modificar y eliminar. Cada *fanfic* podrá ser añadido (o eliminado) a una lista.

## 7. Captura de requisitos

La herramienta a desarrollar debe de cumplir ciertos requisitos respecto al usuario para poder llegar a satisfacer sus necesidades.

## 7.1. Jerarquía de actores

Se identifican los diferentes tipos de usuarios que interaccionarán con el sistema. Cada tipo de usuario tendrá acciones diferentes a poder realizar, aunque es probable que una misma actividad pueda ser ejecutada por diferentes actores.

Se parte de la idea de que un usuario debe haber iniciado sesión para poder hacer uso de las funcionalidades del sistema. Así mismo, existirá un grupo especial de usuarios que poseerán privilegios especiales. En un principio se pueden intuir tres tipos de usuarios: usuario identificado, bibliotecario y administrador.

En la Figura [8](#page-89-0) se pueden apreciar los tipos de usuarios encontrados en este proyecto. Una descripción de los actores se puede encontrar en la sección [7.2.](#page-89-1)

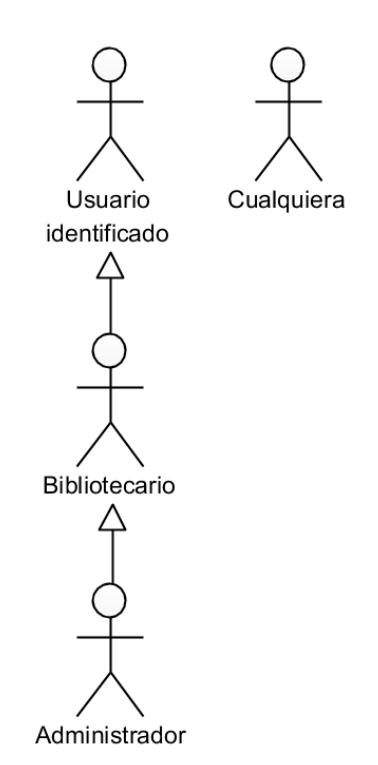

<span id="page-89-0"></span>Figura 8: Jerarquía de actores

## <span id="page-89-1"></span>7.2. Casos de Uso

Una vez identificados los actores, se describen las diferentes tareas que éstos pueden realizar desde el punto de vista de la interacción con el sistema en la Figura [9.](#page-90-0)

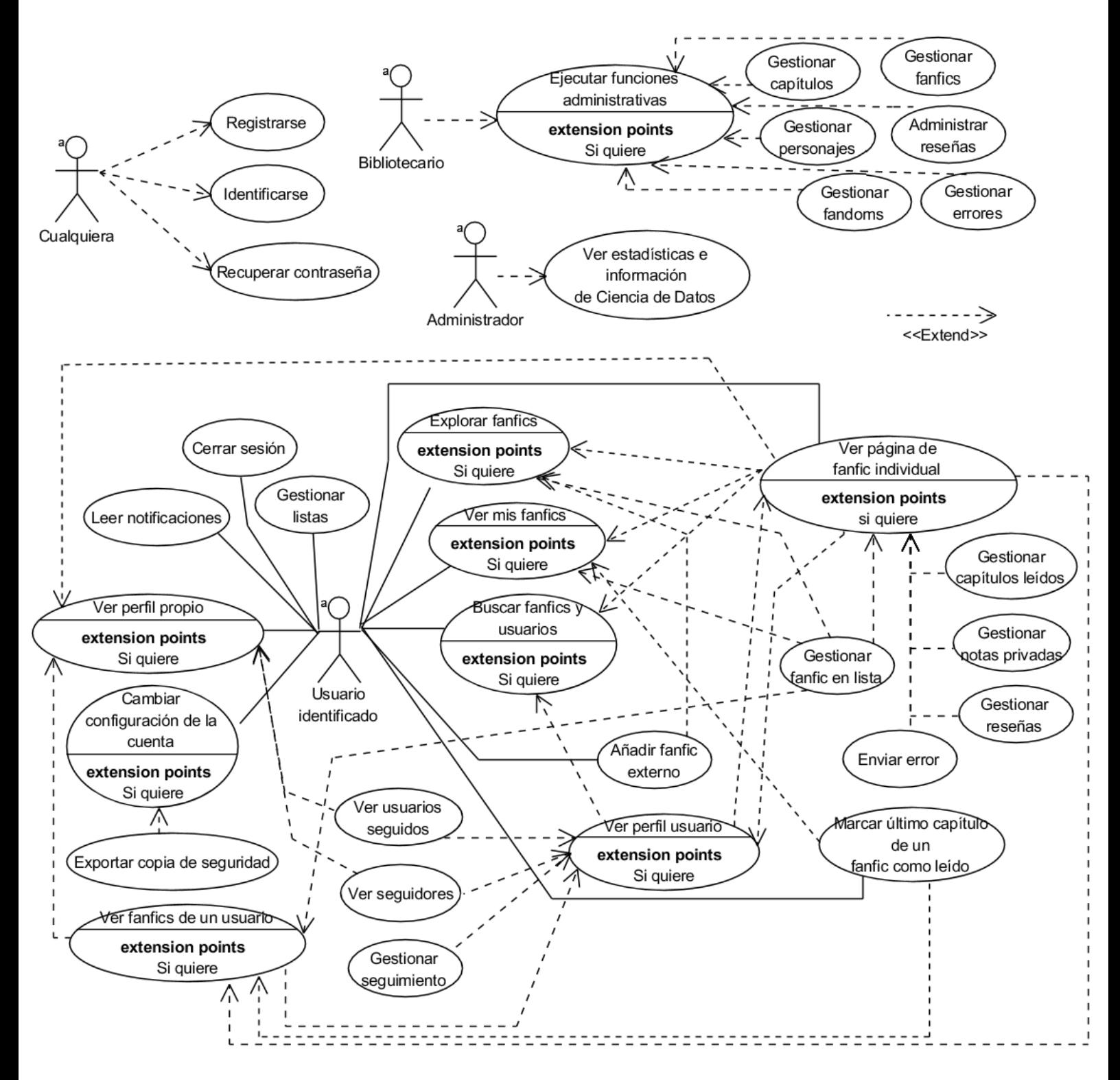

<span id="page-90-0"></span>Figura 9: Diagrama casos de uso

## <span id="page-91-1"></span>7.2.1. Cualquiera

Término genérico para hacer referencia a personas anónimas que se encuentran visitando el sistema.

Este tipo de usuario solo podrá realizar las tres acciones que se muestran en la Figura [9.](#page-90-0)

- Registrarse: Acción que permitirá a un usuario anónimo inscribirse y quedar registrado en el sistema.
- **Identificarse**: Método por el cual un usuario anónimo adquiere una identidad propia y distinguible en la aplicación. Cuando un usuario anónimo se identifica, su lista de funcionalidades disponibles varía (ver Sección [7.2.2\)](#page-91-0).
- Recuperar contraseña: Mediante esta opción, cualquier usuario ya registrado en el sistema que haya olvidado su contraseña podrá recuperarla.

### <span id="page-91-0"></span>7.2.2. Usuario identificado

Hace referencia a cualquier persona que se haya identificado en la aplicación. En otras palabras, si se ha iniciado sesión se pertenecerá a este grupo de actores.

Este tipo de usuario podrá ejecutar la mayoría de las funcionalidades del sistema.

**Cerrar Sesión**: Se dejará de estar identificado en el sistema y se pasará a ser un usuario anónimo (Sección [7.2.1\)](#page-91-1).

- Gestionar listas: Se podrán crear, modificar y eliminar las listas que el usuario utilizará para organizar sus *fanfics*.
- Leer notificaciones: Acción de leer los avisos recibidos por parte de la aplicación.
- Ver perfil propio: El usuario tendrá la posibilidad de ver su perfil propio.
- Exportar copia de seguridad: Posibilidad de crear una copia de seguridad de la información del usuario almacenada hasta el momento. Esta funcionalidad otorga una sensación de control al usuario, ya que puede respaldar sus datos cuando quiera.
- Cambiar la configuración de la cuenta: Los ajustes de la cuenta podr´an ser cambiados por los usuarios.
- Ver perfil usuario: Además de ver el perfil propio, se tendrá acceso al perfil del resto de usuarios del sistema.
- Explorar fanfics: El sistema dispondrá de un catálogo por categorías que se podrá explorar, buscar, filtrar y ordenar para localizar fanfics según gustos personales.
- Ver mis fanfics: Cada usuario dispondrá de una "biblioteca" compuesta de listas en las que estarán clasificados los *fanfics*. La agrupación principal se realizará mediante *fandoms*.
- Buscar fanfics y usuarios: Acción de buscar términos en la base de datos del sistema. El resultado de la búsqueda será un listado de fanfics o usuarios afines al término usado.
- Añadir fanfic externo: Posibilidad de importar un fanfic a la aplicación. Cuando se haya introducido la dirección web de la historia interesada se procederá a importar el *fanfic* al sistema, siempre y cuando este no haya sido importado previamente. Se notificará al usuario cuando la historia haya sido añadida o se haya producido un error.
- Ver página de fanfic individual: Visualizar la página de un  $\ell$ anfic. Se dispondrá de los datos técnicos, la lista de capítulos y los comentarios de otros miembros registrados. Los usuarios podrán marcar los capítulos como leídos, así como añadir notas privadas a cada uno.
- Marcar último capítulo de un fanfic como leído: El usuario puede indicar que ha leído el último capítulo de un *fanfic*.
- Ver fanfics de un usuario: Ver los *fanfics* de un usuario siempre que se tenga el nivel de privacidad requerido. Este lo especifica el usuario desde su configuración.
- Ver usuarios seguidos: Ver los usuarios a los que un usuario sigue.
- Ver seguidores: Ver los usuarios que siguen a otro.
- Gestionar seguimiento: Seguir o dejar de seguir a un usuario.
- Ver perfil usuario: Ver el perfil de un usuario que no es el propio.
- Gestionar capítulos leídos: Marcar/Desmarcar como leídos capítulos de un fanfic.
- Gestionar notas privadas: Añadir, modificar y eliminar notas privadas de capítulos.
- Gestionar reseñas: Añadir, modificar y eliminar reseñas de los fanfics.
- Gestionar fanfic en lista: Añadir y/o eliminar un fanfic de una lista.
- Enviar error: Notificar de un error en la información del  $\text{fanfic}$  mostrada por pantalla.

## 7.2.3. Bibliotecario

A esta categoría pertenecerán aquellos usuarios identificados que posean privilegios de bibliotecario. Este tipo de usuarios podrán acceder al panel de administración.

- $\blacksquare$  Ejecutar funciones administrativas: Esta funcionalidad englobará aquellas acciones que no pueda ejecutar el usuario identificado, y que tengan que ver con la administración de la aplicación web. Por ejemplo: la eliminación de fandoms y/o fanfics.
- Gestionar capítulos: Aquellas acciones que permitan la gestión de los capítulos de los *fanfics*.
- Gestionar personajes: Aquellas acciones que permitan la gestión de los personajes pertenecientes a un fandom.
- Gestionar fandoms: Aquellas acciones que permitan la gestión de los fandoms, ya sea cambiar el nombre, eliminarlos, etc.
- Gestionar fanfics: Aquellas acciones que permitan la gestión de los fanfics del sistema.
- Administrar reseñas: Aquellas acciones que permitan la gestión de las opiniones de los usuarios respecto de los fanfics.
- Gestionar errores: Aquellas acciones que permitan la gestión de errores enviados por el usuario desde la página de un *fanfic*.

## 7.2.4. Administrador

A esta categoría pertenecerán aquellos usuarios identificados que posean privilegios especiales, superiores a los de un bibliotecario.

Ver estadísticas e información de Ciencia de Datos: La aplicación contará con información de las interacciones del usuario con el sistema, ya sea el número de veces que una historia ha sido añadida, o el número de *fanfics* añadidos a un mismo *fandom*. Esta información

en un principio no dice nada, pero tras aplicar técnicas de Ciencia de Datos se puede extraer conocimiento. Este conocimiento es el que se podr´a visualizar en esta funcionalidad.

Los casos de uso explicados anteriormente se pueden encontrar detallados en la Sección [12.](#page-156-0)

## <span id="page-95-0"></span>7.3. Modelo de Dominio

El diagrama surgido en esta sección permite visualizar de manera conceptual el sistema, haciendo uso de entidades, relaciones y atributos. Cada  $caja$  mostrada en la Figura [10](#page-96-0) corresponde a una entidad, y las líneas serán las relaciones. El idioma utilizado ha sido el inglés ya que la aplicación en sí estará en inglés.

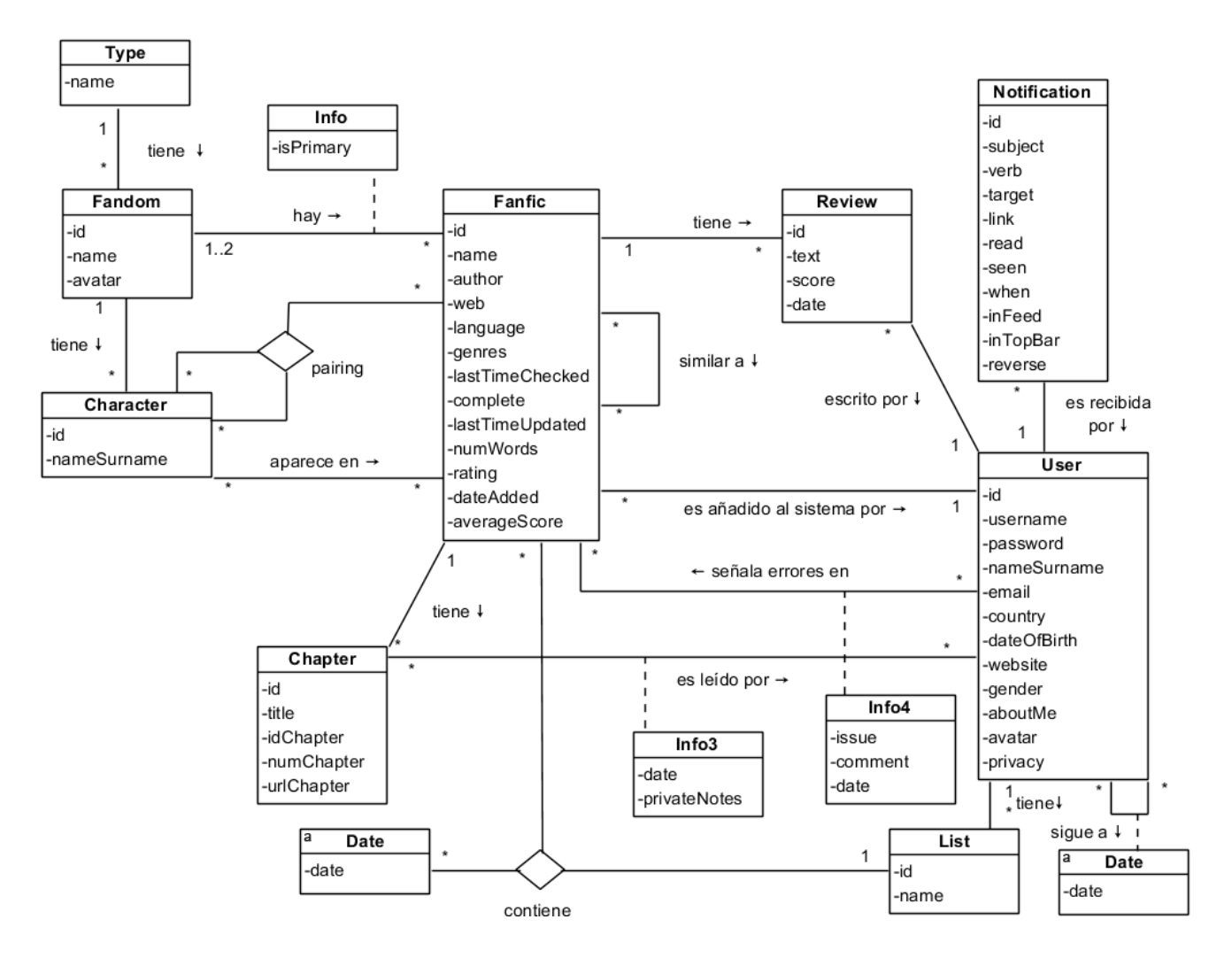

<span id="page-96-0"></span>Figura 10: Modelo de dominio

A continuación, se describe cada una de las entidades que aparecen en la anterior figura (Figura [10\)](#page-96-0):

**Type:** Esta entidad representa el medio  $(TV, Películas,...)$  al cual pertenece la obra original en la que está basado el fanfic. Se guarda su nombre ya que no existen dos medios con el mismo nombre. Un fandom solo podrá estar asociado a un medio.

- **Fandom:** Entidad que representa la obra original en la que está basado el fanfic. Harry Potter y El señor de los anillos son ejemplos de fandom. Por cada entidad de este tipo se guardará un identificador y un nombre.
- Character: Entidad que representa a los personajes que aparecen en los *fandoms*. Cada *fandom* tendrá una serie de personajes asociados a  $\acute{e}$ ste. Además, la relación de un personaje con otro personaje se constituirá como la creación de un *pairing*. Por cada personaje se guardará un identificador y su nombre completo.
- Fanfic: Representa cada obra ficticia a˜nadida en el sistema, es decir cada *fanfic*. Por cada entidad de este tipo se guardarán varios datos, de los que cabe destacar: el nombre del fanfic, el nombre del autor, la web donde se almacena, el estado *(completado, en progreso,..)* y la última vez que se comprobó si existían nuevos capítulos.

Un *fanfic* estará relacionado con aquellos que sean similares a él, y para esto se hará uso de la ciencia de datos.

Cada fanfic podrá pertenecer a uno o dos fandoms, ya que el sistema ofrecer´a la posibilidad de almacenar crossovers. Dicho de otra manera, cada fanfic puede contener elementos y personajes de varios fandoms. También tendrá asociados pairings. Si un fanfic tiene dos fandoms, se debe indicar cual será el principal y cual el secundario.

- Chapter: La entidad capítulo hará referencia a cada capítulo de un fanfic. Se incluirá un identificador, el título, el número de capítulo y un enlace a la web donde poder leerlo.
- Review: Opinión escrita por un usuario asociada a un *fanfic*. Por cada opinión se guardará un identificador, un texto, una puntuación y la fecha en la que se publicó. Asimismo, por cada *fanfic* se tendrá una puntuación media de todas las reseñas.
- User: Entidad que representa a cada usuario registrado en la aplicación. Algunos de los datos a guardar serán: un identificador, nombre de usuario, contraseña, nombre completo, email, país y fecha de naci-

miento. Los usuarios podrán seguirse entre sí, además de poder señalar la existencia de errores en los fanfics del sistema.

Un usuario podrá marcar capítulos como leídos, además de poder añadir notas privadas a estos.

Por otro lado, tendrán la posibilidad de añadir *fanfics* que no se encuentren todavía en el sistema.

- List: Entidad que representa las listas con las que cuenta el usuario para organizar sus *fanfics* añadidos. Cuando un usuario añade una historia a una de sus listas también se añade la fecha para que quede registrado cuando se añadió. Esta relación será una ternaria por ser posible que un usuario a˜nada una misma historia dos veces a una misma lista (se añade, se borra y se añade).
- Notification: Entidad que representa las notificaciones que el sistema enviará a los usuarios para notificarles de ciertas acciones que ocurran (un usuario les sigue, etc.).

# 8. Análisis y Diseño

Tras la captura de requisitos, se procede a definir la estructura que tendrá la aplicación, haciendo uso de diagramas.

## <span id="page-99-0"></span>8.1. Diagrama de la Base de Datos

A partir del modelo de dominio anteriormente creado (Sección [7.3\)](#page-95-0), se obtiene el diagrama de la Figura [11](#page-100-0) correspondiente a la base de datos del sistema. Cabe destacar que el idioma utilizado es el inglés, ya que se propone crear el sistema en este idioma.

Cada "caja" hará referencia a una tabla de la base de datos, y su explica-ción se encuentra en la Sección [7.3.](#page-95-0) Las claves primarias serán el identificador de un conjunto de datos de cada tabla. En cambio, las claves foráneas actuarán de enlace entre las tablas creando relaciones.

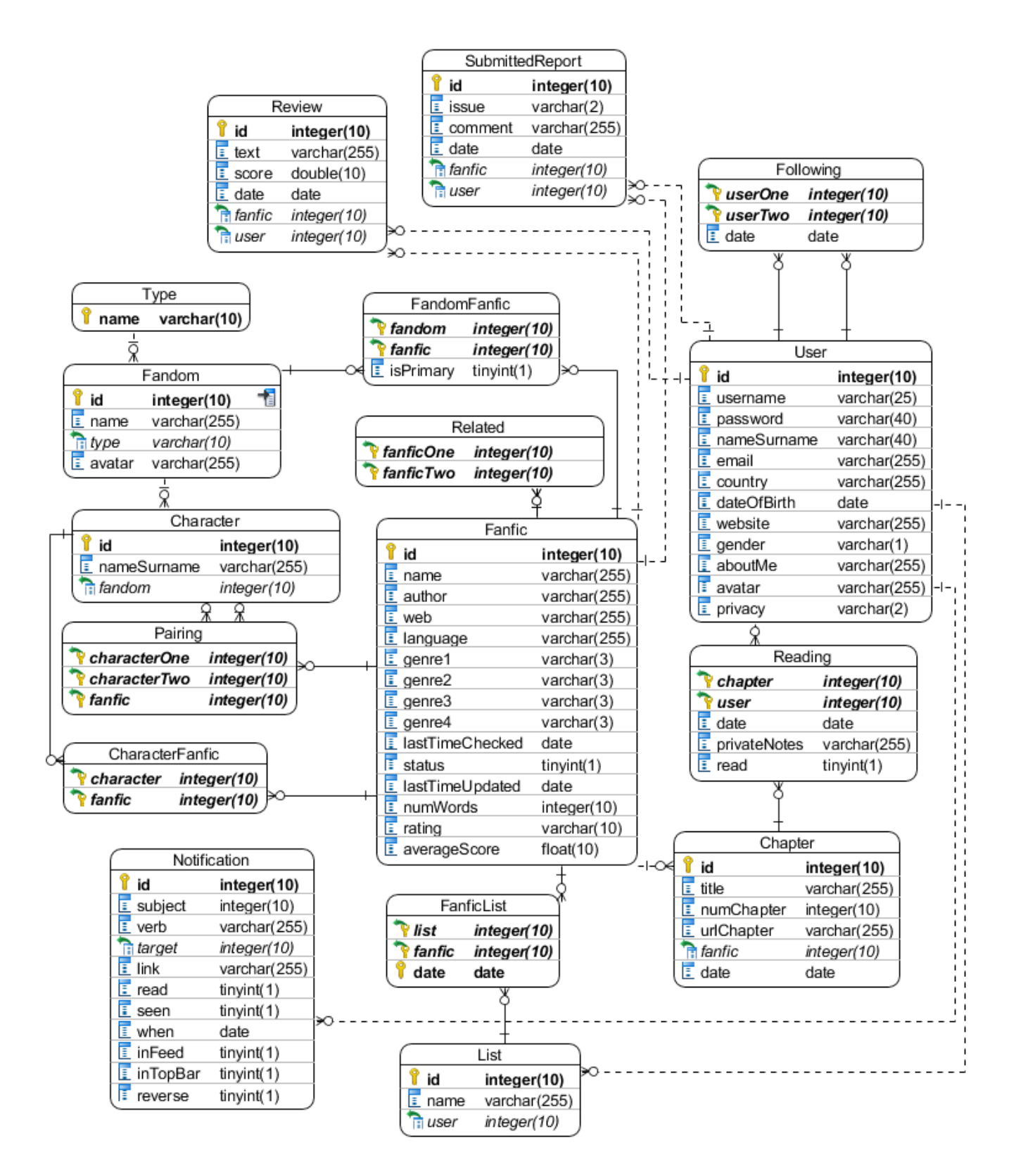

<span id="page-100-0"></span>Figura 11: Diagrama relacional de la Base de Datos

## 8.2. Diagrama de clases

Como se ha comentado anteriormente, se está trabajando con el framework de Django. Este framework viene con unas clases por defecto que hay que manipular para conseguir el resultado esperado y construir la aplicación deseada. Aún así, gracias al patrón MTV (Modelo-Plantilla-Vista), las en-tidades mostradas en el modelo de dominio (Sección [7.3\)](#page-95-0) y en el diagrama de la base de datos (Sección [8.1\)](#page-99-0) constituirán la parte de *modelo*, siendo así cada una de ellas una clase.

En el diagrama mostrado en la Figura [12](#page-102-0) se mostrarán aquellas *clases* o modelos a los que se hayan añadido métodos propios. Los atributos serán los mismos del diagrama de la base de datos (Sección [8.1\)](#page-99-0) y/o modelo de dominio (Sección [7.3\)](#page-95-0).

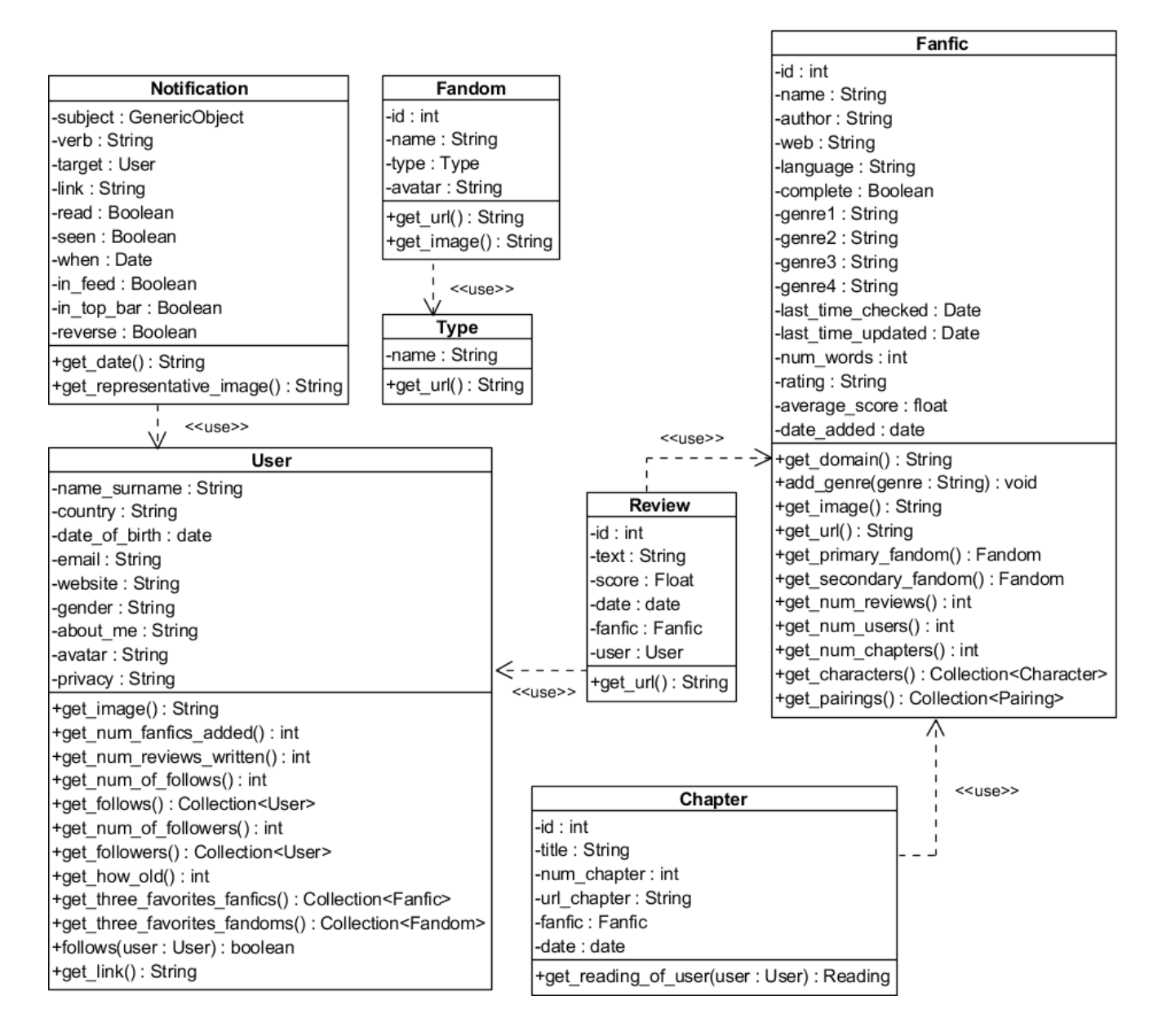

<span id="page-102-0"></span>Figura 12: Diagrama de clases

Por otro lado, en el siguiente diagrama (Figura [13\)](#page-103-0) se mostrarán aquellas clases que se han tenido que crear de forma manual para poder importar fanfics externos y poder comprobar la existencia de nuevos capítulos.

#### Se ha utilizado el patrón *Strategy* en el diseño de las clases.

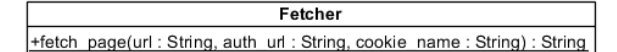

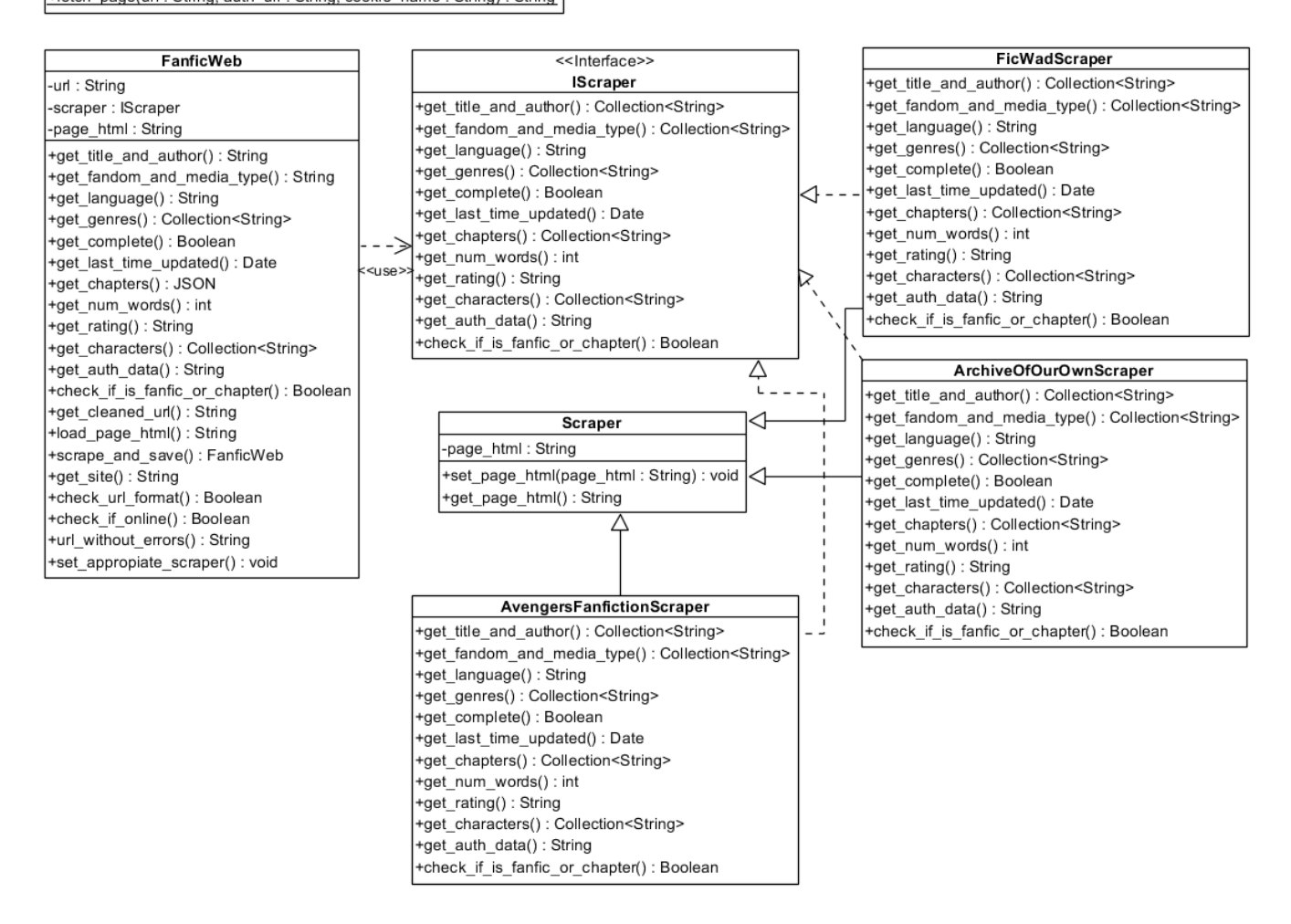

<span id="page-103-0"></span>Figura 13: Diagrama de clases "añadir un fanfic"

Para realizar el sistema de recomendaciones de *fanfics* similares, también se han tenido que añadir varias clases de forma manual (Figura [14\)](#page-104-0).

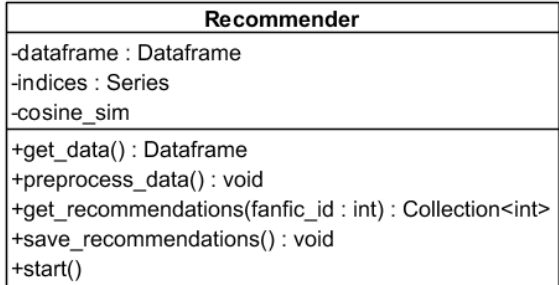

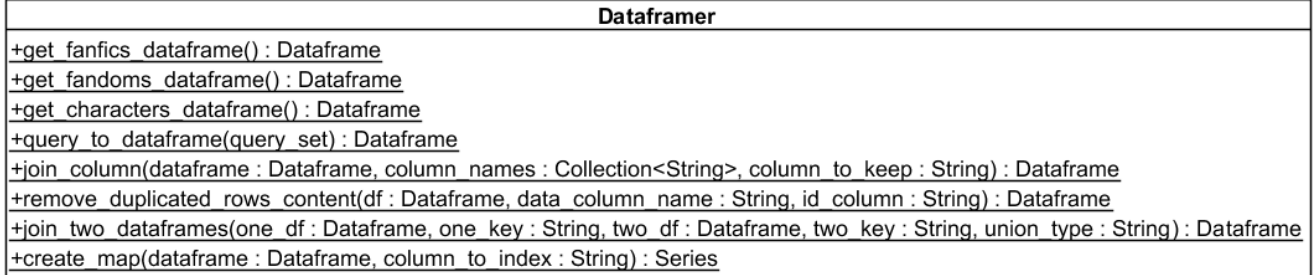

<span id="page-104-0"></span>Figura 14: Diagrama de clases "sistema de recomendación"

Por último, la clase mostrada en la Figura [15](#page-104-1) representa de forma abstracta a la librería de Celery. Los métodos contenidos en dicha clase en realidad estarán repartidos en varios ficheros y clases, por lo tanto, por simplicidad se utilizará "CeleryTasksManager" para representar el conjunto de todas las clases de Celery a modificar.

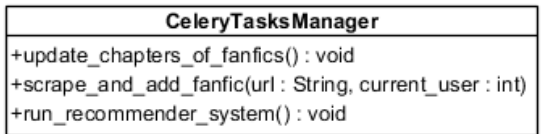

<span id="page-104-1"></span>Figura 15: Clase de las tareas

## 8.3. Diagramas de secuencia

Se han realizado varios diagramas de secuencia que se pueden encontrar en el Anexo (Sección [13\)](#page-210-0).

El diagrama de la Figura [104](#page-210-1) intentará mostrar visualmente el proceso de adición de un *fanfic* a la cola de tareas a procesar. Estas tareas se realizan de forma asíncrona.

Este proceso continuará en el diagrama de la Figura [107.](#page-212-0) Cuando la librería Celery consideré oportuno empezar la ejecución de la funcionalidad indicada en el diagrama anterior, se inicializará el proceso de importación mediante la técnica scraping (Figura [108\)](#page-213-0).

La comprobación de nuevos capítulos se puede ver en la Figura [109.](#page-214-0)

Por último, el flujo para la creación y actualización del sistema de recomendación de *fanfics* se describe en la Figura [110.](#page-215-0) Uno de los métodos de este último diagrama se encuentra en la Figura [111.](#page-216-0)

## 9. Desarrollo

En este apartado se explicará lo que se ha hecho a lo largo del trabajo para llegar a desarrollar este.

## 9.1. Desarrollo de prototipos

El primer paso fue crear múltiples prototipos como el de la Figura [16](#page-107-0) para obtener una idea de la estructura gráfica de la aplicación. Estos prototipos son prototipos de baja fidelidad, y ofrecen una manera rápida de visualizar la aplicación web.

Tras aprender varios aspectos del diseño de experiencia de usuarios (UX), las interfaces se diseñaron teniendo en cuenta que:

- No leemos páginas. Las escaneamos.
- Diseñar para escanear, no leer.
- No tomamos decisiones óptimas, sino la primera que pueda servir.
- Elegir claridad antes que consistencia.

El resto de los prototipos de este tipo se pueden encontrar en el Anexo  $(Sección 14)$  $(Sección 14)$ .

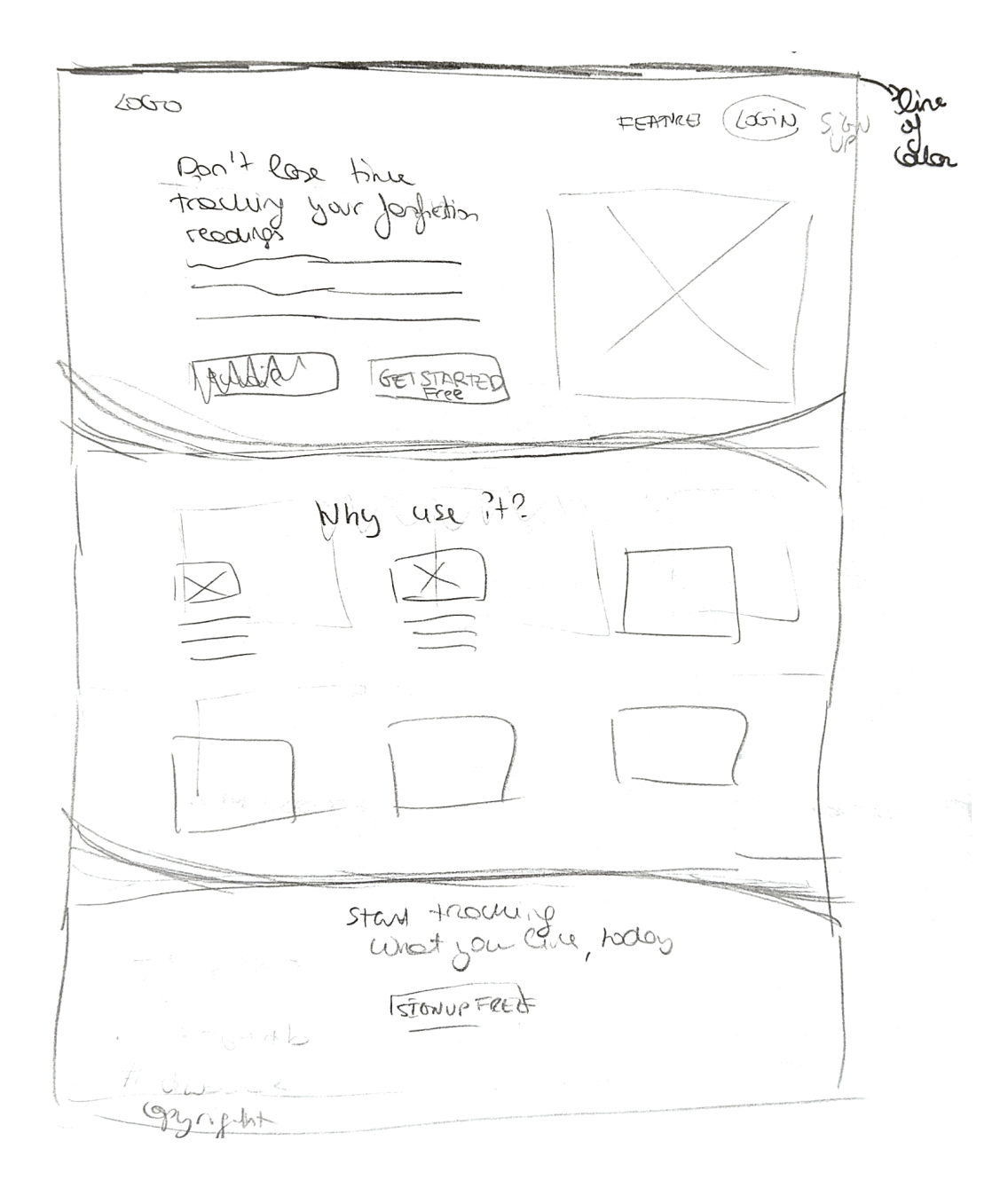

<span id="page-107-0"></span>Figura 16: Prototipo baja fidelidad de la página de aterrizaje

Después, se desarrollaron los prototipos de alta fidelidad. Este tipo de prototipos pretenden ser muy similares al diseño de la versión final del producto. Se suelen realizar utilizando programas de prototipado, como Ado-
be XD. Un prototipo de este tipo se puede ver en la Figura [17.](#page-108-0) El resto se encuentran en el Anexo (Sección [15\)](#page-225-0).

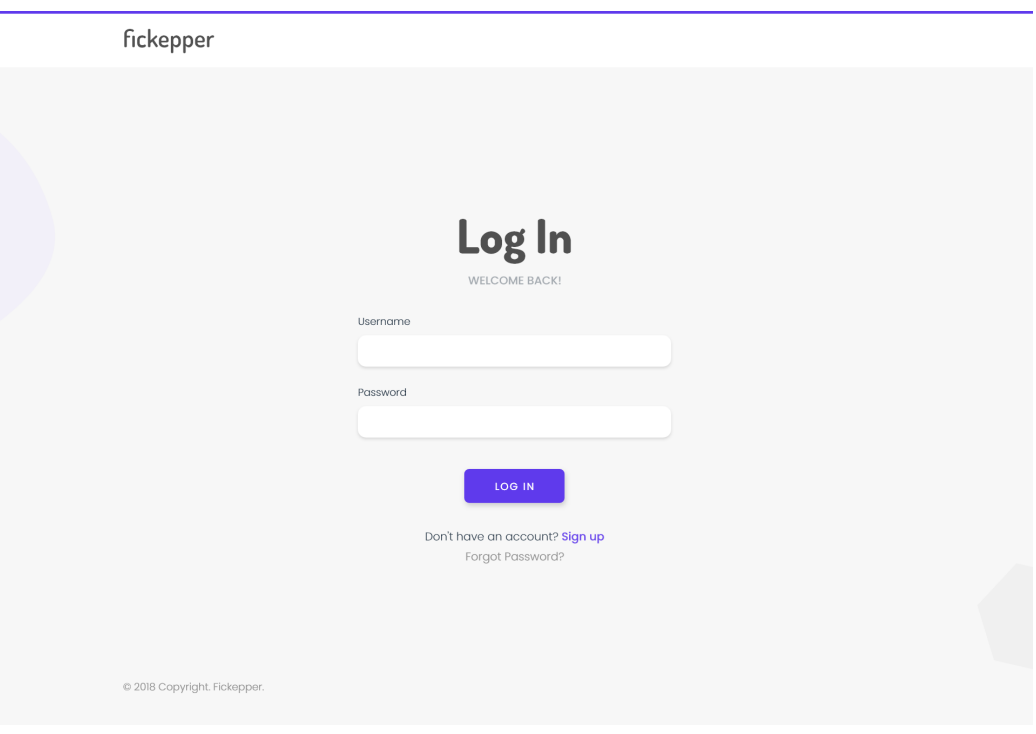

<span id="page-108-0"></span>Figura 17: Prototipo alta fidelidad de la identificación

Con la creación de los prototipos anteriores se ha conseguido que las decisiones de diseño estén tomadas antes de empezar a implementar, evitando así una carga adicional de trabajo. Al implementar, no habrá que pensar donde colocar cada elemento, sino que solamente se tendrá que copiar el diseño de los prototipos ya creados.

Se han utilizado los espacios en blanco como forma de guiar el ojo y permitir respirar a los elementos. Por otro lado, la gama de colores que predomina en los prototipos se encuentra en la Figura [18,](#page-109-0) y solo se han utilizado dos fuentes a lo largo de las pantallas creadas (Figura [19\)](#page-109-1).

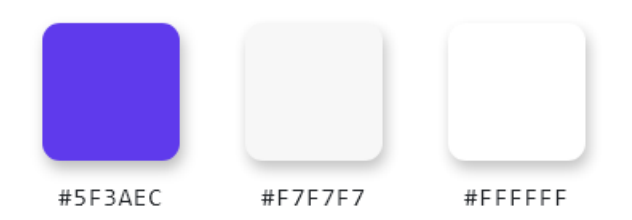

Figura 18: Gama de colores

<span id="page-109-0"></span>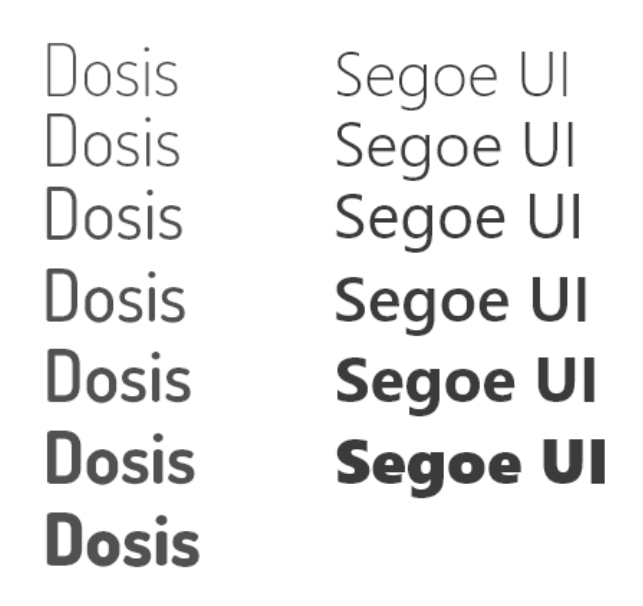

<span id="page-109-1"></span>Figura 19: Fuentes utilizadas

En la Figura [17](#page-108-0) se puede observar una linea de color en la parte superior del prototipo. Esta linea aportará color al diseño de una forma sencilla y elegante. Sitios web populares como Stack Overflow la utilizan.

Los prototipos se han codificado con la característica de *responsive* (Figura [20](#page-110-0) y Figura [21\)](#page-110-1) en mente. El framework de CSS utilizado, llamado Bulma  $(Figura 22)$  $(Figura 22)$ , es útil para crear estructuras y añadir elementos HTML de forma sencilla y rápida, además de facilitar el diseño responsive, al contar sus componentes con esta característica.

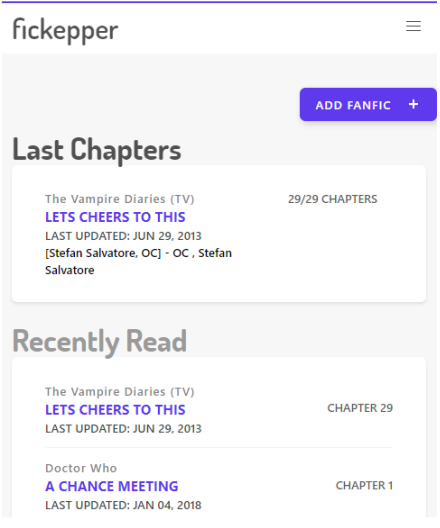

<span id="page-110-0"></span>Figura 20: Diseño responsive (I)

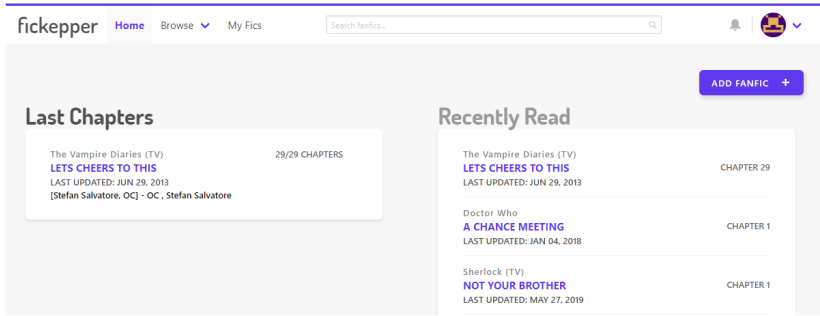

<span id="page-110-1"></span>Figura 21: Diseño responsive (II)

También se ha combinado código CSS creado desde cero con el ya existente para lograr diseños parecidos a los mostrados en los prototipos de alta fidelidad. Para esto se han utilizado los modos de diseño Flexbox y CSS Grid para estructurar ciertos elementos de la aplicación.

Bulma no cuenta con código *javascript*, por lo que se han tenido que escribir desde cero todas las acciones dinámicas implementadas escritas en este lenguaje.

<span id="page-111-0"></span>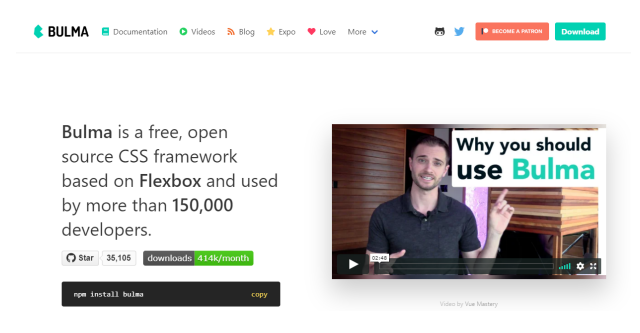

Figura 22: Página principal de Bulma.io

Por último, las ilustraciones mostradas en los prototipos se han obtenido de Undraw.co (Figura [23\)](#page-111-1), un sitio web que proporciona ilustraciones vectoriales de forma gratuita.

<span id="page-111-1"></span>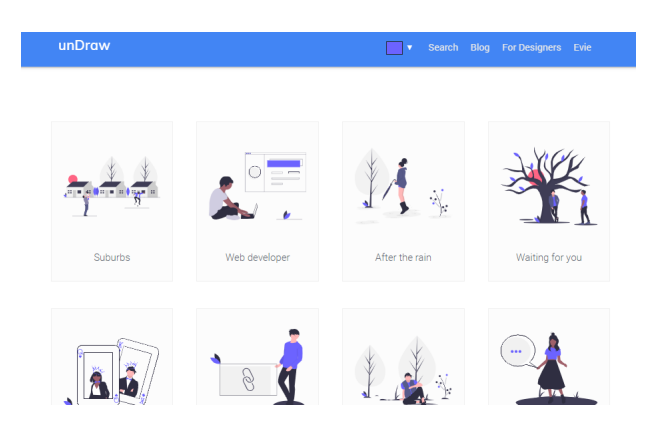

Figura 23: Página principal de Undraw.co

## 9.2. Framework Django

Como se ha comentado en varias ocasiones, se ha utilizado el framework de Django para desarrollar el proyecto. Este *framework* permite la creación de un proyecto, con sus correspondientes aplicaciones. Cada aplicación constituirá una aplicación web que se encargará de realizar alguna funcionalidad, como por ejemplo un sistema de notificaciones. Dichas aplicaciones se importan mediante el fichero de configuración del proyecto.

El proyecto de Django se ha llamado fickeep, y las aplicaciones creadas junto con su explicación (Figura [24\)](#page-113-0):

- **analyzer:** Aplicación creada para gestionar las acciones relacionadas con la ciencia de datos.
- $\blacksquare$  chapters: Gestiona los capítulos de los *fanfics*.
- **characters:** Se ocupa de los personajes de los *fandoms*.
- common: Contiene funciones comunes que no pertenecen a las aplicaciones existentes.
- **fandoms:** Se ocupa de las acciones relacionadas con los *fandoms*.
- **fanfics:** Contiene la lógica de los *fanfics*.
- lists: Gestiona las listas de los usuarios.
- **media types:** Gestiona los tipos a los que los *fandoms* pueden pertenecer.
- notifier: Es el sistema de notificaciones creado.
- **pages:** Gestiona aquellas páginas a las que el usuario puede acceder antes de haber iniciado sesión.
- reviews: Gestiona las reseñas de los *fanfics*.

users: Gestiona las acciones relacionadas con los usuarios de la aplicación.

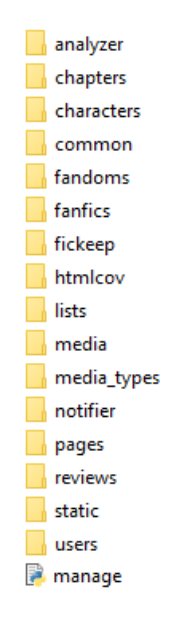

<span id="page-113-0"></span>Figura 24: Estructura del proyecto

La carpeta htmlcov mostrada en la Figura [24](#page-113-0) contiene el porcentaje de código cubierto por los tests ejecutados, media contendrá las imágenes de la aplicación, y static los recursos javascript y CSS.

## 9.2.1. Peticiones

Se ha intentado seguir una metodología en la creación de los enlaces y urls, utilizado GET, POST, DELETE y PUT.

 $GET$  se utilizará para pedir la carga de páginas web, para filtrar resultados, y para indicar un término de búsqueda. POST se utilizará para crear nuevos recursos,  $PUT$  para actualizar estos, y por último,  $DELETE$  para borrar recursos.

Este sistema genera un problema, ya que Django no soporta peticiones PUT y DELETE. La solución aplicada consiste en añadir un campo invisible a los formularios  $POST$  que indique el tipo de petición (Figura [25\)](#page-114-0) a realizar.

Cuando el formulario se envíe, la clase correspondiente que lo gestione (Figura [26\)](#page-114-1) deberá heredar de otra anteriormente creada (Figura [27\)](#page-115-0), que compruebe el método especificado en el campo oculto, y así redireccione la petición al método correspondiente de la clase.

```
<form action="{% url 'chapters fanfics: chapters' fanfic id=fanfic.id%}"
method="post">
   {% csrf token %}
   <input type="hidden" name="_method" value="delete">
   'want to delete your data for this fanfic?')"
          type="submit">Clear
      all</button>
</form>
```
<span id="page-114-0"></span>Figura 25: Formulario para petición *DELETE* 

class ChaptersView(LoginRequiredMixin, BaseView): def delete(self, request, fanfic\_id=None):= def post(self, request, fanfic\_id=None):=

<span id="page-114-1"></span>Figura 26: Clase que implementa DELETE

```
class BaseView(View):
   """ Allow methods like DELETE and PUT """
    def dispatch(self, request, *args, **kwargs):
        method = self.request.POST.get(' method', '').lower()
        handler = None
       if method = 'put':handler = getattr(self, "put", self.http_method_not_allowed)
        if method = 'delete':
            handler = getattr(self, "delete", self.http_method_not_allowed)
        if handler is not None:
            return handler(request, *args, **kwargs)
        return super().dispatch(request, *args, **kwargs)
```
<span id="page-115-0"></span>Figura 27: Clase creada para la redirección de *DELETE* y PUT

## 9.2.2. Tareas asíncronas

La librería usada en la creación y ejecución de tareas asíncronas es Celery. A continuación se va a detallar la forma de implementar la tarea de importar fanfics al sistema.

Primero, se añade *Celery* al proyecto siguiendo las instrucciones oportunas, y según la configuración de la librería, esta descubrirá automáticamente todas las tareas que se encuentren dentro de ficheros de nombre tasks.py. Por lo tanto, habrá que elegir la aplicación donde se implementará esta tarea asíncrona mencionada, y se ha elegido *common*, al necesitar modelos de diferentes aplicaciones del proyecto.

Tras crear el fichero tasks en common, se procede a implementar la tarea. Dicha tarea se llamará scrape\_and\_add\_fanfic y recibirá dos parámetros: la url del *fanfic* a añadir, y el *id* del usuario que realiza la petición. Para más detalle, la lógica de este método se encuentra en los diagramas de clase y secuencia de los apartados anteriores.

Como esta tarea realizará peticiones para conseguir el código de una web, se permitirán cinco intentos antes de considerar la ejecución un fallo. Cada vez que produzca un error, este se capturará mediante un  $try/except$ , y se usará el método retry (Figura [28\)](#page-116-0) para volver a ejecutar la tarea pasados 60 segundos.

```
except Exception as e:
    logger.error("Error in celery task scraping website {}".format(e))
    logger.error(traceback.print_exc())
    scrape_and_add_fanfic.retry(exc=e,
                                countdown=60)
```
<span id="page-116-0"></span>Figura 28: Bloque excepción de la tarea asíncrona

La tarea se define de la siguiente forma:

```
@task(name="scrape_and_add_fanfic", max_retries=5)
def scrape_and_add_fanfic(url, current_user):
```
El número de intentos ya realizados se corresponde con el siguiente código:

number\_of\_retries\_done = int(scrape\_and\_add\_fanfic.request.retries)

La forma de iniciar la tarea desde código síncrono consiste en añadir  $delay()$  al nombre del método (Figura [29\)](#page-116-1). Esto añadirá la tarea a la cola para ser ejecutada.

scrape\_and\_add\_fanfic.delay(url\_fanfic, current\_user)

<span id="page-116-1"></span>Figura 29: Inicializar tarea asíncrona

Gracias a la extensión *django\_celery\_results*, los resultados de las tareas asíncronas se guardaran en la base de datos y serán visibles mediante el panel de administración.

Las tareas a ejecutar de forma periódica contarán con una cabecera diferente:

```
@periodic_task(run_every=crontab(minute=0, hour='*/72'))
def run_recommender_system():
```
El código anterior se ejecutará cada 72 horas.

Antes de poder ejecutar estas tareas anteriores, es necesario tener instalado un servidor redis. Para instalar este servidor, se necesita tener el servicio WSL (Windows Subsystem for Linux) activado. Tras activarlo habrá que ejecutar lo siguiente en la consola de comandos:

### sudo service redis-server start

Ahora se necesitan iniciar los *workers* que procesarán e iniciarán las tareas. Se abrirá una consola de comandos de Windows con el entorno virtual correspondiente, y se introducirá el siguiente código:

#### celery -A fickeep worker -l info -P gevent

Las tareas periódicas necesitan de *beats* que indiquen cuando estas deben ser ejecutadas. De esta manera, se ejecutará el siguiente código en otra consola de comandos de Windows:

celery -A fickeep beat -1 info

En resumen, se tendrán que tener tres consolas de comandos abiertas, y cuando un usuario intente añadir un *fanfic*, el worker registra la tarea (Figu-ra [30\)](#page-118-0) y procede a ejecutarla cuando cree necesario. Se recibe una notificación (Figura [31\)](#page-118-1) cuando su ejecución termina para indicar el estado del fanfic que se ha querido añadir.

|  |                                                               | [2019-06-10 12:51:26,386: INFO/MainProcess] Connected to redis://localhost:6379/0                         |
|--|---------------------------------------------------------------|----------------------------------------------------------------------------------------------------|
|  |                                                               | [2019-06-10 12:51:26,395: INFO/MainProcess] mingle: searching for neighbors                               |
|  | [2019-06-10 12:51:27,427: INFO/MainProcess] mingle: all alone |                                                                                                    |
|  |                                                               | [2019-06-10 12:51:27,469: INFO/MainProcess] pidbox: Connected to redis://localhost:6379/0.                |
|  |                                                               | [2019-06-10 12:51:27,475: INFO/MainProcess] celery@PAULA-PC ready.                                        |
|  |                                                               | [2019-06-10 12:51:31,474: INFO/MainProcess] Received task: scrape and add fanfic[07a7cf1d-4d45-44bc-9c9d- |
|  | 6382e58d745e] ETA: [2019-06-10 13:51:55.457893+03:00]         |                                                                                                    |
|  |                                                               |                                                                                                    |

<span id="page-118-0"></span>Figura 30: El worker recibe una tarea

<span id="page-118-1"></span>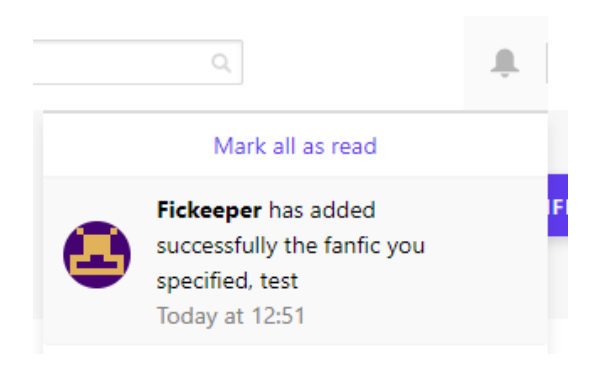

Figura 31: Notificación de *fanfic* añadido

Se comprobará cada 6 horas la existencia de nuevos capítulos de los fanfics del sistema, y cada 72 horas se volverá a formar el sistema de recomendaciones.

La versión de Celery utilizada  $(4.2.1)$  no es oficialmente compatible con Microsoft Windows, y esto no se supo hasta después de tener implementadas las tareas necesarias para ejecutar las funcionalidades as´ıncronas anteriores.

Esta incompatibilidad se descubrió cuando una de las veces que se intentó ejecutar el "worker" apareció el siguiente error:

#### ValueError: need more than 0 values to unpack.

En vez de volver a programar las tareas en una versión anterior de Celery, se descubrió que utilizar el parámetro "-P gevent" en la ejecución del "worker" de Celery resolvía el problema.

#### 9.2.3. Notificaciones

Las notificaciones se han desarrollado mediante la librería  $Dianqo$  Channels y señales de Django.

La librería Django Channels cuenta con dos elementos: canales y consumers.

Los *consumers* son clases similares a las *vistas* de *Django*, que permitirán recibir y enviar datos entre el servidor y el usuario. Recordemos que la conexión es bidireccional. Por otro lado, los canales serán una linea de comunicación entre un *consumer* y un usuario.

Cuando un usuario abra la aplicación, un código *javascript* pedirá abrir una conexión de tipo  $WebSocket$  con el servidor (Figura [32\)](#page-120-0), es decir, cada vez que un usuario abra la aplicación web en una pestaña diferente, se creará un canal entre el usuario y un *consumer*. Esta conexión la administrará Django Channels mediante el fichero routing.py de la aplicación correspondiente, en este caso notifier.

```
window.notifierSocket = new WebSocket(
    'ws://' + window.location.host +
    '/ws/notification/');
```
<span id="page-120-0"></span>Figura 32: Petición conexión WebSocket

Si un usuario tiene abiertas dos páginas de la aplicación, se quiere que la notificación se reciba en las dos, por este motivo será necesario que los consumers se comuniquen entre ellos. Django Channels facilita esta comunicación con la creación de grupos o capas. Cada usuario tendrá un conjunto de *consumers* a los que estará conectado, y sus canales pertenecerán a un mismo grupo. Cuando se envíe datos a un grupo, todos los usuarios asociados a los canales del grupo recibirán el mensaje.

La estructura de un consumer se puede apreciar en la Figura [33.](#page-121-0)

```
class NotificationConsumer(WebsocketConsumer):
   def connect(self):
        self.accept()
        self.user = self.scope["user"]
        self.group_name = "notifier_" + str(self.user.id)
        async_to_sync(self.channel_layer.group_add)(
            self.group_name, self.channel_name)
   def disconnect(self, close code):
        async to sync(self.channel layer.group discard)(
            self.group_name, self.channel_name)
   def message new(self, event):=
   def receive(self, text data):=
   def send data(self, text data):
        group name = "notifier " + str(self.user.id)
        async_to_sync(self.channel_layer.group_send)(
            group name,
            \{"type": "message.new",
                "text": text_data,
            },
```
<span id="page-121-0"></span>Figura 33: Estructura de un consumer

- connect(self): El usuario abre un canal y se conecta a un *consumer* (Figura [32\)](#page-120-0). Se obtiene el *id* del usuario, y se añade el canal de comunicación a un grupo que solamente contiene usuarios con el mismo  $id$ , es decir, un grupo compuesto únicamente por él. El nombre del grupo será "notifier\_«user\_id»".
- disconnect(self): El usuario quiere desconectarse del canal. Se elimina el canal del grupo.
- **message\_new(self, event):** Enviar un mensaje a un solo canal.
- receive(self, text data): Se reciben datos por parte del usuario. Se ejecutar´a cuando el usuario: seleccione el icono de las notificaciones para

dejar de mostrar el n´umero, seleccione "Mark all as read", o marque una notificación como "leída". También se envía una respuesta para asegurar la correcta ejecución de la acción que ha intentado realizar.

**send data (self, text data):** Método a ejecutar cuando se quieran enviar datos a un grupo. El valor especificado en type indica que por cada canal del grupo, se utilizará el método *message new* para enviar el mensaje.

El usuario recibe los datos mediante código *javascript*.

Cuando se crea un objeto de tipo Notification, una señal de Django (Fi-gura [34\)](#page-122-0) registrará el evento y enviará el mensaje al usuario correspondiente, utilizando los m´etodos vistos en la Figura [33.](#page-121-0)

```
channel layer = get channel layer()
def send_new_notification_to_user(sender, instance, created, **kwargs):=
post_save.connect(send_new_notification_to_user,
                  sender=Notification)
```
<span id="page-122-0"></span>Figura 34: Señal de las notificaciones

## 9.2.4. Panel de administración

Solo los usuarios que formen parte del *staff* podrán acceder al panel de administración. El grupo de *bibliotecarios* estará formado por aquellos usuarios que puedan acceder al panel de administración pero que no sean administradores. Dicho grupo tendrá asignados un conjunto de permisos de  $Djanqo$ , para permitir la adición, modificación y eliminación de ciertos objetos.

El panel de administración se personaliza mediante el fichero  $\alpha \text{d} m$ in.py y formularios. El primer paso es registrar el modelo a gestionar de forma interactiva, también se pueden personalizar los campos a mostrar, y se utilizan formularios para cambiar la creación y modificación de objetos.

Las opciones del panel de administración se configuran sobrescribiendo atributos y métodos heredados de las clases padre.

Un ejemplo de atributos y métodos sobrescritos se encuentra en la página de la Figura [35,](#page-123-0) que a su vez se corresponde con el código de la Figura [36.](#page-124-0)

| Select Characters in Fanfics to view |    |                                                            |                        |                   | ADD CHARACTERS IN FANFICS +    |
|--------------------------------------|----|------------------------------------------------------------|------------------------|-------------------|--------------------------------|
| $Q \mid$                             |    | Search                                                     |                        |                   | <b>FILTER</b>                  |
| Action:                              |    | 0 of 19 selected<br>$\pmb{\mathrm{v}}$<br>Go               |                        |                   | By media type<br>All<br>anime  |
| m                                    | ID | <b>FANFIC</b>                                              | <b>CHARACTER</b>       | <b>PAIRING ID</b> | books                          |
|                                      | 62 | <b>Sherlolly Drabbles (Sherlock (TV))</b>                  | Molly Hooper           | 3                 | cartoons<br>comics             |
| m                                    | 61 | <b>Sherlolly Drabbles (Sherlock (TV))</b>                  | <b>Sherlock Holmes</b> | 3                 | games                          |
| m                                    | 60 | Lets Cheers to This (The Vampire Diaries (TV))             | Stefan Salvatore       | $\overline{2}$    | movies<br>other                |
| O                                    | 59 | Lets Cheers to This (The Vampire Diaries (TV))             | OC                     | $\overline{2}$    | plays                          |
| m                                    | 57 | <b>An Unplanned Life (Avengers)</b>                        | Loki                   |                   | tv                             |
|                                      | 56 | That's What You Get When You Let Your Heart Win (Avengers) | Loki                   |                   | By fandom                      |
|                                      | 55 | <b>Only Fools Love Monsters (Avengers)</b>                 | Loki                   |                   | All<br>2012 (2009)             |
|                                      | 54 | <b>Great Expectations (Loki Story) (Avengers)</b>          | Loki                   |                   | A Series of Unfortunate Events |

<span id="page-123-0"></span>Figura 35: Una página del panel de administración

```
@admin.register(CharacterFanfic)
class CharacterFanficAdmin(admin.ModelAdmin):
   list_display = ('id', 'fanfic', 'character', 'pairing_id')
   list display links = ('fanfic',')list filter = (
        TypeListFilterCharacterFanfic,
        FandomListFilterCharacterFanfic)
   search fields = ('character name surname', 'fanfic name')
    fields = ('fanfic', 'character')
   actions = ['create pairing', 'delete pairing']
   def has change permission(self, request, obj=None):=
   def pairing id(self, obj):=
   def formfield_for_dbfield(self, db_field, request, **kwargs):=
   def create_pairing(self, request, queryset):=
   create_pairing.short_description = "Create a pairing between the " \setminus"characters"
```
<span id="page-124-0"></span>Figura 36: Código de una página del panel de administración

Los aspectos más importantes:

- list display: Los campos a mostrar en la tabla.
- **list filter:** Se han creado filtros propios (Figura [37\)](#page-125-0) para poder mostrar los diferentes tipos y fandoms en el panel lateral.
- **search fields:** Los campos que se comprobarán si el usuario introduce un término a buscar.
- actions: Acciones personalizadas que se pueden aplicar a uno o varios

objetos al mismo tiempo.

**formfield for dbfield:** Sobrescribir el método que se encarga de elegir los *widgets* correspondientes para el formulario de creación y edición de objetos (Figura [38\)](#page-125-1). En esta ocasión, el *widget* que se ha utilizado es uno creado que permite añadir clases al elemento  $HTML$  final. Cada  $wided{get}$  creado contará con sus propios ficheros css y js.

```
class FandomListFilterCharacterFanfic(admin.SimpleListFilter):
    # Human-readable title which will be displayed in the
    # right admin sidebar just above the filter options.
    title = 'fandom'# Parameter for the filter that will be used in the URL query.
    parameter name = 'fandom'
    def lookups(self, request, model admin):=
    def queryset(self, request, queryset):=
```
<span id="page-125-0"></span>Figura 37: Filtro creado para mostrar los fandoms

```
def formfield_for_dbfield(self, db_field, request, **kwargs):
    if db_field.name = "character":
        # change widget
        kwargs['widget'] = SelectCustomWidget(
            attrs={'class': 'custom-select character-select'})
    elif db_field.name = "fanfic":
        # change widget
        kwargs['widget'] = SelectCustomWidget(
            attrs={'class': 'custom-select fanfic-select'})
    return super().formfield_for_dbfield(db_field, request, **kwargs)
```
<span id="page-125-1"></span>Figura 38: Widgets personalizados

Realizar las funciones administrativas ha resultado complicado, ya que no se ha encontrado documentación para realizar algunas de las acciones que se tenían en mente. Por lo tanto, se han tenido que mirar bastantes clases de  $D$ *jango* para saber lo que sobrescribir. También se han tenido que modificar m´etodos propios de los formularios, para cambiar la forma de limpiar, validar y guardar los datos.

Otra de las dificultades ha sido la complejidad de las acciones a implementar. Un ejemplo es el cambio de fandom de un fanfic. Se recuerda que los *fanfics* podían tener dos *fandoms*; uno primario y otro secundario. Para este escenario, por cada pairing asociado a ese fanfic, es necesario comprobar que los dos personajes siguen perteneciendo a uno de los fandoms asociados al fanfic.

#### 9.2.5. Tests

En el apartado [10](#page-136-0) se pueden encontrar los resultados de los tests implementados.

Algunos de los métodos que se han tenido que probar contenían la condición de tener que ser peticiones  $a\eta$ ax, o iniciaban una tarea asíncrona, que para la ejecución de las pruebas no interesaba.

Esta situación se ha evitado utilizando mocks. Un ejemplo de su uso se aprecia en la Figura [39.](#page-127-0) El m´etodo mostrado en la siguiente figura pretende probar que un fanfic se a˜nade correctamente a la cola de tareas cuando la dirección web introducida es correcta.

```
@mock.patch('fanfics.custom models.FanficWeb.get cleaned url')
@mock.patch('common.tasks.scrape and add fanfic.delay')
@mock.patch('fanfics.custom models.FanficWeb.check if online')
@mock.patch('fanfics.custom models.FanficWeb.url without errors')
def test_post_external_add_good_url(self, mock_url_without_errors,
                                    mock_check_if_online, mock_scrape,
                                    mock cleaned url):
    """ Try to add fanfic """
   mock_url_without_errors.return_value = "http://web-ok.com"
   mock_check_if_online.return_value = True
   mock scrape.return value = ""
   mock_cleaned_url.return_value = "http://web-ok.com"
   post_data = {'url_fanfic': 'http://web-ok.com'}
   response = self.client.post(reverse('fanfics:external add'),
                                data=post data)
   self.assertRedirects(response, reverse('fanfics:external_done'))
```
<span id="page-127-0"></span>Figura 39: Mocks en un método a probar

En la cabecera del método están aquellos paths de las funciones que se pretenden mockear o sobrescribir su resultado. Los resultados de estas funciones se definen en las primeras lineas del método.

De esta manera no se depende de fuentes externas para comprobar la buena funcionalidad del sistema.

## 9.2.6. Otros

- Se ha utilizado la guía de estilos PEP8 en el código escrito en  $Python$ . El límite de caracteres por linea es de 79.
- Se han utilizado validadores propios para que un usuario no pueda tener cero años (Figura [40\)](#page-128-0).

```
def date of birth validator(date param):
    """ Check if a user's age is zero or less """
    today = date.today()born = date paramyears now = today.year - born.year - \
        ((today.month, today.day) < (born.month, born.day))if years now < 15:
        raise ValidationError(
            ('You cannot have less than 15 years'),
            params={'date_param': date_param},
        \lambdaelif years now > 100:
        raise ValidationError(
            ('You cannot have more than 100 years'),
            params={'date param': date param}
        \mathcal{L}
```
<span id="page-128-0"></span>Figura 40: Validador creado para comprobar la edad de un usuario

- Al instalar el conector MySql- $D$ *jango* mediante *pip* se produjo un error, y la única solución fue descargarse el fichero correspondiente en formato ".wheel" e instalarlo utilizando ese fichero.
- Fue necesario instalar la librería  $P$ illow para que el campo de la imagen de usuarios y fandoms funcionase.
- El uso de transacciones de  $D$ *jango* en operaciones de la base de datos. Si un error ocurriese, todos los cambios harían *rollback* o se desharían.

```
try:
    with transaction.atomic():
        # código
except Exception as e:
    # error
```
 $\blacksquare$  También se evitaron errores de importación circulares, utilizando el siguiente código en vez de importar de forma tradicional la clase necesaria.

```
from django.apps import apps
modelo_importado = apps.get_model('app_name.model_name')
```
Se ha creado un decorador propio (Figura [41\)](#page-129-0) para comprobar que un usuario no está identificado. Este decorador se usará en las páginas que solo verán los usuarios no identificados, como la página de aterrizaje.

```
def anonymous_required(redirect_url='common:home'):
    Decorator for views that checks that the user is not logged in, redirecting
    to the home page if it's logged in.
    actual_decorator = user_passes_test(
       lambda u: u.is_anonymous,
        login_url=redirect_url,
        redirect_field_name=None
    \overline{)}return actual_decorator
```
<span id="page-129-0"></span>Figura 41: Decorador creado

Algunas de las páginas de *fanfics* necesitan de autenticación para poder ver algunas de las historias. La solución ha sido crear un usuario específico para esta aplicación web, y utilizar *cookies* para obtener la página del *fanfic* introducido, después de haber iniciado sesión con la petición correspondiente (Figura [42\)](#page-130-0).

```
if auth url is not None:
     data = { 'username': FANFIC USERNAME,
              'password': FANFIC PASSWORD}
     r = requests.post(auth_url, data=data)
     session cookie = r.cookies.get(cookie name)
     cookies = {cookie_name: session_cookie}
 page = requests.get(url, cookies=cookies,
                      timeout=(connect timeout, read timeout)).text
 page_html = BeautifulSoup(page, 'html.parser')
```
<span id="page-130-0"></span>Figura 42: Autenticación y obtención del código HTML de una página web

# 9.3. Ciencia de datos

## 9.3.1. Sistema de recomendaciones

De forma general, los sistemas de recomendaciones se pueden clasificar en tres tipos:

- Sistemas simples: la lista de recomendaciones es igual para todos los usuarios y se forma según un criterio (popularidad, visitas,..). Un ejemplo: las 10 películas más vistas.
- Sistemas de recomendación basados en el contenido: este tipo de sistemas consisten en sugerir productos similares a uno dado. Para ello se utilizan los metadatos (Ejemplo de película: director, actores, g´eneros, etc.), y la idea es que si a una persona le gusta un producto, también le gustarán aquellos que sean similares a él.
- Sistemas de filtrado colaborativo: intentan predecir la calificación que un usuario asignaría a un producto conociendo su historial.

Se ha elegido implementar el *sistema de recomendación basado en el con*tenido, ya que el primero no utiliza recomendaciones personalizadas, y el último cuenta con el problema de "inicio frío" o "cold start". Este término hace referencia a la falta de datos para lograr buenas recomendaciones, debido a que la aplicación es nueva y ahora mismo no hay información disponible de los usuarios.

El primer paso ha sido obtener los datos a utilizar. Estos datos se encuentran esparcidos por la base de datos, as´ı que el objetivo principal de este primer paso será juntarlos. Por cada *fanfic*, se quiere obtener: el autor, los géneros, el idioma, los personajes y el *fandom*.

Se han ido generando *dataframes*, gracias a la librería  $Panda$ , y se han juntado las columnas para que todos los datos de un mismo *fanfic* estén en una celda (Figura [43\)](#page-132-0). Los nombres de los fandoms y personajes se han juntado, para que 'Emily Blunt' no sea igual a 'Emily Deschanel'.

|    | data                                 | <b>FanficIndex</b> |
|----|--------------------------------------|--------------------|
| 0  | rom ejdaniels other                  | 2                  |
| 1  | fan rom gary b doctorwho avengers    | 4                  |
| 2  | ang rom silversurfer60 doctorwho     | 5                  |
| 3  | ej-justej naruto doctorwho           | 6                  |
| 4  | dra drt doctorwho                    | 7                  |
| 5  | kiyohime93 doctorwho                 | 8                  |
| 6  | dra kaybet doctorwho                 | 9                  |
| 7  | dra rom thedoctorstardisxo doctorwho | 10                 |
| 8  | dra rom zugrian other                | 11                 |
| 9  | fan hum usa tiger other              | 12                 |
| 10 | ang hum rom marvolo666 other         | 13                 |
| 11 | queen_serenity other                 | 14                 |
| 12 | hum hussar other                     | 15                 |
| 13 | fan texaswookie other                | 16                 |
| 14 | texaswookie other                    | 17                 |
| 15 | fan texaswookie other                | 24                 |
| 16 | fan texaswookie other                | 25                 |
| 17 | firithariel avengers loki            | 26                 |
| 18 | firithariel avengers loki            | 27                 |
| 19 | fireangel76 avengers loki            | 28                 |
| 20 | fireangel76 avengers loki            | 29                 |
| 21 | animefreak141 avengers loki          | 30                 |

<span id="page-132-0"></span>Figura 43: Datos juntos de los fanfics

Una vez que se tienen los datos, se ha utilizado la librería "CountVectorizer" en vez de "TF-IDF" para preprocesarlos. La diferencia reside en que "CountVectorizer" no restará importancia a términos que aparezcan bastante, y si un género o *fandom* aparece bastante, no se le quiere quitar importancia.

También se obtiene la matriz de similitud del coseno para obtener un número que indique el grado de similitud entre dos *fanfics* (Figura [44\)](#page-133-0).

```
def preprocess data(self):
    """ Preprocess the data
    count = CountVectorizer()count matrix = count.fit transform(self.dataframe['data'])
    self.cosine_sim = cosine_similarity(count_matrix, count_matrix)
```
<span id="page-133-0"></span>Figura 44: Método para preprocesar los datos

Por último, se ha creado un método para tener que aportar solamente el id del fanfic para conseguir las recomendaciones oportunas. En un futuro, cuando haya añadidos más fanfics, habría que revisar este sistema para comprobar su eficacia. En la Figura [45](#page-133-1) se puede apreciar como para un fanfic del fandom "Doctor Who", las tres primeras recomendaciones son fanfics de igual fandom. Por el momento se puede concluir que el sistema funciona.

<span id="page-133-1"></span>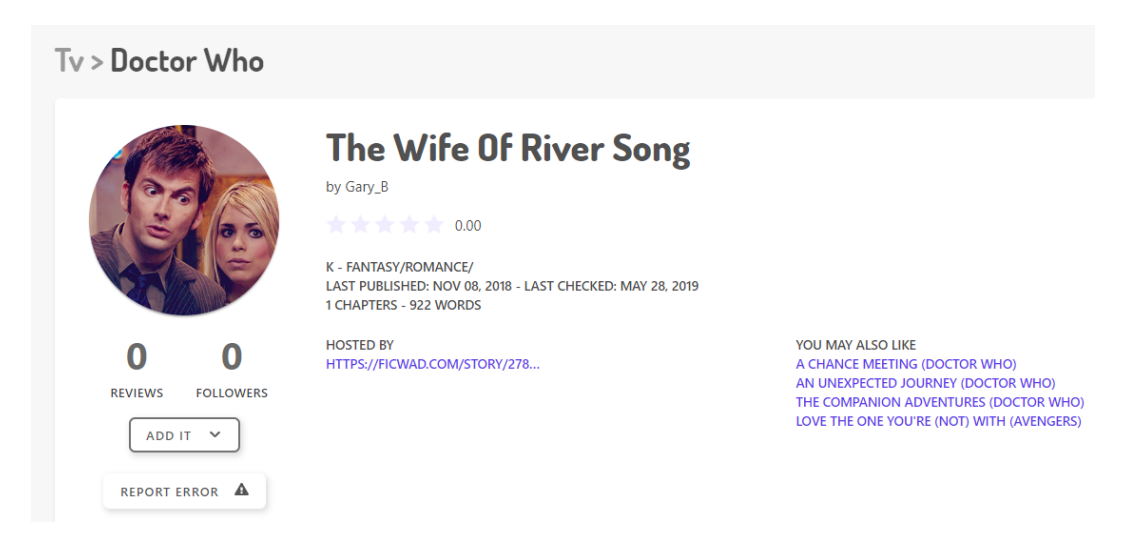

Figura 45: Recomendaciones de un fanfic

## 9.3.2. Visualización de datos de los usuarios

Se han generado dos gráficos para visualizar los datos de los usuarios.

El primer gráfico aporta el número de personas que han añadido fanfics de un  $\it fandom$  a sus listas en los últimos 30 días. Los resultados se desglosan por género (Figura [46\)](#page-134-0).

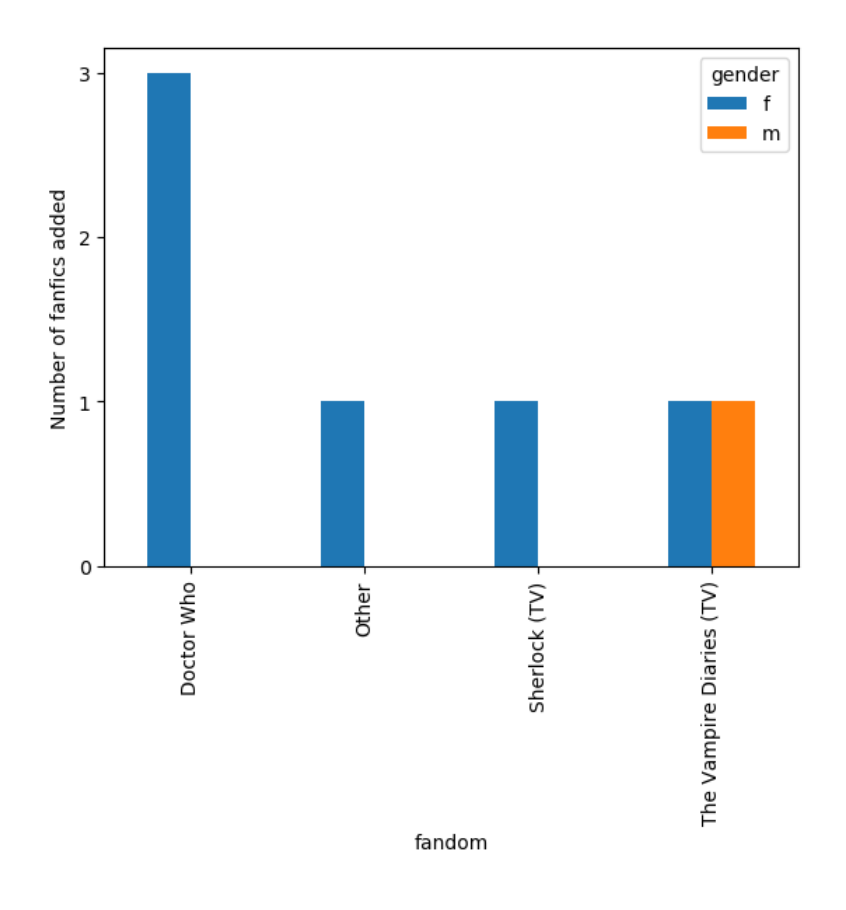

<span id="page-134-0"></span>Figura 46: Gráfico

El segundo gráfico muestra información similar, pero según los géneros de los fanfics (Figura [47\)](#page-135-0).

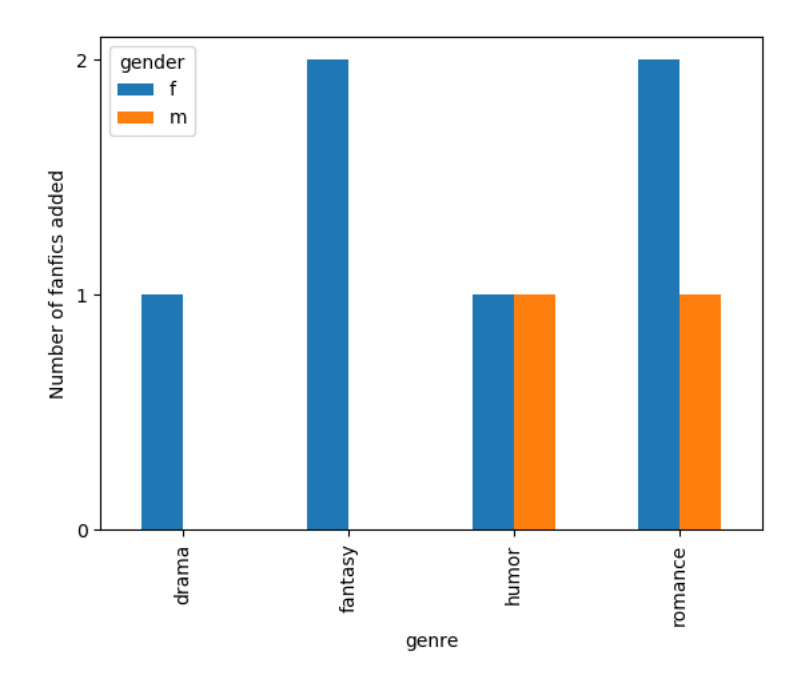

<span id="page-135-0"></span>Figura 47: Gráfico

## 9.3.3. Compatibilidad de navegadores

Se puede asegurar un buen funcionamiento de la aplicación web en los siguientes navegadores:

- Google Chrome (Versión  $74.0.3729.169$ )
- $\blacksquare$  Mozilla Firebox (Versión 67.0)
- $\bullet$  Opera (Versión 60.0.3255.170)
- $\blacksquare$  Microsoft Edge (Versión 44.17763.1.0)

De todas maneras, se recomienda usar Google Chrome, ya que este ha sido el navegador usado para desarrollar la aplicación.

# <span id="page-136-0"></span>10. Verificación y evaluación

Se han programado múltiples pruebas automatizadas utilizando herramientas de Django. Estas permitirán simular peticiones GET y POST, para comprobar: si el estado de una página es 200, si se carga la plantilla correcta, si la ejecución de un método ha sido el adecuado, etc.

También se ha utilizado la librería Coverage para conocer que el porcentaje de código cubierto es de  $72\%$ .

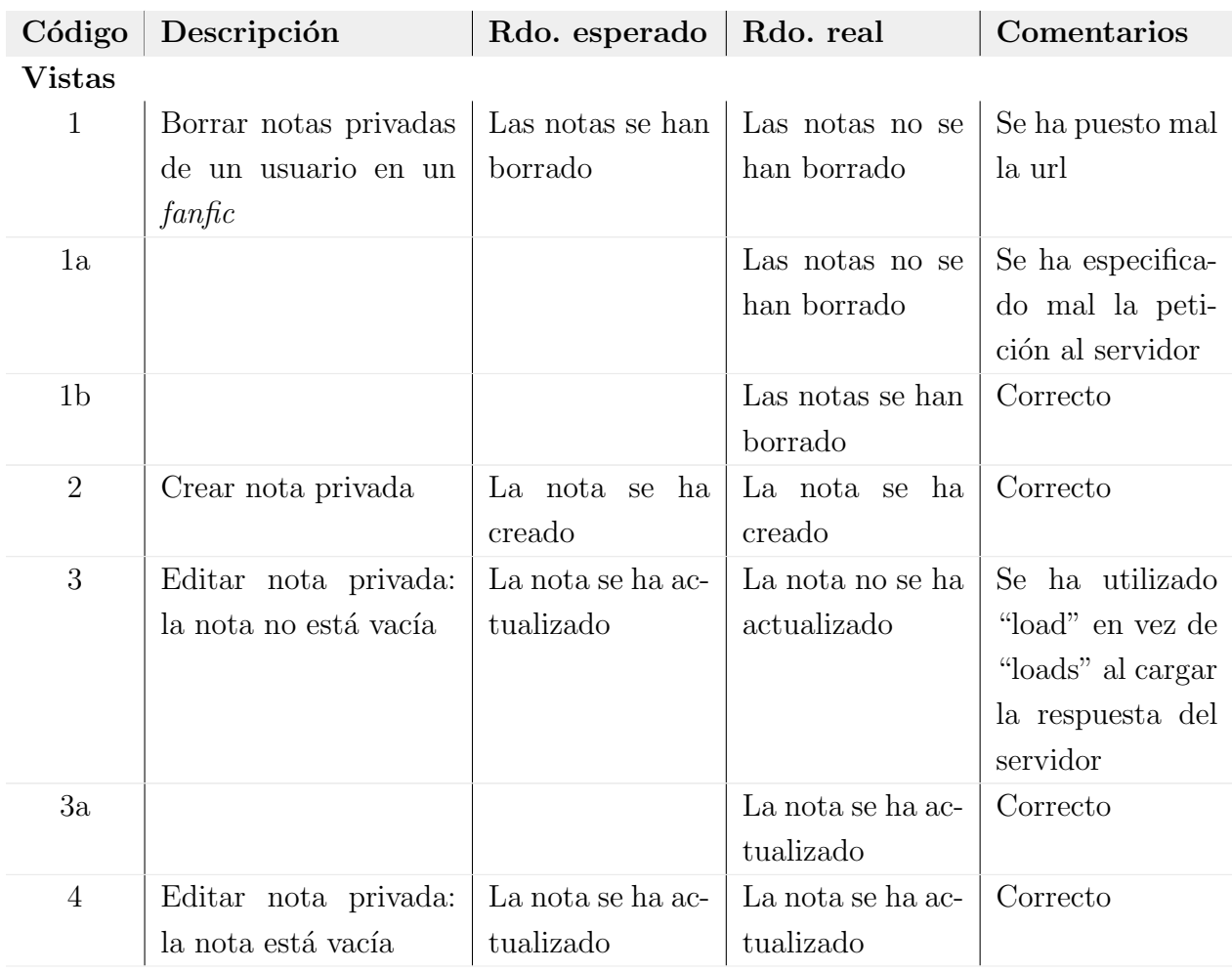

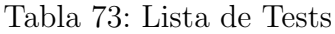

| Communación de la Tabla To |                                                                                                |                                               |                                                      |                                                                                               |  |  |
|----------------------------|------------------------------------------------------------------------------------------------|-----------------------------------------------|------------------------------------------------------|-----------------------------------------------------------------------------------------------|--|--|
| Código                     | Descripción                                                                                    | Rdo. esperado                                 | Rdo. real                                            | Comentarios                                                                                   |  |  |
| $\overline{5}$             | Borrar todos los da-<br>tos de un <i>fanfic</i> de un                                          | Los datos se han<br>borrado                   | Los datos se han<br>borrado                          | Correcto                                                                                      |  |  |
| $\,6\,$                    | usuario<br>Marcar<br>todos<br>$\log$<br>capítulos de un fanfic<br>de un usuario como<br>leídos | Los<br>capítulos<br>están leídos              | capítulos<br>Los<br>están leídos                     | Correcto                                                                                      |  |  |
| $\overline{7}$             | capítulo<br>Marcar<br>un<br>como leído                                                         | El capítulo está<br>leído                     | El capítulo está<br>leído                            | Correcto                                                                                      |  |  |
| $8\,$                      | Marcar un capítulo<br>como no leído                                                            | El capítulo<br>no<br>está leído               | El capítulo no<br>está leído                         | Correcto                                                                                      |  |  |
| $\boldsymbol{9}$           | Marcar último capítu-<br>lo no leído como leído                                                | El capítulo está<br>leído                     | El capítulo está<br>leído                            | Correcto                                                                                      |  |  |
| 10                         | El <i>dashboard</i> se carga<br>correctamente                                                  | La página se car-<br>ga correctamen-<br>te    | La página se car-<br>ga correctamen-<br>te           | Correcto                                                                                      |  |  |
| 11                         | La página de búsque-<br>da se carga correcta-<br>mente                                         | La página se car-<br>ga correctamen-<br>te    | La página se car-<br>ga correctamen-<br>te           | Correcto                                                                                      |  |  |
| 12                         | Se busca un fanfic                                                                             | Se obtienen los<br>fanfics con ese<br>término | Se obtienen los<br><i>fanfics</i> con ese<br>término | Se imprime un<br>error por consola<br>por no ordenar<br>los <i>fanfics</i> del re-<br>sultado |  |  |
| 12a                        |                                                                                                |                                               | Se obtienen los<br><i>fanfics</i> con ese<br>término | Correcto                                                                                      |  |  |
| 13                         | Se busca un <i>fanfic</i> : el<br>término está vacío                                           | El resultado está<br>vacío                    | El resultado está<br>vacío                           | Correcto                                                                                      |  |  |

Continuación de la Tabla 73

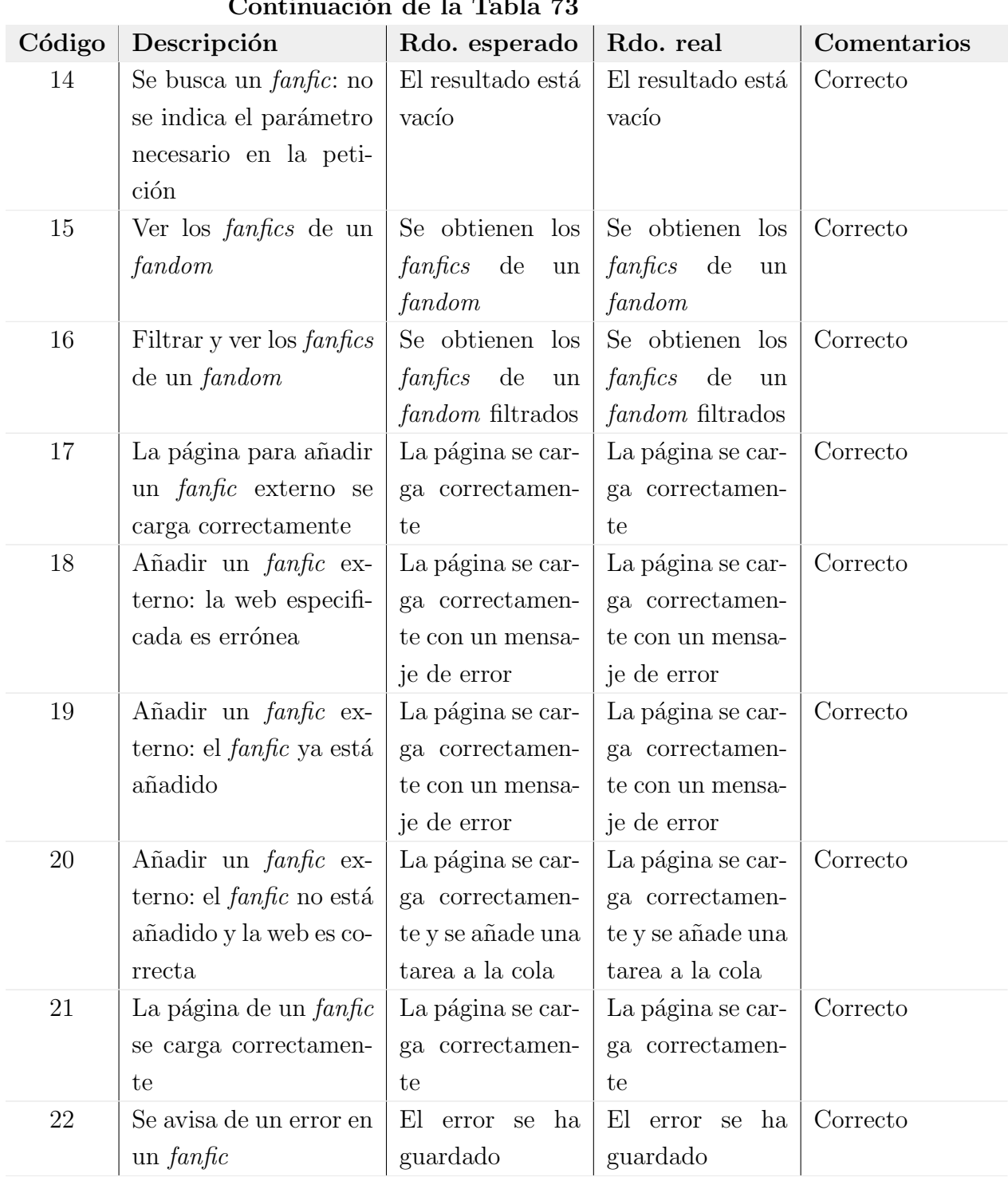

Continuación de la Tabla 73

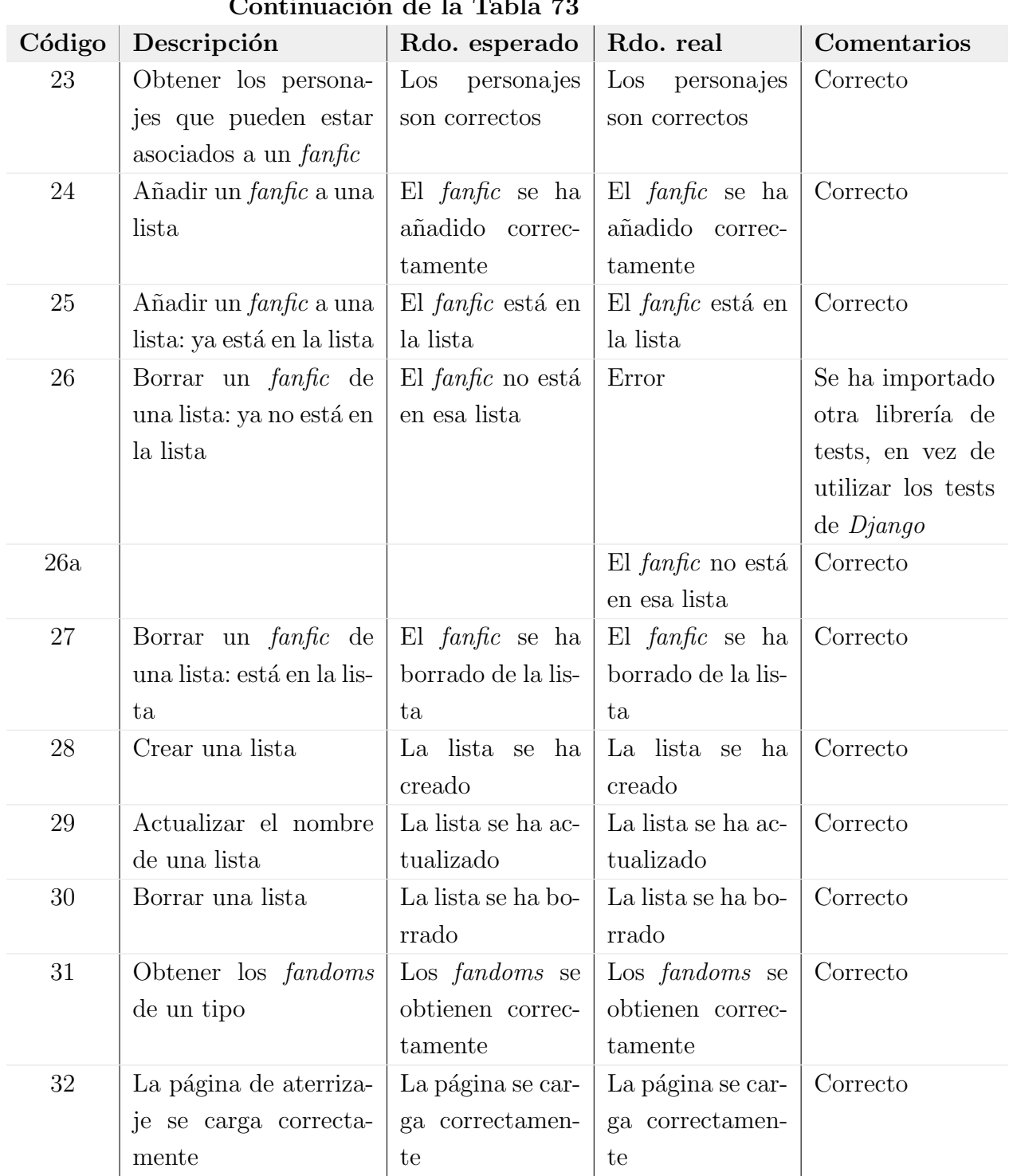

Continuación de la Tabla 73

| Continuación de la Tabla 73 |                                                                             |                                                        |                                                        |             |  |  |
|-----------------------------|-----------------------------------------------------------------------------|--------------------------------------------------------|--------------------------------------------------------|-------------|--|--|
| Código                      | Descripción                                                                 | Rdo. esperado                                          | Rdo. real                                              | Comentarios |  |  |
| 33                          | La página de edición<br>de una reseña se carga<br>correctamente             | La página se car-<br>ga correctamen-<br>te             | La página se car-<br>ga correctamen-<br>te             | Correcto    |  |  |
| 34                          | Actualizar reseña: da-<br>tos correctos                                     | La reseña se ha<br>actualizado<br>$CO-$<br>rrectamente | La reseña se ha<br>actualizado<br>$CO-$<br>rrectamente | Correcto    |  |  |
| 35                          | Actualizar reseña: da-<br>tos incorrectos                                   | La reseña no se<br>ha actualizado                      | La reseña no se<br>ha actualizado                      | Correcto    |  |  |
| 36                          | Actualizar reseña: tex-<br>to vacío                                         | La reseña no se<br>ha actualizado                      | La reseña no se<br>ha actualizado                      | Correcto    |  |  |
| 37                          | La página de una re-<br>seña se carga correcta-<br>mente                    | La página se car-<br>ga correctamen-<br>te             | La página se car-<br>ga correctamen-<br>te             | Correcto    |  |  |
| 38                          | Crear una reseña                                                            | La reseña se ha<br>guardado correc-<br>tamente         | La reseña se ha<br>guardado correc-<br>tamente         | Correcto    |  |  |
| 39                          | Borrar una reseña                                                           | La reseña se ha<br>borrado correc-<br>tamente          | La reseña se ha<br>borrado correc-<br>tamente          | Correcto    |  |  |
| 40                          | La página de registrar-<br>se se carga correcta-<br>mente                   | La página se car-<br>ga correctamen-<br>te             | La página se car-<br>ga correctamen-<br>te             | Correcto    |  |  |
| 41                          | Comprobar si el nom-<br>bre de usuario ya exis-<br>te: el usuario existe    | El usuario existe                                      | El usuario existe                                      | Correcto    |  |  |
| 42                          | Comprobar si el nom-<br>bre de usuario ya exis-<br>te: el usuario no existe | El<br>usuario<br>$\mathbf{n}$<br>existe                | El<br>usuario<br>no<br>existe                          | Correcto    |  |  |
| 43                          | La página de identifi-<br>carse se carga correc-<br>tamente                 | La página se car-<br>ga correctamen-<br>te             | La página se car-<br>ga correctamen-<br>te             | Correcto    |  |  |

Continuación de la Tabla 73

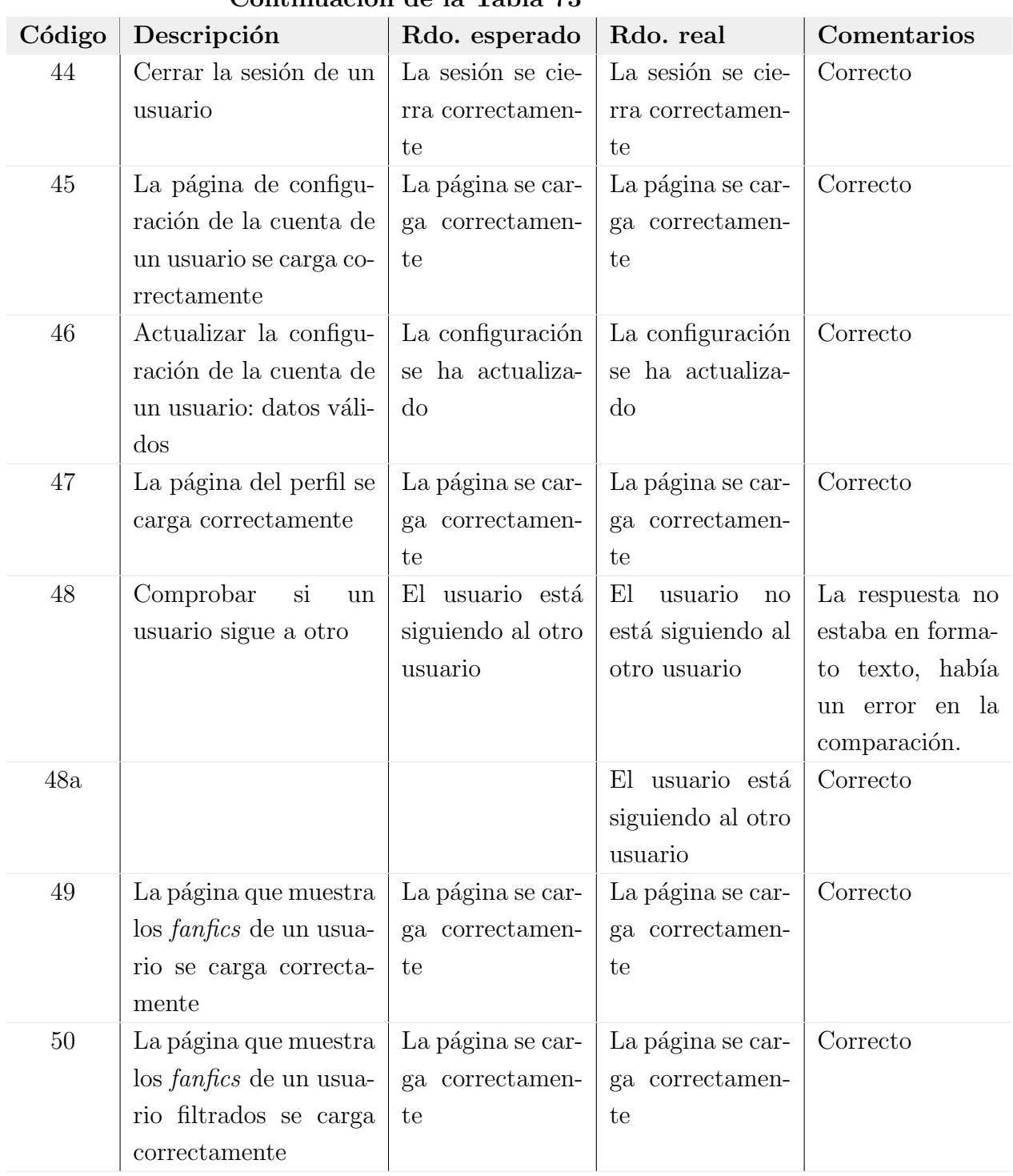

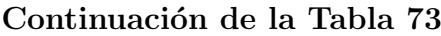

Formularios

| Continuación de la Tabla 73 |                                            |                  |                                      |             |  |
|-----------------------------|--------------------------------------------|------------------|--------------------------------------|-------------|--|
| Código                      | Descripción                                | Rdo. esperado    | Rdo. real                            | Comentarios |  |
| 51                          | Crear capítulo: datos                      | Formulario váli- | Formulario váli-                     | Correcto    |  |
|                             | correctos                                  | do               | $\rm{do}$                            |             |  |
| 52                          | Crear capítulo: núme-                      | Formulario<br>no | Formulario<br>$\mathbf{n}\mathbf{o}$ | Correcto    |  |
|                             | ro incorrecto                              | válido           | válido                               |             |  |
| 53                          | Crear personaje: datos                     | Formulario váli- | Formulario váli-                     | Correcto    |  |
|                             | correctos                                  | do               | $\rm{do}$                            |             |  |
| 54                          | Parámetros correctos                       | Formulario váli- | Formulario váli-                     | Correcto    |  |
|                             | filtrando <i>fanfics</i>                   | do               | $\rm{do}$                            |             |  |
| $55\,$                      | Crear<br>mensaje<br>$\mathrm{d}\mathrm{e}$ | Formulario váli- | Formulario váli-                     | Correcto    |  |
|                             | de un <i>fanfic</i> :<br>error             | do               | $\rm{do}$                            |             |  |
|                             | mensaje válido                             |                  |                                      |             |  |
| 56                          | Crear<br>mensaje<br>$\mathrm{d}\mathrm{e}$ | Formulario       | Formulario                           | Correcto    |  |
|                             | de un <i>fanfic</i> :<br>error             | inválido         | inválido                             |             |  |
|                             | mensaje inválido                           |                  |                                      |             |  |
| 57                          | Crear usuario: datos                       | Formulario váli- | Formulario váli-                     | Correcto    |  |
|                             | válidos                                    | do               | $\rm{do}$                            |             |  |
| 58                          | Crear usuario: fecha                       | Formulario       | Formulario                           | Correcto    |  |
|                             | de nacimiento inválida                     | inválido         | inválido                             |             |  |
| 59                          | Editar usuario: datos                      | Formulario váli- | Formulario váli-                     | Correcto    |  |
|                             | válidos                                    | do               | $\rm{do}$                            |             |  |
| 60                          | Editar usuario: país                       | Formulario       | Formulario                           | Correcto    |  |
|                             | inválido                                   | inválido         | inválido                             |             |  |
| <b>Modelos</b>              |                                            |                  |                                      |             |  |
| 61                          | El nombre de un $fan-$                     | El nombre es co- | El nombre es co-                     | Correcto    |  |
|                             | $\int$ fic se obtiene correc-              | rrecto           | rrecto                               |             |  |
|                             | tamente de la base de                      |                  |                                      |             |  |
|                             | datos                                      |                  |                                      |             |  |
| 62                          | La web de un <i>fanfic</i> se              | La web<br>es co- | La web<br>es co-                     | Correcto    |  |
|                             | obtiene correctamente                      | rrecta           | rrecta                               |             |  |

Continuación de la Tabla 73

de la base de datos

| Continuación de la Tabla 73 |                                                                                                 |                                                                                 |                                                             |             |  |
|-----------------------------|-------------------------------------------------------------------------------------------------|---------------------------------------------------------------------------------|-------------------------------------------------------------|-------------|--|
| Código                      | Descripción                                                                                     | Rdo. esperado                                                                   | Rdo. real                                                   | Comentarios |  |
| 63                          | Comprobar si un géne-<br>ro entra dentro de las<br>opciones establecidas:<br>género no correcto | El género no es<br>correcto                                                     | El género no es<br>correcto                                 | Correcto    |  |
| 64                          | Comprobar si un géne-<br>ro entra dentro de las<br>opciones establecidas:<br>género correcto    | El género es co-<br>rrecto                                                      | El género es co-<br>rrecto                                  | Correcto    |  |
| 65                          | Obtener la abreviatu-<br>ra de un género                                                        | abreviatura<br>La<br>es correcta                                                | abreviatura<br>La<br>es correcta                            | Correcto    |  |
| 66                          | Obtener el nombre de<br>usuario                                                                 | E1<br>nombre<br>de<br>usuario<br>es<br>$CO-$<br>rrecto                          | nombre<br>El<br>de<br>usuario<br>es<br>$CO-$<br>rrecto      | Correcto    |  |
| 67                          | Obtener el número de<br><i>fanfics</i> anadidos por<br>un usuario                               | número<br>El<br>$\mathrm{d}\mathrm{e}$<br>$fanfics$ es correc-<br>to            | número<br>E1<br>de<br>$fanfics$ es correc-<br>to            | Correcto    |  |
| 68                          | Obtener el número de<br>reseñas escritas por un<br>usuario                                      | El número de re-<br>señas es correcto                                           | El número de re-<br>señas es correcto                       | Correcto    |  |
| 69                          | Obtener el número de<br>seguidores de un usua-<br>rio                                           | El número de se-<br>guidores es co-<br>rrecto                                   | El número de se-<br>guidores es co-<br>rrecto               | Correcto    |  |
| 70                          | Obtener el número de<br>usuarios seguidos por<br>un usuario                                     | número<br>El<br>$\mathrm{d}\mathrm{e}$<br>usuarios<br>segui-<br>dos es correcto | El<br>número<br>de<br>usuarios<br>segui-<br>dos es correcto | Correcto    |  |
| Clases propias              |                                                                                                 |                                                                                 |                                                             |             |  |
| 71                          | Obtener nombre del<br>sitio web de un <i>fanfic</i> :                                           | El nombre es co-<br>rrecto                                                      | El nombre es co-<br>rrecto                                  | Correcto    |  |

Continuación de la Tabla 73

es Ficwad
| Continuación de la Tabla 73 |                                                                                                |                                                          |                                                    |             |  |  |
|-----------------------------|------------------------------------------------------------------------------------------------|----------------------------------------------------------|----------------------------------------------------|-------------|--|--|
| Código                      | Descripción                                                                                    | Rdo. esperado                                            | Rdo. real                                          | Comentarios |  |  |
| 72                          | Obtener nombre del<br>sitio web de un <i>fanfic</i> :<br>es AvengersFanfiction                 | El nombre es co-<br>rrecto                               | El nombre es co-<br>rrecto                         | Correcto    |  |  |
| 73                          | Obtener nombre del<br>sitio web de un <i>fanfic</i> :<br>es ArchiveofourOwn                    | El nombre es co-<br>$\operatorname{rrect}$               | El nombre es co-<br>rrecto                         | Correcto    |  |  |
| 74                          | Obtener nombre del<br>sitio web de un <i>fanfic</i> :<br>es incorrecto                         | El nombre es in-<br>correcto                             | El nombre es in-<br>correcto                       | Correcto    |  |  |
| 75                          | Comprobar si el for-<br>mato de un enlace de<br>un <i>fanfic</i> es correcto:<br>es correcto   | El enlace es co-<br>rrecto                               | El enlace es co-<br>rrecto                         | Correcto    |  |  |
| 76                          | Comprobar si el for-<br>mato de un enlace de<br>un <i>fanfic</i> es correcto:<br>es incorrecto | El enlace es inco-<br>rrecto                             | El enlace es inco-<br>rrecto                       | Correcto    |  |  |
| 77                          | Comprobar si una web<br>está disponible: está<br>disponible                                    | La web está dis-<br>ponible                              | La web está dis-<br>ponible                        | Correcto    |  |  |
| 78                          | Obtener el título y au-<br>tor de un fanfic me-<br>diante su web                               | El título y autor<br>son correctos                       | El título y autor<br>son correctos                 | Correcto    |  |  |
| 79                          | Obtener el <i>fandom</i> y<br>tipo de un fanfic me-<br>diante su web                           | El fandom y tipo<br>son correctos                        | El fandom y tipo<br>son correctos                  | Correcto    |  |  |
| 80                          | Obtener el lenguaje de<br>un <i>fanfic</i> mediante su<br>web                                  | lenguaje<br>El<br>$\mathop{\rm es}\nolimits$<br>correcto | lenguaje<br>El<br>$\mathop{\mbox{es}}$<br>correcto | Correcto    |  |  |

Continuación de la Tabla 73

| Continuucion uc iu fubiu to |                              |                    |                    |             |  |  |
|-----------------------------|------------------------------|--------------------|--------------------|-------------|--|--|
| Código                      | Descripción                  | Rdo. esperado      | Rdo. real          | Comentarios |  |  |
| 81                          | Obtener los géneros de       | Los géneros son    | Los géneros son    | Correcto    |  |  |
|                             | un <i>fanfic</i> mediante su | correctos          | correctos          |             |  |  |
|                             | web                          |                    |                    |             |  |  |
| 82                          | Obtener el estado de         | El estado es co-   | El estado es co-   | Correcto    |  |  |
|                             | un <i>fanfic</i> mediante su | rrecto             | rrecto             |             |  |  |
|                             | web                          |                    |                    |             |  |  |
| 83                          | Obtener el <i>rating</i> de  | $El$ rating es co- | $El$ rating es co- | Correcto    |  |  |
|                             | un <i>fanfic</i> mediante su | rrecto             | rrecto             |             |  |  |
|                             | web                          |                    |                    |             |  |  |

Continuación de la Tabla 73

# 11. Conclusiones

En esta sección se realizará un análisis entre la planificación estimada y la real. También se sugerirán cambios y mejoras para lineas futuras del proyecto.

#### 11.1. Análisis entre planificación estimada y real

#### 11.1.1. Objetivos

Los objetivos planteados al comienzo no han variado durante el proyecto. Además, estos se han empezado a cumplir en la ejecución de las tareas del bloque de aprendizaje, y a medida que se avanzaba con la aplicación.

#### 11.1.2. Herramientas

Se pensaba utilizar una extensión de Django para realizar el sistema de notificaciones de la aplicación. Cuando llegó la hora de utilizarlo, se encontraron ciertos problemas que no se podían resolver sin modificar el código fuente de dicha aplicación. Por este motivo, se llegó a la conclusión de tener que implementar un sistema de notificaciones propio.

#### 11.1.3. Planificación temporal

La planificación temporal sufrió grandes cambios a partir del mes de febrero de 2019. La estimación de tiempo de las tareas a realizar hasta esta fecha fue bastante precisa, y aunque el n´umero de horas real no fue igual al estimado, los plazos de tiempo estuvieron acertados. El tiempo que sobró se utilizó para avanzar con la documentación.

En cambio, a partir de febrero de 2019 se tuvieron que realizar ciertos proyectos de programación para varias asignaturas, lo que consumió demasiado tiempo y no se pudo avanzar en gran medida en el proyecto hasta que las clases terminaron el 12 de mayo de 2019. A partir de esta última fecha, se dedicaron aproximadamente 9 horas diarias al proyecto para poder terminarlo para finales de junio.

Los tiempos finales se pueden observar en la Tabla [74,](#page-147-0) y la planificación temporal real que ha cambiado se aprecia en la Figura [48.](#page-151-0)

Los tiempos reales fueron mucho menores que los estimados en la mayoría de tareas. En cambio, el bloque de implementación consumió más horas de las previstas, alcanzando aproximadamente las 300 horas. La tarea que sin duda llevó más tiempo fue la de añadir un *fanfic* externo, al tener que implementar un sistema de notificaciones.

<span id="page-147-0"></span>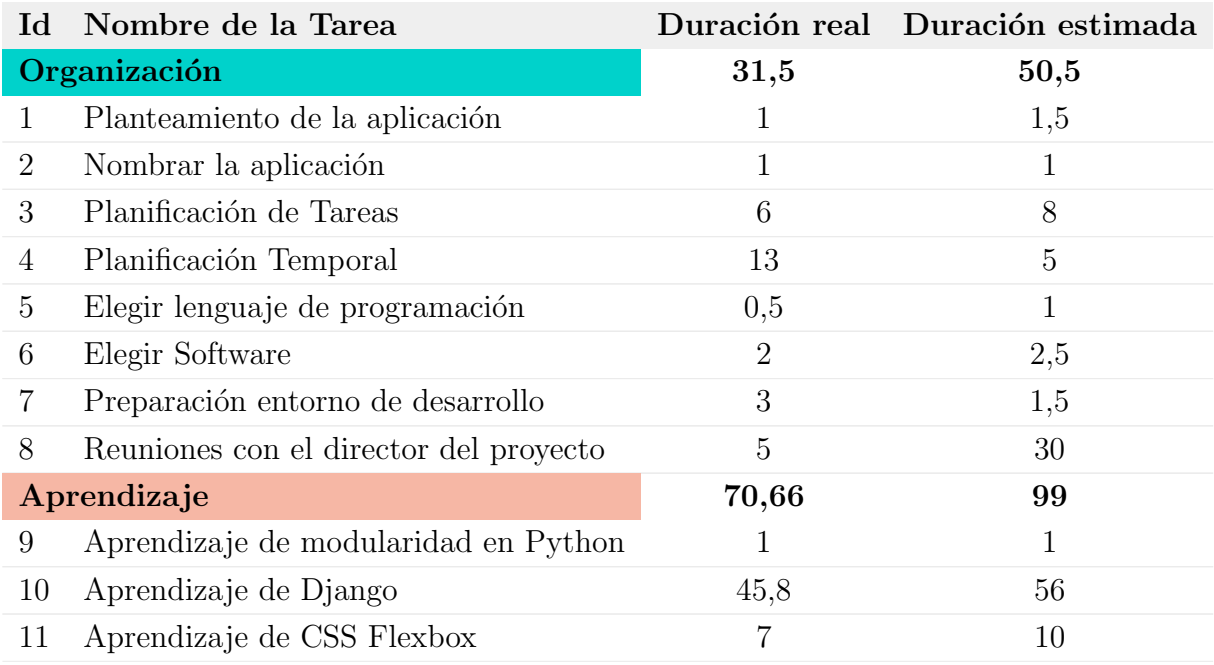

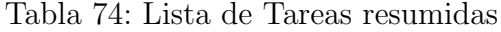

| $\mathop{\rm Id}\nolimits$ | Nombre de la Tarea                      |                  | Duración real Duración estimada |
|----------------------------|-----------------------------------------|------------------|---------------------------------|
| 12                         | Aprendizaje de CSS Grid                 | 5                | 8                               |
| 13                         | Aprendizaje de UI                       | 3,56             | 9                               |
| 14                         | Aprendizaje de UX                       | $6\phantom{.}6$  | 12                              |
| 15                         | Aprendizaje de FicWad.com               | $\mathbf{1}$     | $\mathbf{1}$                    |
| 16                         | Aprendizaje de AvengersFanfiction.com   | 0,3              | $\mathbf{1}$                    |
| 17                         | Aprendizaje de ArchiveOfOurOwn.org      | 1                | $\mathbf{1}$                    |
|                            | Captura de requisitos                   | 41,4             | 71,5                            |
| 18                         | Listar Funcionalidades                  | $\boldsymbol{3}$ | $\overline{4}$                  |
| 19                         | Plantear esquema web                    | $\overline{2}$   | 9                               |
| 20                         | Diseño prototipos low-res               | $\overline{5}$   | 15                              |
| 21                         | Diseño prototipos high-res              | 19,3             | 28                              |
| 22                         | Jerarquía de actores                    | 0,1              | 0,5                             |
| 23                         | Casos de uso                            | 9                | $\overline{5}$                  |
| 24                         | Modelo de dominio                       | 3                | 10                              |
|                            | Análisis y Diseño                       | 23,3             | 36                              |
| 25                         | Diagramas de clases                     | 8                | 15                              |
| 26                         | Diagramas de secuencia                  | 12               | 15                              |
| 27                         | Diagramas de la base de datos           | 3,3              | 6                               |
|                            | Implementación y Desarrollo             | 297,21           | 208                             |
| 28                         | Registro e identificación de usuarios   | 20,4             | 12                              |
| 29                         | Página de aterrizaje                    | 11               | 20                              |
| 30                         | Añadir fanfic externo                   | 41,05            | 25                              |
| 31                         | Cambiar configuración de la cuenta      | 16,36            | 9                               |
| 32                         | Ver perfil del usuario                  | 16               | $\sqrt{3}$                      |
| 33                         | Ver página de fanfic                    | 26,3             | $\overline{4}$                  |
| 34                         | Comentar en fanfics                     | 15               | 9                               |
| 35                         | Añadir notas a capítulos de los fanfics | $\,6$            | 9                               |
| 36                         | Explorar fanfics                        | 9                | 10                              |
| 37                         | Filtrar Fanfics                         | 4,2              | 15                              |
| 38                         | Clasificar Fanfics                      | 9,3              | 9                               |
| 39                         | Ver mis fanfics                         | 13               | 10                              |

Continuación de la Tabla 74

|    | Continuación de la Tabla 74             |                |                                 |
|----|-----------------------------------------|----------------|---------------------------------|
| Id | Nombre de la Tarea                      |                | Duración real Duración estimada |
| 40 | Gestionar listas del usuario            | 9              | 5                               |
| 41 | Dashboard                               | 12             | 18                              |
| 42 | Registrar capítulos leídos              | $\overline{4}$ | 5                               |
| 43 | Buscar fanfics y usuarios               | $\overline{4}$ | 6                               |
| 44 | Avisar de nuevos capítulos              | 16             | 25                              |
| 45 | Crear copias de seguridad               | 2,2            | $\overline{5}$                  |
| 46 | Funciones administrativas               | 25,3           | 9                               |
| 47 | Ciencia de datos                        | 37,1           | 25                              |
|    | Pruebas                                 | 11,1           | 50                              |
| 48 | Pruebas del registro e identificación   | 1              | $\overline{2}$                  |
|    | de usuarios                             |                |                                 |
| 49 | Pruebas de la página de aterrizaje      | $_{0,2}$       | $\mathbf{1}$                    |
| 50 | Pruebas de añadir fanfic externo        | $\mathbf{1}$   | $\overline{4}$                  |
| 51 | Pruebas de cambiar configuración        | 0,3            | $\overline{4}$                  |
|    | de la cuenta                            |                |                                 |
| 52 | Pruebas de ver perfil de usuario        | $_{0,2}$       | $\overline{2}$                  |
| 53 | Pruebas de ver página de fanfic         | $_{0,2}$       | 3                               |
| 54 | Pruebas de comentar en fanfics          | 0,4            | $\mathbf{1}$                    |
| 55 | Pruebas de añadir notas a capítulos de  | $\mathbf{1}$   | $\mathbf{1}$                    |
|    | los fanfics                             |                |                                 |
| 56 | Pruebas de explorar fanfics             | 0,3            | $\mathbf{1}$                    |
| 57 | Pruebas de filtrar fanfics              | 0,4            | 3                               |
| 58 | Pruebas de clasificar fanfics           | 0,3            | $\overline{2}$                  |
| 59 | Pruebas de ver mis fanfics              | $\rm 0,2$      | 3                               |
| 60 | Pruebas de gestionar listas del usuario | $_{0,2}$       | 1                               |
| 61 | Pruebas del dashboard                   | $\rm 0,2$      | 3                               |
| 62 | Pruebas de registrar capítulos leídos   | 0,4            | $\mathbf{1}$                    |
| 63 | Pruebas de buscar fanfics y usuarios    | 0,1            | $\overline{2}$                  |
| 64 | Pruebas de avisar de nuevos capítulos   | $\overline{2}$ | $\overline{5}$                  |
| 65 | Pruebas de crear copias de seguridad    | 0,4            | $\overline{4}$                  |
| 66 | Pruebas de funciones administrativas    | 1,3            | $\sqrt{2}$                      |

Continuación de la Tabla 74

|                      | Сопышасюн де іа таріа та       |        |                                 |
|----------------------|--------------------------------|--------|---------------------------------|
|                      | Id Nombre de la Tarea          |        | Duración real Duración estimada |
|                      | 67 Pruebas de ciencia de datos |        | $\mathcal{L}$                   |
|                      | Documentación                  | 116    | 89                              |
| 68                   | Redacción de la Memoria        | 85     | 55                              |
| 69                   | Redacción de Manuales          | 16     | 8                               |
|                      | 70 Preparación de la defensa   | 15     | 26                              |
| <b>Horas</b> Totales |                                | 591,17 | 604                             |

Continuación de la Tabla 74

|                   |              | project                                                       |                 |                    | febrero | marzo | abril | mayo   | junio | julio |
|-------------------|--------------|---------------------------------------------------------------|-----------------|--------------------|---------|-------|-------|--------|-------|-------|
|                   |              | Nombre                                                        | Fecha de inicio | Fecha de fin       |         |       |       |        |       |       |
| ⊟ .               |              | Implementación y Desarrollo                                   | 27/01/19        | 4/06/19            |         |       |       |        |       |       |
|                   | Θ.           | Registro e identificación d 27/01/19                          |                 | 2/02/19            |         |       |       |        |       |       |
|                   | $_{\odot}$   | Página de aterrizaje                                          | 2/02/19         | 10/02/19           |         |       |       |        |       |       |
|                   | $\circ$      | Añadir fanfic externo                                         | 12/02/19        | 13/04/19           |         |       |       |        |       |       |
|                   | $\odot$      | Cambiar configuración de 14/04/19                             |                 | 27/04/19           |         |       |       |        |       |       |
|                   | $\circ$      | Ver perfil de usuario                                         | 27/04/19        | 28/04/19           |         |       |       | Π      |       |       |
|                   | $\circ$      | Ver página de fanfic                                          | 29/04/19        | 15/05/19           |         |       |       |        |       |       |
|                   | 0            | Comentar en fanfics                                           | 15/05/19        | 16/05/19           |         |       |       | Π      |       |       |
|                   | $\odot$      | Añadir notas a capítulos d 16/05/19                           |                 | 17/05/19           |         |       |       | Γ      |       |       |
|                   | Θ            | <b>Explorar fanfics</b>                                       | 18/05/19        | 18/05/19           |         |       |       | I      |       |       |
|                   | $\odot$      | <b>Filtrar fanfics</b>                                        | 18/05/19        | 21/05/19           |         |       |       | $\Box$ |       |       |
|                   | o            | <b>Clasificar fanfics</b>                                     | 22/05/19        | 23/05/19           |         |       |       | П      |       |       |
|                   | $\odot$      | Ver mis fanfics                                               | 23/05/19        | 24/05/19           |         |       |       | O      |       |       |
|                   | o            | Gestionar listas del usuario                                  | 24/05/19        | 24/05/19           |         |       |       | I      |       |       |
|                   | $\odot$      | Dashboard                                                     | 25/05/19        | 26/05/19           |         |       |       | Π      |       |       |
|                   |              | Registrar capítulos leídos                                    | 26/05/19        | 26/05/19           |         |       |       | I      |       |       |
|                   |              | <b>Buscar fanfics y usuarios</b>                              | 26/05/19        | 26/05/19           |         |       |       | I      |       |       |
|                   | o            | Avisar de nuevos capítulos                                    | 27/05/19        | 29/05/19           |         |       |       |        | П     |       |
|                   | $\circ$      | Crear copias de seguridad                                     | 29/05/19        | 29/05/19           |         |       |       |        | I     |       |
|                   |              | Funciones administrativas                                     | 30/05/19        | 1/06/19            |         |       |       |        | П     |       |
|                   | $\circ$      | Ciencia de datos                                              | 1/06/19         | 4/06/19            |         |       |       |        | П     |       |
| $\circ$<br>$\Box$ |              | Pruebas                                                       | 4/06/19         | 5/06/19            |         |       |       |        | I     |       |
|                   |              | · Pruebas Registro e identifi 4/06/19                         |                 | 4/06/19            |         |       |       |        | I     |       |
|                   | 0<br>$\circ$ | Pruebas Página de aterrizaje 4/06/19                          |                 | 4/06/19            |         |       |       |        |       |       |
|                   | 0            | Pruebas Añadir fanfic exte 4/06/19                            |                 | 4/06/19            |         |       |       |        |       |       |
|                   | $\circ$      | Pruebas Cambiar configur 4/06/19                              |                 | 4/06/19            |         |       |       |        |       |       |
|                   | 0            | Pruebas Ver perfil de usua 4/06/19                            |                 | 4/06/19            |         |       |       |        |       |       |
|                   | $\circ$      | Pruebas Ver página de fan 4/06/19                             |                 | 4/06/19            |         |       |       |        |       |       |
|                   | 0            | Pruebas Comentar en fanf 4/06/19                              |                 | 4/06/19            |         |       |       |        |       |       |
|                   | $\circ$      | Pruebas Añadir notas a ca 4/06/19                             |                 | 4/06/19            |         |       |       |        |       |       |
|                   | 0            | Pruebas Explorar fanfics                                      | 4/06/19         | 4/06/19            |         |       |       |        |       |       |
|                   | $\circ$      | <b>Pruebas Filtrar fanfics</b>                                | 4/06/19         | 4/06/19            |         |       |       |        |       |       |
|                   | $\circ$      | Pruebas Clasificar fanfics                                    | 4/06/19         | 4/06/19            |         |       |       |        | O     |       |
|                   | $\circ$      | Pruebas Ver mis fanfics<br>Pruebas Gestionar listas d 4/06/19 | 4/06/19         | 5/06/19            |         |       |       |        |       |       |
|                   | 0            | Pruebas Dashboard                                             | 4/06/19         | 4/06/19            |         |       |       |        |       |       |
|                   |              | Pruebas Registrar capítulo 4/06/19                            |                 | 4/06/19<br>4/06/19 |         |       |       |        |       |       |
|                   | 0            | Pruebas Buscar fanfics y u 5/06/19                            |                 | 5/06/19            |         |       |       |        |       |       |
|                   |              | Pruebas Avisar de nuevos  5/06/19                             |                 | 5/06/19            |         |       |       |        |       |       |
|                   |              | Pruebas Crear copias de s 5/06/19                             |                 | 5/06/19            |         |       |       |        |       |       |
|                   |              | Pruebas Funciones admini 5/06/19                              |                 | 5/06/19            |         |       |       |        |       |       |
|                   | $\circ$      | Pruebas Ciencia de datos                                      | 5/06/19         | 5/06/19            |         |       |       |        |       |       |
| ⊟ .               |              | Documentación                                                 | 11/08/18        | 28/06/19           |         |       |       |        |       |       |
|                   |              | Redacción de la Memoria                                       | 11/08/18        | 20/06/19           |         |       |       |        |       |       |
|                   |              | Redacción de Manuales                                         | 15/06/19        | 17/06/19           |         |       |       |        | Π     |       |
|                   |              | Preparación de la defensa                                     | 20/06/19        | 28/06/19           |         |       |       |        |       |       |
|                   |              |                                                               |                 |                    |         |       |       |        |       |       |

<span id="page-151-0"></span>Figura 48: Planificación temporal real que ha cambiado

#### 11.1.4. Evaluación económica

Al haberse producido un cambio en las horas trabajadas, el gasto final del proyecto es de 10.624,44e. Este gasto no dista mucho del obtenido en el apartado de la evaluación económica.

### 11.2. Líneas futuras

Durante el proyecto fueron surgiendo nuevas funcionalidades, que aunque interesantes, no se tuvo tiempo para desarrollar.

#### 11.2.1. Identificación externa

Esta funcionalidad consiste en utilizar productos externos, como bien son Facebook o Twitter, para permitir al usuario iniciar sesión de forma directa.

#### 11.2.2. Aplicación multidioma

En mitad del desarrollo se descubrió que  $D$ *jango* permite realizar esta funcionalidad de forma sencilla, tan solo añadiendo unos caracteres a las palabras y frases a traducir. Ser´ıa interesante ofrecer soporte multidioma para que usuarios sin conocimiento de ingl´es puedan usar el proyecto desarrollado.

#### 11.2.3. Chat entre usuarios

Los usuarios tendrán la posibilidad de *chatear* entre ellos. Además, gracias al uso de Django Channels, tan solo habría que implementar el código necesario para lograr un chat con mensajes en tiempo real.

#### 11.2.4. Extensión de Google Chrome

Desarrollar una extensión de Google Chrome que permita añadir automáticamente una historia presionando su icono. Solo funcionará si la página en la que se está es una de las permitidas.

#### 11.2.5. Listas privadas de fanfics

Los usuarios podrán ocultar sus listas de *fanfics*, y aquellos *fanfics* pertenecientes a estas estarán ocultos para el resto de los usuarios en la página del perfil de dicho usuario.

#### 11.2.6. Tests de usabilidad

Sería beneficioso realizar tests de usabilidad usando los prototipos o la propia aplicación para mejorar su usabilidad.

#### 11.3. Conclusión personal

A medida que he ido aprendiendo y desarrollando la aplicación, me ha ido gustando más y más la combinación de Python y Django. No pensaba que desarrollar una aplicación utilizando un *framework* iba a ser más rápido que hacerlo "a mano", pero esta experiencia me ha abierto los ojos. No solo me ha encantado la utilización de un *framework*, sino que ahora quiero aprender otros como Laravel, un framework de php.

Por la parte de CSS, creo que las herramientas Flexbox y CSS Grid no las voy a olvidar y las usaré bastante a partir de ahora, ya que facilitan en gran medida la alineación de los elementos.

Finalmente, gracias al sistema de recomendación realizado, he podido comprobar la utilidad de la *ciencia de datos* de forma práctica, y me han parecido interesantes las diversas aplicaciones que este campo puede ofrecer en proyectos reales.

# Referencias

- [1] Laravel: PHP Framework, https://laravel.com/  $(i$ ltimo acceso el 02-02-2019)
- [2] Django: The web framework for perfectionists with deadlines., https://www.djangoproject.com/  $(i$ ltimo acceso el 02-06-2019)
- [3] ASGI, https://asgi.readthedocs.io/en/latest/  $(i$ ltimo acceso el 02-06-2019)
- [4] BOE. XVII Convenio colectivo estatal de empresas de consultoría, y estudios de mercados y de la opinión pública, https://www.boe.es/boe/dias/2018/03/06/pdfs/BOE-A-2018-3156.pdf  $(i$ ltimo acceso el 02-06-2019)
- [5] SafeCreative. La protección jurídica de los Fanfiction, http://es.safecreative.net/2009/09/11/la-proteccion-juridica -de-los-fanfiction/  $(i$ ltimo acceso el 03-06-2019)
- [6] Clarisa Peterson (2014, First Edition). Learning Responsive Web Design: A Beginner's Guide, Chapter 1: What is Responsive Design?

# 12. Anexo I: Casos de uso extendidos

## 12.1. Cualquiera

#### Registrarse

Descripción: Acción que permitirá a un usuario anónimo inscribirse y quedar registrado en el sistema.

Precondiciones: Ninguna.

Requisitos no funcionales: Ninguno.

#### Flujo de eventos:

1.- El usuario selecciona "Sign Up" en la página principal (Figura [49\)](#page-157-0). 2.- Se rellenan los campos mostrados y se pulsa de nuevo en "Sign Up" (Figura [50\)](#page-157-1).

Si el nombre de usuario ya existe 3a.- Se muestra un error por pantalla

Si el nombre de usuario tiene menos de 15 años o más de 100 3b.- Se muestra un error por pantalla

Poscondiciones: Si los datos son correctos se habrá guardado un usuario en la base de datos.

Tabla 75: Caso de uso extendido "Registrarse"

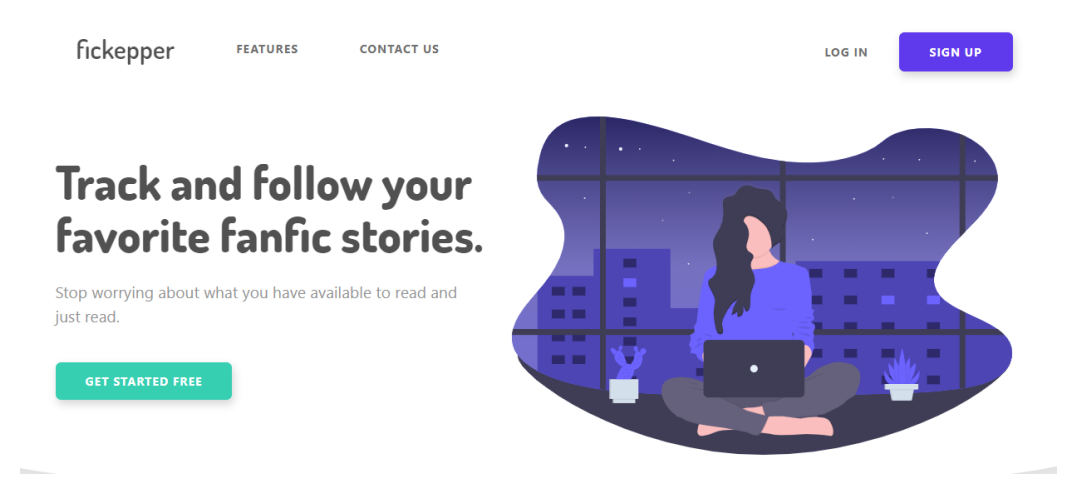

<span id="page-157-0"></span>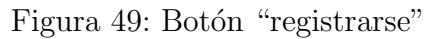

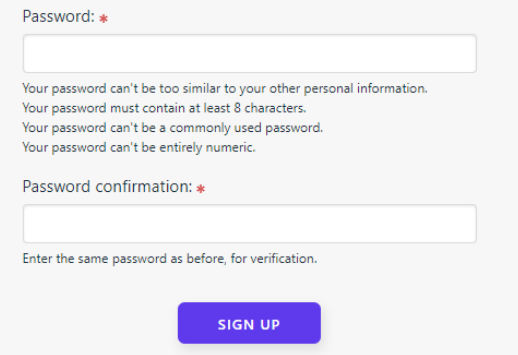

<span id="page-157-1"></span>Figura 50: Varios campos del formulario de registro

#### Identificarse

Descripción: Método por el cual un usuario anónimo adquiere una identidad propia y distinguible en la aplicación.

Precondiciones: Ninguna.

Requisitos no funcionales: Ninguno.

Flujo de eventos:

1.- El usuario selecciona "Log In" en la página principal (Figura [51\)](#page-158-0).

2.- Se rellenan los campos usuario y contraseña, y se pulsa de nuevo en "Log In" (Figura [52\)](#page-159-0).

Si los datos no son correctos

3a.- Aparece un mensaje de error por pantalla.

Poscondiciones: Si los datos son correctos el usuario estará identificado en el sistema.

<span id="page-158-0"></span>Tabla 76: Caso de uso extendido "Identificarse"

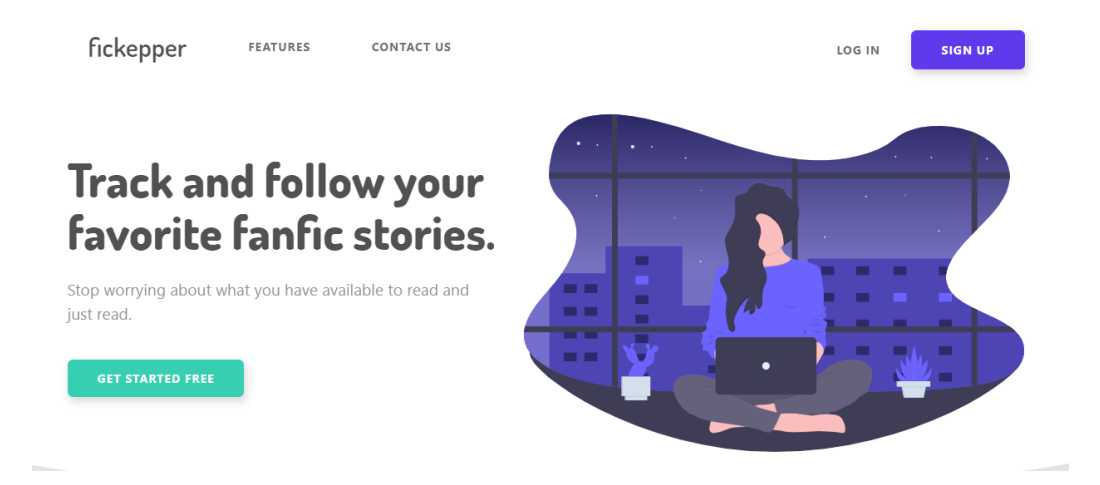

Figura 51: Botón "iniciar sesión"

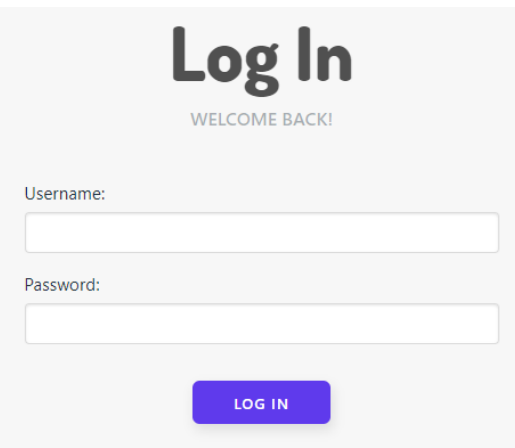

<span id="page-159-0"></span>Figura 52: Formulario de inicio de sesión

#### Recuperar contraseña

Descripción: Mediante esta opción, cualquier usuario ya registrado en el sistema que haya olvidado su contraseña podrá recuperarla.

Precondiciones: Ninguna.

Requisitos no funcionales: Ninguno.

#### Flujo de eventos:

1a.- El usuario selecciona "Log In" en la página principal (Figura [49\)](#page-157-0).

1b.- El usuario selecciona "Sign Up" en la página principal (Figura [49\)](#page-157-0). 2.- Se selecciona "Forgot Password?".

3.- Se introduce el email y se pincha en "Send me instructions" (Figura [53\)](#page-160-0).

Poscondiciones: Se ha enviado un email con instrucciones para recuperar la contraseña.

Tabla 77: Caso de uso extendido "Recuperar contraseña"

<span id="page-160-0"></span>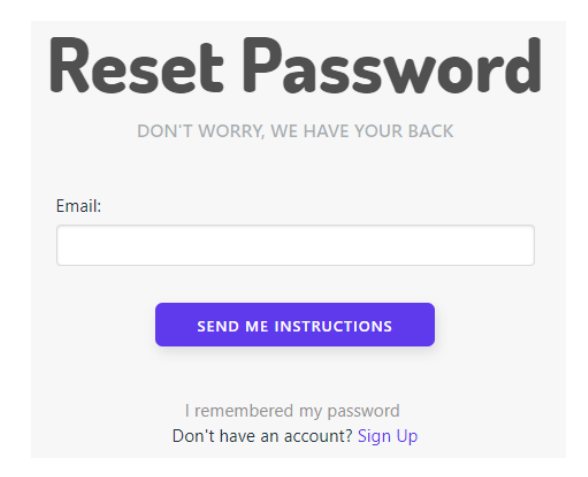

Figura 53: Pantalla de recuperar contraseña

# 12.2. Bibliotecario

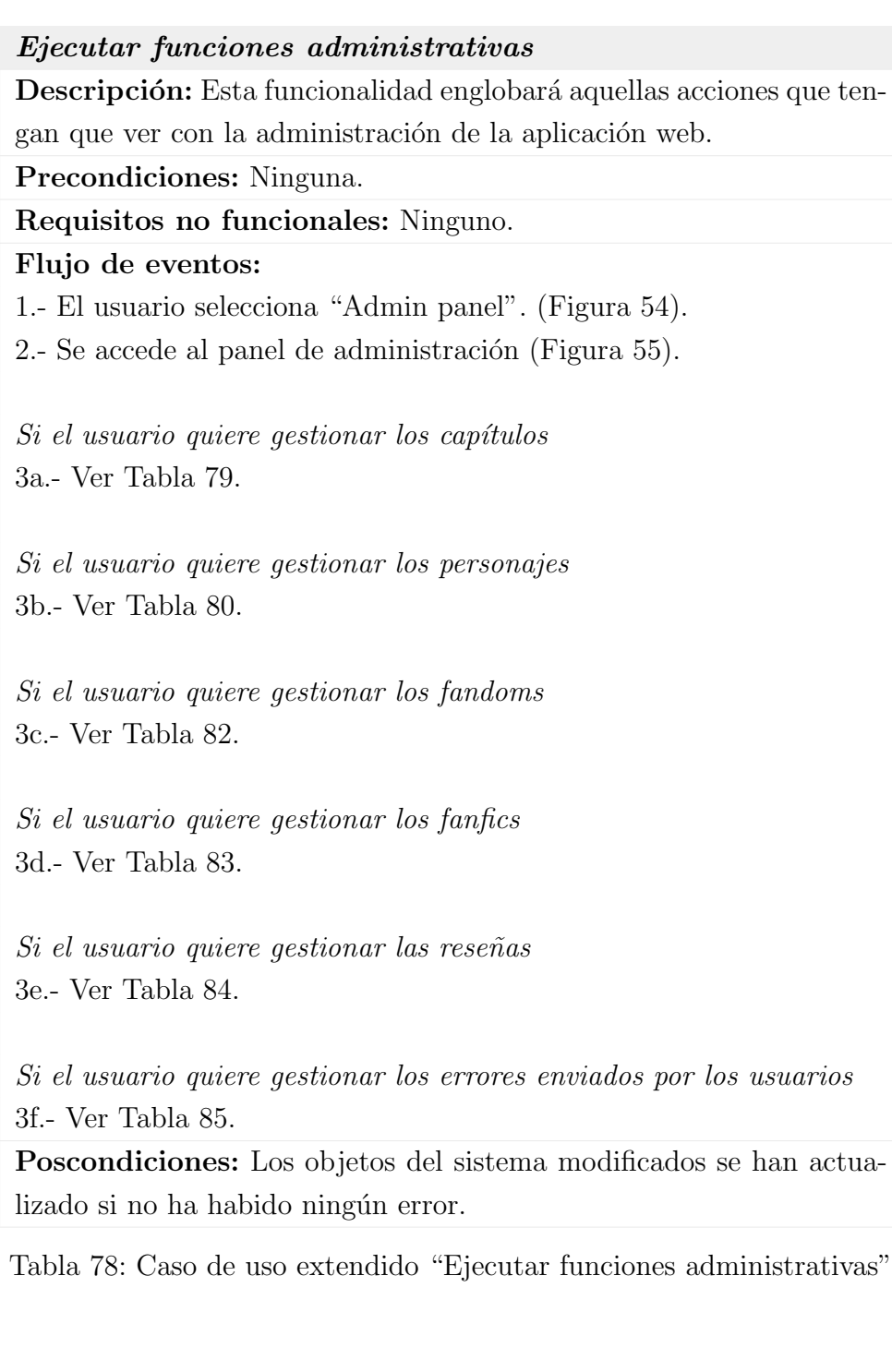

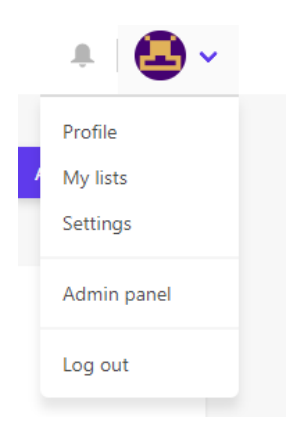

Figura 54: Opciones de los usuarios

<span id="page-162-0"></span>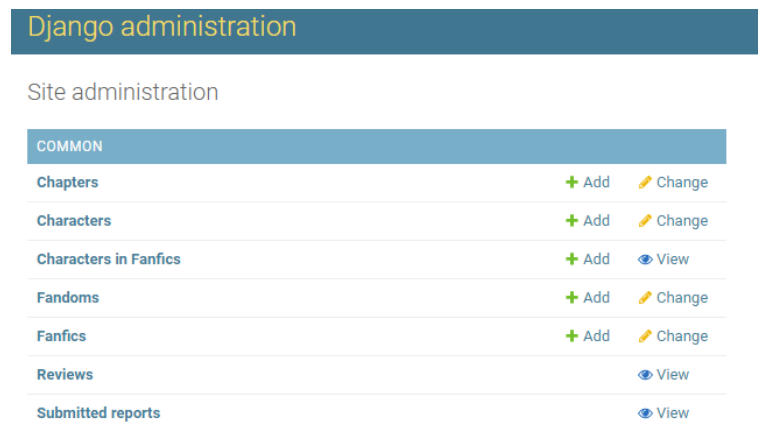

<span id="page-162-1"></span>Figura 55: Panel de administración

#### Gestionar capítulos

Descripción: Aquellas acciones que permitan la gestión de los capítulos de los fanfics.

Precondiciones: Existe al menos un fanfic.

Requisitos no funcionales: Ninguno.

Flujo de eventos:

1.- El usuario selecciona "Chapters". (Figura [56\)](#page-164-0).

Si el usuario quiere añadir un capítulo a un fanfic del sistema 2a.- Presiona en "Add Chapter". 3a.- Introduce los datos (Figura [57\)](#page-164-1).

 $Si$  el número del capítulo no es correcto o está repetido 4aa.- Se muestra un mensaje de error por pantalla.

 $Si$  el usuario quiere borrar un capítulo 2b.- Se seleccionan los capítulos a borrar y se elige en "Action" la opción correspondiente.

3b.- Se confirma presionando "Yes, I'm sure".

 $Si$  el usuario quiere modificar un capítulo 2c.- Se presiona el título del capítulo 3c.- Después de realizar los cambios se presiona en "Save".

 $Si$  el número del capítulo no es correcto o está repetido 4ca.- Se muestra un mensaje de error por pantalla.

Poscondiciones: Los objetos del sistema modificados se han actualizado si no ha habido ningún error.

<span id="page-163-0"></span>Tabla 79: Caso de uso extendido "Gestionar capítulos"

## Django administration

Site administration

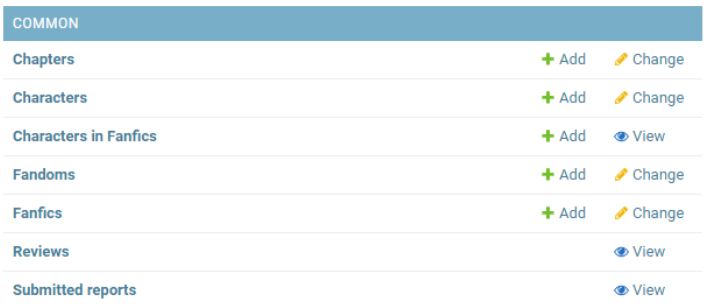

# <span id="page-164-0"></span>Figura 56: Panel de administración

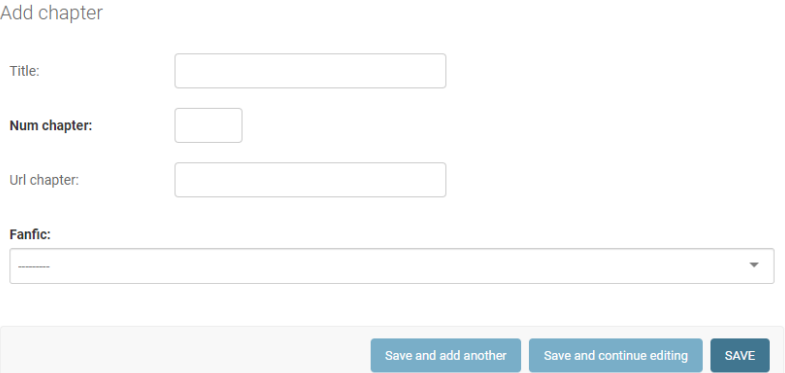

<span id="page-164-1"></span>Figura 57: Añadir capítulo

#### Gestionar personajes

Descripción: Aquellas acciones que permitan la gestión de los personajes pertenecientes a un fandom.

Precondiciones: Existe al menos un fandom.

Requisitos no funcionales: Ninguno.

Flujo de eventos:

Si el usuario quiere modificar los personajes de un fanfic 1a.- El usuario selecciona "Characters in Fanfics". (Figura [58\)](#page-167-0).

Si el usuario quiere asignar un personaje a un fanfic del sistema 2aa.- Presiona en "Add Characters in Fanfics". Selecciona el fanfic y el personaje. (Figura [59\)](#page-167-1).

Si el fanfic ya tiene asignado este personaje 3aaa.- Se muestra un mensaje de error por pantalla.

Si el usuario quiere borrar un personaje de un fanfic 2ab.- Se seleccionan los personajes a borrar y se elige en "Action" la opci´on correspondiente. Se confirma presionando "Yes, I'm sure".

Si el usuario quiere crear un pairing entre dos personajes 2ac.- Se seleccionan dos personajes y se elige en "Action" la opción correspondiente ("Create a pairing between the characters").

Si los personajes son de distinto fanfic o el pairing ya existe 3aca.- Se muestra un mensaje de error por pantalla.

Si el usuario quiere borrar un pairing

2ad.- Se seleccionan dos personajes y se elige en "Action" la opción correspondiente ("Delete the pairing").

Si los personajes no pertenecen al mismo pairing 3ada.- Se muestra un mensaje de error por pantalla.

<span id="page-165-0"></span>Tabla 80: Caso de uso extendido "Gestionar personajes" (I)

#### Gestionar personajes (II)

Sino 1b.- El usuario selecciona "Characters". (Figura [58\)](#page-167-0).

Si el usuario quiere añadir un personaje a un fandom del sistema 2ba.- Presiona en "Add Character". 3ba.- Introduce el nombre y apellido (Figura [60\)](#page-168-0).

Si el fandom tiene un personaje con el mismo nombre 4baa.- Se muestra un mensaje de error por pantalla.

Si el usuario quiere borrar un personaje 2bb.- Se seleccionan los personajes a borrar y se elige en "Action" la opción correspondiente. 3bb.- Se confirma presionando "Yes, I'm sure".

Si el usuario quiere modificar un personaje 2bc.- Se presiona el nombre del personaje 3bc.- Después de realizar los cambios se presiona en "Save".

Si el fandom tiene un personaje con el mismo nombre 4bca.- Se muestra un mensaje de error por pantalla.

Si el usuario quiere juntar dos personajes porque son el mismo 2bd.- Se seleccionan dos usuarios y en "Action" se elige la opción "Merge the characters".

Si los personajes son de distinto fandom 2bda.- Se muestra un mensaje de error por pantalla. Poscondiciones: Los objetos del sistema modificados se han actualizado si no ha habido ningún error.

Tabla 81: Caso de uso extendido "Gestionar personajes" (II)

## Django administration

Site administration

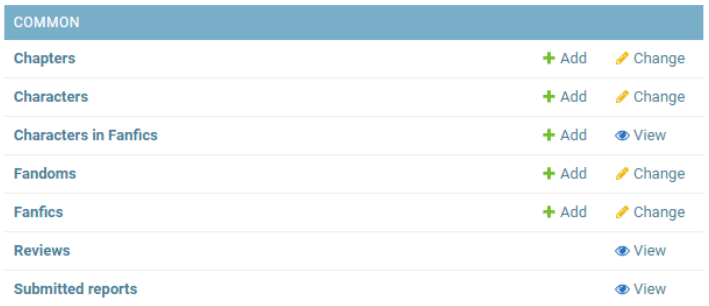

# <span id="page-167-0"></span>Figura 58: Panel de administración

Add Characters in Fanfics

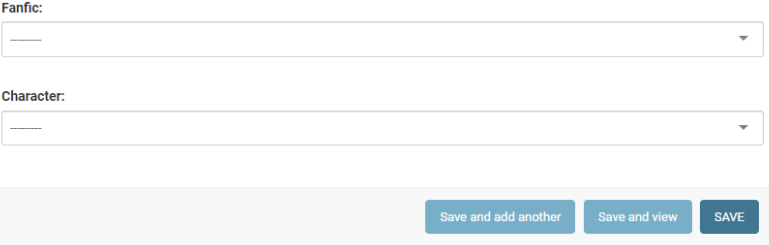

<span id="page-167-1"></span>Figura 59: Añadir personaje a un $\mathit{fanfic}$ 

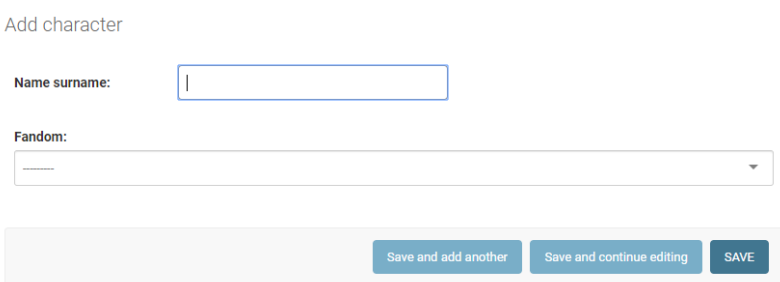

<span id="page-168-0"></span>Figura 60: Añadir personaje

#### Gestionar fandoms

Descripción: Aquellas acciones que permitan la gestión de los fandoms, ya sea cambiar el nombre, eliminarlos, etc.

Precondiciones: Los tipos (tv, películas,..) están definidos.

#### Requisitos no funcionales: Ninguno.

Flujo de eventos:

1.- El usuario selecciona "Fandoms". (Figura [61\)](#page-170-0).

Si el usuario quiere a˜nadir un fandom 2a.- Presiona en "Add Fandom". 3a.- Introduce los datos (Figura [62\)](#page-170-1).

 $Si$  el fandom en ese tipo (tv, películas,..) ya existe 4aa.- Se muestra un mensaje de error por pantalla.

Si el usuario quiere borrar un fandom 2b.- Se seleccionan los fandoms a borrar y se elige en "Action" la opción correspondiente. 3b.- Se confirma presionando "Yes, I'm sure".

Si el usuario quiere modificar un fandom 2c.- Se presiona el título del fandom. 3c.- Después de realizar los cambios se presiona en "Save".

 $Si$  el fandom en ese tipo (tv, películas,..) ya existe 4ca.- Se muestra un mensaje de error por pantalla.

Poscondiciones: Los objetos del sistema modificados se han actualizado si no ha habido ningún error.

<span id="page-169-0"></span>Tabla 82: Caso de uso extendido "Gestionar fandoms"

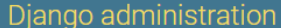

Site administration

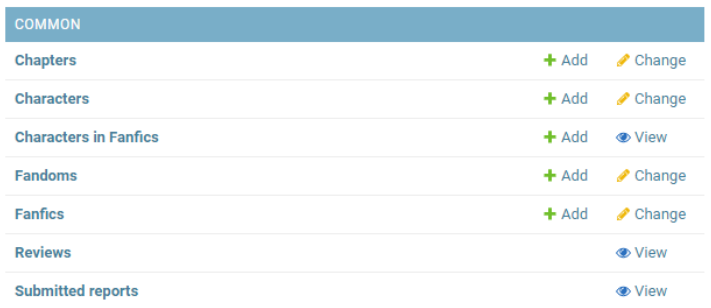

# <span id="page-170-0"></span>Figura 61: Panel de administración

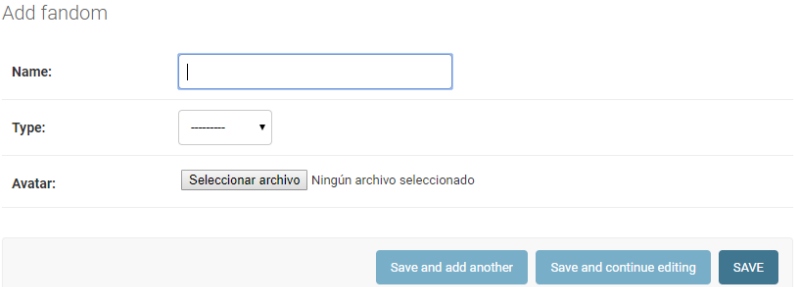

<span id="page-170-1"></span>Figura 62: Añadir  $\emph{fandom}$ 

#### Gestionar fanfics

Descripción: Aquellas acciones que permitan la gestión de los fanfics del sistema.

Precondiciones: Existe al menos un fandom.

Requisitos no funcionales: Ninguno.

Flujo de eventos:

1.- El usuario selecciona "Fanfics". (Figura [63\)](#page-172-0).

Si el usuario quiere añadir un fanfic 2a.- Presiona en "Add Fanfic". 3a.- Introduce los datos (Figura [64\)](#page-172-1).

 $Si$  alguno de los datos no es válido (web repetida, etc.) 4aa.- Se muestra un mensaje de error por pantalla.

Si el usuario quiere borrar un fanfic 2b.- Se seleccionan los *fanfics* a borrar y se elige en "Action" la opción correspondiente.

3b.- Se confirma presionando "Yes, I'm sure".

Si el usuario quiere modificar un fanfic  $2c$ .- Se presiona el título del *fanfic*. 3c.- Después de realizar los cambios se presiona en "Save".

 $Si$  alguno de los datos no es válido (web repetida, etc.) 4ca.- Se muestra un mensaje de error por pantalla.

<span id="page-171-0"></span>Tabla 83: Caso de uso extendido "Gestionar fanfics"

## Django administration

Site administration

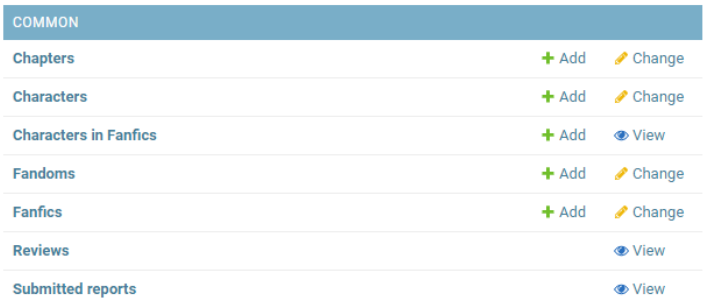

# <span id="page-172-0"></span>Figura 63: Panel de administración

### Add fanfic

| Name:     |    |
|-----------|----|
| Author:   |    |
| Web:      |    |
| Language: |    |
| Complete  |    |
| Genre1:   |    |
| Genre2:   | ν. |
| Genre3:   | ▼  |
| Genre4:   |    |

<span id="page-172-1"></span>Figura 64: Añadir $\mathit{fanfic}$ 

#### Administrar reseñas

Descripción: Aquellas acciones que permitan la gestión de las opiniones de los usuarios respecto de los fanfics.

Precondiciones: Ninguna.

Requisitos no funcionales: Ninguno.

Flujo de eventos:

1.- El usuario selecciona "Reviews". (Figura [65\)](#page-173-1).

Si el usuario quiere borrar una reseña

2a.- Se seleccionan las reseñas a borrar y se elige en "Action" la opción correspondiente.

3a.- Se confirma presionando "Yes, I'm sure".

<span id="page-173-0"></span>Tabla 84: Caso de uso extendido "Administrar reseñas"

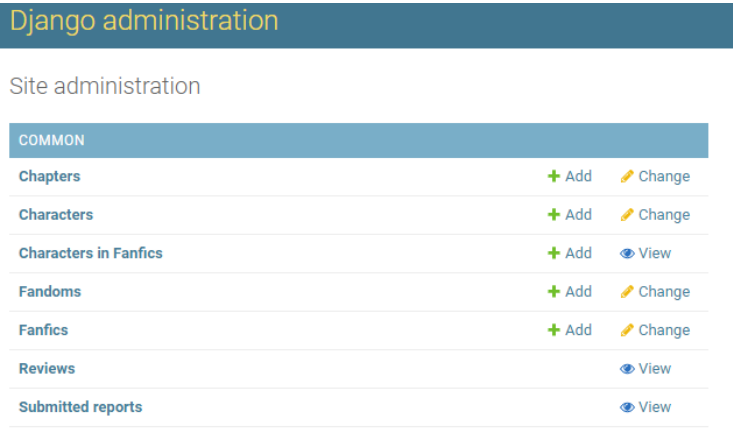

<span id="page-173-1"></span>Figura 65: Panel de administración

#### Gestionar errores

Descripción: Aquellas acciones que permitan la gestión de errores enviados por el usuario desde la página de un *fanfic*.

Precondiciones: Ninguna.

Requisitos no funcionales: Ninguno.

Flujo de eventos:

1.- El usuario selecciona "Submitted reports". (Figura [66\)](#page-174-1).

Si el usuario quiere borrar uno de los errores enviados

2a.- Se seleccionan los errores a borrar y se elige en "Action" la opción correspondiente.

3a.- Se confirma presionando "Yes, I'm sure".

<span id="page-174-0"></span>Tabla 85: Caso de uso extendido "Gestionar errores"

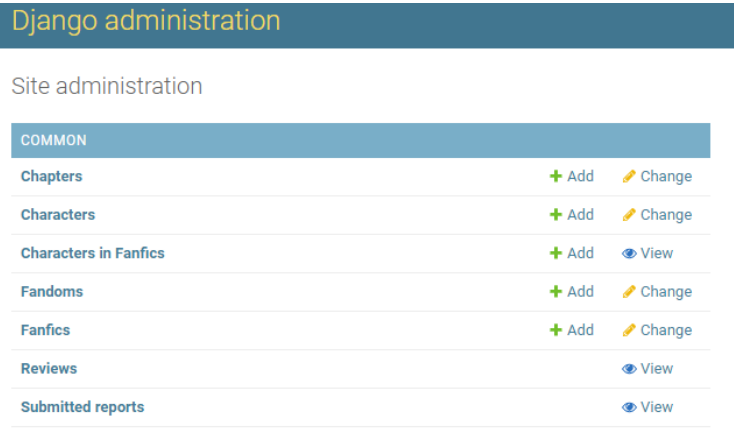

<span id="page-174-1"></span>Figura 66: Panel de administración

## 12.3. Administrador

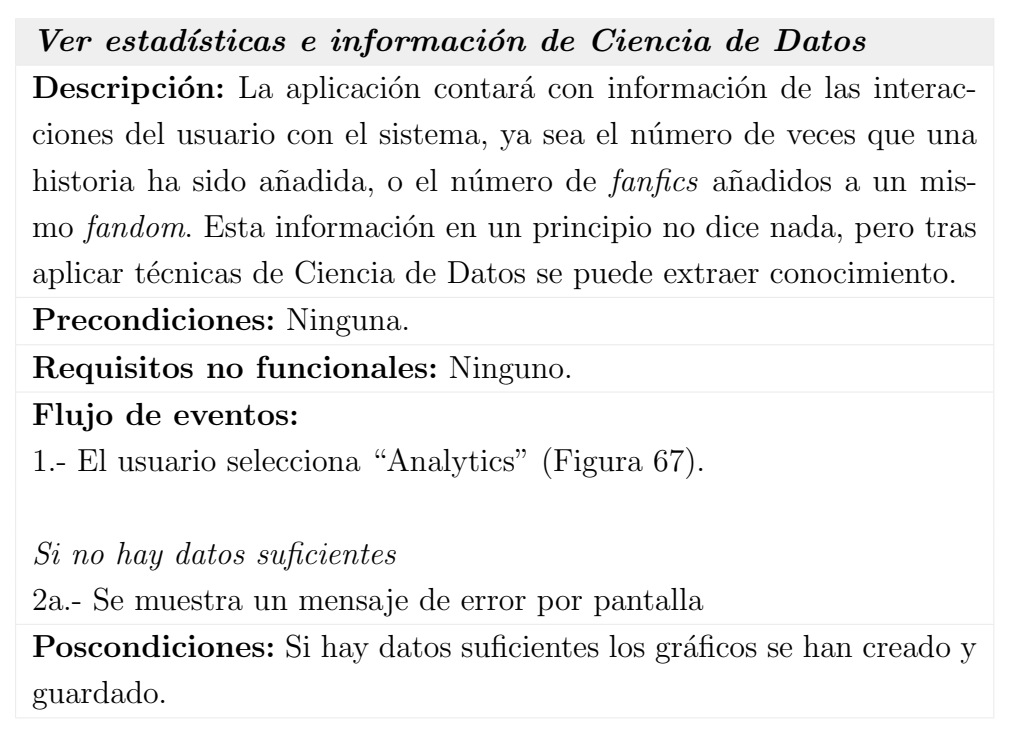

Tabla 86: Caso de uso extendido "Ver estadísticas e información de Ciencia de Datos"

<span id="page-175-0"></span>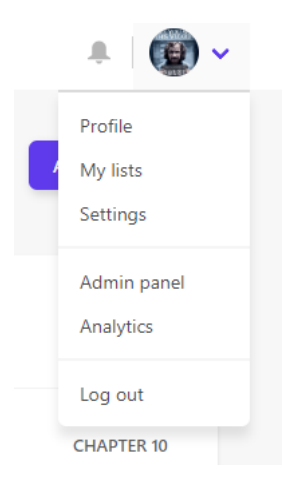

Figura 67: Opciones de los usuarios

# 12.4. Usuario identificado

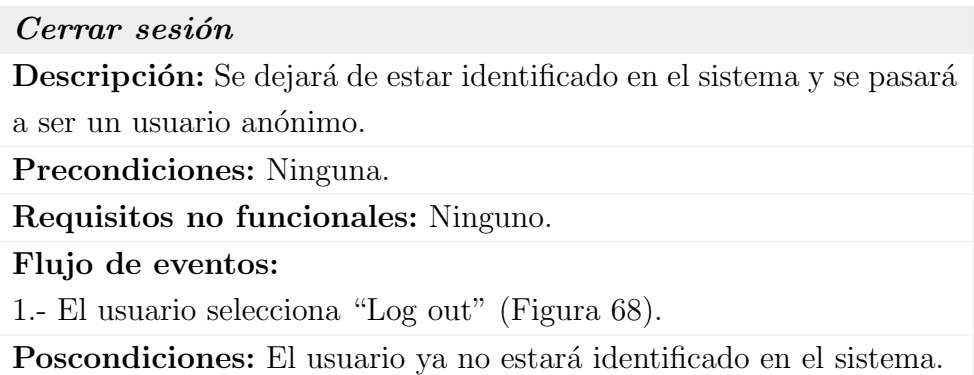

Tabla 87: Caso de uso extendido "Cerrar sesión"

<span id="page-176-0"></span>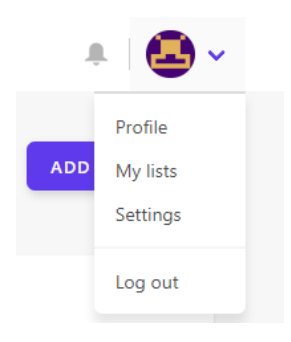

Figura 68: Opciones de los usuarios

#### Gestionar listas

Descripción: Se podrán crear, modificar y eliminar las listas que el usuario utilizará para organizar sus fanfics.

Precondiciones: Ninguna.

#### Requisitos no funcionales: Ninguno.

Flujo de eventos:

1.- El usuario selecciona "My lists" (Figura [69\)](#page-178-0).

Si el usuario quiere añadir una lista 2a.- Escribe el nombre de la lista a a˜nadir.

Si el usuario quiere añadir más de una lista a la vez 3aa.- Presiona "Add" y escribe el nombre de la segunda lista.

4a.- El usuario presiona "Save" (Figura [70\)](#page-178-1).

Si existe una lista con el mismo nombre 5aa.- Se muestra un mensaje de error al usuario.

Si el usuario quiere borrar una lista 2b.- Las listas que se quieran borrar se seleccionan, y se presiona el botón "Delete" (Figura [71\)](#page-178-2).

Si el usuario quiere modificar una lista 2c.- Se cambian los nombres y se presiona el botón "Save"(Figura [72\)](#page-179-0).

Si algún nombre está repetido

3ca.- Se muestra un mensaje de error al usuario.

Poscondiciones: Las listas se han actualizado si no ha habido ningún error.

Tabla 88: Caso de uso extendido "Gestionar listas"

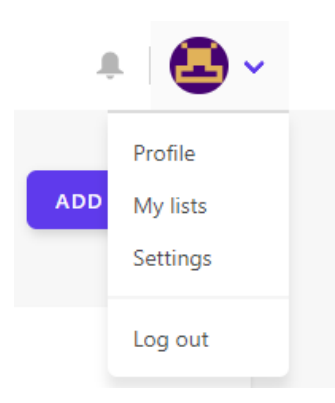

<span id="page-178-0"></span>Figura 69: Opciones de los usuarios

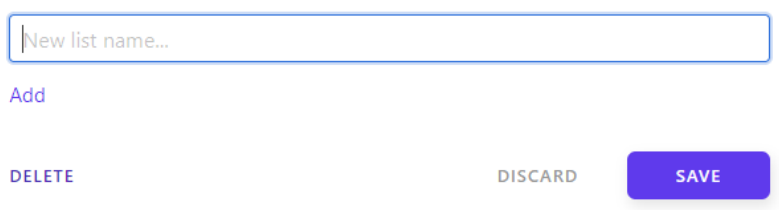

<span id="page-178-1"></span>Figura 70: Formulario para añadir una nueva lista

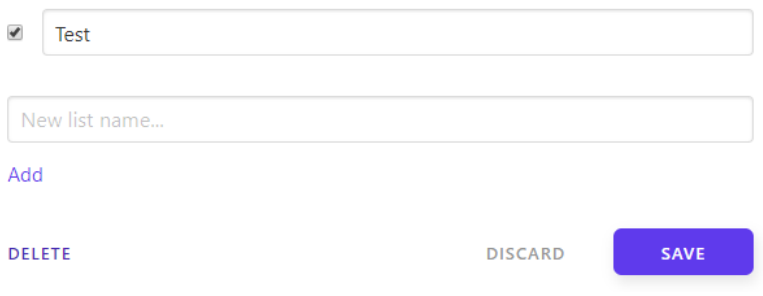

<span id="page-178-2"></span>Figura 71: Borrar listas

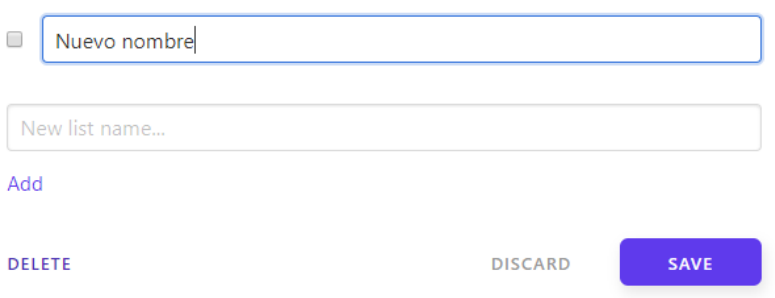

<span id="page-179-0"></span>Figura 72: Cambiar el nombre de listas
# Leer notificaciones

Descripción: Acción de leer los avisos recibidos por parte de la aplicación.

Precondiciones: Ninguna.

Requisitos no funcionales: Ninguno.

Flujo de eventos:

1.- El usuario pulsa en el icono correspondiente (Figura [73\)](#page-181-0), y se abre un contenedor con las últimas notificaciones.

 $Si$  el usuario quiere marcar una notificación como leída 2a.- Hace click en el círculo de la Figura [74.](#page-181-1)

 $Si$  el usuario quiere marcar todas las notificaciones como leídas 2b.- Hace click en "Mark all as read" (Figura [74\)](#page-181-1).

Si el usuario quiere ver todas las notificaciones 2c.- Hace click en "See all" (Figura [74\)](#page-181-1).

> Si el usuario quiere marcar una notificación como leída 3ca.- Hace click en el círculo de la Figura [75.](#page-181-2)

Si el usuario quiere marcar todas las notificaciones como leídas 3cb.- Hace click en "Mark all as read" (Figura [75\)](#page-181-2).

 $Si$  se produce un fallo de conexión

4.- Se muestra un mensaje de error al usuario.

Poscondiciones: Ya no aparecerá el número de notificaciones por ver en el icono de las notificaciones.

Tabla 89: Caso de uso extendido "Leer notificaciones"

<span id="page-181-0"></span>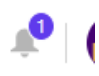

Figura 73: Icono notificaciones

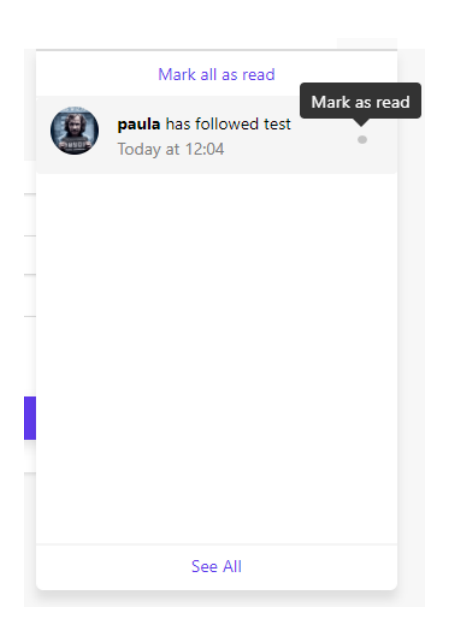

Figura 74: Marcar como leído

<span id="page-181-2"></span><span id="page-181-1"></span>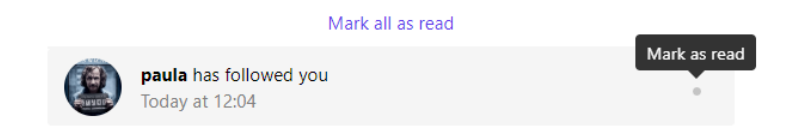

Figura 75: Marcar como leído

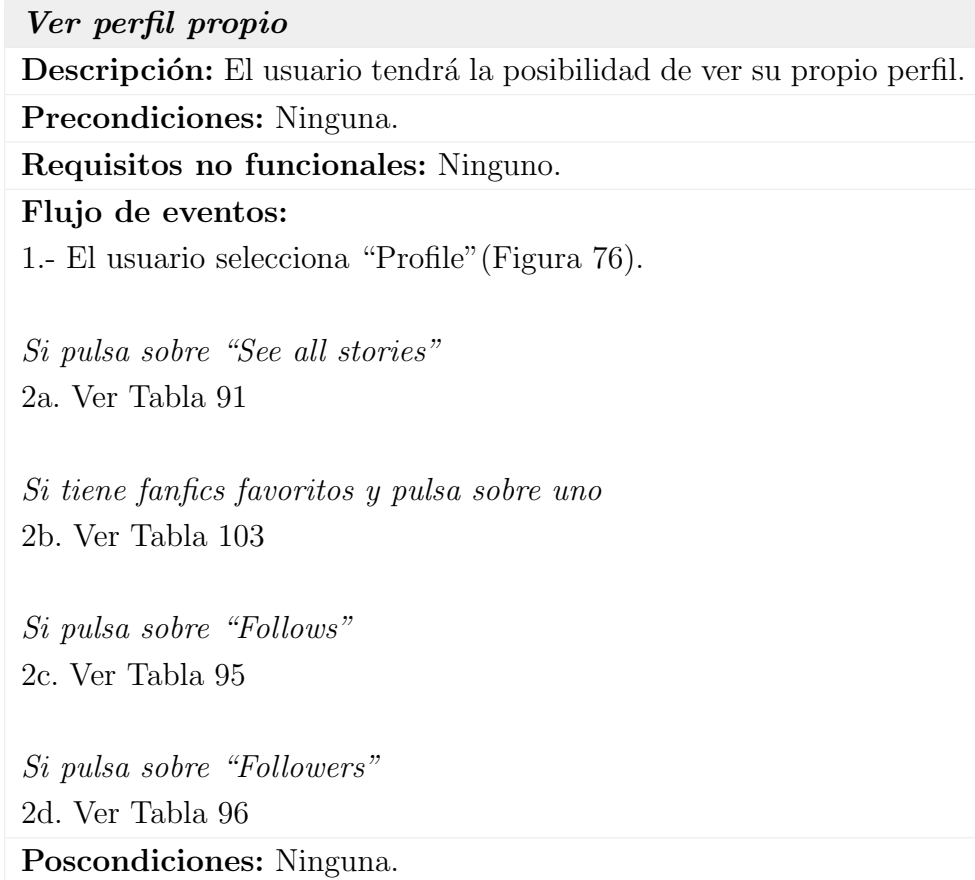

Tabla 90: Caso de uso extendido "Ver perfil propio"

<span id="page-182-0"></span>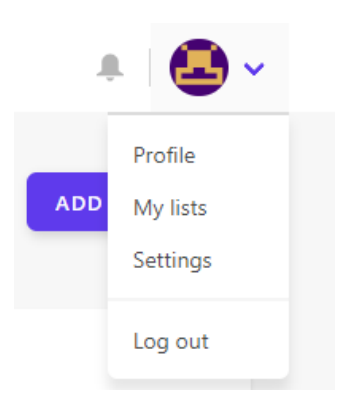

Figura 76: Opciones de los usuarios

## Ver fanfics de un usuario

Descripción: Ver los fanfics de un usuario.

Precondiciones: Se tiene el nivel de privacidad requerido por dicho usuario.

Requisitos no funcionales: Ninguno.

Flujo de eventos:

1.- El usuario selecciona "See all stories"(Figura [76\)](#page-182-0).

2.- Se seleccionan el fandom, la lista y los filtros a utilizar.

Si tiene fanfics y pulsa sobre "Mark as read" 3a.- Ver Tabla [108](#page-209-0)

 $Si$  se produce un fallo de conexión 4aa.- Se muestra un mensaje de error al usuario.

 $Si$  tiene fanfics y pulsa sobre el título de un fanfic 3b.- Ver Tabla [103](#page-201-0)

Si quiere añadir, cambiar o borrar el fanfic de una de sus listas 3c.- Ver Tabla [107](#page-207-0)

Poscondiciones: Ninguna.

<span id="page-183-0"></span>Tabla 91: Caso de uso extendido "Ver fanfics de un usuario"

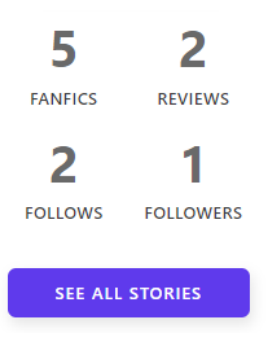

Figura 77: Panel lateral del perfil de un usuario

#### Cambiar la configuración de la cuenta

Descripción: Los ajustes de la cuenta podrán ser cambiados por los usuarios.

Precondiciones: Ninguna.

Requisitos no funcionales: Ninguno.

Flujo de eventos:

1.- El usuario selecciona "Settings"(Figura [78\)](#page-185-0).

Si quiere cambiar la información de su perfil 2a.- El usuario presiona "Profile" en el menú lateral izquierdo, y cambia los datos que crea oportunos.

Si quiere cambiar la imagen de perfil 3aa.- Selecciona una foto (.jpg, .jpeg, .gif o .png).

4a.- Presiona "Save" para guardar los cambios.

Si alguno de los datos no es correcto 5aa.- Se muestra un mensaje de error.

Si quiere cambiar la configuración general 2b.- Se presiona en "General" en el menú lateral izquierdo.

Si se quiere crear una copia de seguridad 3ba.- Ver Tabla [93](#page-186-0)

4b.- Cambia la configuración que desee y pulsa en "Save" (Figura [79\)](#page-185-1). Poscondiciones: Los datos del usuario se han actualizado si han sido correctos.

Tabla 92: Caso de uso extendido "Cambiar la configuración de la cuenta"

<span id="page-185-0"></span>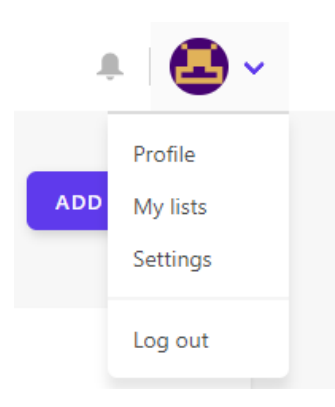

Figura 78: Opciones de los usuarios

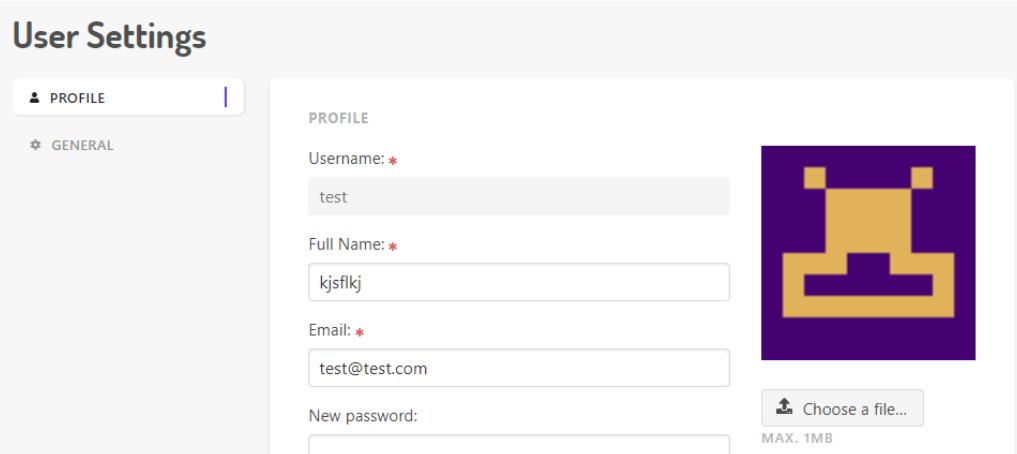

<span id="page-185-1"></span>Figura 79: Configuración de la cuenta del usuario

#### Exportar copia de seguridad

Descripción: Posibilidad de crear una copia de seguridad de la información del usuario almacenada hasta el momento. Esta funcionalidad otorga una sensación de control al usuario, ya que puede respaldar sus datos cuando quiera.

Precondiciones: Ninguna.

Requisitos no funcionales: Ninguno.

Flujo de eventos:

1.- El usuario selecciona "Create backup of my data" (Figura [80\)](#page-186-1).

Poscondiciones: Se ha guardado un fichero .json con los datos del usuario.

<span id="page-186-0"></span>Tabla 93: Caso de uso extendido "Exportar copia de seguridad"

**GENERAL** 

<span id="page-186-1"></span>Create backup of my data

Figura 80: Crear copia de seguridad

#### Ver perfil usuario

Descripción: Se tendrá acceso al perfil del resto de usuarios del sistema.

Precondiciones: Hay más de un usuario en el sistema.

Requisitos no funcionales: Ninguno.

Flujo de eventos:

1.- El usuario pincha en el usuario que quiera ver (Figura [81\)](#page-187-0).

Si pulsa sobre "See all stories" 2a.- Ver Tabla [91](#page-183-0)

Si tiene fanfics favoritos y pulsa sobre uno 2b.- Ver Tabla [103](#page-201-0)

Si pulsa sobre "Follows" 2c.- Ver Tabla [95](#page-188-0)

Si pulsa sobre "Followers" 2d.- Ver Tabla [96](#page-189-0)

Si pulsa sobre "Follow/Unfollow" 2e.- Ver Tabla [97](#page-190-0) Poscondiciones: Ninguna

<span id="page-187-1"></span>Tabla 94: Caso de uso extendido "Ver perfil usuario"

<span id="page-187-0"></span>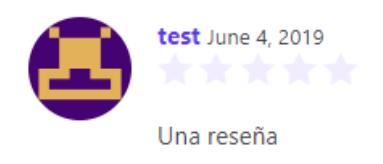

Figura 81: Reseña de un miembro de la aplicación

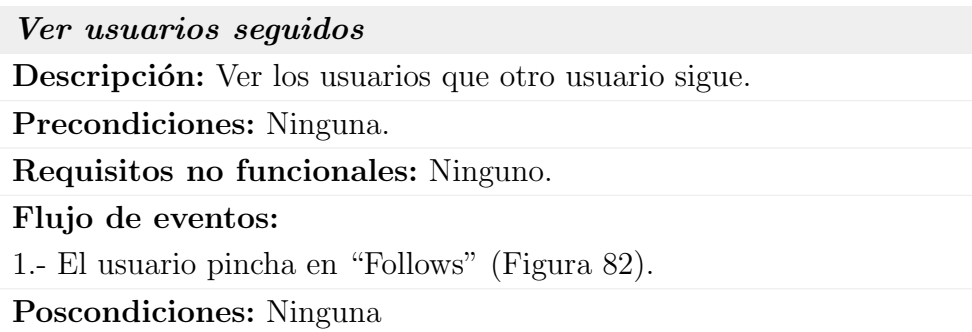

<span id="page-188-0"></span>Tabla 95: Caso de uso extendido "Ver usuarios seguidos"

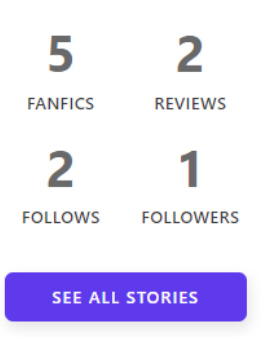

<span id="page-188-1"></span>Figura 82: Panel lateral del perfil de un usuario

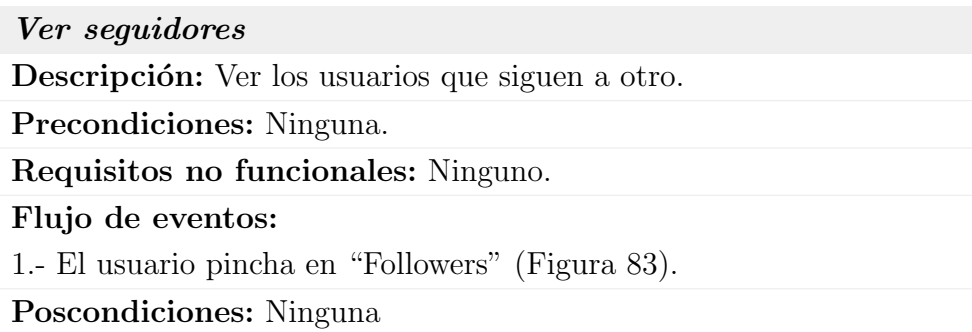

<span id="page-189-0"></span>Tabla 96: Caso de uso extendido "Ver seguidores"

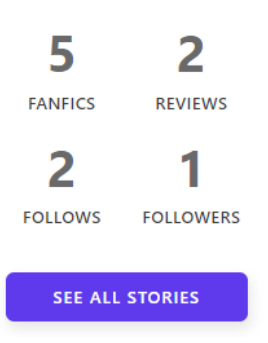

<span id="page-189-1"></span>Figura 83: Panel lateral del perfil de un usuario

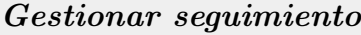

Descripción: Seguir o dejar de seguir a un usuario.

Precondiciones: Hay más de un usuario en el sistema, y el usuario a seguir/dejar de seguir no es el mismo.

Requisitos no funcionales: Ninguno.

Flujo de eventos:

 $Si$  no se está siguiendo y se quiere seguir a un usuario

1a. - El usuario pincha en "Follow" (Figura [84\)](#page-190-1).

 $Si$  se está siguiendo y se quiere dejar de seguir a un usuario 1b. - El usuario pincha en "Unfollow" (Figura [85\)](#page-190-2).

Si se produce un error

2.- Se muestra un mensaje de error por pantalla.

Poscondiciones: El estado de la relación entre dos usuarios ha cambiado si no ha habido ningún error.

<span id="page-190-0"></span>Tabla 97: Caso de uso extendido "Gestionar seguimiento"

<span id="page-190-1"></span>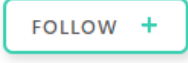

Figura 84: Botón seguir a un usuario

<span id="page-190-2"></span>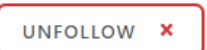

Figura 85: Botón dejar de seguir a un usuario

# Enviar error Descripción: Avisar de un error en la información de un fanfic del sistema. Precondiciones: Existe al menos un fanfic. Requisitos no funcionales: Ninguno. Flujo de eventos: 1.- El usuario presiona el botón "Report error" (Figura [86\)](#page-191-0). 2.- El usuario rellena el formulario y presiona "Send" (Figura [87\)](#page-192-0). Poscondiciones: El error ha quedado registrado.

<span id="page-191-1"></span>Tabla 98: Caso de uso extendido "Enviar error"

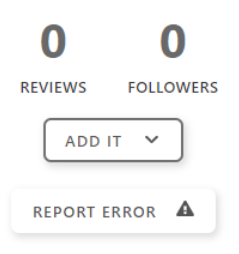

<span id="page-191-0"></span>Figura 86: Botón para reportar error

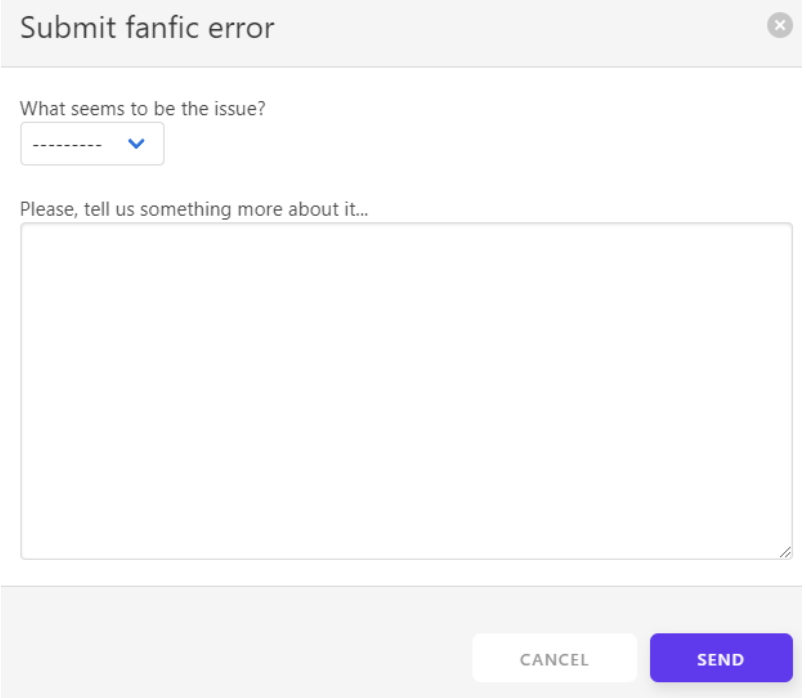

<span id="page-192-0"></span>Figura 87: Formulario para notificar de un error en el  $\mathit{fanfic}$ 

# Explorar fanfics

Descripción: El sistema dispondrá de un catálogo por categorías que se podrá explorar, buscar, filtrar y ordenar para localizar *fanfics* según gustos personales.

Precondiciones: Existen categorías para agrupar fandoms.

Requisitos no funcionales: Ninguno.

# Flujo de eventos:

1.- El usuario pincha en "Browse" y selecciona una categoría. (Figura [88\)](#page-194-0).

Si quiere añadir un fanfic externo 2a.- Ver Tabla [102](#page-200-0)

## Si no

2b.- El usuario selecciona el fandom que quiera explorar (Figura [89\)](#page-194-1). 3b.- Se pincha en "Filter By" y se ajustan las opciones (Figura [90\)](#page-195-0).

Si pulsa sobre un fanfic 4ba.- Ver Tabla [103](#page-201-0)

Si quiere añadir, cambiar o borrar el fanfic de una de sus listas 4bb.- Ver Tabla [107](#page-207-0) Poscondiciones: Ninguna

Tabla 99: Caso de uso extendido "Explorar fanfics"

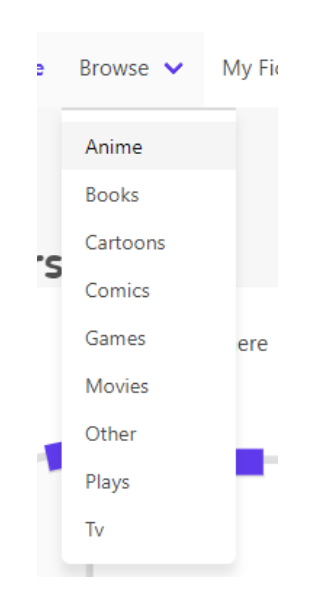

Figura 88: Categorías fanfics

<span id="page-194-1"></span><span id="page-194-0"></span>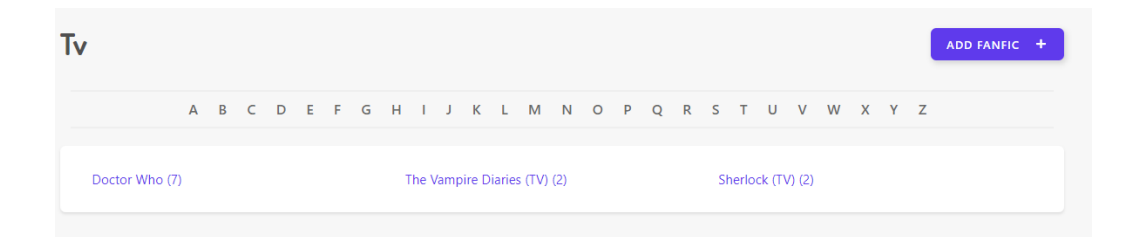

Figura 89:  $\ensuremath{\textit{F}andoms}$  de una categoría

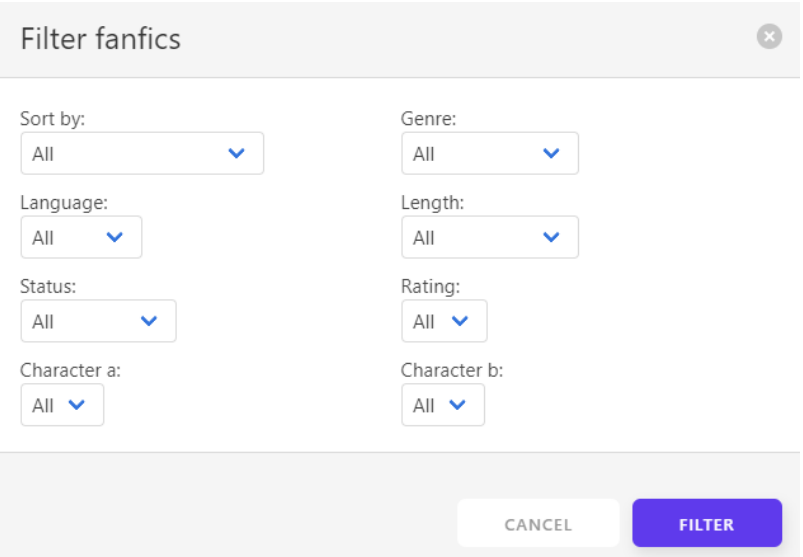

<span id="page-195-0"></span>Figura 90: Filtros para buscar fanfics

# Ver mis fanfics

Descripción: Cada usuario dispondrá de una "biblioteca" compuesta de listas en las que estarán clasificados los  $\text{fanfics}$ . La agrupación principal se realizará mediante fandoms.

Precondiciones: Existen fandoms en el sistema.

Requisitos no funcionales: Ninguno.

Flujo de eventos:

1.- El usuario pincha en "My Fics" (Figura [91\)](#page-196-0).

2.- Se seleccionan el fandom, la lista y los filtros a utilizar (Figura [92\)](#page-197-0).

Si pulsa sobre un fanfic 3a.- Ver Tabla [103](#page-201-0)

Si quiere marcar el último capítulo como leído 3b.- Ver Tabla [108](#page-209-0)

Si quiere añadir, cambiar o borrar el fanfic de una de sus listas 3c.- Ver Tabla [107](#page-207-0)

Si quiere añadir un fanfic externo 4.- Ver Tabla [102](#page-200-0) Poscondiciones: Ninguna

Tabla 100: Caso de uso extendido "Ver mis fanfics"

fickepper **My Fics** Home Browse  $\blacktriangleright$ 

<span id="page-196-0"></span>Figura 91: Parte del menú superior

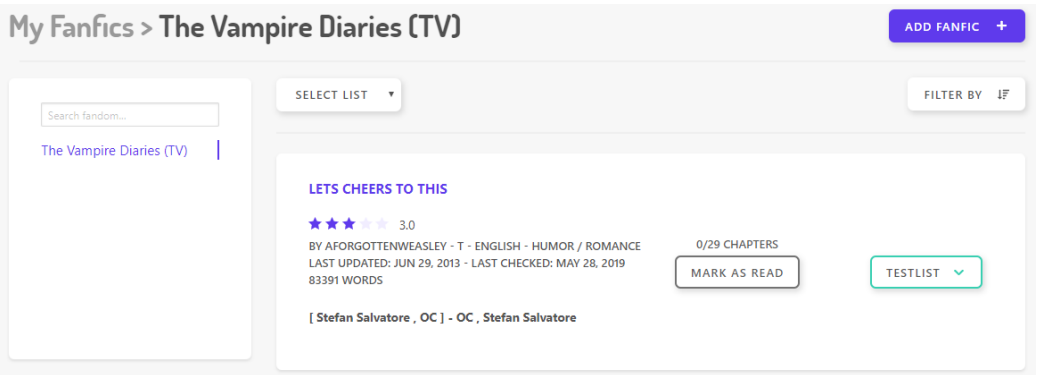

<span id="page-197-0"></span>Figura 92: Página mis fanfics

# Buscar fanfics y usuarios

Descripción: Acción de buscar términos en la base de datos del sistema. El resultado de la búsqueda será un listado de *fanfics* o usuarios afines al término usado.

Precondiciones: Ninguna.

Requisitos no funcionales: Ninguno.

Flujo de eventos:

1.- El usuario escribe el término a buscar en el cuadro de búsqueda y presiona *Enter* o el botón de buscar (Figura [93\)](#page-198-0).

Si pulsa sobre un fanfic 2a.- Ver Tabla [103](#page-201-0)

Si quiere buscar un usuario 3b.- Introduce el término de búsqueda y elige la opción correspondiente (Figura [94\)](#page-199-0).

Si pulsa sobre un usuario 3ba.- Ver Tabla [94](#page-187-1) Poscondiciones: Ninguna

Tabla 101: Caso de uso extendido "Buscar fanfics"

Search fanfics.

 $\mathbb{Q}_\epsilon$ 

<span id="page-198-0"></span>Figura 93: Cuadro de búsqueda

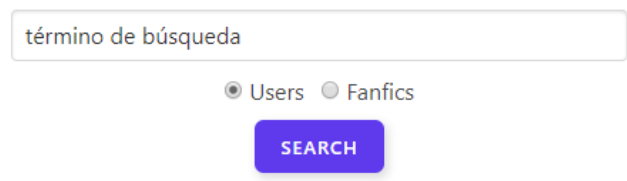

<span id="page-199-0"></span>Figura 94: Opciones de búsqueda

## A˜nadir fanfic externo

Descripción: Posibilidad de importar un fanfic a la aplicación. Precondiciones: Ninguna.

Requisitos no funcionales: Internet.

Flujo de eventos:

1.- El usuario introduce la dirección web del  $fanfic$  a añadir y presiona "Continue" (Figura [95\)](#page-200-1).

 $Si$  el formato no es correcto, la web no está disponible o el fanfic ya está en el sistema

2a.- Se le muestra un mensaje de error al usuario.

Poscondiciones: El fanfic se ha añadido a la cola para ser importado si no ha habido ningún error. Se notificará al usuario si se produce algún error obteniendo sus datos o se ha añadido correctamente.

<span id="page-200-0"></span>Tabla 102: Caso de uso extendido "Añadir fanfic externo"

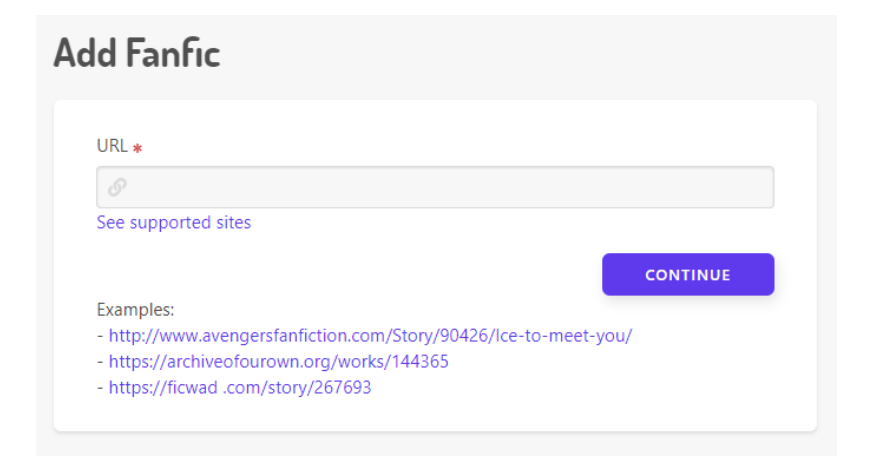

<span id="page-200-1"></span>Figura 95: Añadir fanfic

#### Ver página de fanfic individual

Descripción: Visualizar la página de un *fanfic*. Se dispondrá de los datos técnicos, la lista de capítulos y los comentarios de otros miembros registrados.

Precondiciones: Existe al menos un fanfic.

Requisitos no funcionales: Ninguno.

Flujo de eventos:

1.- El usuario hace click en el nombre de un fanfic (Figura [96\)](#page-202-0).

Si pulsa sobre un usuario en las reseñas 2a.- Ver Tabla [94](#page-187-1)

 $Si$  quiere marcar/desmarcar un capítulo como leído 2b.- Ver Tabla [104](#page-203-0)

Si quiere escribir, modificar o borrar una nota privada 2c.- Ver Tabla [105](#page-204-0)

Si quiere escribir, modificar o borrar su reseña 2d.- Ver Tabla [106](#page-205-0)

Si quiere añadir, cambiar o borrar el fanfic de una de sus listas 2e.- Ver Tabla [107](#page-207-0)

Si quiere reportar un error 2f.- Ver Tabla [98](#page-191-1)

Poscondiciones: Ninguna.

<span id="page-201-0"></span>Tabla 103: Caso de uso extendido "Ver página de fanfic individual"

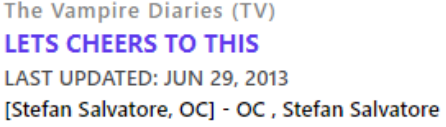

0/29 CHAPTERS

**MARK AS READ** 

<span id="page-202-0"></span>Figura 96: Un $\mathit{fanfic}$ 

#### Gestionar capítulos leídos

Descripción: Marcar/Desmarcar como leídos capítulos de un fanfic. Precondiciones: Hay un *fanfic* con capítulos.

Requisitos no funcionales: Ninguno.

Flujo de eventos:

 $Si$  el usuario quiere marcar todos los capítulos como leídos 1a.- El usuario selecciona "Mark all as read" (Figura [97\)](#page-203-1).

Sino

1b.- El usuario hace click en el icono de cada capítulo para marcarlo como leído/no leído (Figura [97\)](#page-203-1).

 $Si$  se produce un error de conexión

2ba.- Se muestra un mensaje de error.

Poscondiciones: El estado de los capítulos se ha actualizado si no ha habido ningún error.

<span id="page-203-0"></span>Tabla 104: Caso de uso extendido "Gestionar capítulos leídos"

|                |             | CLEAR ALL   CLEAR PRIVATE NOTES   MARK ALL AS READ |  |
|----------------|-------------|----------------------------------------------------|--|
| <b>CHAPTER</b> |             | <b>PRIVATE NOTES</b><br><b>READ</b>                |  |
|                | <b>EDIT</b> |                                                    |  |
| $\overline{2}$ | <b>EDIT</b> |                                                    |  |

<span id="page-203-1"></span>Figura 97: Gestionar capítulos de un fanfic

# Gestionar notas privadas

Descripción: Añadir, modificar y eliminar notas privadas de capítulos.

Precondiciones: Hay un *fanfic* con capítulos.

Requisitos no funcionales: Ninguno.

Flujo de eventos:

Si el usuario quiere borrar todas las notas privadas 1a.- El usuario selecciona "Clear private notes" (Figura [98\)](#page-204-1).

Si el usuario quiere crear, editar o eliminar una nota privada 1b.- El usuario hace click en "Edit", escribe o edita la nota, y pulsa en "Save". (Figura [98\)](#page-204-1).

Si se produce un error de conexión o el usuario ha superado los 200 caracteres

2ba.- Se muestra un mensaje de error.

Poscondiciones: Las notas se han actualizado.

<span id="page-204-0"></span>Tabla 105: Caso de uso extendido "Gestionar notas privadas"

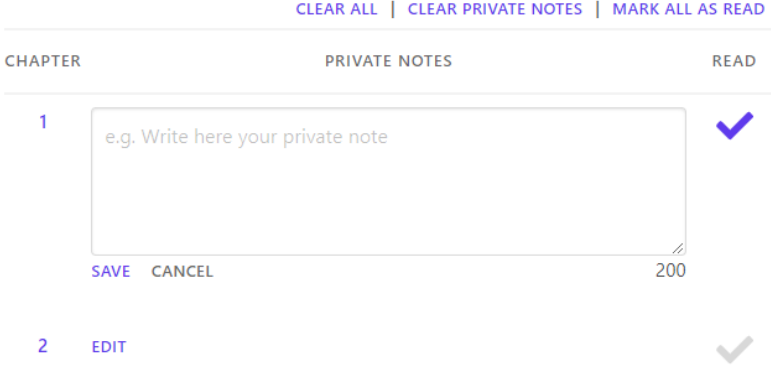

<span id="page-204-1"></span>Figura 98: Notas privadas en los capítulos

## Gestionar reseñas

Descripción: Añadir, modificar y eliminar reseñas de los fanfics. Precondiciones: Hay un *fanfic*.

Requisitos no funcionales: Ninguno.

Flujo de eventos:

Si el usuario todavía no ha escrito una reseña en el fanfic y quiere 1a.- El usuario escribe la reseña y pulsa en "Post Review" (Figura [99\)](#page-206-0).

Si la reseña está vacía o ha superado los 7000 caracteres 2aa.- Se le muestra un mensaje de error al usuario.

Si el usuario ha escrito una reseña y quiere borrarla 1b.- El usuario presiona en el icono de borrar. (Figura [100\)](#page-206-1).

Si el usuario quiere editar la reseña 1c.- El usuario presiona en el icono de modificar, edita la reseña y pulsa en "Save". (Figura [100\)](#page-206-1).

Si la reseña está vacía o ha superado los 7000 caracteres 2ca.- Se le muestra un mensaje de error al usuario. Poscondiciones: La reseña se ha actualizado.

<span id="page-205-0"></span>Tabla 106: Caso de uso extendido "Gestionar reseñas"

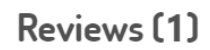

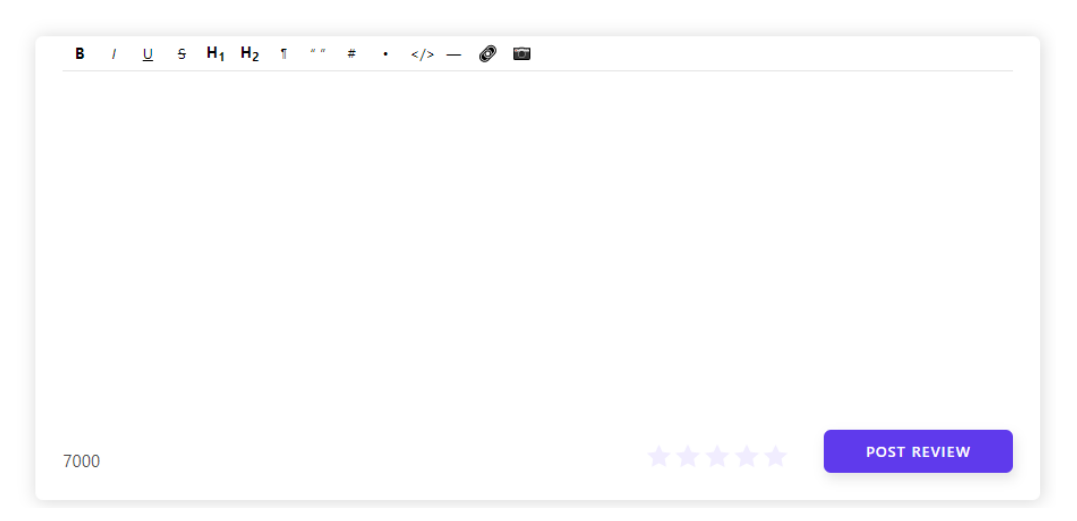

Figura 99: Formulario nueva reseña

<span id="page-206-1"></span><span id="page-206-0"></span>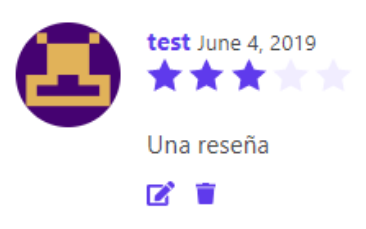

Figura 100: Una reseña

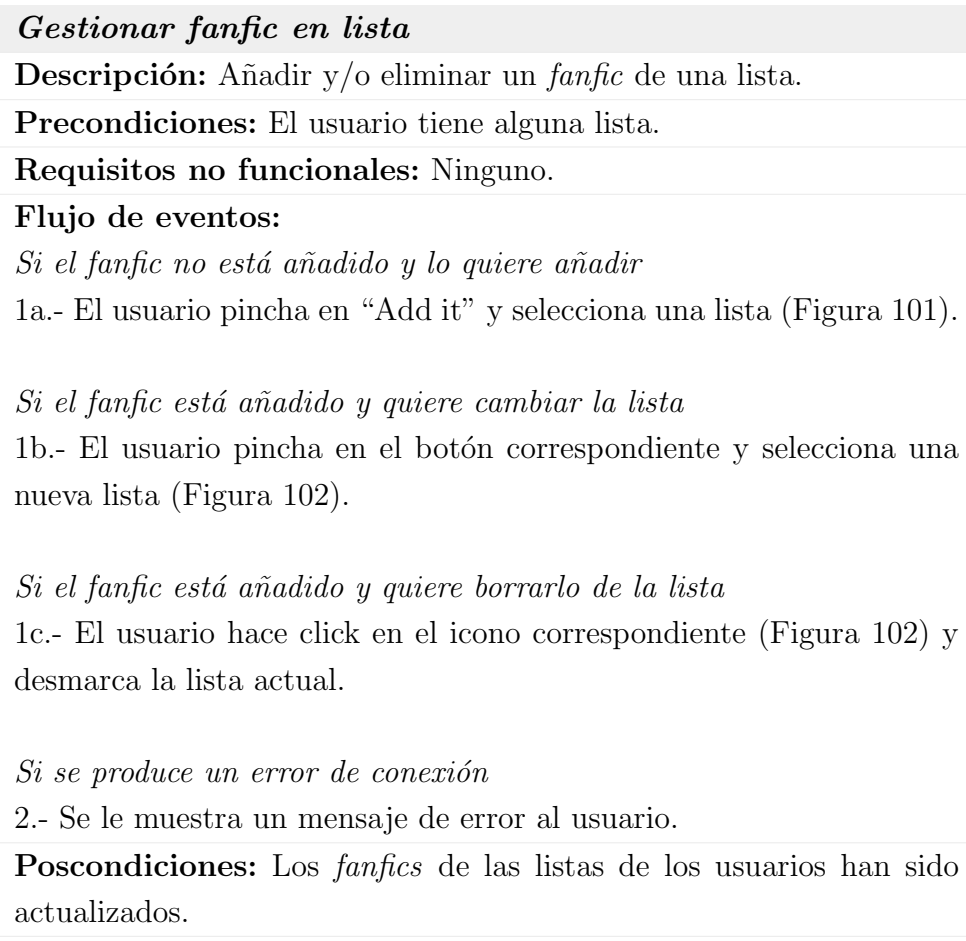

<span id="page-207-0"></span>Tabla 107: Caso de uso extendido "Gestionar fanfic en lista"

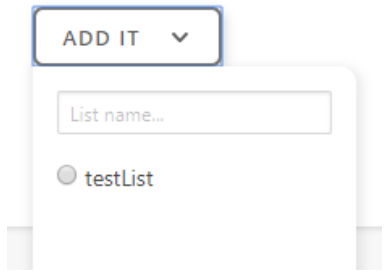

<span id="page-207-1"></span>Figura 101: Añadir fanfic a una lista

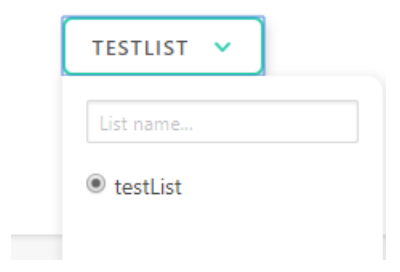

<span id="page-208-0"></span>Figura 102: Cambiar fanfic de lista

# Marcar último capítulo de un fanfic como leído

Descripción: El usuario puede marcar el último capítulo no leído de un *fanfic* como leído.

Precondiciones: Existe un *fanfic* en las listas del usuario del que no se han leído capítulos.

Requisitos no funcionales: Ninguno.

Flujo de eventos:

1.- El usuario hace click en "Mark as read" (Figura [103\)](#page-209-1).

 $Si$  se ha producido un error de conexión

2.- Aparece un mensaje de error.

<span id="page-209-0"></span>Poscondiciones: El capítulo se ha marcado como leído.

Tabla 108: Caso de uso extendido "Marcar último capítulo de un fanfic como  $leido"$ 

> The Vampire Diaries (TV) LETS CHEERS TO THIS LAST UPDATED: JUN 29, 2013 [Stefan Salvatore, OC] - OC, Stefan Salvatore

0/29 CHAPTERS **MARK AS READ** 

<span id="page-209-1"></span>Figura 103: Un fanfic

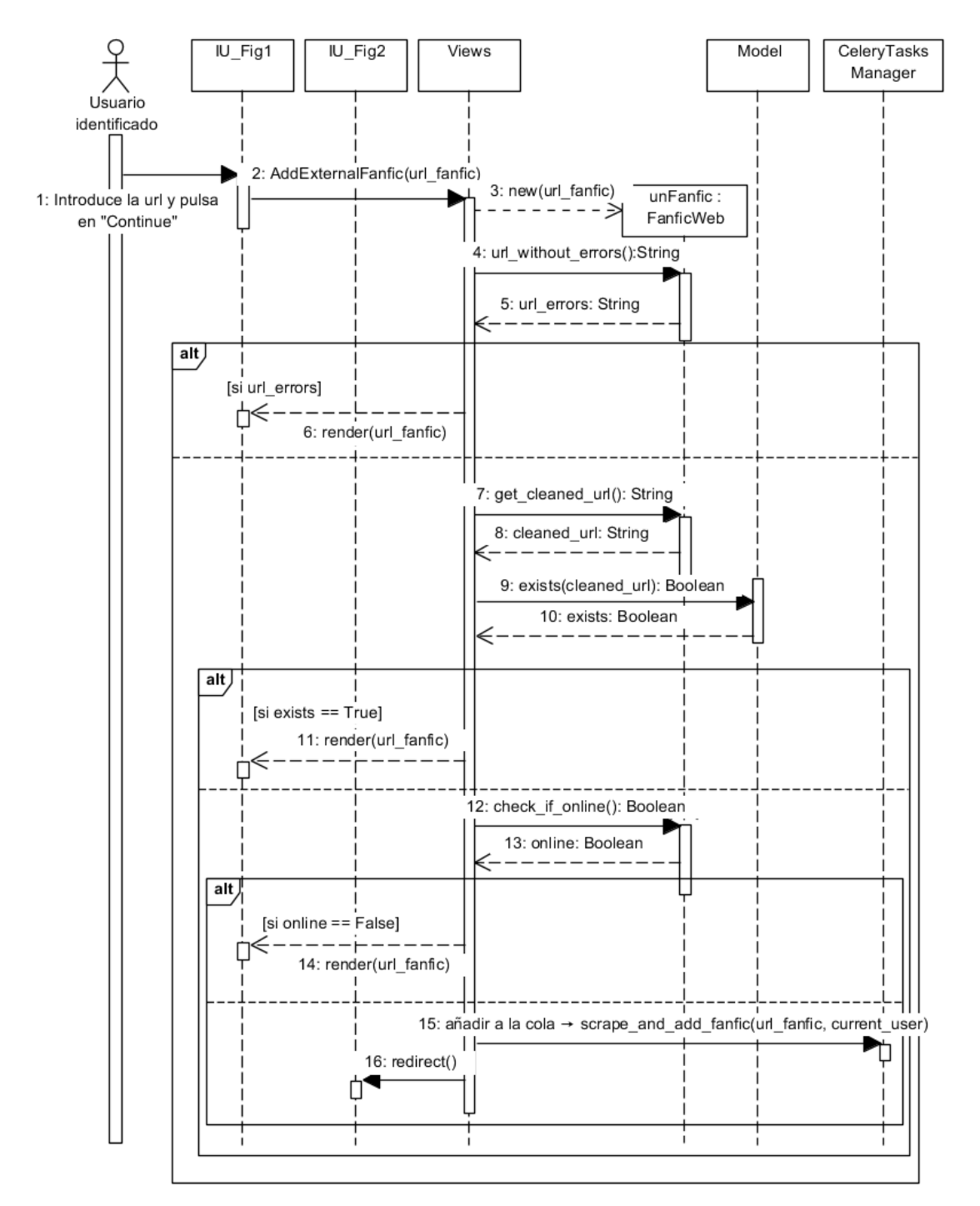

# 13. Anexo II: Diagramas de secuencia

Figura 104: Añadir tarea para importar fanfic

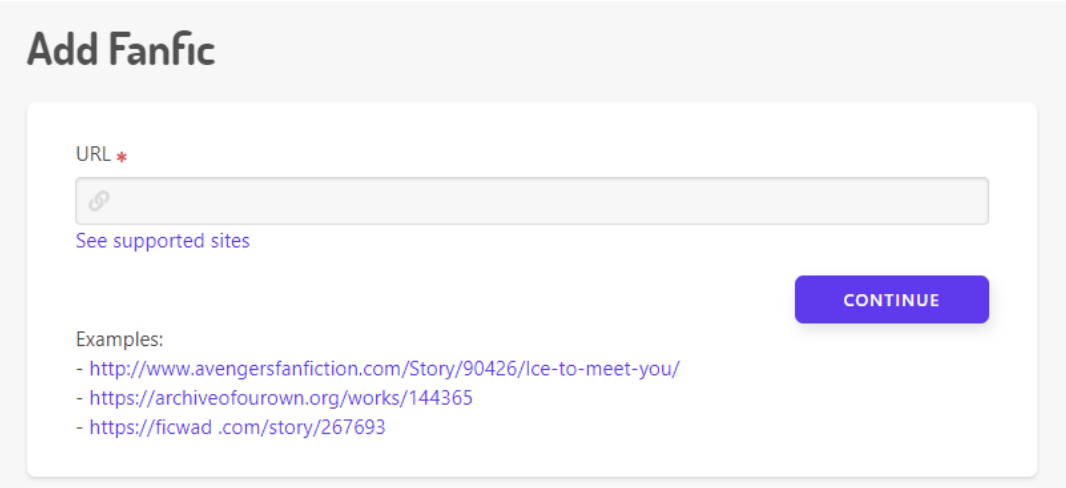

Figura 105: IU Fig1

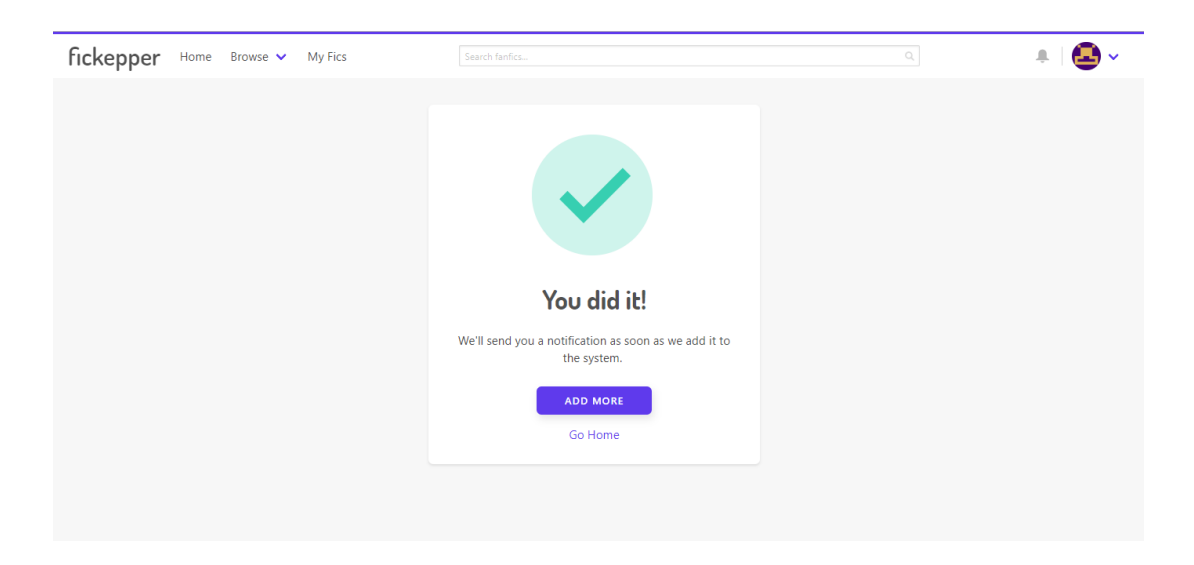

Figura 106: IU Fig2

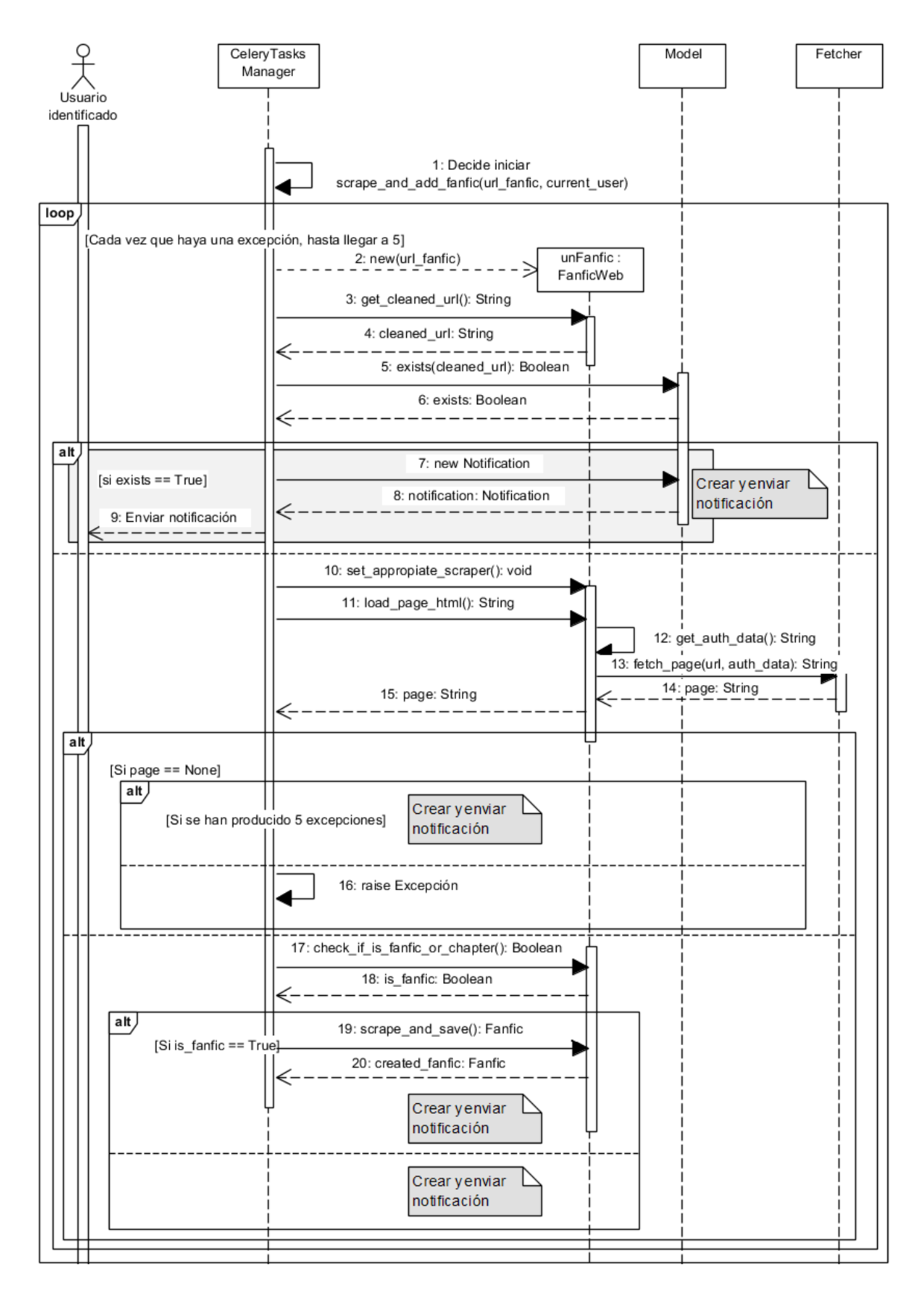

Figura 107: Iniciar importación de  $\mathit{fanfic}$  externo

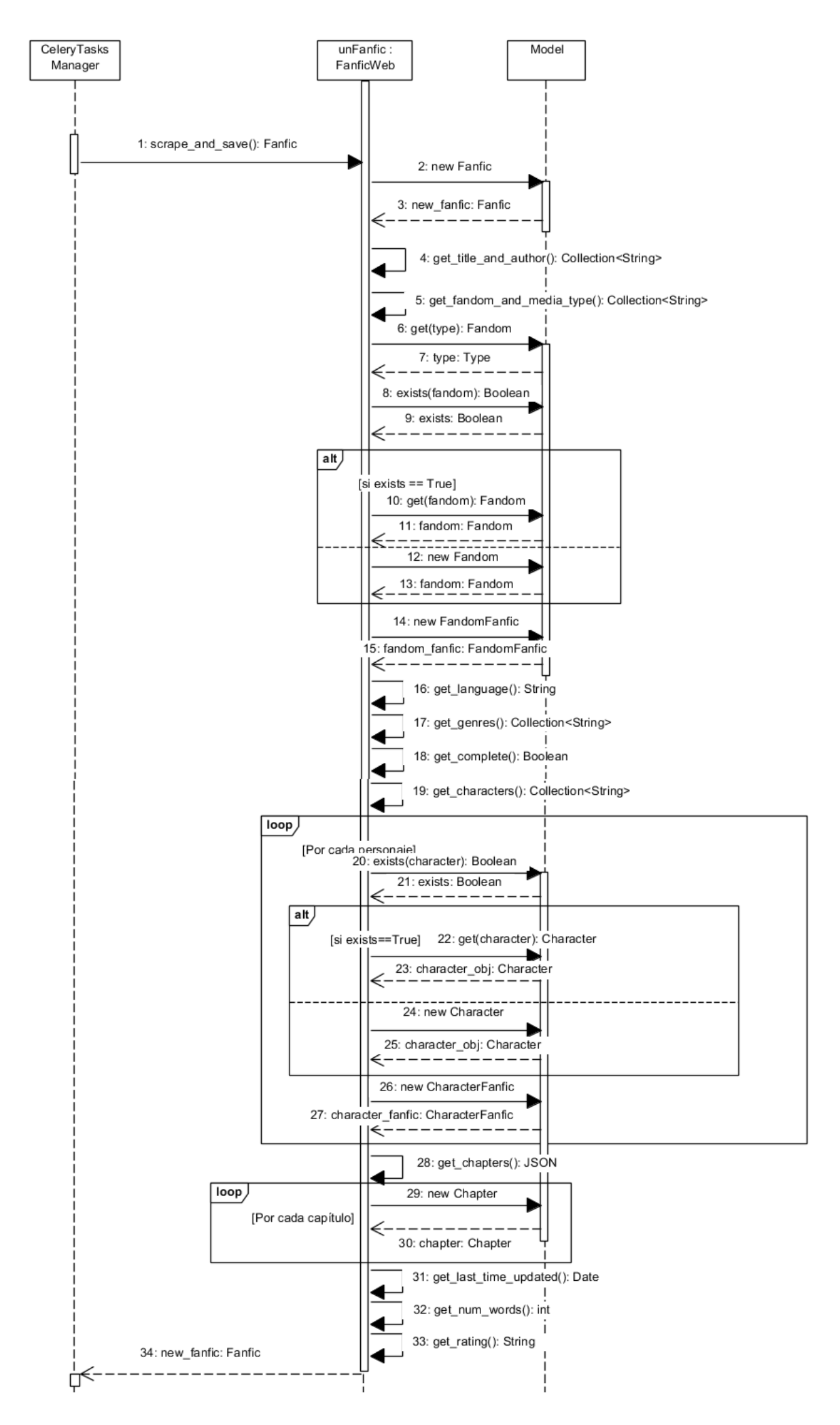

Figura 108: Subdiagrama scrapear y añadir fanfic externo

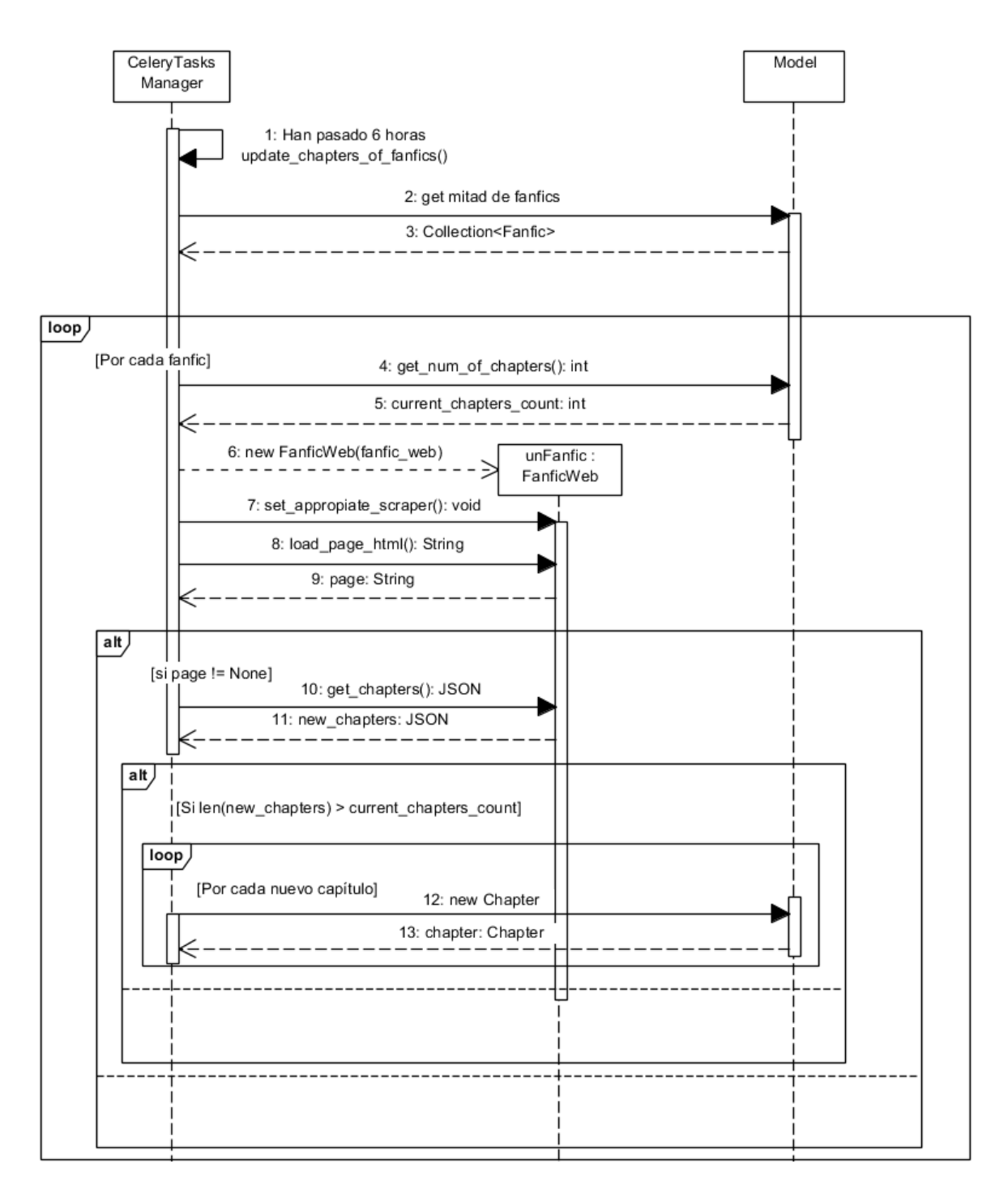

Figura 109: Comprobar si hay capítulos nuevos

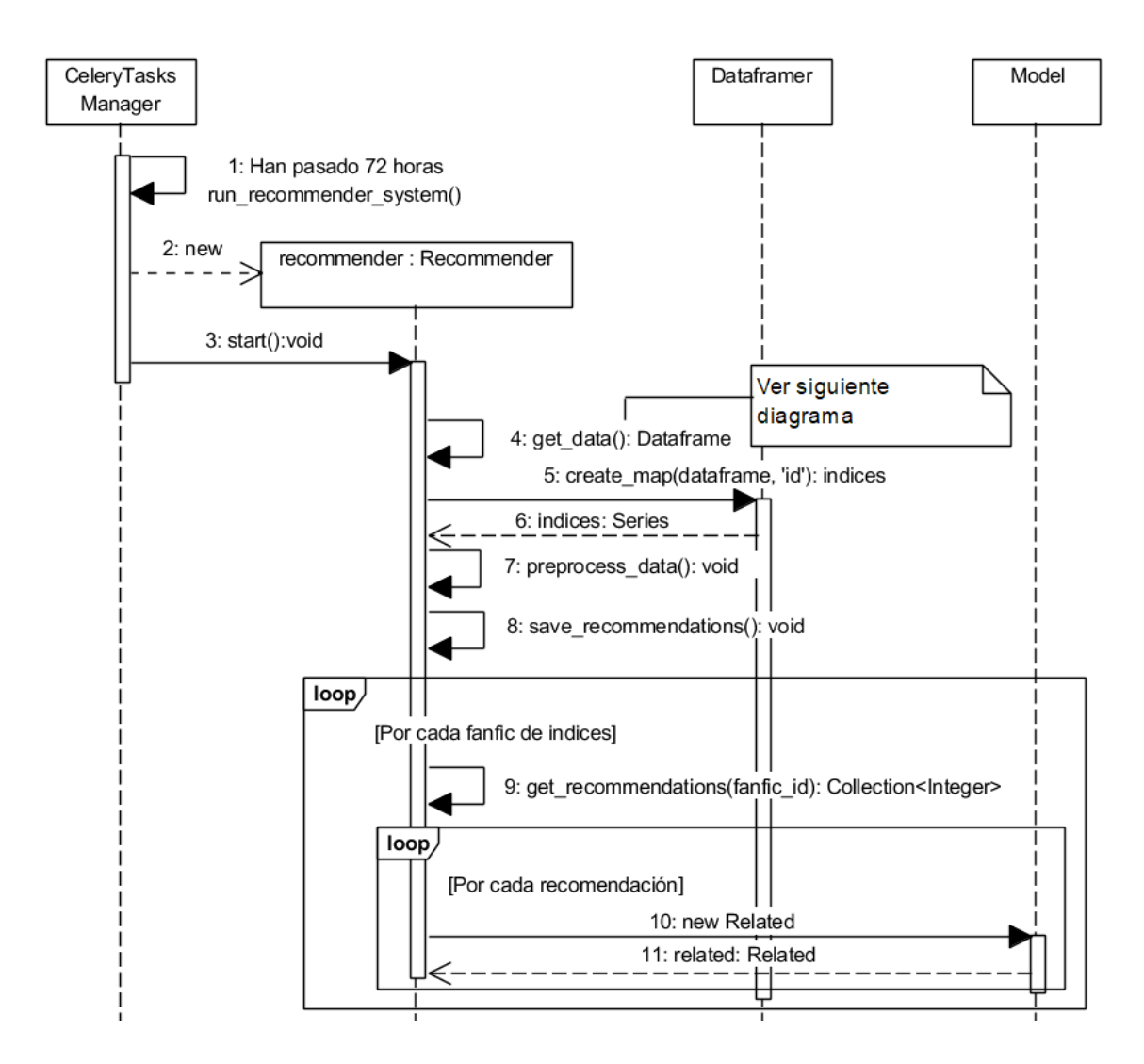

Figura 110: Entrenar sistema de recomendación de  $\mathit{fanfics}$
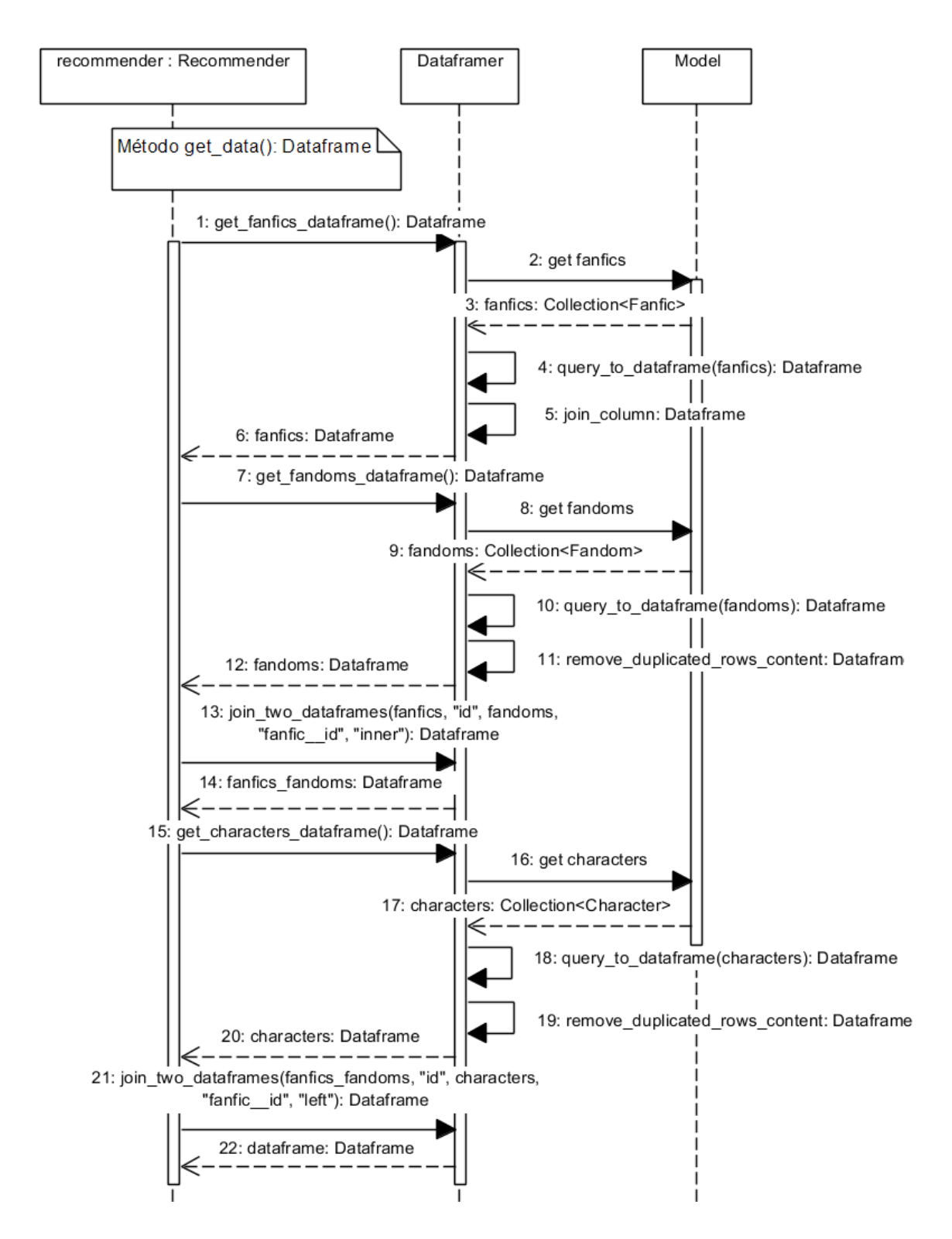

Figura 111: Subdiagrama de entrenar sistema de recomendación de fanfics

## 14. Anexo III: Prototipos baja fidelidad

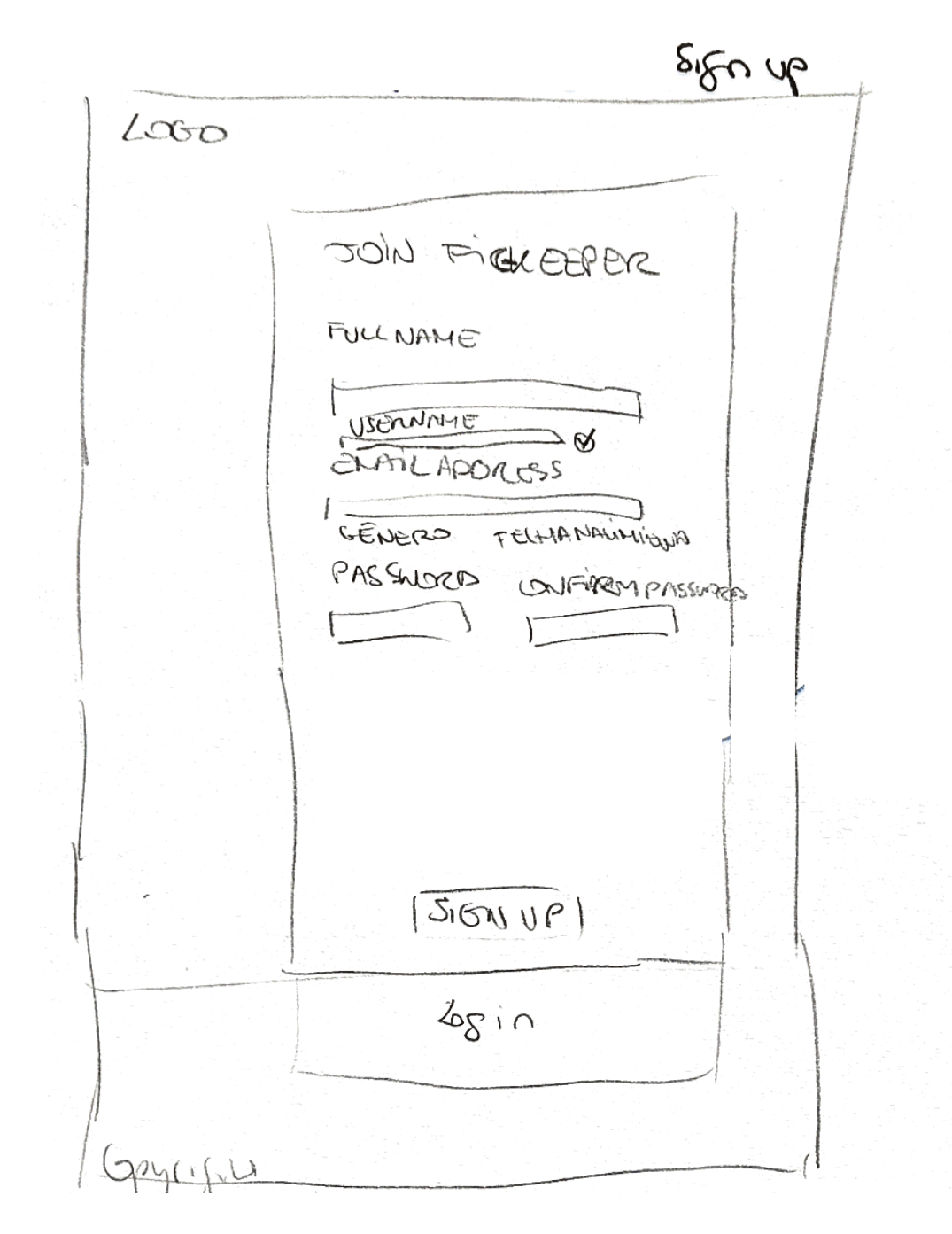

Figura 112: Prototipo de registrarse

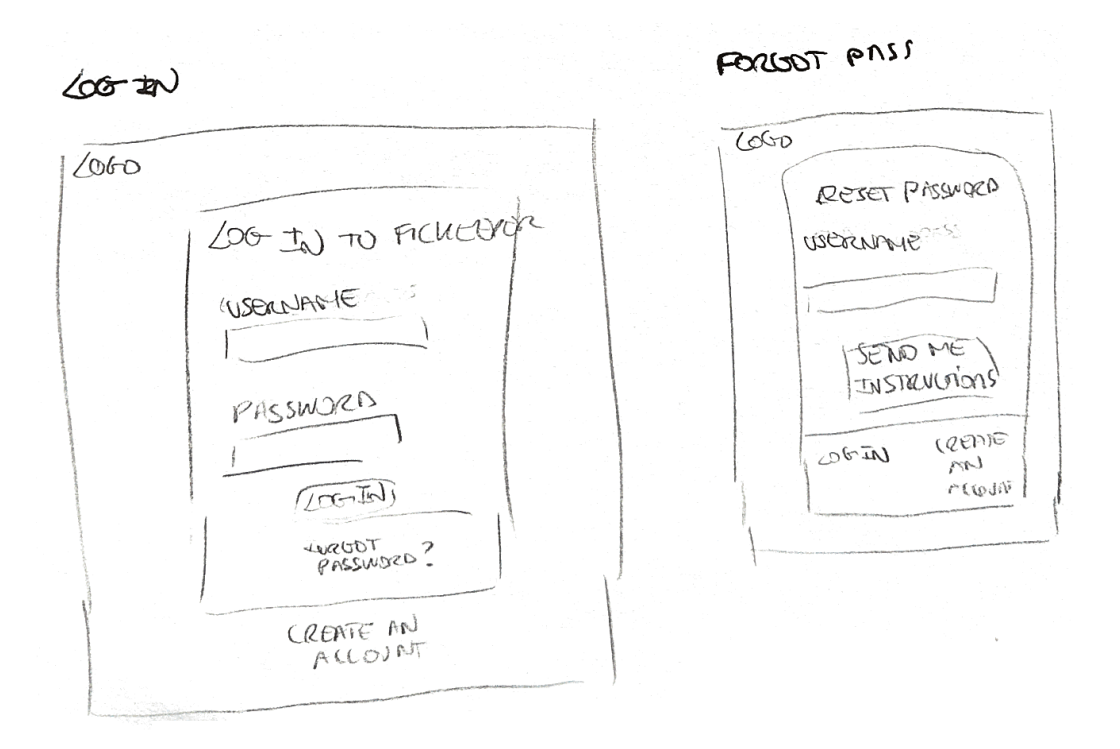

Figura 113: Prototipo de iniciar sesión y recuperar contraseña

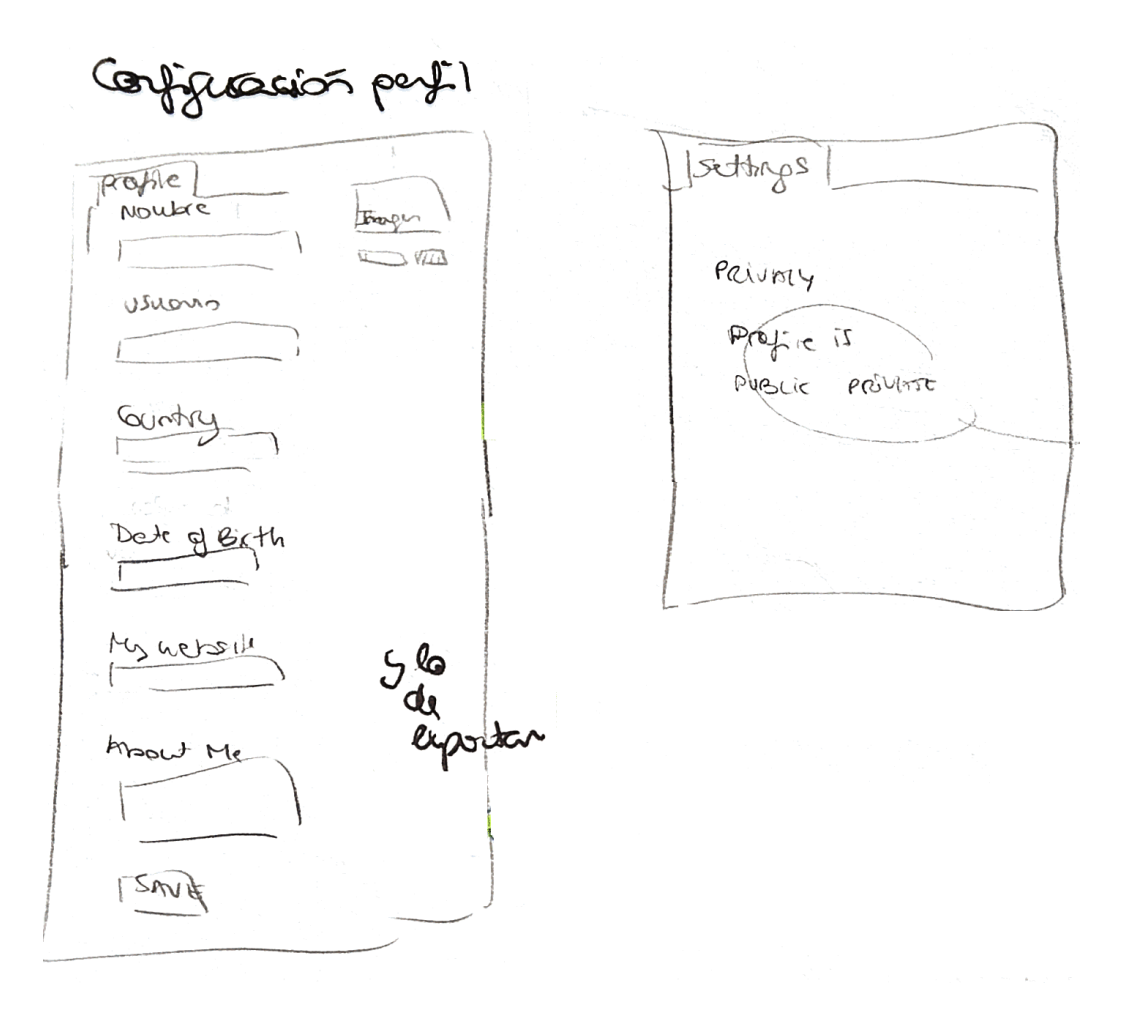

Figura 114: Prototipo de configuración del perfil

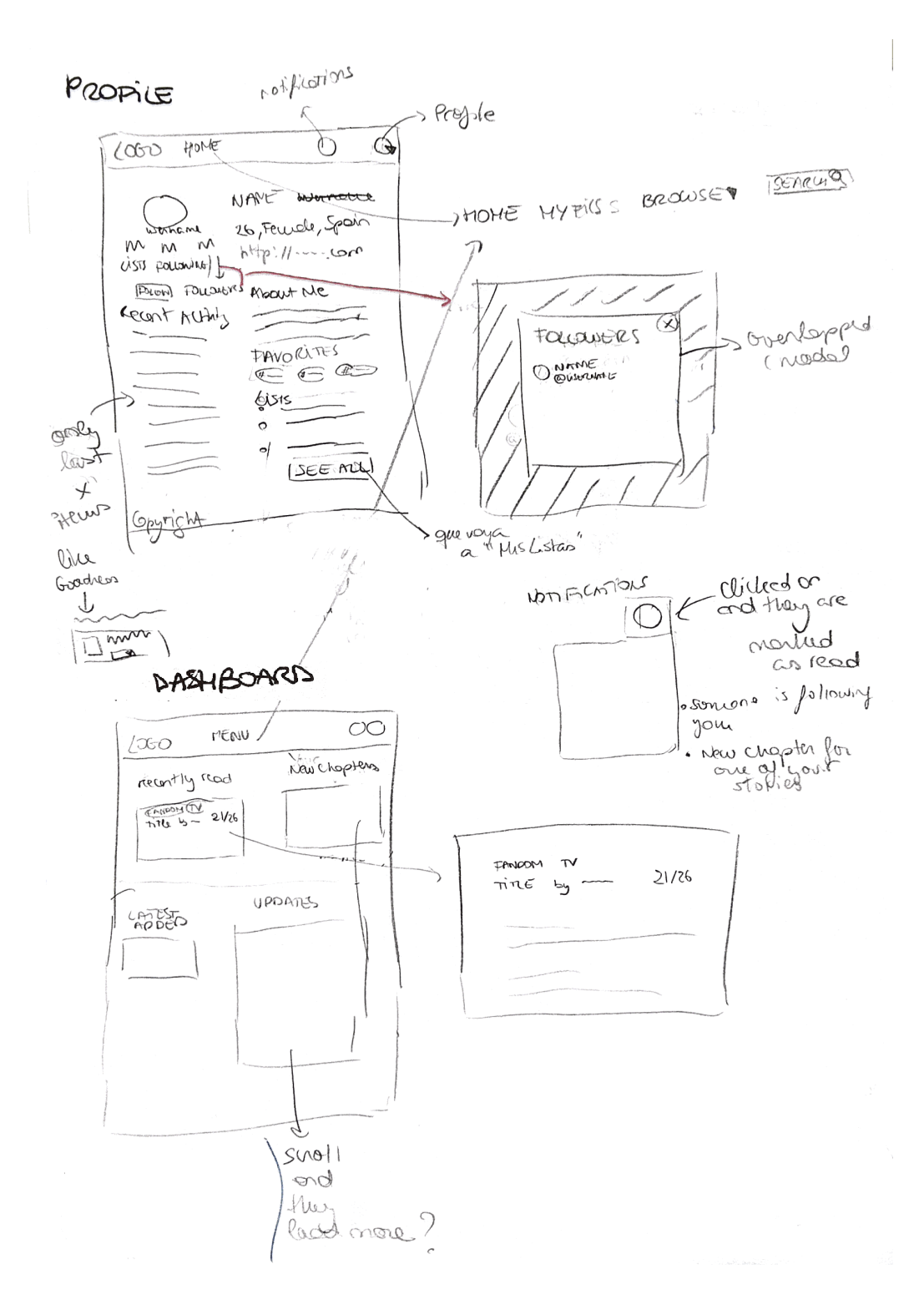

Figura 115: Prototipo de dashboard y perfil

220

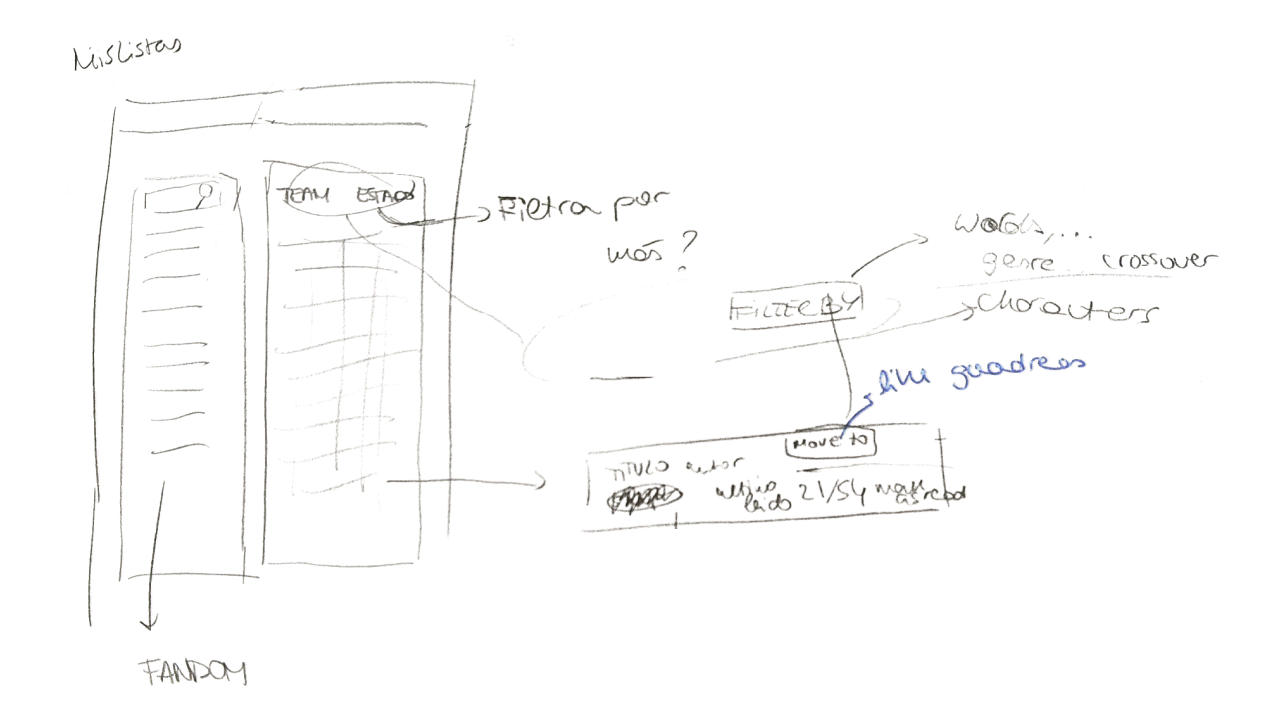

Figura 116: Prototipo de  $\mathit{fanfics}$ propios

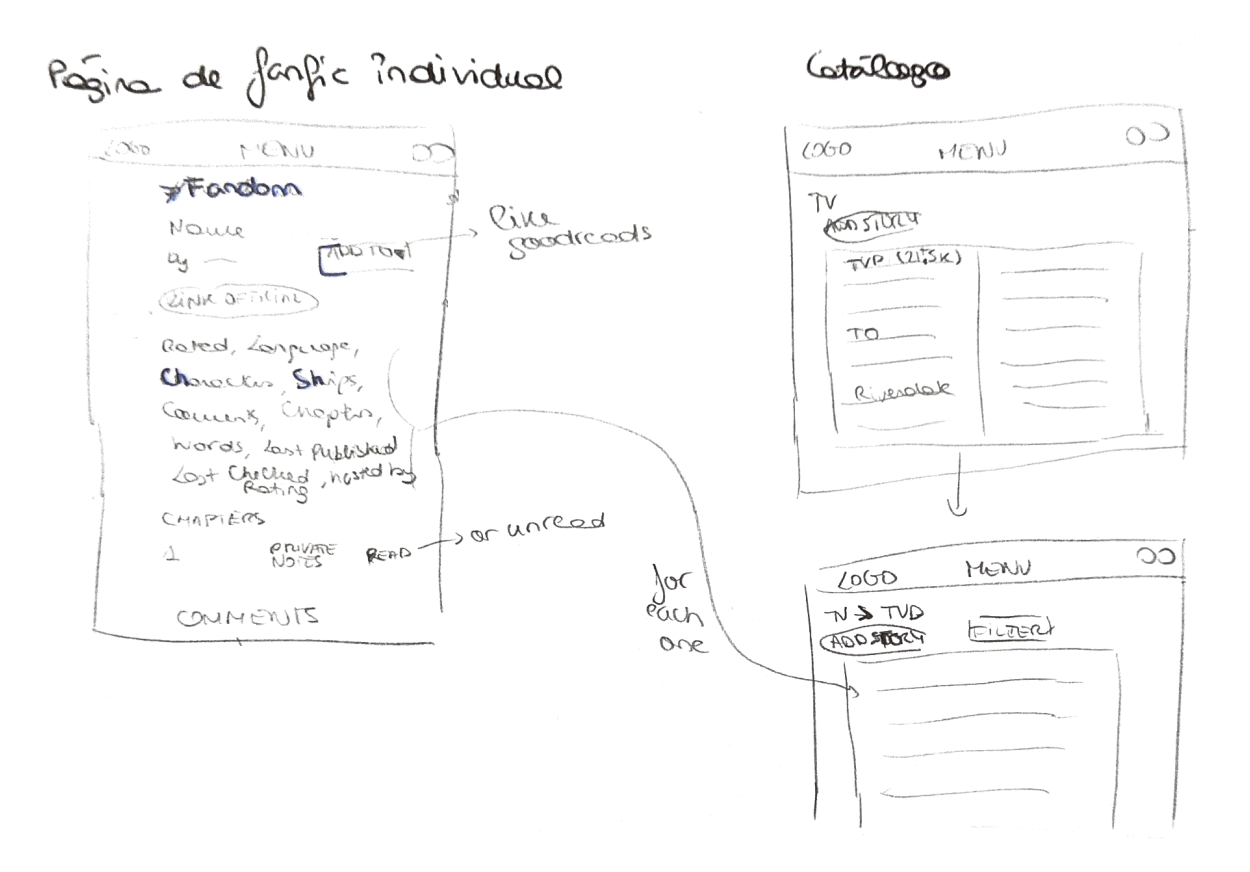

Figura 117: Prototipo de explorar fanfics y ver página de fanfic

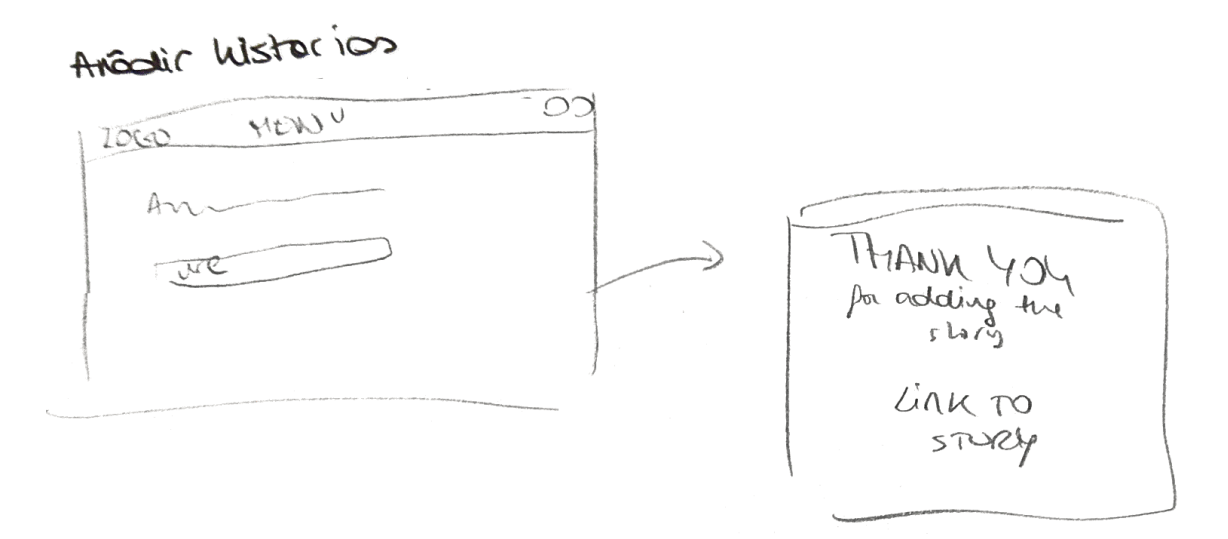

Figura 118: Prototipo de añadir  $\mathit{fanfic}$  externo

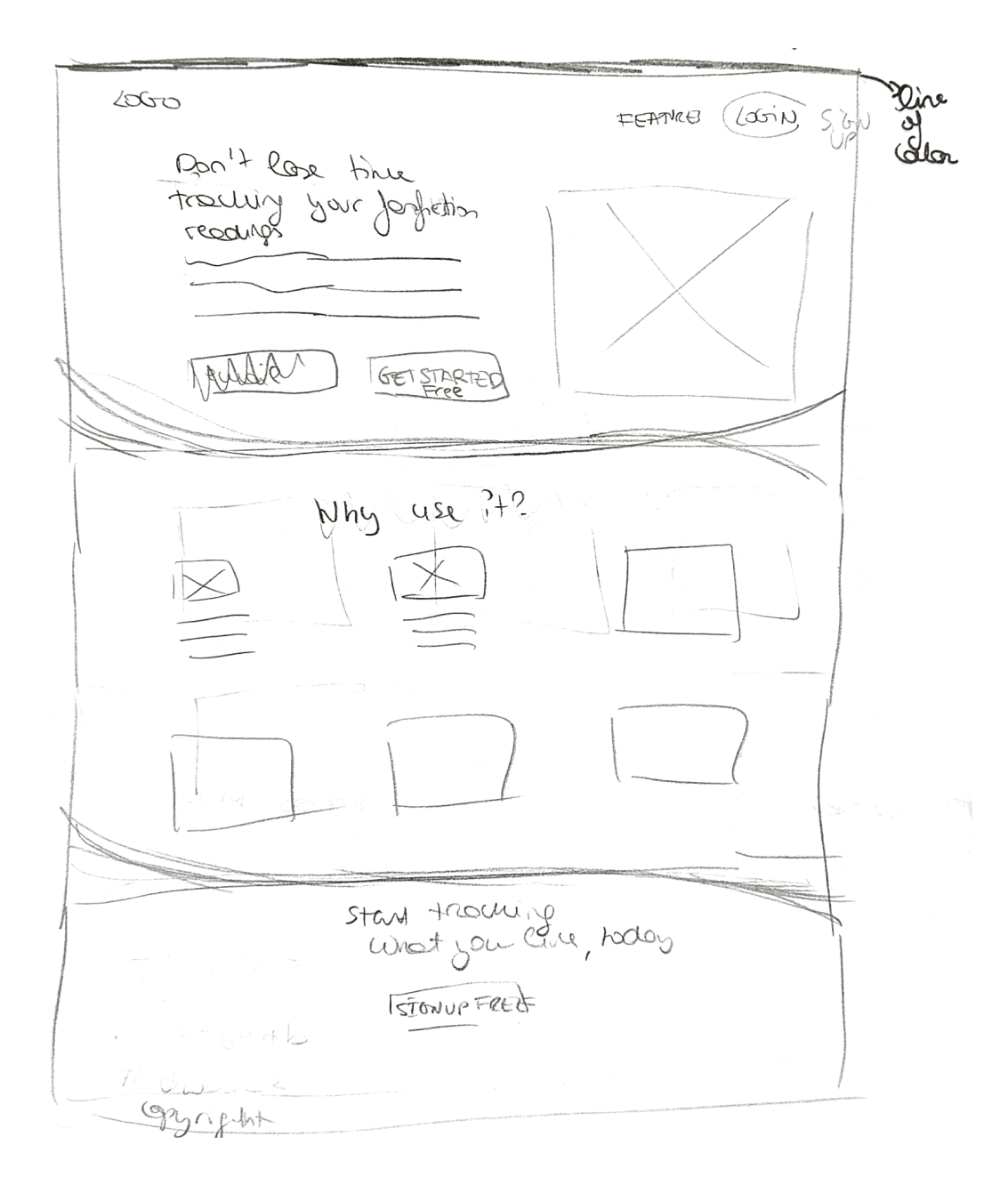

Figura 119: Prototipo de la página de aterrizaje

# 15. Anexo IV: Prototipos alta fidelidad

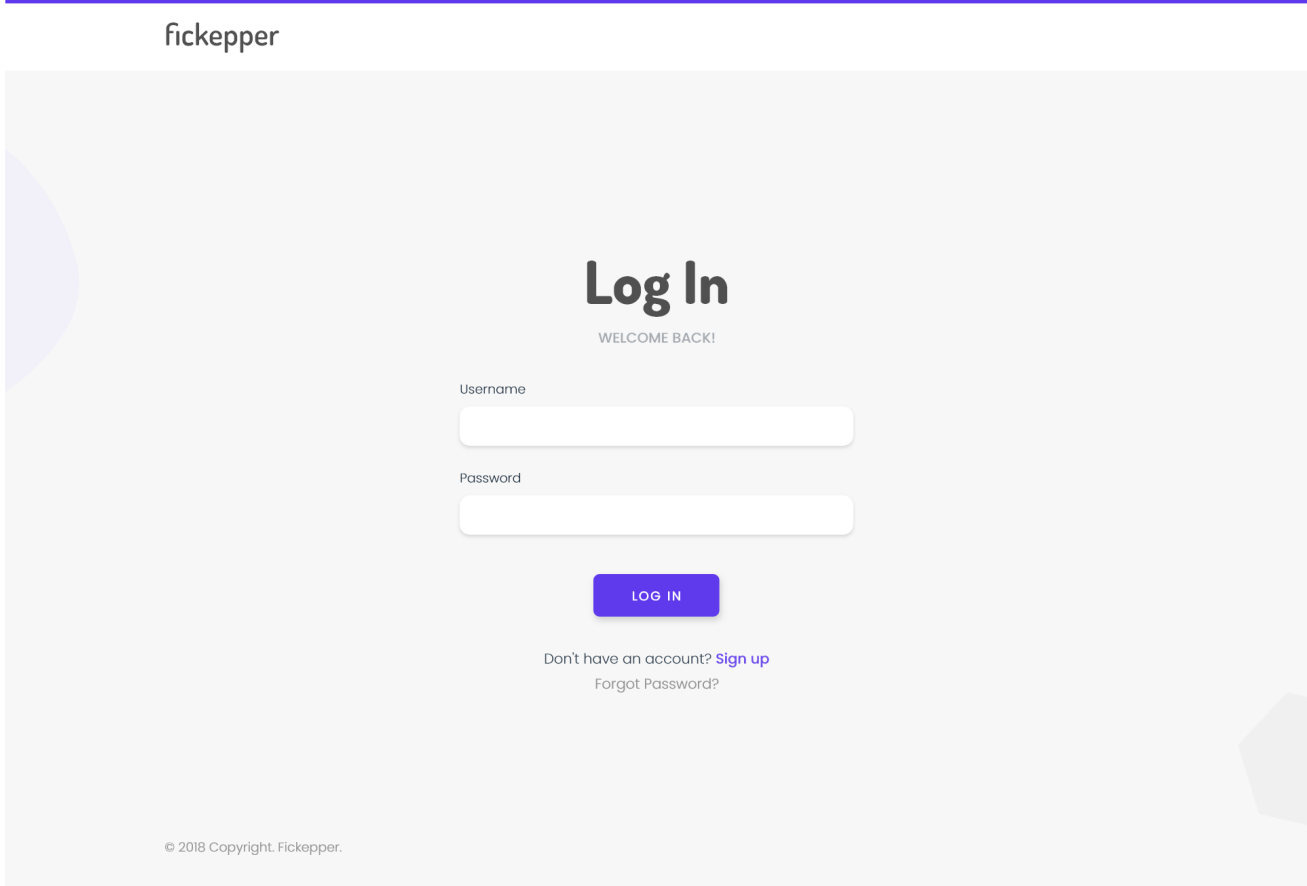

Figura 120: Prototipo de la identificación

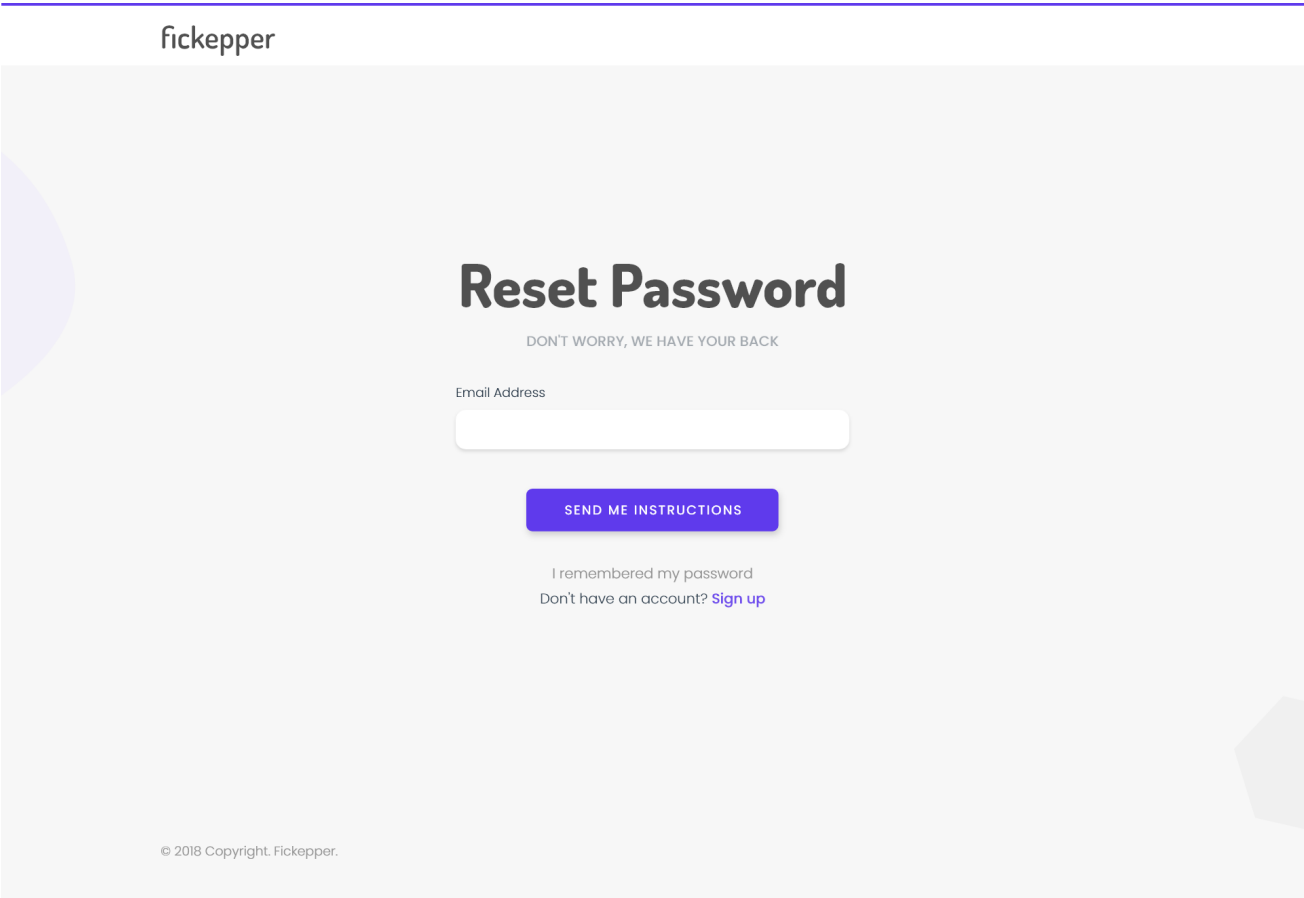

Figura 121: Prototipo de recuperar contraseña

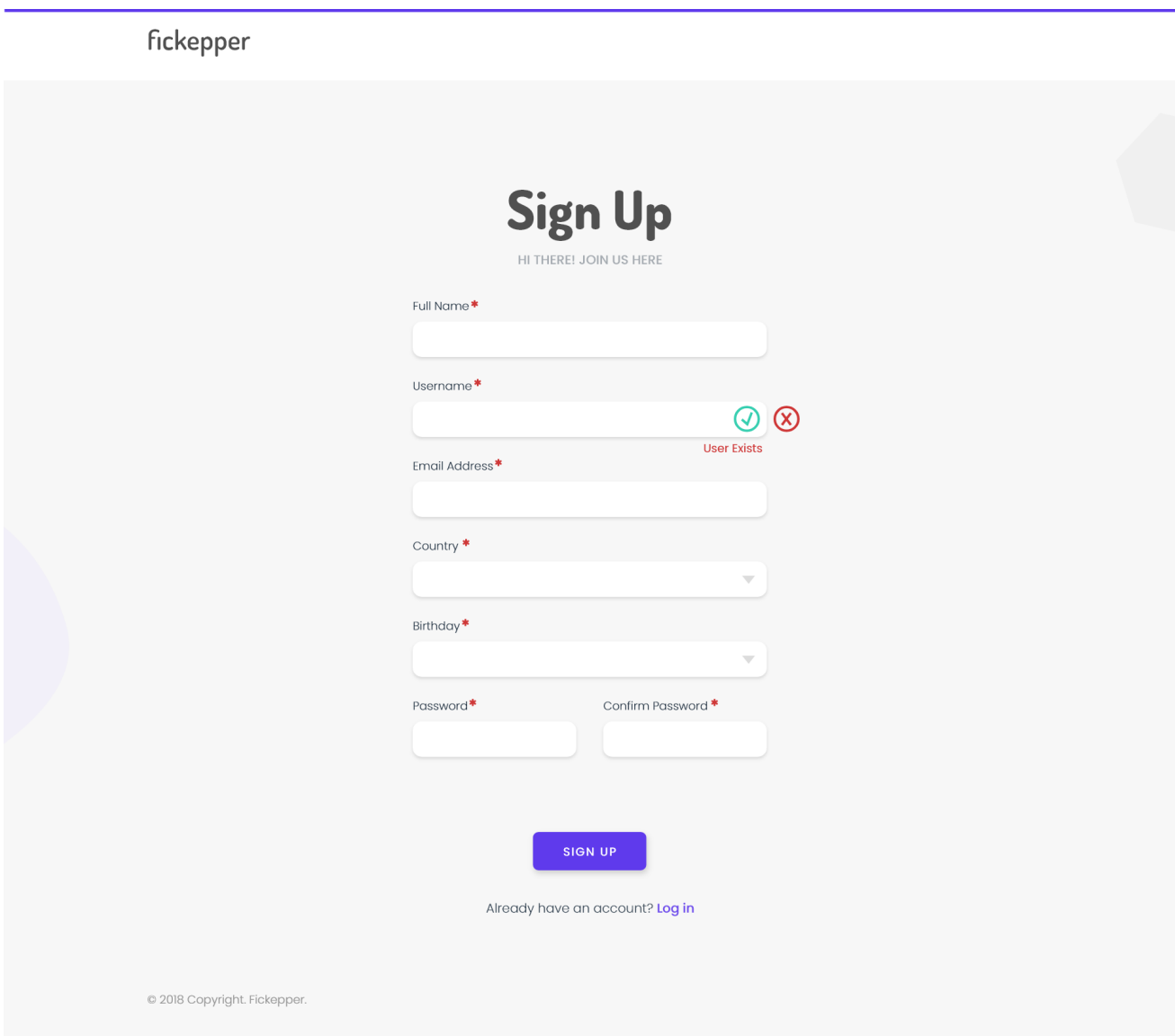

Figura 122: Prototipo de registrarse

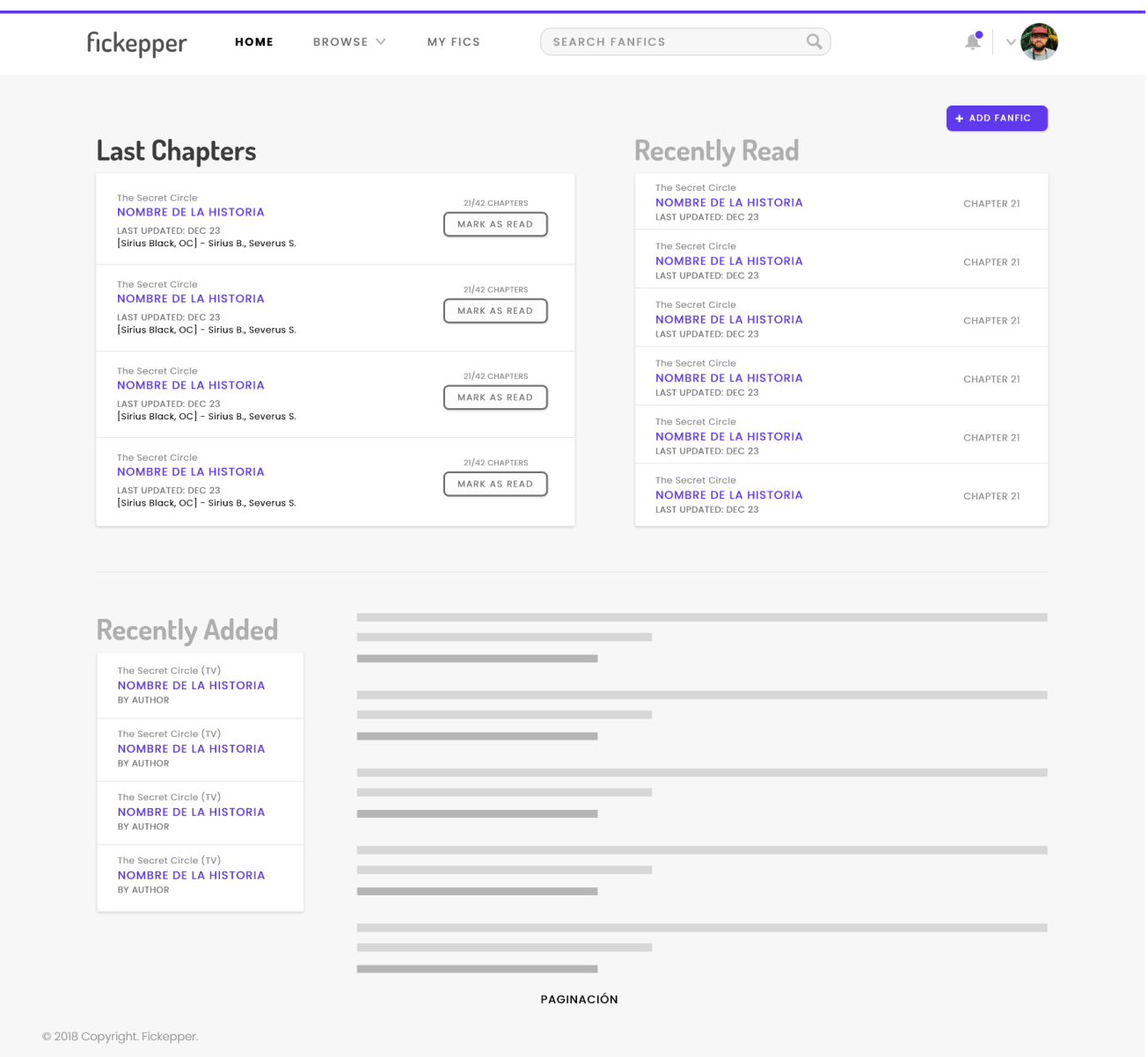

Figura 123: Prototipo del dashboard

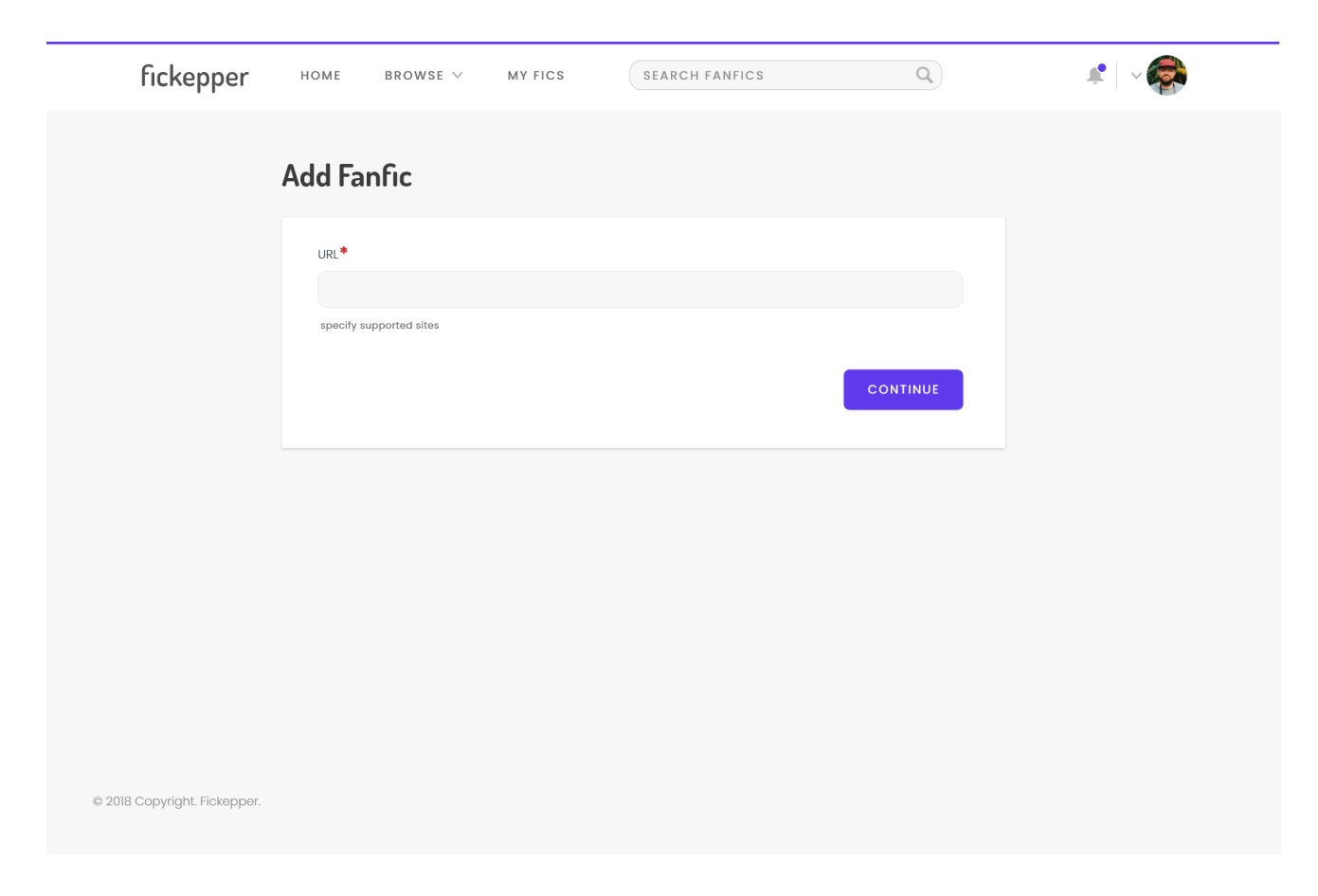

Figura 124: Prototipo de añadir $\mathit{fanfics}$ 

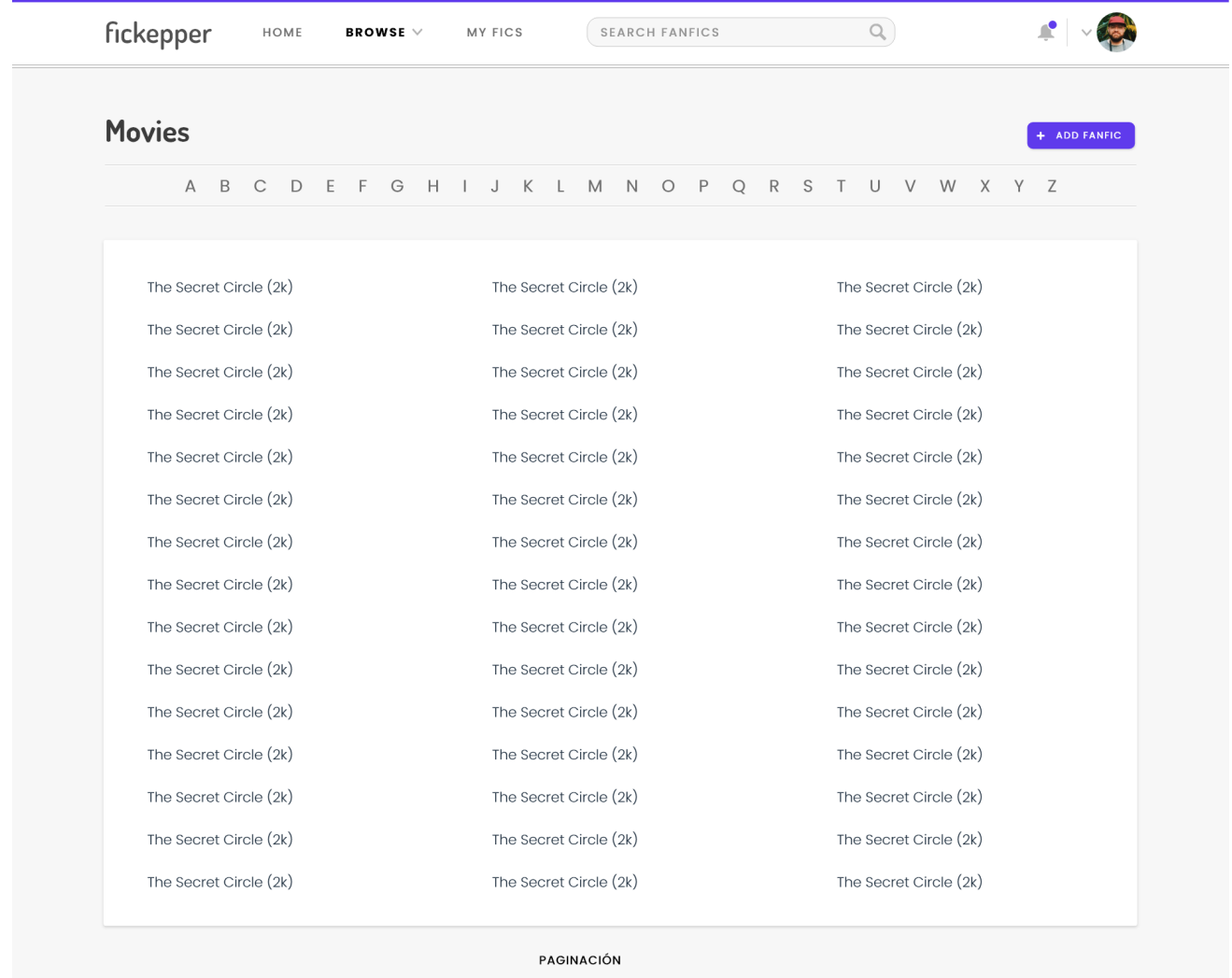

C 2018 Copyright. Fickepper.

Figura 125: Prototipo de explorar fanfics

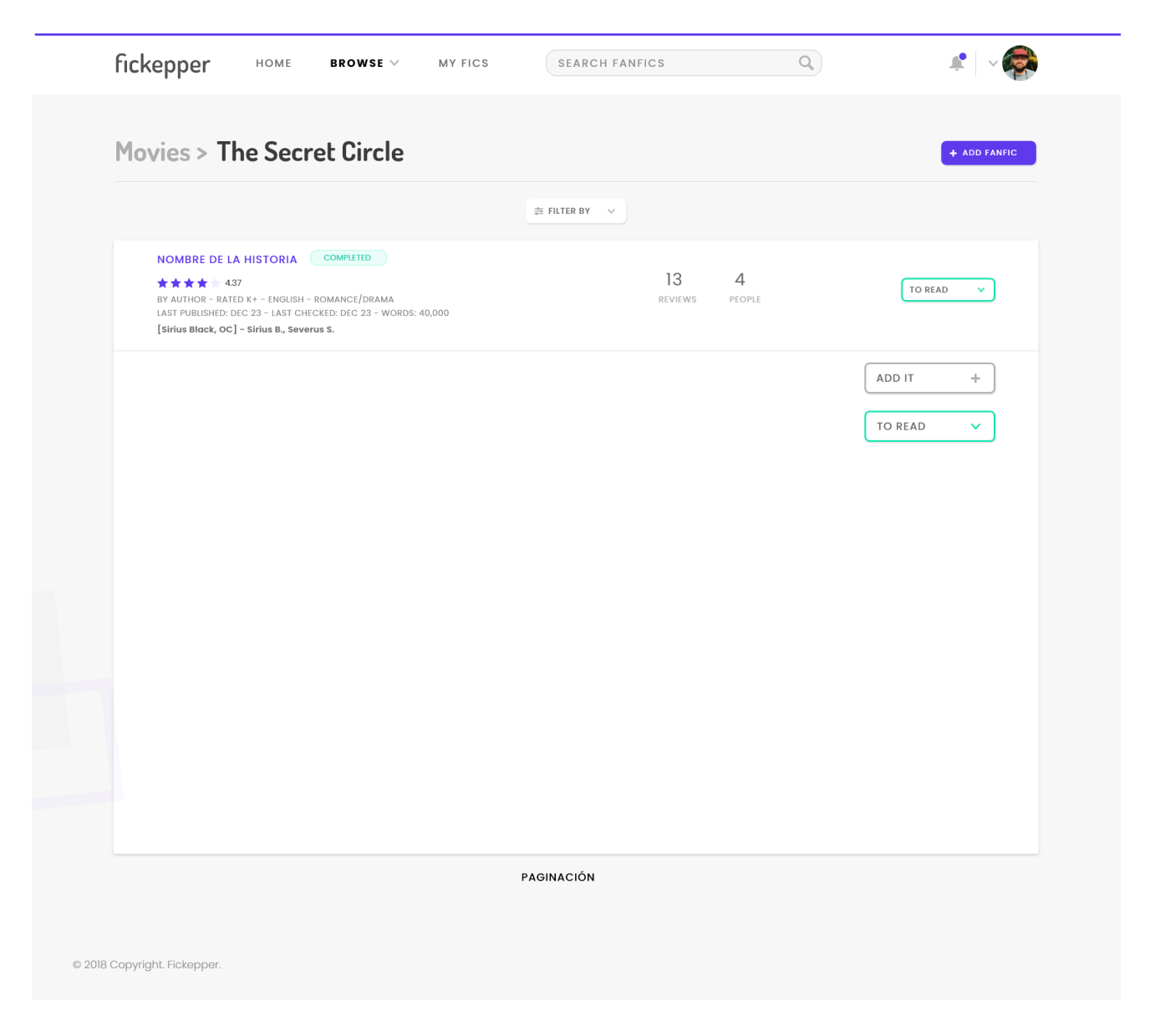

Figura 126: Prototipo de explorar fanfics de un fandom

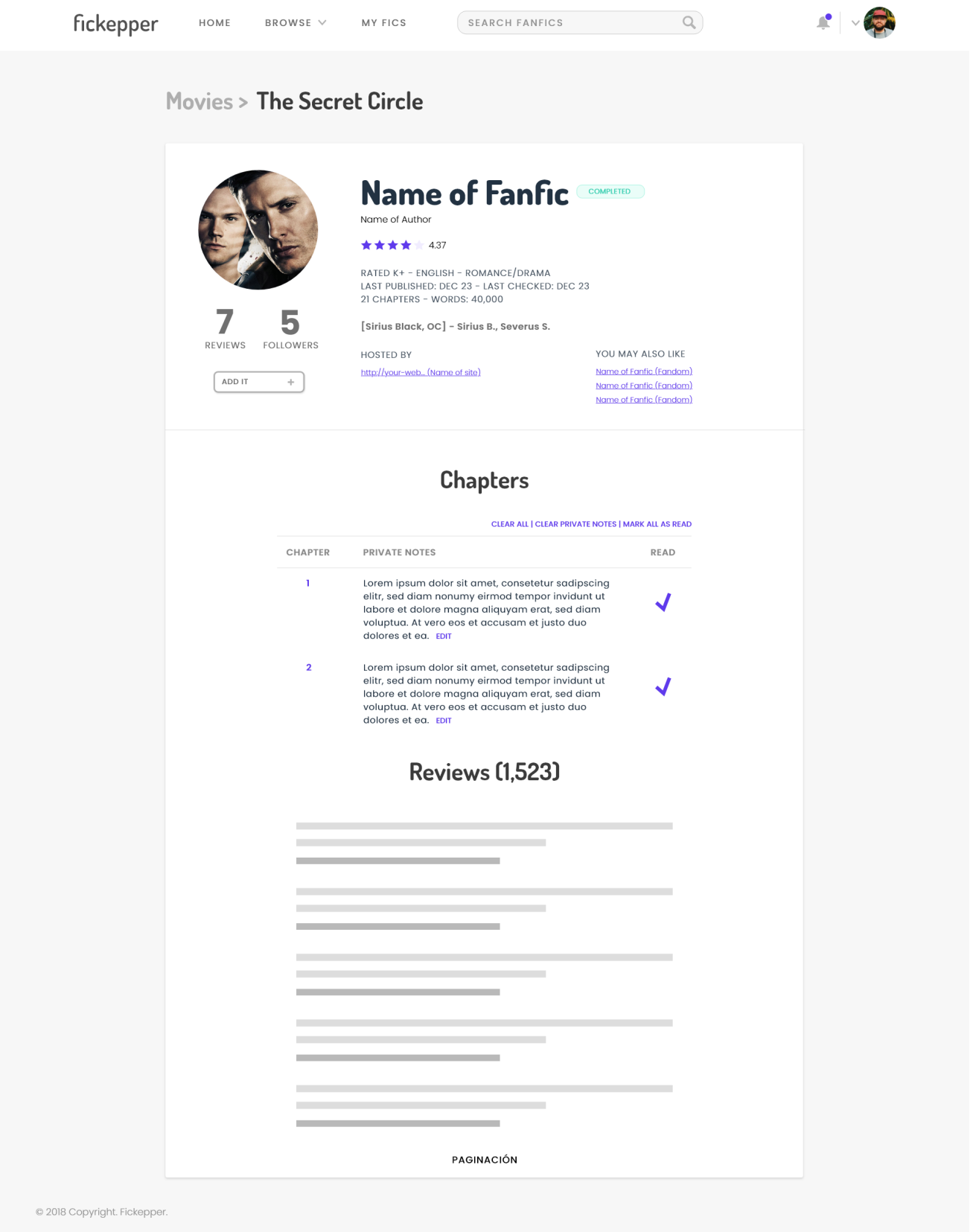

Figura 127: Prototipo de ver la página de un $\mathit{fanfic}$ 

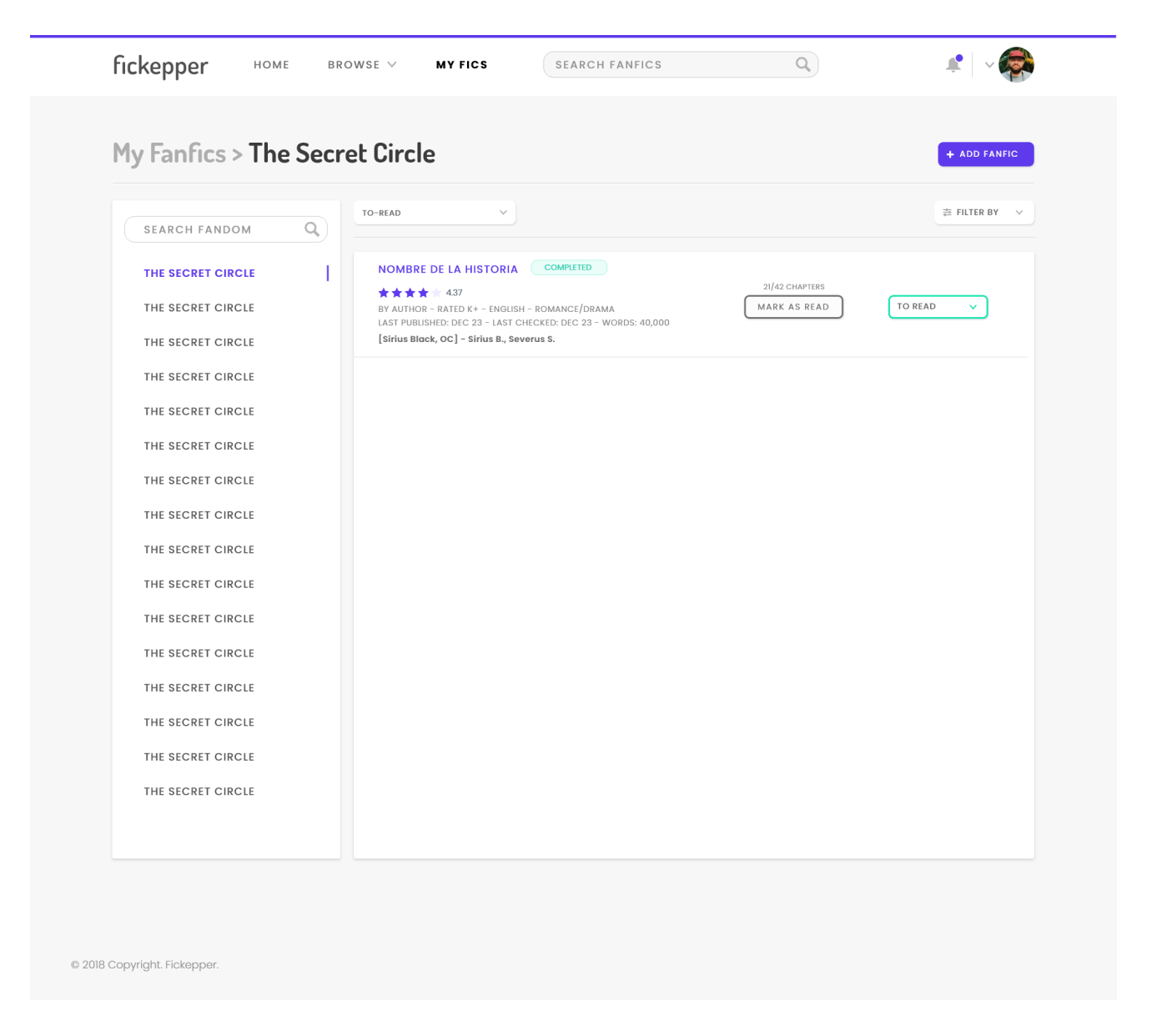

Figura 128: Prototipo de los fanfics propios

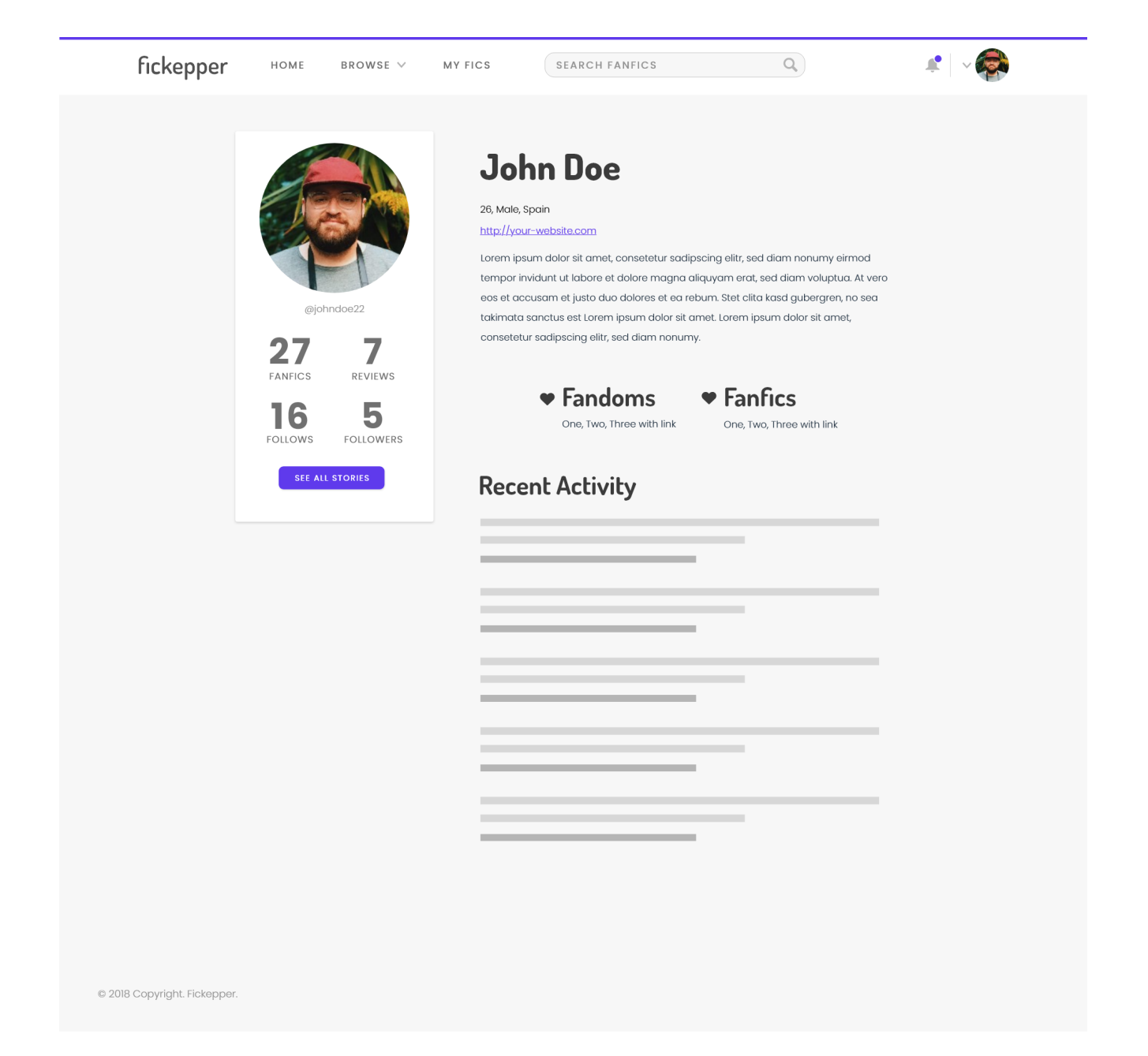

Figura 129: Prototipo de la página del perfil

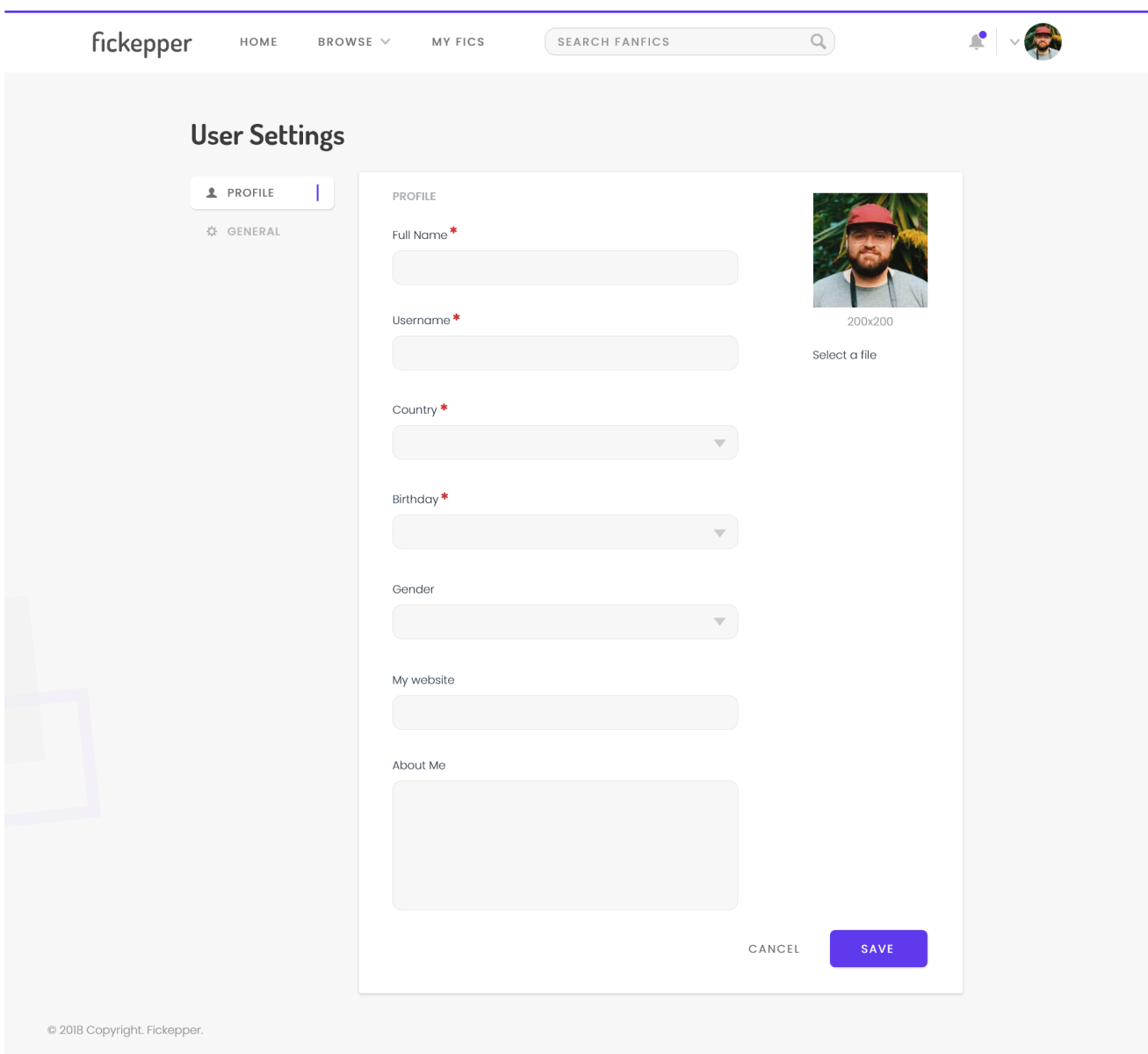

Figura 130: Prototipo de la configuración de la cuenta

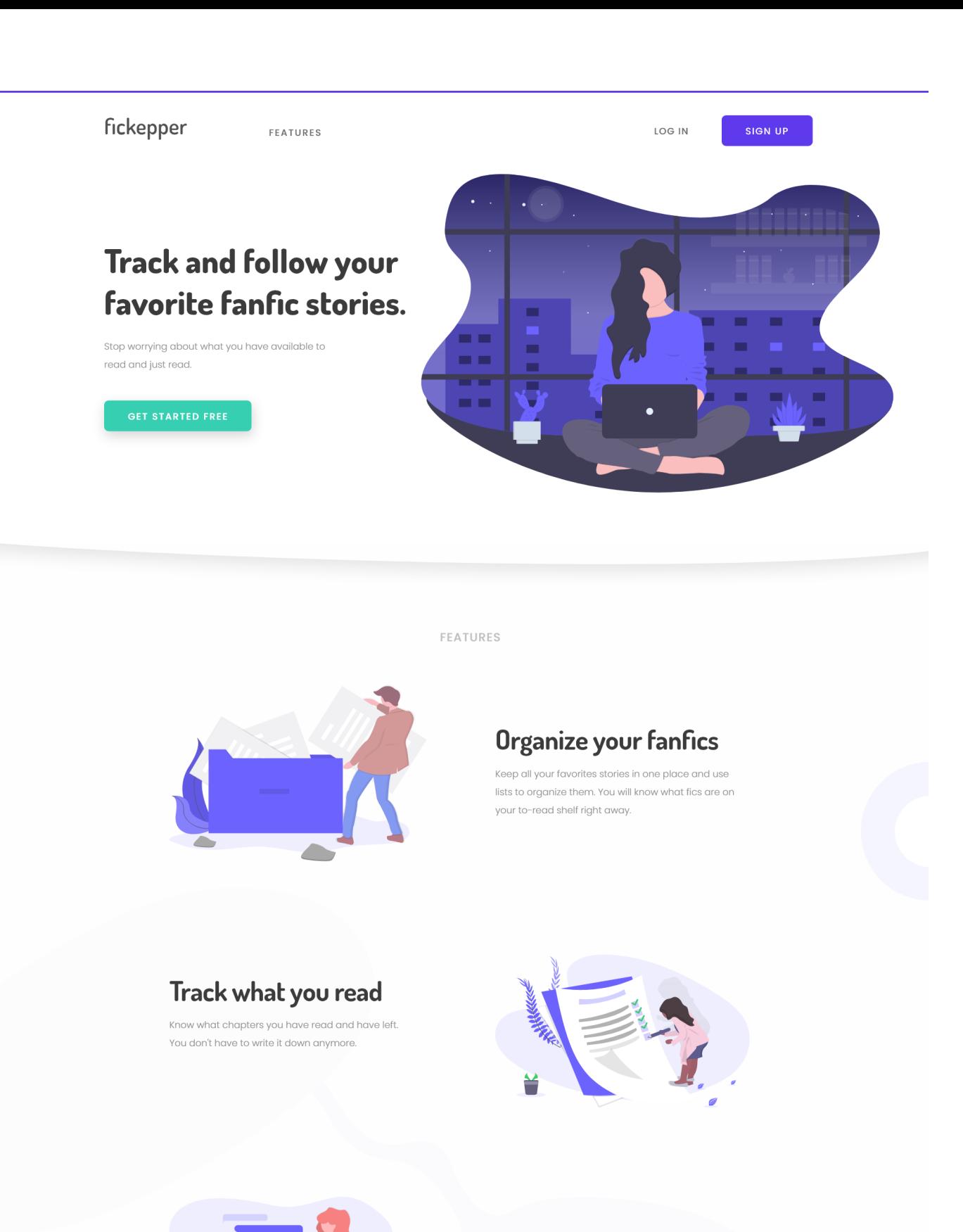

## New chapter alerts

If one of your added fanfics has a new chapter receive a notification and read it right away. Stop wasting time checking all of them.

Figura 131: Prototipo de la página de aterrizaje (I)

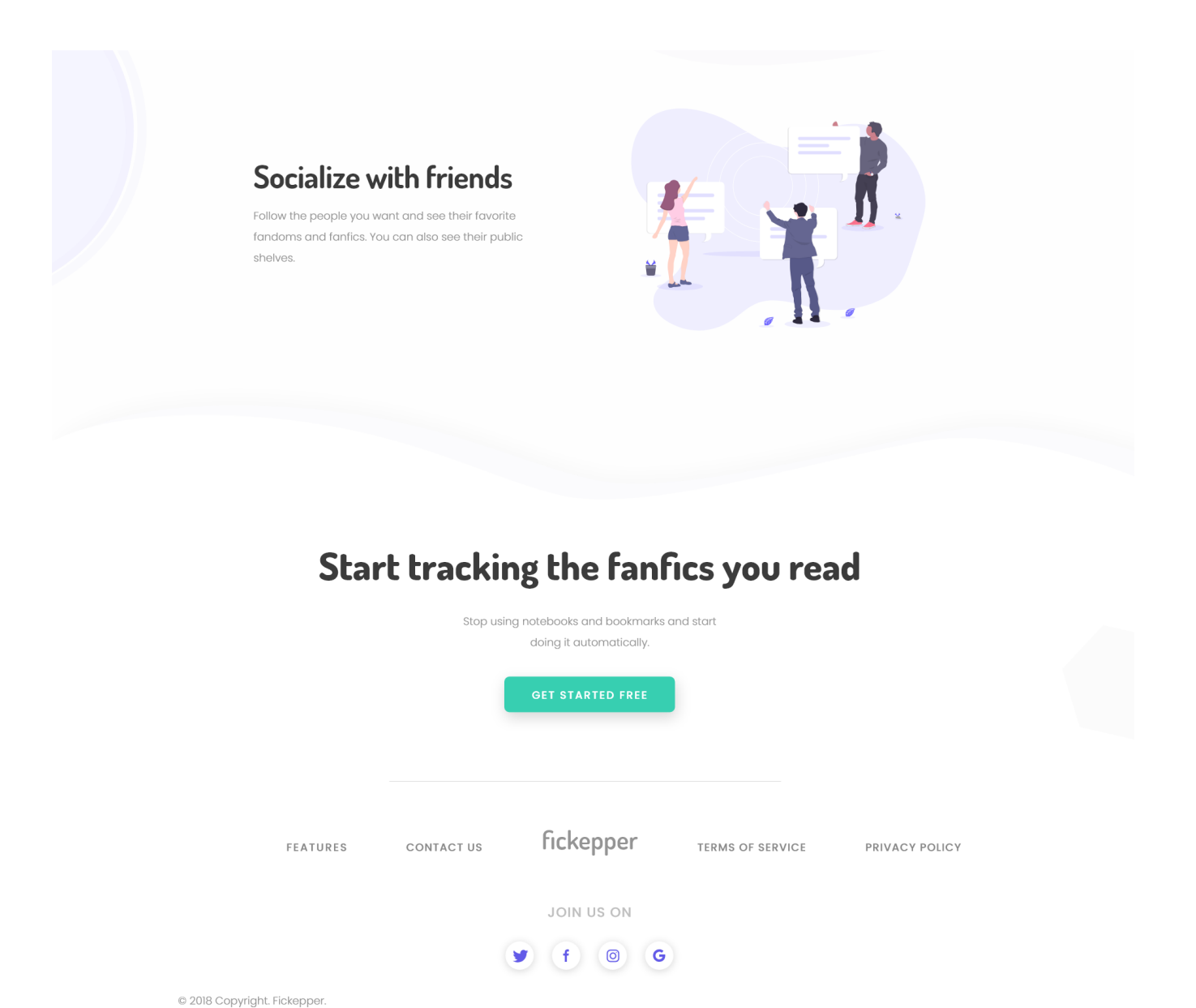

Figura 132: Prototipo de la página de aterrizaje (II)

### 16. Anexo V: Manual de instalación

Este manual de instalación está dirigido a usuarios con Windows 10 (64 bits).

Se requiere tener instalada la versión 3.6.5 (64 bits) de  $Python$ , y tener instalado XAMPP para poder acceder a una base de datos. Una vez cumplidos los requisitos, se procederá a configurar la base de datos.

#### 16.1. Configuración de la base de datos

Antes de crear el usuario fickeep y la base de datos correspondiente, si al intentar iniciar la consola de MySql desde XAMPP se produce un error, entonces hay que acceder al fichero "my.ini" (Config), y debajo de la etiqueta "mysqld" añadir skip-grant-tables. Tras reiniciar el servicio se podrá acceder a MySql.

Se introducirán los siguientes comandos en la consola de MySql:

CREATE USER 'fickeep'@'%'; CREATE DATABASE fickeep; GRANT ALL PRIVILEGES ON fickeep.\* TO 'fickeep'@'%' IDENTIFIED BY '';

### 16.2. Instalación de librerías necesarias

Se abrirá una consola de comandos de Windows, y se navegará a la carpeta install dentro del proyecto.

Se instala el cliente de MySql:

pip install mysqlclient-1.4.2-cp36-cp36m-win\_amd64.whl

Se instala el conector de MySql y python, pulsando dos veces sobre el fichero "mysql-connector-python-8.0.16-py3.6-windows-x86-64bit.exe".

Para evitar errores de dependencias, se instalará 'Microsoft Visual Studio Community' desde la carpeta *install* ("vs\_community\_219878474.1559474219.exe").

Cuando este fichero se ejecute, se descargarán e instalarán varios ficheros, y después de abrirá un panel. En este panel, se tendrá que seleccionar solamente lo mostrado en la pantalla de la Figura [133.](#page-239-0)

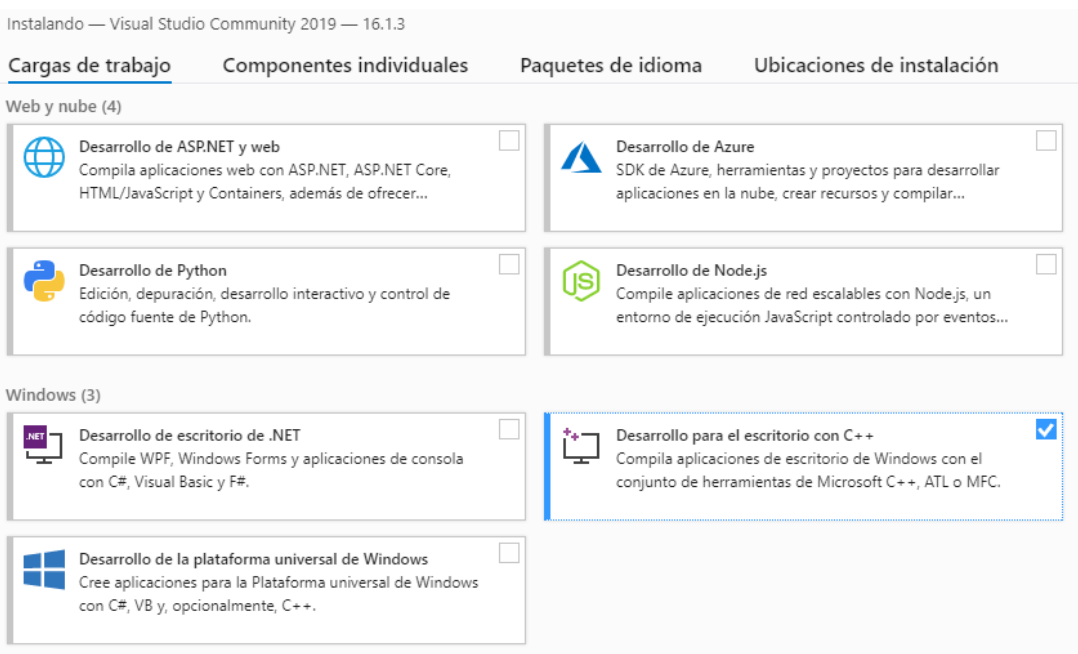

<span id="page-239-0"></span>Figura 133: Instalación de Visual Studio

Tras instalar lo anterior, se introduce lo siguiente en una consola de comandos de Windows:

python -m pip install --upgrade pip pip install -r requirements.txt

A continuación, se abre el directorio 'code/fickeep' en la consola de comandos anterior, y se ejecuta lo siguiente:

python manage.py migrate python manage.py loaddata initial.json

Se procederá a instalar el servidor de Redis utilizando WSL (Windows Subsystem for Linux). Se va a suponer que dicho sistema ya está activado y está utilizando Ubuntu 18.04, por lo que solamente se abre la consola correspondiente y se ejecuta:

sudo apt-get update sudo apt-get install redis-server sudo service redis-server restart

Para comprobar que el servidor está activo, se abre una nueva terminal de WSL sin cerrar la anterior y se ejecuta lo siguiente:

#### redis-cli ping

Si la respuesta es PONG, el servidor funciona correctamente.

Para iniciar Celery se abren otras dos terminales de Windows dentro de la carpeta del proyecto que contenga al fichero manage.py (code/fickeep), y en cada una se escribe uno de los siguientes comandos:

celery -A fickeep worker -l info -P gevent celery -A fickeep beat -l info

Por último, se abre otra terminal de Windows donde se encuentre el archivo manage.py y se ejecuta lo siguiente:

python manage.py runserver

La aplicación estará activa en la siguiente dirección:

http://127.0.0.1:8000/fickeeper

### 16.3. Credenciales

Los datos del administrador serán los siguientes:

Usuario: admin Contraseña: A1.aaaaa

Y los de un bibliotecario:

Usuario: librarian Contraseña: A1.aaaaa